# **SIEMENS**

GAMMA instabus

# Applikationsprogramm-Beschreibung

Mai 2020

# 07 B0 KNX / DALI Gateway Twin N 141/31 983D11<br>07 B0 KNX / DALI Gateway Twin plus N 141/21 983411<br>07 B0 KNX / DALI Gateway plus N 141/03 983711

# Inhaltsverzeichnis

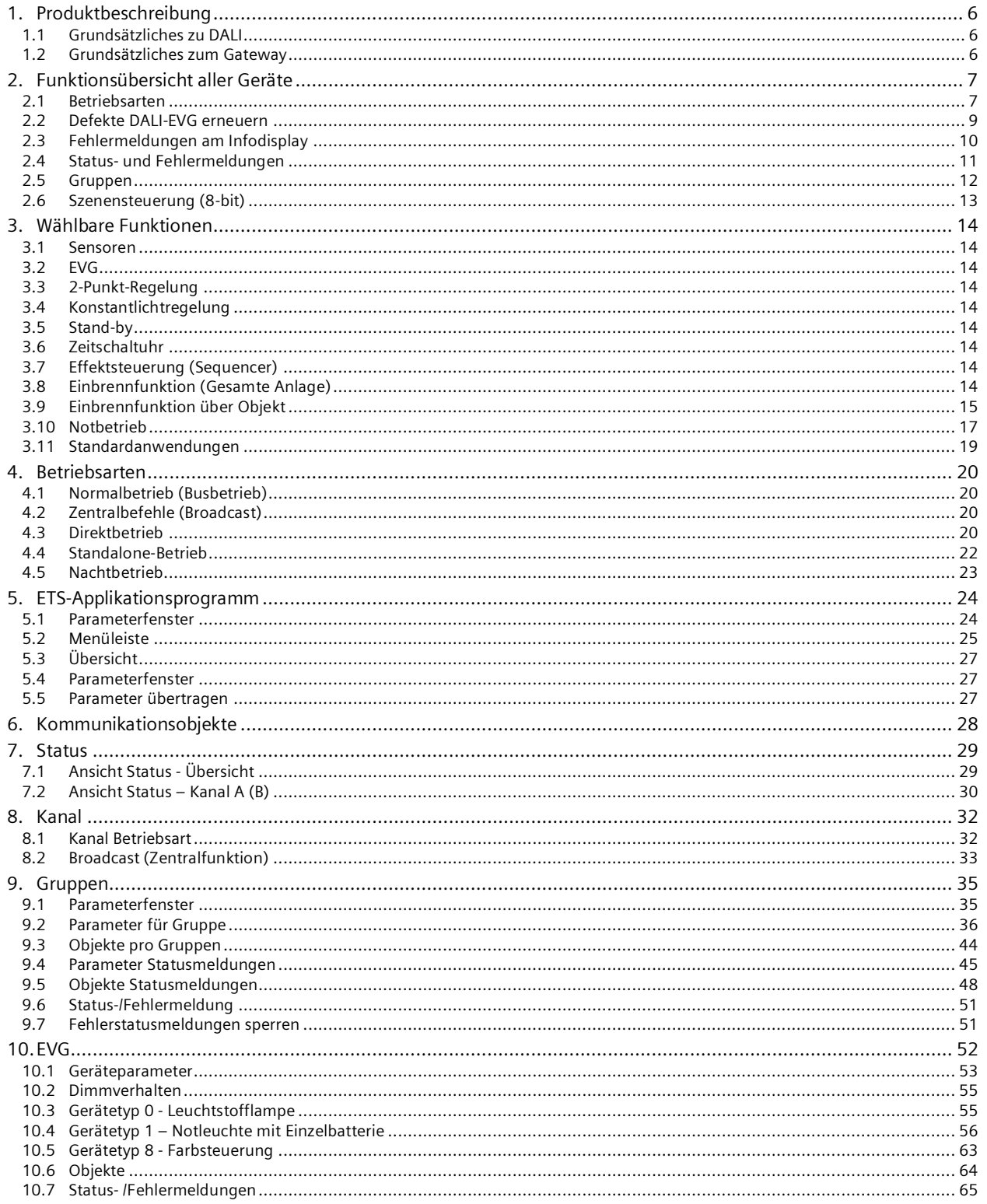

Update: http://www.siemens.de/gamma-td

Mai 2020

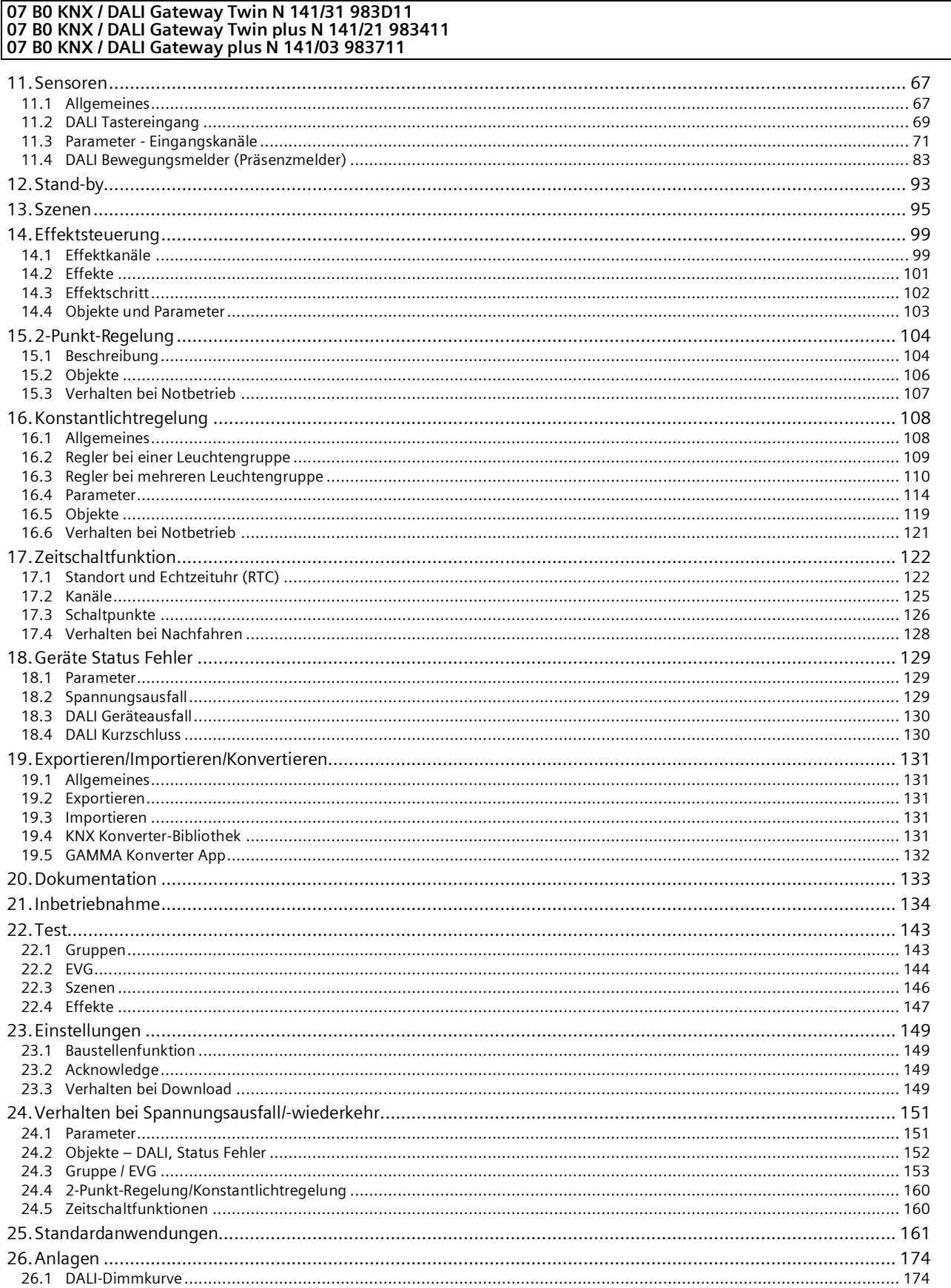

Update: http://www.siemens.de/gamma-td

Mai 2020

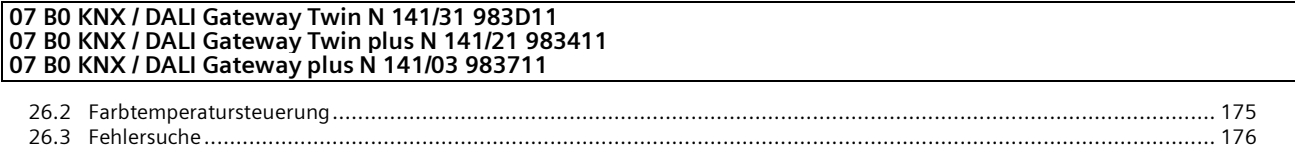

Mai 2020

### **07 B0 KNX / DALI Gateway Twin N 141/31 983D11 07 B0 KNX / DALI Gateway Twin plus N 141/21 983411 07 B0 KNX / DALI Gateway plus N 141/03 983711**

# **Verwendung des Applikationsprogramms**

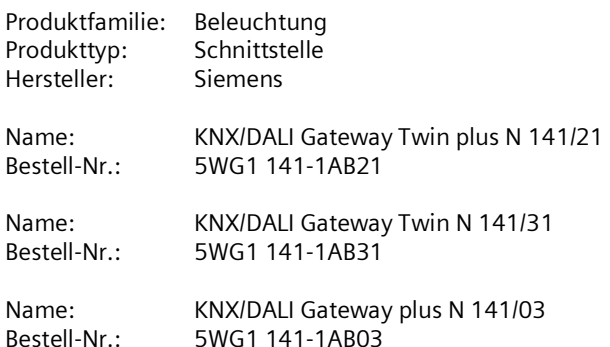

Diese Applikationsbeschreibung beschreibt den vollen Funktionsumfang für das KNX/DALI Gateway Twin plus N 141/21 - 983411 (Firmware V11). Der Funktionsumfang des N 141/03 - 983711 (Firmware V11) ist beschränkt auf den Kanal A. Der Funktionsumfang des N 141/31 – 983D11 (Firmware V11) ist eingeschränkt.

Gemeinsame Funktionen aller Geräte sind in Kap[. 2](#page-6-0) und die wählbaren Funktionen in Kap. [3](#page-13-0) beschrieben. Die Tabelle 1 auf der folgenden Seite enthält eine Übersicht der Funktionen für jedes KNX/DALI-Gateway.

Eine neue Firmware lässt sich bei Bedarf über KNX in das Gateway laden. Weitere Infos siehe<http://www.siemens.de/gamma-fdt>

## **Erweiterungen der Applikationsprogramme 983x11 und Firmware V11 im Vergleich zu den Applikationsprogrammen 983x06 und Firmware V06**

## **Farbtemperatursteuerung:**

Unterstützung des Gerätetyps 8 -Farbtemperatursteuerung bei Gruppen und EVG und Einbinden in Szenen, Effektsteuerung und Zeitschaltfunktionen.

# **Verbesserungen:**

Das Verhalten nach dem kompletten Download kann jetzt so konfiguriert werden, dass die Beleuchtung nicht ausgeschaltet wird.

Das Verhalten nach dem ersten Einschalten (Power up) des KNX/DALI GW wurde geändert: Die Beleuchtung wird nicht ausgeschaltet, sondern eingeschaltet

Um längere Namen für DALI-Gruppen und EVGs (bis zu 50 Zeichen) zu ermöglichen, steht immer ein zweites Feld für 25 Zeichen zur Verfügung

Durch automatische Zuweisung von EVGs: Nachdem ein EVG links zugewiesen wurde, wird das nächste EVG rechts vollständig ausgewählt (Licht blinkt), so dass es nicht mehr benötigt wird, um das EVG auszuwählen, sondern nur noch links zugewiesen wird

Mai 2020

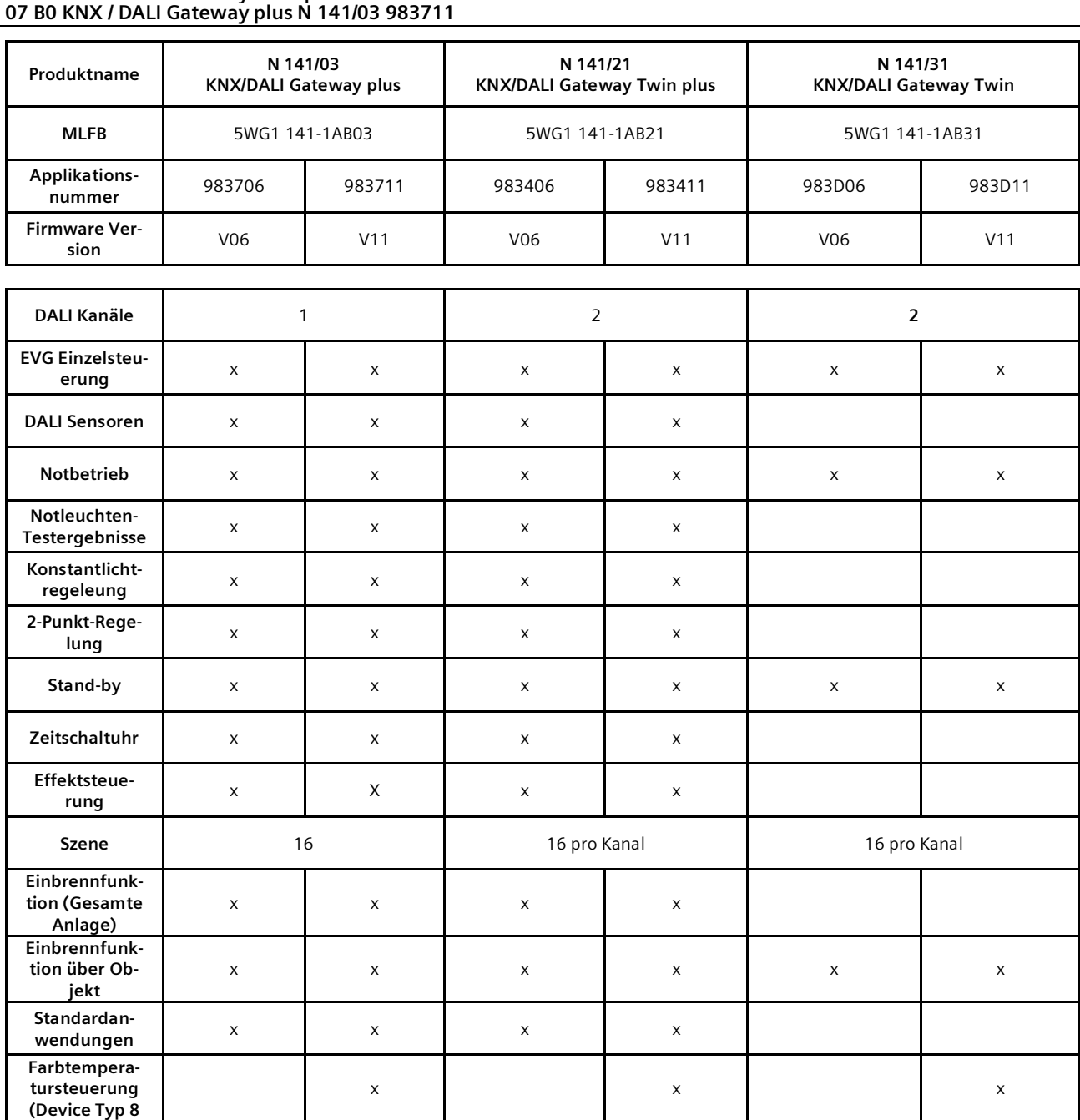

# **07 B0 KNX / DALI Gateway Twin N 141/31 983D11 07 B0 KNX / DALI Gateway Twin plus N 141/21 983411**

Tabelle 1 Funktionsübersicht nach KNX/DALI Gateway und Applikationsprogramm

Mai 2020

#### **07 B0 KNX / DALI Gateway Twin N 141/31 983D11 07 B0 KNX / DALI Gateway Twin plus N 141/21 983411 07 B0 KNX / DALI Gateway plus N 141/03 983711**

# <span id="page-5-0"></span>**1. Produktbeschreibung**

Diese KNX/DALI Gateway sind KNX-Geräte mit einem bzw. zwei unabhängigen DALI-Schnittstelle(n), an die pro Kanal bis zu 64 DALI-Aktoren (z.B. EVG mit DALI-Schnittstelle) und zusätzlich DALI-Sensoren (z.B. DALI-Tasterschnittstelle, Präsenzmelder, etc.) angeschlossen werden.

## **Das KNX/DALI Gateway unterstützt EVGs der internationalen Norm IEC 62386 Edition 1 als auch Edition 2 (DALI-2), da diese rückwärts kompatibel sind.**

# <span id="page-5-1"></span>1.1 Grundsätzliches zu DALI

Das herstellerübergreifende Protokoll DALI (Digital Addressable Lighting Interface) ist ein System zur Ansteuerung von elektronischen Vorschaltgeräten (EVG) in der Beleuchtungstechnik. Die Spezifikation der DALI Kommunikationsschnittstelle ist im internationalen Standard IEC 62386 definiert.

DALI ermöglicht nicht nur das Empfangen von Schalt- und Dimmbefehlen, sondern über DALI können auch Statusinformationen zum Beleuchtungswert oder Fehlerstati, wie z.B. der Ausfall eines Leuchtmittels oder eines EVG, gemeldet werden. Des Weiteren werden auch Sensoren mit DALI-Schnittstelle unterstützt. In einer DALI Linie können durch das angeschlossene Steuergerät / Gateway (Master) bis zu 64 einzelne DALI Vorschaltgeräte (Slaves) angeschlossen werden. Die EVG erhalten bei der DALI Inbetriebnahme eine automatisch generierte Adresse und im weiteren Inbetriebnahmeprozess auf Basis dieser Adresse eine Kurzadresse von 0…63. Da die Zuordnung der Adresse automatisch erfolgt, ist die Anordnung der Geräte ebenfalls zufällig und die einzelnen EVG/Leuchten müssen im weiteren Verlauf der Inbetriebnahme zunächst identifiziert werden.

Die Adressierung der einzelnen EVG im System erfolgt entweder auf Basis der Kurzadresse (individuelle Ansteuerung) oder auf Basis einer DALI Gruppenadresse (Gruppenadressierung). Zu diesem Zweck können beliebig viele EVG einer Linie in bis zu 16 DALI Gruppen eingeordnet werden. Durch die Gruppenadressierung im DALI System ist sichergestellt, dass Schaltund Dimmvorgänge von verschiedenen Leuchten innerhalb eines Systems gleichzeitig ohne zeitlichen Versatz durchgeführt werden.

Neben der Adressierung durch Kurzadressen und Gruppenadressen können Beleuchtungswerte einzelner DALI EVG auch in Szenen zusammengefasst werden und über Szenenadressierung angesprochen werden.

Weitere Informationen zu DALI entnehmen Sie bitte z.B. dem DALI Handbuch unter: www.digitalilluminationinterface.org

# <span id="page-5-2"></span>1.2 Grundsätzliches zum Gateway

Ein KNX/DALI Gateway ermöglicht die Kommunikation mit bis zu 64 DALI-Aktoren pro Kanal. Diese können in bis zu 16 Gruppen pro Kanal geschaltet, gedimmt und evtl. die Farbtemperatur gesteuert werden. Das Gateway unterstützt auch ausgewählte Sensoren mit DALI-Schnittstelle. Es ermöglicht außerdem das Erfassen und Übertragen von DALI-Status- und Fehlermeldungen. Den einzelnen DALI-EVG werden mit der ETS (Engineering Tool Software) ein individueller Name, eine Gruppe, Parameter und Szenen zugewiesen. Die Zuweisung der DALI-Sensoren und deren Funktionalität erfolgt ebenfalls in der ETS.

Alle DALI-Teilnehmer und Funktionen sind unabhängig und lassen sich über Gruppenadressen verknüpfen.

Das Gerät darf nur in DALI-Segmenten mit angeschlossenen EVG und Sensoren betrieben werden und nicht mit weiteren DALI Steuergeräten innerhalb des Segments (kein Multi-Master-Betrieb). Die benötigte Spannungsversorgung für EVG und Sensoren erfolgt direkt durch das Gateway. Eine zusätzliche DALI Spannungsversorgung ist nicht erforderlich und nicht zulässig.

Mai 2020

#### **07 B0 KNX / DALI Gateway Twin N 141/31 983D11 07 B0 KNX / DALI Gateway Twin plus N 141/21 983411 07 B0 KNX / DALI Gateway plus N 141/03 983711**

# <span id="page-6-0"></span>**2. Funktionsübersicht aller Geräte**

Das Gerät kann mit ETS 5 oder höher in Betrieb genommen werden. Die beschriebenen Funktionen gelten für Firmware Version V11. Die aktuelle Firmware lässt sich an der Geräte-Infoanzeige abrufen (siehe BMA).

Die Firmware lässt sich bei Bedarf über KNX laden. Weitere Infos siehe [www.siemens.de/gamma-td](http://www.siemens.de/gamma-td) →Zusatzsoftware → Firmwaredownloadtool V5

Art und Anzahl der Kommunikationsobjekte werden bestimmt durch die Anzahl der angeschlossenen DALI-Geräte (EVG, Sensoren), Funktionen, der parametrierten Gruppen sowie durch die über das Parameterfenster aktivierten Funktionen und Objekte.

Die Konfigurationsschritte sind, wie konzeptionell i[n Abb. 1](#page-7-0) dargestellt, vorzunehmen. Es lassen sich Teile der Konfiguration "offline" ohne Verbindung zum Gateway vorbereiten. Die Konfiguration, Speicherung und Dokumentation erfolgt vollständig innerhalb der ETS bzw. der Parameter (PlugIn). Es müssen keine weiteren Dateien gesichert oder zu archiviert werden.

Hinweis: Die Reihenfolge der dargestellten Schritte stellt den Idealfall dar und kann entsprechend des Projektierungsfortschritts angepasst werden.

# <span id="page-6-1"></span>2.1 Betriebsarten

Das Gateway unterstützt verschiedene Betriebsarten, die auf das Gerät oder auf die Gruppe bezogen sind.

# 2.1.1 Normalbetrieb

Im Normalbetrieb können EVG in Gruppen oder einzeln uneingeschränkt geschaltet und gedimmt werden. Die Ansteuerung erfolgt dabei für jede Gruppe oder EVG durch drei Kommunikationsobjekte (Schalten, Dimmen, Wertsetzen) (→ Kap. [9.2](#page-35-0) und Kap[.10\)](#page-51-0).

Eine Gruppenzuordnung kann nur zu maximal einer DALI Gruppe erfolgen. Multi-Gruppen-Zuordnungen werden als DALI-Gruppe nicht unterstützt, sondern müssen bei Bedarf durch die Zuordnung der KNX-Kommunikationsobjekte oder durch EVG-Ansteuerung realisiert werden. Getrennte Statusobjekte informieren über den Schalt- und den Wertstatus der Gruppen oder EVG.

# 2.1.2 Standalone-Betrieb

Im Standalone-Betrieb kann das Gerät ohne Verbindung zu KNX betrieben werden. Die Konfiguration, die mit ETS geladen wurde, wird im Standalone-Betrieb ausgeführt. (→ Kap[. 4.4\)](#page-21-0)

# 2.1.3 Direktbetrieb

Im Direktbetrieb ist das direkte Ein-/Ausschalten und Dimmen am Gerät möglich. (→ Kap[. 4.3\)](#page-19-3)

# 2.1.4 Nachtbetrieb (zeitbegrenzte Putzbeleuchtung)

Über ein optional wählbares Objekt (1-Bit) kann der Nachtbetrieb aktiviert bzw. deaktiviert werden. Ist der Nachtbetrieb für die Gruppe oder EVG aktiv, so ist dieser Kanal nur noch zeitlich begrenzt einschaltbar (Putzbeleuchtung). Sowohl die Einschaltdauer als auch der Einschaltwert während des Nachtbetriebs ist über einen Parameter einstellbar  $($   $\rightarrow$  Kap[. 4.3.2\)](#page-21-1).

## 2.1.5 Dauerlicht

Die Gruppe oder das EVG wird dauerhaft auf den eingestellten Einschaltwert eingeschaltet. Alle anderen Parameter, bis auf das Verhalten bei Busspannungsausfall, können nicht eingestellt werden. Die Statusobjekte sind jedoch verfügbar  $(\rightarrow$  Kap[. 9.2](#page-35-0) und Kap. 10).

Mai 2020

## **07 B0 KNX / DALI Gateway Twin N 141/31 983D11 07 B0 KNX / DALI Gateway Twin plus N 141/21 983411 07 B0 KNX / DALI Gateway plus N 141/03 983711**

# 2.1.6 Zeitschalterbetrieb

Ein Zeitschalterbetrieb kann durch ein EIN-Telegramm, ein Dimm-Telegramm (Heller/Dunkler) oder ein Dimmwert-Telegramm gestartet werden. Bei "Zeitschalterbetrieb 1-stufig" wird nach Ablauf der Einschaltzeit dunkler gedimmt. Bei der Einstellung "Zeitschalterbetrieb 2-stufig" wird der Zwischenwert, d.h. der Dimmwert nach Ablauf der Einschaltzeit 1 festgelegten Dimmzeit, angedimmt ( $\rightarrow$  Kap. [9.2\)](#page-35-0).

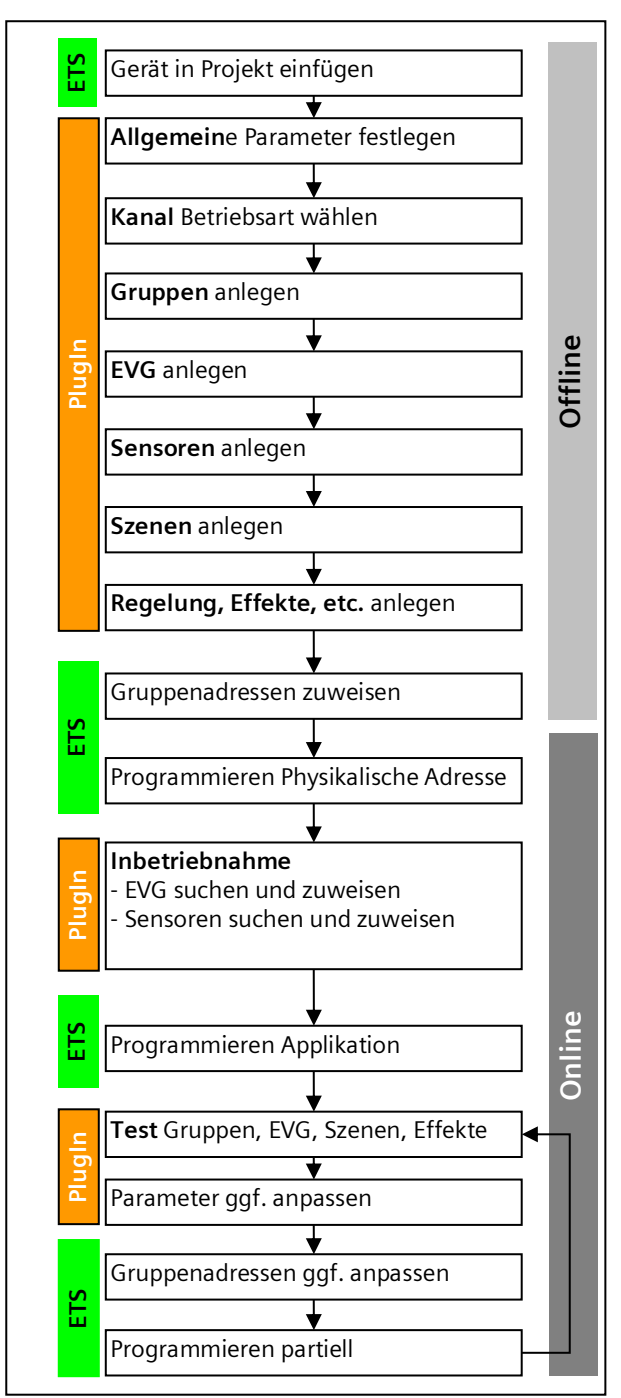

<span id="page-7-0"></span>Abb. 1 Konfigurationsschritte

Mai 2020

#### **07 B0 KNX / DALI Gateway Twin N 141/31 983D11 07 B0 KNX / DALI Gateway Twin plus N 141/21 983411 07 B0 KNX / DALI Gateway plus N 141/03 983711**

# <span id="page-8-0"></span>2.2 Defekte DALI-EVG erneuern

Defekte einkanalige EVG lassen sich ohne Software (ETS) erneuern.

Nach Starten des automatischen Gerätetauschs ist das Gateway in der Lage, das DALI-System auf Vollständigkeit der zuvor in Betrieb genommenen EVG zu prüfen.

Wurde beispielsweise ein defektes EVG durch den Installateur entfernt und durch ein neues ersetzt, ist das Gateway in der Lage, das neue EVG mit den Projektierungsdaten des ausgefallenen EVG zu programmieren. Somit besteht die Möglichkeit, durch einfache Bedienung am Gerät und ohne Parametrierungsaufwand in der ETS, ein ausgefallenes EVG zu ersetzen.

Hierzu sind folgende Vorrausetzungen zu beachten:

- EVG darf keine Kurzadresse besitzen (Auslieferzustand oder zurückgesetzt)
- EVG darf nur eine Kurzadresse (einen Kanal) besitzen
- EVG hat denselben Gerätetyp wie das defekte
- Physikalisch minimaler Dimmwert =< eingestellter minimaler Dimmwert
- Inbetriebnahme des Gateways wurde komplett abgeschlossen
- Bus- und Netzspannung an allen EVG eingeschaltet
- Gateway befindet sich im Normalbetrieb, Direkt- oder Notbetrieb

Wenn mehr als ein EVG defekt ist, lassen sich die einzelnen EVG eins nach dem anderen erneuern, wobei die korrekte EVG Nummer aus der Anlagendokumentation bei jedem Tausch auszuwählen ist.

Während des Gerätetauschs werden alle anderen Funktionen des Gateways gestoppt.

Das Gateway führt während des Gerätetauschs alle empfangenen Buszustände nach und wertet die zuletzt nachgeführten Werte (Schalten, Dimmen, Helligkeitswert, Szenen, Effekte, Zentralfunktion (Broadcast), Zwangsstellungsfunktion, Sperrfunktion) am Ende des automatischen Gerätetauschs normal aus. Eine aktive Zwangsstellungs- oder Sperrfunktion wird durch den Gerätetausch unterbrochen und am Ende des Tauschvorgangs wieder aktiviert, falls die Funktionen zwischenzeitlich nicht über den Bus deaktiviert worden sind. Das Verhalten wie zu Beginn der Zwangsstellungs- oder Sperrfunktion wird dabei nicht erneut ausgeführt.

Es ist darauf zu achten, dass nur ein EVG auf die beschriebene Weise getauscht wird. Falls mehrere EVG ausgefallen (ggf. keine Netzspannung eingeschaltet) und getauscht wurden, können die EVG durch das Gateway nicht eindeutig identifiziert und nicht automatisch konfiguriert werden. In diesem Fall ist eine neue Inbetriebnahme durch das ETS Plug-In erforderlich.  $\rightarrow$  Bedien- und Anzeigeelemente siehe [Abb. 2\)](#page-20-0)

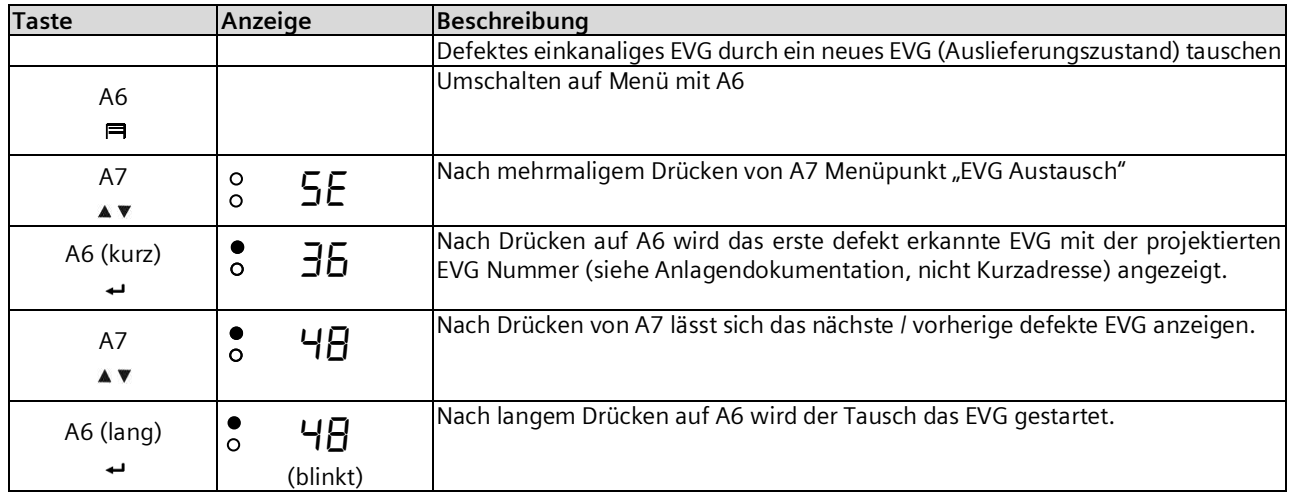

Mai 2020

### **07 B0 KNX / DALI Gateway Twin N 141/31 983D11 07 B0 KNX / DALI Gateway Twin plus N 141/21 983411 07 B0 KNX / DALI Gateway plus N 141/03 983711**

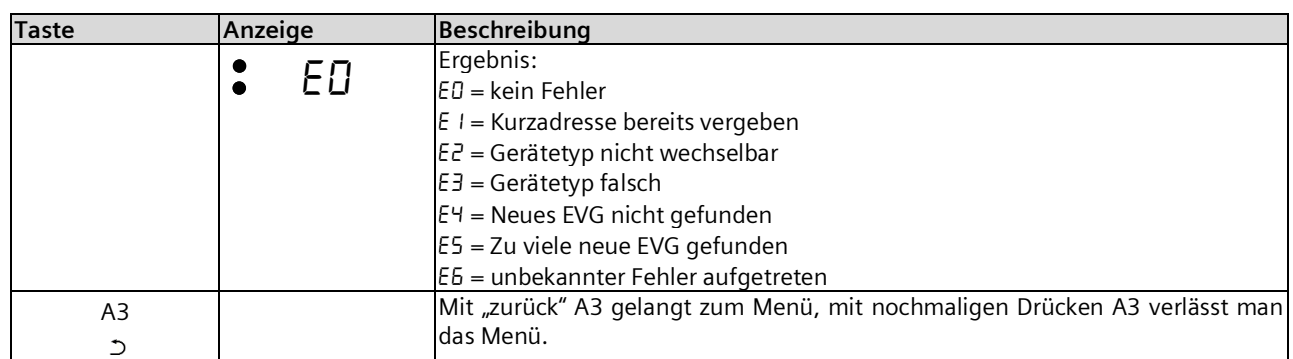

# <span id="page-9-0"></span>2.3 Fehlermeldungen am Infodisplay

Durch Drücken von A6 "Menü"  $\equiv (\rightarrow$  [Abb. 2\)](#page-20-0) lassen sich Informationen abrufen. Die Auswahl erfolgt durch A7 A v. Mit Drücken von A6 → "OK" gelangt man weiter, mit A3 > "zurück". Nach ca. 5 min wechselt die Anzeige automatisch zurück in die Statusanzeige. Die Informationen werden durch die Tasten A7  $\blacktriangle$   $\blacktriangledown$  in der ersten und durch A8  $\land$   $\lor$  in der zweiten Menüebene vor-/zurückgeblättert.

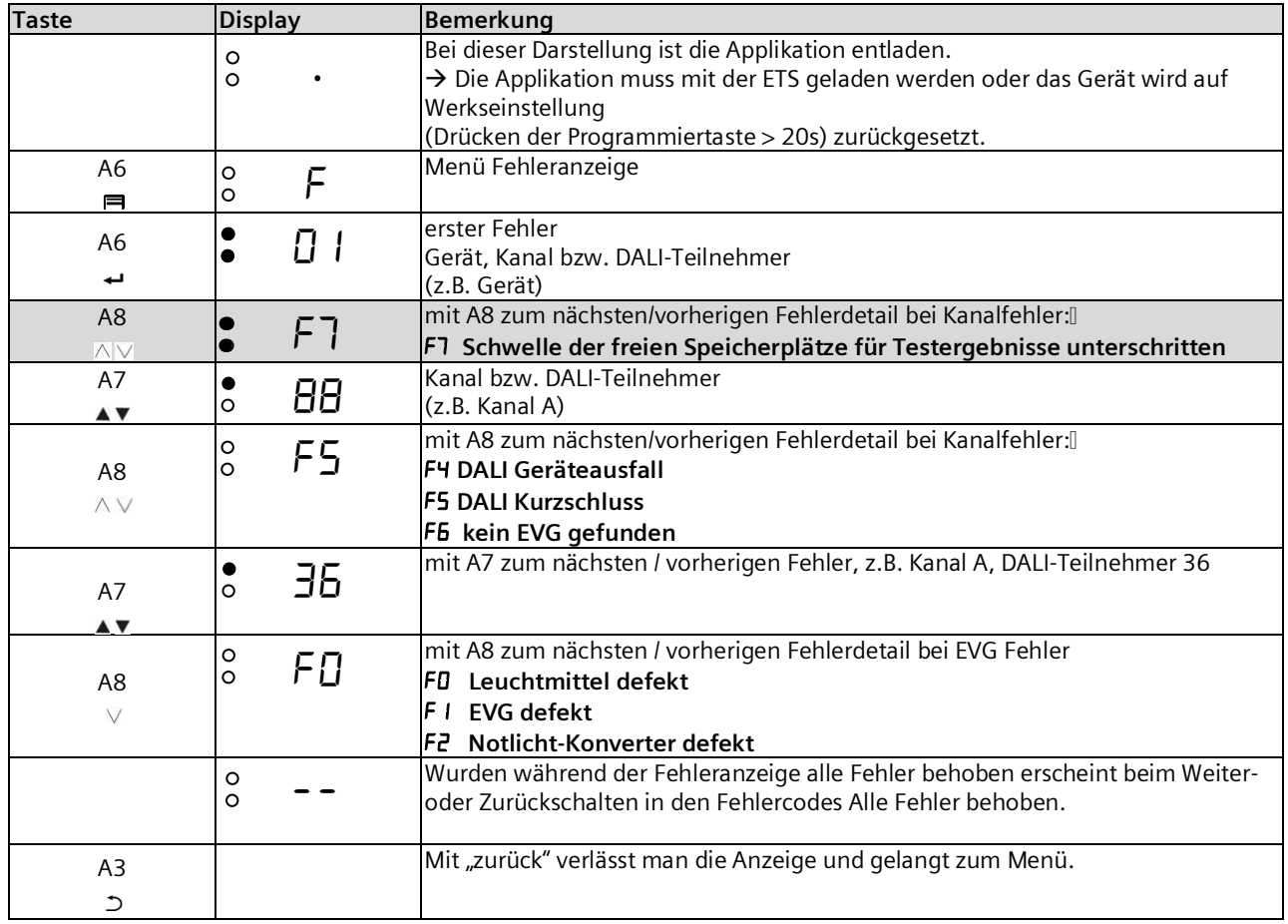

Mai 2020

### **07 B0 KNX / DALI Gateway Twin N 141/31 983D11 07 B0 KNX / DALI Gateway Twin plus N 141/21 983411 07 B0 KNX / DALI Gateway plus N 141/03 983711**

# <span id="page-10-0"></span>2.4 Status- und Fehlermeldungen

Folgende Meldungen stehen als Kommunikationsobjekt für jeden Kanal zur Verfügung.

# 2.4.1 Spannungsausfall

Über das 1-bit Statusobjekt "Spannungsausfall" wird der Status der gemeinsamen Spannungsversorgung für das Gateway und die DALI Linie gemeldet. Ist der Objektwert = "0", so ist die Spannungsversorgung vorhanden. Ist der Objektwert = "1", so ist die DALI Spannungsversorgung ausgefallen. Das Gateway ist hiermit nicht mehr funktionsfähig und alle EVG gehen auf den für den Ausfall der DALI Spannung parametrierten Dimmzustand.

Über eine im Gerät integrierte Kurzzeitpufferung der Spannungsversorgung für die Gateway Elektronik ist sichergestellt, dass ein Netzspannungsausfall erkannt und das Telegramm zum Status der Spannungsversorgung noch übertragen werden kann. Diese Statusobjekte werden nur bei vorhandener KNX-Kommunikation versendet (→ Kap[. 18.2\)](#page-128-2).

# 2.4.2 DALI-Geräteausfall

Über das 1-bit Objekt "[Kanal], DALI Geräteausfall" wird gemeldet, dass die Spannungsversorgung an DALI-Geräten ausgefallen sein muss.

Wenn mehr als die mit dem Parameter "Kanal [A|B], Ausfall >= DALI Geräte(n)" konfigurierte Anzahl nicht mehr auf Anfragen antwortet, wird ein Ausfall der Spannungsversorgung für die DALI-Geräte angenommen. Ist der Objektwert = "0", so ist die Spannungsversorgung vorhanden. Ist der Objektwert =  $n^{1}$ , so ist die Spannungsversorgung der DALI-Geräte ausgefallen  $($  $\rightarrow$  Kap[. 18\)](#page-128-0).

# 2.4.3 DALI Kurzschluss

Über das Objekt "[Kanal], DALI Kurzschluss" wird ein Kurzschluss der DALI Leitung gemeldet. Ist der Objektwert = "0", so liegt kein Kurzschluss vor. Ist der Objektwert = "1", so ist die DALI-Leitung kurzgeschlossen. Das DALI Gateway kann die DALI Geräte nicht mehr steuern und alle EVG gehen auf den für den Ausfall der DALI-Spannung parametrierten Dimmzustand  $(\rightarrow$  Kap[. 18.4\)](#page-129-1).

# <span id="page-10-1"></span>2.4.4 Fehler Status (2-Byte)

Über das 2-Byte Statusobjekt "[Kanal], Fehler Status" kann der Fehlerstatus einer Gruppe abgefragt werden. Je nach Parametrierung werden die Fehlermeldungen pro EVG gesendet oder nur nach erfolgter Abfrage.

## 2.4.5 Status Schalten, EVG Nr. xy (1-Byte)

Über das 8-bit Statusobjekt "[Kanal], Status Schalten, EVG Nr. xy" kann der Schaltzustand (Ein bzw. Aus) eines einzelnen DALI-EVG sowohl gemeldet als auch abgefragt werden. Bit 0 bis Bit 5 enthalten hierbei die Nummer des DALI-EVG. Über Bit 6 = 1 wird gemeldet, dass das EVG bzw. die Lampe eingeschaltet ist. Bit 7 ist für künftige Anwendungen reserviert. Über dieses Objekt wird eine Änderung des Schaltzustands nur dann automatisch übertragen, wenn diese durch einen Schaltbefehl bzw. durch Ein-/Ausschalten bei Dimmen heller/dunkler bzw. durch ein 8-bit Dimmwert-Telegramm ausgelöst wurde und das automatische Senden freigegeben ist. Wird an dieses Objekt eine Sendeanforderung gesendet, so muss diese in Bit 0 bis Bit 5 die Nummer des DALI-EVG enthalten und Bit 6 und 7 müssen auf "1" gesetzt sein. Auf eine Sendeanforderung hin wird der Schaltzustand immer übertragen, unabhängig davon, wie er zustande kam.

# 2.4.6 Status Dimmwert, EVG Nr. xy (2-Byte)

Über das 16-bit Statusobjekt "[Kanal], Status Dimmwert, EVG Nr. xy" kann der Dimmzustand (0...100%) eines einzelnen DALI-EVG sowohl gemeldet als auch abgefragt werden. Bit 8 bis Bit 13 enthalten hierbei die Nummer des DALI-EVG. Über Bit 14 = 1 wird angezeigt, dass das EVG bzw. die Lampe eingeschaltet ist. Bit 15 ist für künftige Anwendungen reserviert. Bit 0 bis Bit 7 enthalten den aktuellen Dimmzustand als 8-bit-Wert (0...100%).

Über dieses Objekt wird eine Änderung des Dimmzustands nur dann automatisch übertragen, wenn diese durch einen Schaltbefehl bzw. durch ein Dimmwert-Telegramm ausgelöst wurde und das automatische Senden freigegeben ist.

Wird an dieses Objekt eine Sendeanforderung gesendet, so muss diese in Bit 8 bis Bit 13 die Nummer des DALI-EVG enthalten und Bit 14 und 15 müssen auf "1" gesetzt sein. Auf eine Sendeanforderung hin wird der Dimmzustand immer übertragen, unabhängig davon, wie er zustande kam.

Mai 2020

#### **07 B0 KNX / DALI Gateway Twin N 141/31 983D11 07 B0 KNX / DALI Gateway Twin plus N 141/21 983411 07 B0 KNX / DALI Gateway plus N 141/03 983711**

# 2.4.7 Fehler Status, EVG Nr. xy (1-Byte)

Über das 8-bit Statusobjekt "[Kanal], Fehler Status, EVG Nr. xy" kann der Fehlerstatus eines einzelnen DALI-EVG sowohl gemeldet als auch abgefragt werden. Bit 0 bis Bit 5 enthalten hierbei die Nummer des DALI-EVG. Über Bit 6 = 1 wird ein Lampenfehler und über Bit 7 = 1 ein EVG-Fehler gemeldet.

Wird an dieses Objekt eine Sendeanforderung gesendet, so muss diese in Bit 0 bis Bit 5 die Nummer des DALI-EVG enthalten und Bit 6 und 7 müssen auf "1" gesetzt sein. Auf eine Sendeanforderung hin wird der Dimmzustand immer übertragen, unabhängig davon, wie er zustande kam.

# <span id="page-11-0"></span>2.5 Gruppen

Bei der Ansteuerung von EVG über Gruppen sind diese Objekte für Gruppen relevant. (→ Kap[. 9.3\)](#page-43-0)

# 2.5.1 Ein-/ Ausschalten (1-bit)

Die an das Gateway angeschlossenen EVG können bis zu 32 Gruppen zugewiesen werden.

Bei einem Einschalttelegramm an eine Gruppe bestimmt die Parametrierung, ob der parametrierte Dimmwert oder der Wert vor dem Ausschalten eingestellt wird. Über Parameter ist einstellbar, ob der neu eingestellte Wert angedimmt oder angesprungen wird. Ausschalttelegramme schalten immer aus. Im Zeitschalterbetrieb wird, wenn nicht ausgeschaltet wurde, die Nachlaufzeit (neu) gestartet. Je nach Parametrierung aktivieren Einschalttelegramme Nachlaufzeiten.

# 2.5.2 Dimmen Heller/Dunkler (4-bit)

Die Eigenschaft "Dimmzeit" ist einstellbar. Nach Empfang des Startbefehls beginnt das Gateway die Kommunikation mit den EVG, um den Dimmwert in die angegebene Richtung mit der parametrierten Geschwindigkeit zu ändern. Sollte vor Beenden des Dimmvorgangs ein Stoppbefehl empfangen werden, wird der Dimmvorgang abgebrochen und der erreichte Dimmwert wird beibehalten. Im Zeitschalterbetrieb wird, wenn nicht ausgeschaltet wurde, die Nachlaufzeit (neu) gestartet. Über Parameter kann eingestellt werden, ob über Dimmen ein- und ausgeschaltet werden kann.

# 2.5.3 Dimmwert 8-bit Wert (1 Byte)

Das Kommunikationsobjekt mit der Bezeichnung "[Kanal], [Gruppe], Dimmwert" setzt alle EVG dieser Gruppe auf den übertragenen Dimmwert. Es ist parametrierbar, ob dieser Wert angesprungen oder angedimmt wird. Abhängig von der Parametrierung, erhält z. B. dieses Objekt den Wert 0, wird die entsprechende Gruppe ausgeschaltet. Werte kleiner als der Minimalwert (mit Ausnahme von dem Wert 0) und Werte größer als der Maximalwert werden auf den minimalen bzw. maximalen Dimmwert begrenzt. Über einen Parameter kann bestimmt werden, ob ein ausgeschaltetes EVG den empfangenen Wert sofort übernimmt und einschaltet oder den empfangenen Wert erst bei einem EIN-Befehl übernimmt. Der parametrierte Einschaltwert ist dann ungültig. Je nach Parametrierung aktivieren die Dimmwert-Telegramme auch die Nachlaufzeiten. Zusätzlich lässt sich über ein Kommunikationsobjekt (3Byte) die Gruppe über einen Dimmwert mit Andimmzeit ansteuern.

# 2.5.4 Dimmwertbegrenzungen

Über die Begrenzung kann ein maximaler und minimaler Dimmwert parametriert werden. Bei allen Schalt-/ Dimmvorgängen kann der Dimmwert nur innerhalb der parametrierten Grenzen geändert werden.

# 2.5.5 Farbtemperatur dimmen Wärmer/Kälter (4-bit)

Die Eigenschaft "Dimmzeit" ist einstellbar. Nach Empfang des Startbefehls beginnt das Gateway die Kommunikation mit dem EVG, um den Farbtemperaturwert in die angegebene Richtung mit der parametrierten Geschwindigkeit zu ändern. Sollte vor Beenden des Dimmvorgangs ein Stoppbefehl empfangen werden, wird der Dimmvorgang abgebrochen und der erreichte Farbtemperaturwert wird beibehalten.

# 2.5.6 Farbtemperaturwert 16-bit Wert (2 Bytes)

Das Kommunikationsobjekt mit der Bezeichnung "[Kanal], [Gruppe], Farbtemperaturwert" setzt alle EVG dieser Gruppe auf den übertragenen Farbtemperaturwert. Es ist parametrierbar, ob dieser Wert angesprungen oder angedimmt wird. Werte kleiner als der Minimalwert und Werte größer als der Maximalwert werden auf den minimalen bzw. maximalen Farbtemperaturwert begrenzt. Über einen Parameter kann bestimmt werden, auf welchen Farbtemperaturwert bei einem EIN-Befehl gedimmt werden soll.

# 2.5.7 Farbtemperaturwertbegrenzungen

Über die Begrenzung kann ein maximaler und minimaler Farbtemperaturwert parametriert werden. Bei allen Dimmvorgängen der Farbtemperatur kann der Farbtemperaturwert nur innerhalb der parametrierten Grenzen geändert werden.

Mai 2020

#### **07 B0 KNX / DALI Gateway Twin N 141/31 983D11 07 B0 KNX / DALI Gateway Twin plus N 141/21 983411 07 B0 KNX / DALI Gateway plus N 141/03 983711**

# 2.5.8 Status Schalten (1-bit)

Der Ein-/Aus-Status jeder Gruppe kann über ein Kommunikationsobjekt "[Kanal], [Gruppe], Status Schalten" auf eine Leseanforderung hin oder automatisch bei Objektwertänderung gesendet werden.

# 2.5.9 Status Dimmwert (8-bit)

Das Objekt "[Kanal], [Gruppe], Status Dimmwert" ist ein 8-Bit-Statusobjekt. Es beinhaltet den aktuellen Dimmwert der jeweiligen Gruppe. Es kann selbständig gesendet und / oder gelesen werden.

# 2.5.10 Status Farbtemperatur (16-bit)

Das Objekt "[Kanal], [Gruppe], Status Farbtemperatur" ist ein 16-Bit-Statusobjekt. Es beinhaltet den aktuellen Farbtemperaturwert der jeweiligen Gruppe. Es kann selbständig gesendet und / oder gelesen werden.

# 2.5.11 Status Fehler (1-bit)

Über das 1-bit Objekt "[Kanal], [Gruppe], Status Fehler" kann pro Gruppe ein erkannter Leuchtmittel-Ausfall oder EVG- oder Konverter-Ausfall bei einem Teilnehmer dieser Gruppe gemeldet bzw. der Status auch jederzeit abgefragt werden.

# 2.5.12 Status Fehler (4-Byte)

Über dieses 4-Byte Statusobjekt "[Kanal], [Gruppe], Status Fehler (4-Byte)" wird übertragen, wie viele Vorschaltgeräte und Konverter dieser Gruppe zugewiesen wurden und wie viele und welche Fehler bei dieser Gruppe erkannt wurden. Dieses Objekt wird entsprechend der Einstellung über den Parameter "Gruppe, Status Fehler (4-Byte)" übertragen.

# <span id="page-12-0"></span>2.6 Szenensteuerung (8-bit)

Das Applikationsprogramm ermöglicht, bis zu 16 Szenen pro Kanal zu parametrieren, die jeweils bis zu 16 Gruppen bzw. 64 EVG pro Kanal enthalten können. Das Speichern und Abrufen der Szenen erfolgt über das 8-bit Objekt "8-bit Szene, Abrufen/Speichern". Zeitfunktionen können innerhalb einer Szene nicht ausgeführt werden. (→ Kap[.13\)](#page-94-0)

Mai 2020

#### **07 B0 KNX / DALI Gateway Twin N 141/31 983D11 07 B0 KNX / DALI Gateway Twin plus N 141/21 983411 07 B0 KNX / DALI Gateway plus N 141/03 983711**

# <span id="page-13-0"></span>**3. Wählbare Funktionen**

Die Tabelle 1 enthält eine Übersicht der wählbaren Funktionen für jedes KNX/DALI-Gateway.

# <span id="page-13-1"></span>3.1 Sensoren

Das Gateway unterstützt ausgewählte Sensoren wie Tasterschnittstellen, Präsenzmelder, Helligkeitssensoren mit DALI-Schnittstelle. Die Sensoren werden vom Gateway mit Spannung versorgt. Die Sensoren lassen sich über die Objekte individuell mit anderen Objekten verbinden und sind somit unabhängig.  $(\rightarrow$  Kap[.11\)](#page-66-0)

# <span id="page-13-2"></span>3.2 EVG

EVG lassen sich ohne Gruppenzuordnung einzeln ansteuern. Die Funktionen sind analog zu den Funktionen der Gruppenansteuerung wie in Kap[. 2.4.4](#page-10-1) beschrieben zu sehen.

# <span id="page-13-3"></span>3.3 2-Punkt-Regelung

Es werden bis zu sechzehn unabhängige schaltende Helligkeitsregler (2-Punkt-Regler) zur Verfügung gestellt. Diese sind unabhängig von allen anderen Funktionen und lassen sich über Objekte nutzen. ( $\rightarrow$  Kap. [14\)](#page-98-0)

# <span id="page-13-4"></span>3.4 Konstantlichtregelung

Es werden bis zu sechzehn unabhängige stetig regelnde Konstantlichtregler zur Verfügung gestellt. Diese sind unabhängig von allen anderen Funktionen und lassen sich über Objekte sowohl intern als auch extern verbinden und nutzen.  $(\rightarrow$  Kap. [15.3\)](#page-106-0)

# <span id="page-13-5"></span>3.5 Stand-by

Diese Funktion ermöglicht es bis zu 6 Bereiche pro Kanal zu definieren, bei denen die Spannungsversorgung von EVG über einen separaten Lastschalter abgeschaltet wird, wenn alle EVG dieses Bereichs den Helligkeitswert null (0) haben. Dies dient zur Reduzierung des Ruhestromverbrauchs von EVG ( $\rightarrow$  Kap. [12\)](#page-92-0)

# <span id="page-13-6"></span>3.6 Zeitschaltuhr

Diese Funktion ermöglicht es bis zu zehn Kanäle zu definieren, die zu bis zu 2000 Schaltzeitpunkte zugeordnet werden können. Die Schaltpunkte lassen sich als Tages-/Wochen- oder Datumszeitplan als absolute Zeit oder relativ zu Sonnenauf- /-untergang definieren. (→Kap. [16.6\)](#page-120-0)

# <span id="page-13-7"></span>3.7 Effektsteuerung (Sequencer)

In bis zu vier Effekten lassen sich maximal 1000 Schritte in insgesamt bis zu 20 Effektkanäle zuordnen. Diese Effektkanäle können unterschiedliche Objekttypen zugeordnet werden. Diese Objekte lassen sich über Objektzuordnungen über Gruppenadressen sowohl intern als auch extern verwenden. Die Effekte können parallel ablaufen und den aktuellen Status über ein Objekt anzeigen. ( $\rightarrow$  Kap[.14\)](#page-98-0)

# <span id="page-13-8"></span>3.8 Einbrennfunktion (Gesamte Anlage)

Mit der Einbrennfunktion für die gesamte Anlage ist es möglich, nach der Erstinbetriebnahme der Anlage alle EVG eine bestimmte Zeitdauer (Standard = 100h) auf 100% eingeschalten zu lassen. Der Einbrennbetrieb lässt sich über die Bedientasten auf dem Gerät starten. (siehe unten und Abb. 2 Bedien- [und Anzeigeelemente Gateway\)](#page-20-0)

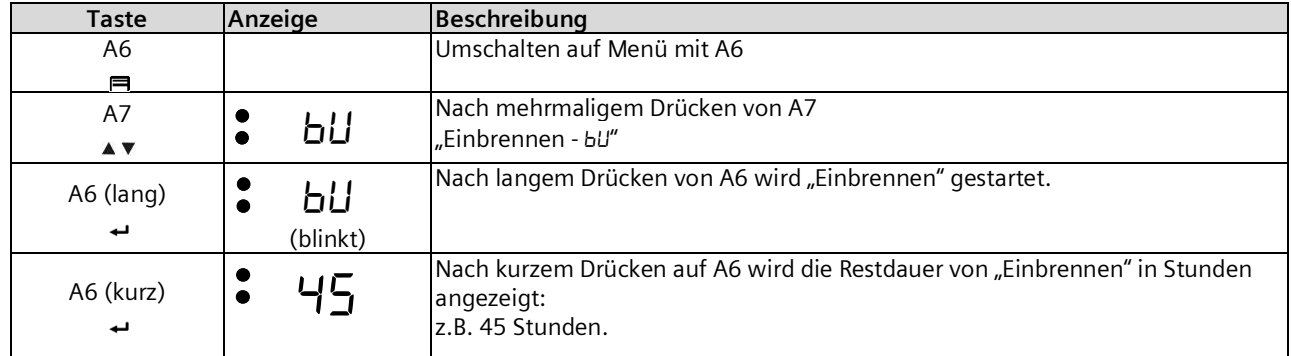

Mai 2020

## **07 B0 KNX / DALI Gateway Twin N 141/31 983D11 07 B0 KNX / DALI Gateway Twin plus N 141/21 983411 07 B0 KNX / DALI Gateway plus N 141/03 983711**

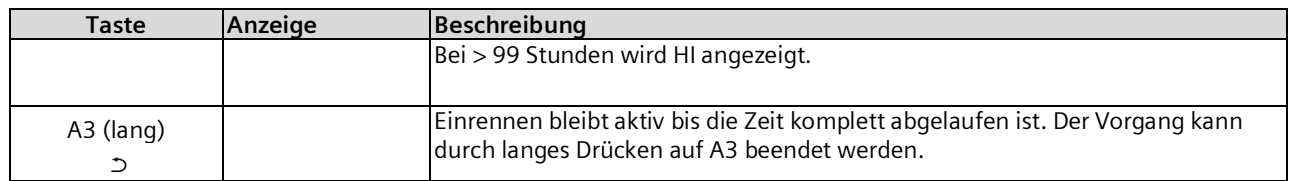

Es gilt der Parameter der durch die ETS eingestellt bzw. der Standardwert wurde. Nach Ende des Einbrennbetriebs schaltet das Gerät automatisch abhängig von der Konfiguration in den Normalbetrieb (Busbetrieb) bzw. in die Betriebsart Standalone. Es werden alle EVG ausgeschaltet.

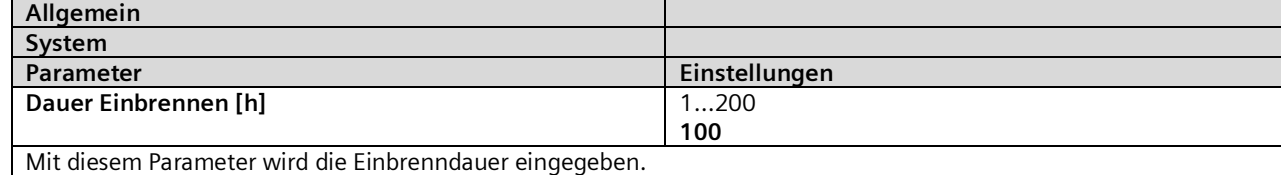

Bei Spannungsausfall während des Einbrennbetriebs wird die Restdauer gespeichert. Der Einbrennbetrieb wird nach Spannungswiederkehr mit der Restdauer fortgesetzt.

# <span id="page-14-0"></span>3.9 Einbrennfunktion über Objekt

Das Einbrennen lässt sich über ein folgendes Objekt steuern:

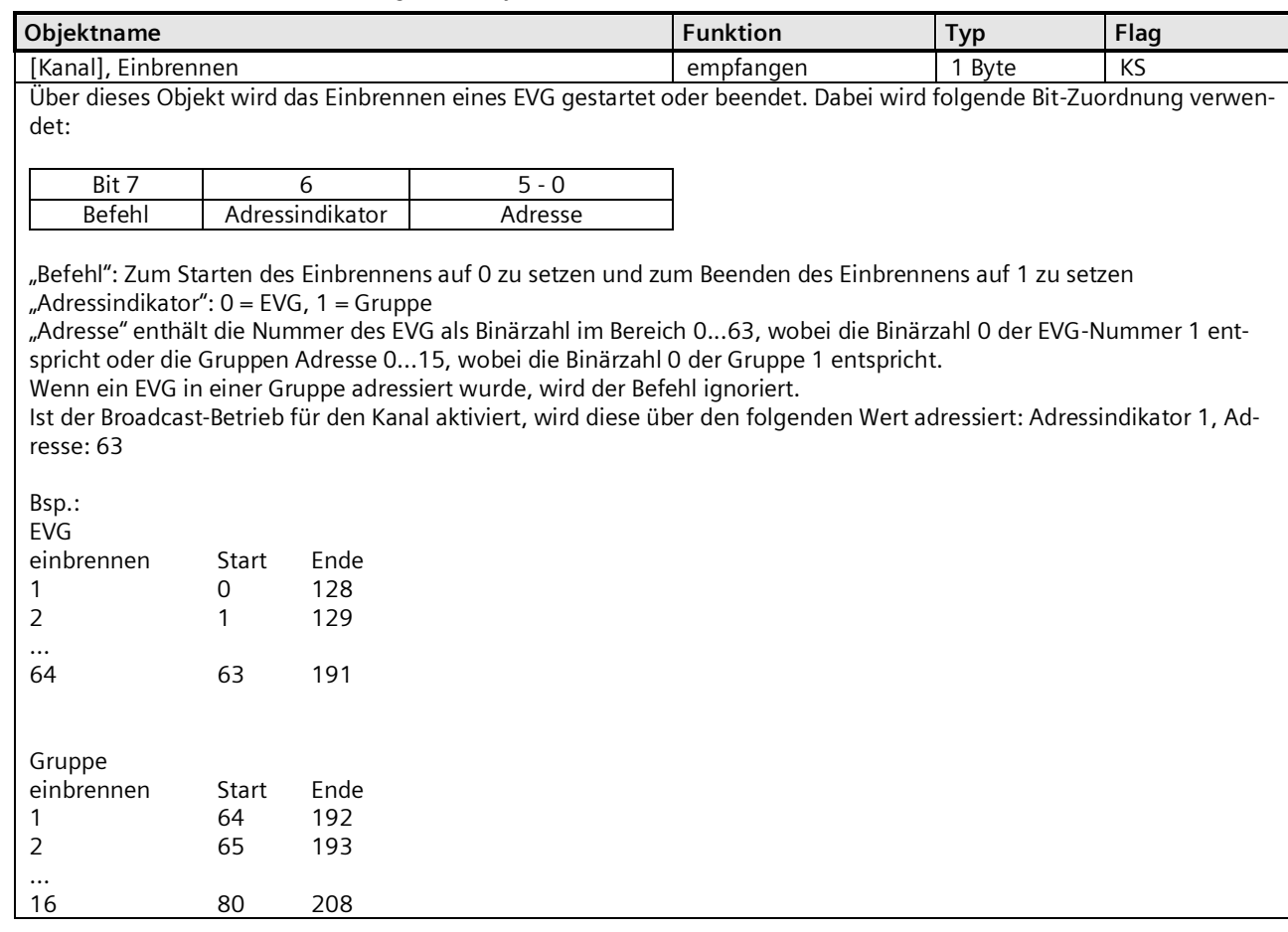

Mai 2020

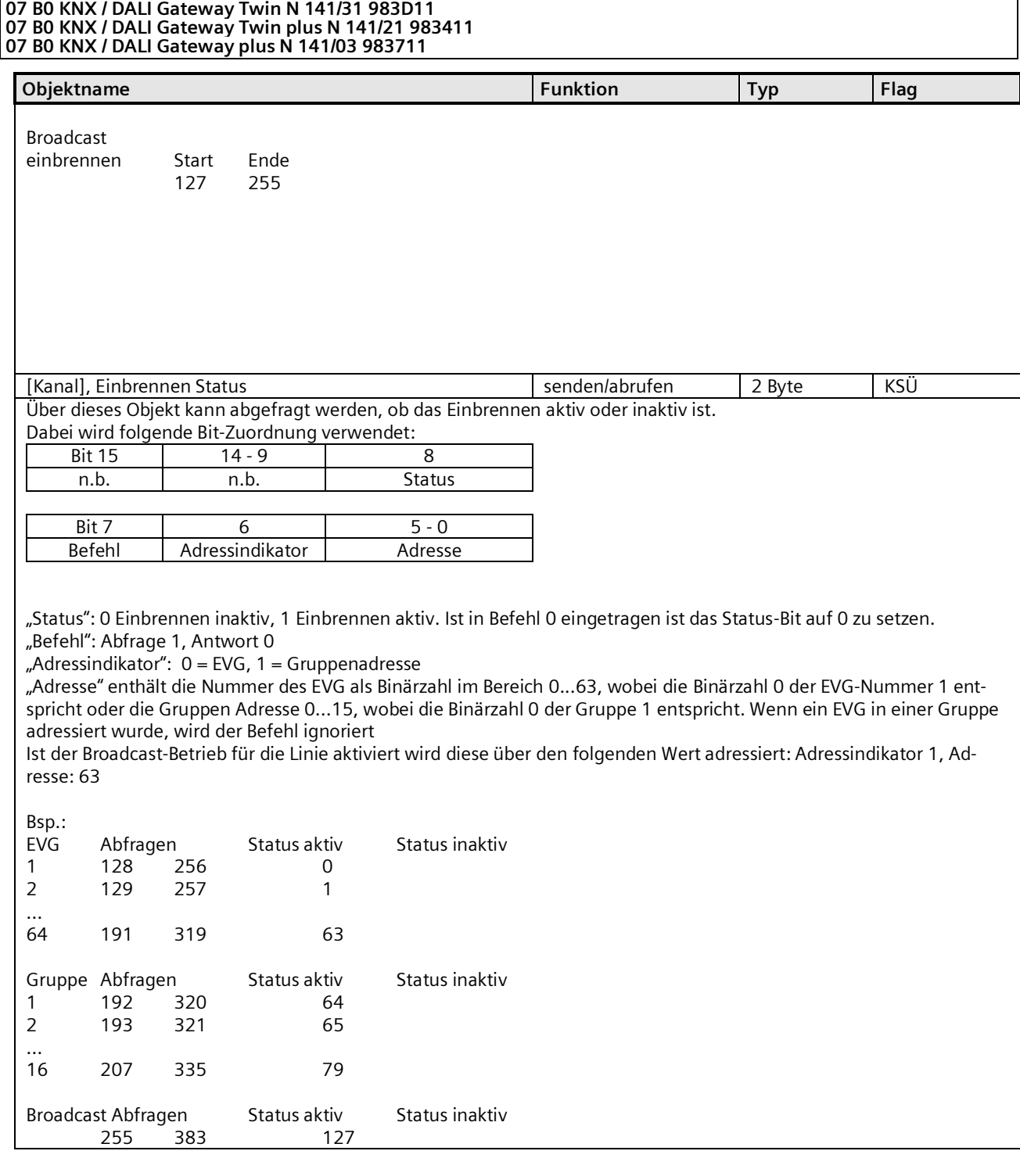

Die Funktion ist ähnlich zu Dauerlicht. Der angesteuerte Wert ist der maximale konfigurierte Dimmwert. Das EVG bzw. die Gruppe ist nicht mehr über die Objekte steuerbar. Eine laufende Zeitfunktion wird abgebrochen. Fehler werden weiterhin gemeldet. Der Status zeigt dem maximalen Dimmwert.

Das "Verhalten nach Einbrennen" lässt sich in der Parametrierung für Gruppen bzw. EVG definieren.

Nach Deaktivieren des Einbrennens wird das EVG bzw. die Gruppe, zeitlich unbegrenzt, auf den Wert der durch den Parameter "Wert nach Ende der Einbrennfunktion" definiert wird gesetzt.

Befehle auf Szenen, die ein EVG bzw. eine Gruppe enthalten während des Einbrennens werden verworfen.

Mai 2020

#### **07 B0 KNX / DALI Gateway Twin N 141/31 983D11 07 B0 KNX / DALI Gateway Twin plus N 141/21 983411 07 B0 KNX / DALI Gateway plus N 141/03 983711**

Wenn der Parameter "Wert nach Ende der Einbrennfunktion" auf "kein Einbrennen möglich" gesetzt wird, kann das Einbrennen für dieses Element nicht gestartet werden.

Bei einem EVG mit aktivierter Helligkeitsregelung ist das Einbrennen deaktiviert und der Parameter "Wert nach Ende der Einbrennfunktion" steht auf "kein Einbrennen möglich".

Der Zustand der Einbrennfunktion wird bei Spannungsausfall gespeichert.

# <span id="page-16-0"></span>3.10 Notbetrieb

Das Gateway unterstützt sowohl Notbeleuchtungsanlagen mit Zentralbatterieversorgung als auch Notleuchten mit Einzelbatterieversorgung nach IEC62386-202 mit ein oder zwei DALI-Geräten. Innerhalb der Parametereinstellungen des EVG lässt sich für den Fall Zentralbatterieversorgung der "Dimmwert bei Notbetrieb" und die "Farbtemperatur bei Notbetrieb" definieren. Zum einen wird dieser im Falle des DALI Ausfalls am EVG als "System Failure Level"-Dimm- und Farbtemperaturwert in das EVG übertragen. Zum anderen wird bei einer Aktivierung im Objekt "Notbetrieb" der Dimm- und Farbtemperaturwert an das EVG gesendet.

# 3.10.1 Notlicht-Testergebnisse

Im Rahmen der Verwendung von Notleuchten-EVG mit Einzelbatterieversorgung ist es möglich, den gesetzlichen Anforderungen entsprechend, turnusmäßige Funktionsprüfungen durchzuführen und die Testergebnisse entweder über ein Objekt an ein Dokumentationssystem oder in einem internen Speicher weiterzuleiten. Der interne Speicher lässt sich mit dem Plugin auslesen und in eine Datei sichern ( $\rightarrow$  Kap[.10.4.3\)](#page-57-0).

Die Daten werden nach Speicherüberlauf rollierend überschrieben, wobei der baldige Speicherüberlauf über ein Objekt und über das Anzeige-Infodisplay gemeldet wird.

# 3.10.2 Batteriebetrieb bei Notleuchten sperren

Notbeleuchtungs-EVG mit Einzelbatterie schalten bei Ausfall der Allgemeinstromversorgung automatisch auf die Einzelbatterieversorgung um. In Sonderfällen, z.B. während der Bauphase, ist es notwendig, die Spannungsversorgung zu Einzelbatterienotleuchten abzuschalten, ohne dass die Einzelbatterienotleuchten auf Notbetrieb umschalten.

Wird dieser Modus (Inhibit) gemäß der folgenden Beschreibung aktiviert, setzt das Gateway in den Notlicht-EVG ein Sperrkennzeichen (siehe Abb. 2 Bedien- [und Anzeigeelemente Gateway\)](#page-20-0):

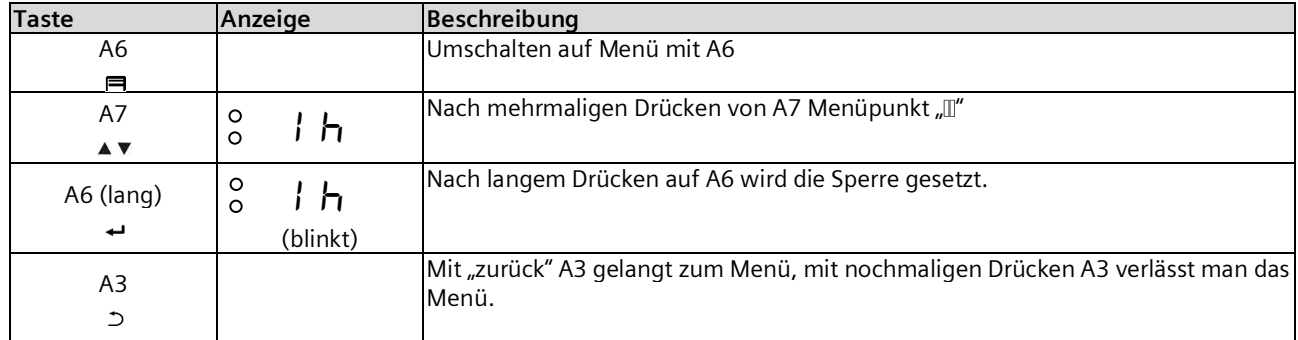

Das Setzen des Sperrkennzeichens wird durch ein kurzes Aufblitzen der Notleuchten-LED signalisiert.

Wird innerhalb von 15 Minuten nach Setzen des Sperrkennzeichens die Spannung z.B. durch Ausschalten der Leitungsschutzschalter abgeschaltet, gehen diese nicht in den Notbetriebsmodus, bleiben also abgeschaltet bis die Spannung wiederkehrt. Nach Spannungswiederkehr gehen die Notlicht-EVG in den Standardmodus und das Sperrkennzeichen ist gelöscht.

# 3.10.3 Fehlermeldungen sperren

In Zusammenhang mit der Prüfung von Notbeleuchtung werden EVG von DALI getrennt. Das Gateway bewertet dieses Trennen als EVG Fehler und sendet somit auch Fehlertelegramme über KNX. Um diese unnötige Information zu vermeiden, lässt sich das Senden von Fehlermeldungen sperren. → Kap. [9.7](#page-50-1)

Mai 2020

## **07 B0 KNX / DALI Gateway Twin N 141/31 983D11 07 B0 KNX / DALI Gateway Twin plus N 141/21 983411 07 B0 KNX / DALI Gateway plus N 141/03 983711**

# 3.10.4 Konfiguration Notbetrieb

Über das Objekt "Notbetrieb" können alle von einem DALI-Gateway angesteuerten Leuchten, auch wenn sie selber nicht von einem Netzspannungsausfall oder DALI Spannungsausfall betroffen sind, auf den parametrierten "Dimmwert bei Notbetrieb" und "Farbtemperaturwert bei Notbetrieb" gedimmt werden, um bei einem Netzausfall oder Kommunikationsausfall über die DALI-Leitung alle Leuchten auf denselben Helligkeits-/Farbtemperaturwert zu dimmen wie die batteriebetriebenen Notleuchten.

Zu Beginn des Notbetriebs werden folgende Aktionen durchgeführt:

- Dimmwerte und Farbtemperaturwerte für Notbetrieb werden eingestellt.
- Ein aktiv laufender Effekt wird gestoppt.
- Die Konstantlichtregelungen werden angehalten.
- Alle Zeitfunktionen werden angehalten.
- Die Ausführung von Zeitschaltbefehlen wird unterbrochen.

Während des Notbetriebs ergeben sich folgende Einschränkungen:

- Während eines aktivierten "Notbetriebs" reagieren alle Leuchten nicht auf Schalt- oder Dimmbefehle.
- Es können keine Effekte gestartet oder Szenen abgerufen werden.
- Die Konstantlichtregelung kann nicht gestartet werden.
- Die Ausführung von Zeitschaltaktionen ist angehalten.
- Es kann keine Inbetriebnahme durchgeführt werden.

Nach Ende des Notbetriebs werden folgende Aktionen in dieser Priorität durchgeführt:

- Befehle für Schalten, Dimmwerte, Farbtemperaturwerte und Szenen werden nachgeführt, relatives Dimmen nicht.
- Setzen der Dimmwerte und Farbtemperaturwerte gemäß Parametereinstellung, falls keine anderen Werte empfangen wurden.
- Neustart der Zeitfunktionen, falls EVG/Gruppe ein ist.
- Konstantlichtregelung bleibt aus.
- Zeitfunktionen werden gemäß der Parametereinstellung nachgeführt.

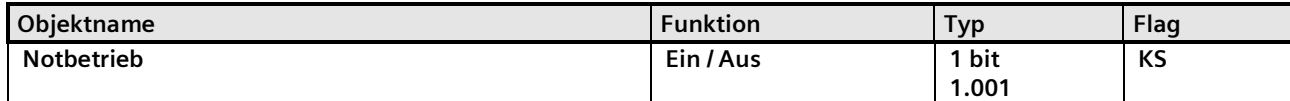

Empfängt das DALI-Gateway über das mit dieser Gruppenadresse verknüpfte Objekt "Notbetrieb" den logischen Wert "1" (1= Notbetrieb EIN), so dimmen sie alle angeschlossenen Leuchten auf die über die Parameter "Dimmwert bei Notbetrieb" und "Farbtemperatur bei Notbetrieb" festgelegten Werte.

Wird über das Objekt der logische Wert "0" empfangen, beginnt die Zeit, die über den Parameter "Gateway-Verzögerungszeit nach Notbetrieb AUS" vorgegeben ist, zu laufen. Ist diese abgelaufen, dann dimmt das Gateway alle angeschlossenen Leuchten auf denjenigen Dimmwert und Farbtemperaturwert, die über den Parameter "Verhalten bei Notbetrieb AUS" vorgegeben ist.

Das Verhalten lässt sich mit folgenden Parametern beeinflussen:

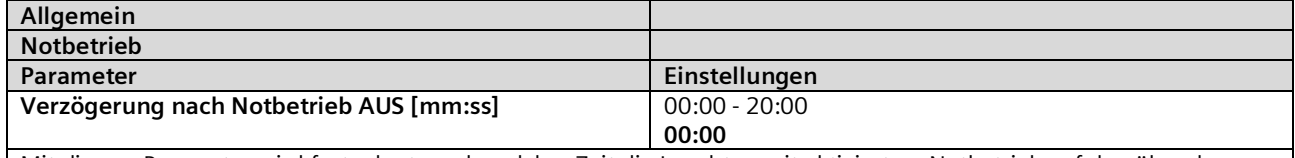

Mit diesem Parameter wird festgelegt, nach welcher Zeit die Leuchten mit aktiviertem Notbetrieb auf den über den Parameter "Verhalten bei Notbetrieb AUS" festgelegten Wert geschaltet oder gedimmt werden sollen, nachdem das Objekt "Notbetrieb" wieder auf log. "0" gesetzt wurde.

Mai 2020

#### **07 B0 KNX / DALI Gateway Twin N 141/31 983D11 07 B0 KNX / DALI Gateway Twin plus N 141/21 983411 07 B0 KNX / DALI Gateway plus N 141/03 983711**

# <span id="page-18-0"></span>3.11 Standardanwendungen

Das Gateway unterstützt eine Reihe von Standardanwendungen für den reinen DALI Betrieb ohne KNX, die sich ohne Software (ETS) mit Hilfe der Bedientasten aktivieren lassen. Diese Standardanwendungen steuern die DALI-Kanäle ausschließlich über Broadcast an und beziehen DALI-fähige Sensoren mit in die Anwendung ein (→Kap[. 25\)](#page-160-0)

Mai 2020

## **07 B0 KNX / DALI Gateway Twin N 141/31 983D11 07 B0 KNX / DALI Gateway Twin plus N 141/21 983411 07 B0 KNX / DALI Gateway plus N 141/03 983711**

# <span id="page-19-0"></span>**4. Betriebsarten**

Das Gerät lässt sich in verschiedenen Betriebsarten betreiben. Es ist zwischen Geräte- und Kanal-Betriebsarten zu unterscheiden.

# <span id="page-19-1"></span>4.1 Normalbetrieb (Busbetrieb)

Im Normalbetrieb können EVG in Gruppen oder einzeln uneingeschränkt geschaltet und gedimmt werden. Die Ansteuerung erfolgt dabei für jede Gruppe oder jedes EVG durch drei Kommunikationsobjekte (Schalten, Dimmen, Wertsetzen). Eine Gruppenzuordnung kann nur zu maximal einer DALI Gruppe erfolgen. Multi-Gruppen-Zuordnungen werden als DALI-Gruppe nicht unterstützt, sondern müssen bei Bedarf durch die Zuordnung der KNX-Kommunikationsobjekte realisiert werden.

Getrennte Statusobjekte informieren über den Schalt- und den Wertstatus der Gruppen.

# <span id="page-19-2"></span>4.2 Zentralbefehle (Broadcast)

Die DALI Kanal Betriebsart Broadcast ermöglicht die gleichzeitige Ansteuerung aller verbundenen EVG über die von DALI vorgesehenen Broadcast Befehle. Sensoren werden nicht berücksichtigt. (→ Kap. [8\)](#page-31-0)

# <span id="page-19-3"></span>4.3 Direktbetrieb

Im Direktbetrieb ist das direkte Ein-/Ausschalten und Dimmen am Gerät möglich. Hierzu besitzt das Gerät auf der Frontseite einen Taster (A3) zur De-/Aktivierung des "Direktbetriebs". Wird der Taster lange gedrückt, so wird in der Anzeige (A13) des

Direktbetriebs durch "d" angezeigt. Daraufhin werden alle über den jeweiligen Kanal angesteuerten EVG über das Tastenpaar (A7 bzw. A8) gemeinsam ein-/ausgeschaltet (kurzer Tastendruck) bzw. gedimmt (langer Tastendruck).

Über die LED (A4) wird der Schaltzustand der angeschlossenen Leuchten angezeigt (bei undefiniertem Zustand blinkend). Wird der Taster "Direktbetrieb" nochmals lang gedrückt, ist das Gerät wieder im Normalbetrieb bzw. in den Standalone-Betrieb, falls KNX nicht zur Verfügung steht. Im Auslieferzustand ist die Dauer des Direktbetriebs unendlich, wenn noch nicht durch die Konfiguration mit ETS zeitlich definiert wurde.

Ein eventueller Fehler wird in der Anzeige blinkend mit  $F$  signalisiert.

Im Direktbetrieb über Bus bzw. DALI-Sensoren empfangene Schalt-, Dimmwert- oder Szenenabruf-Befehle werden nicht an die angeschlossenen EVG weitergeleitet, sondern als gewünschter Soll-Zustand gespeichert bzw. über das entsprechende Kommunikationsobjekt gesendet. Nach dem Zurückschalten auf Normalbetrieb wird auf die vor dem Direktbetrieb gültigen Dimmwerte unter Berücksichtigung des während des Direktbetriebs gespeicherten Soll-Zustand wiederhergestellt. Die Funktion der DALI-Sensoren in Bezug auf die Buskommunikation bleibt während des Direktbetriebs unberührt. Die für den Normalbetrieb gültigen Dimmwerte (vor Wechsel in Direktbetrieb + Nachführung) werden nach Verlassen des Direktbetriebs wiederhergestellt. Während dem Direktbetrieb werden die gespeicherten Statuswerte versendet, es findet jedoch keine Überprüfung des wirklichen EVG Dimmwerte statt.

Die Szenenbefehle mit Speicherfunktion, die während des Direktbetriebs empfangen wurden, werden verworfen. Szenenaufrufe ohne Speicherfunktion werden nach dem Verlassen des Direktbetriebs ausgeführt.

Der Direktbetrieb wird nach einem Netzspannungsausfall ausgeschaltet. Das Gerät wird bei Netzspannungswiederkehr im Normalbetrieb bzw. Standalone-Betrieb sein. Die Dimmwerte werden automatisch nachgeführt, wie es auch bei der Umschaltung zurück in die jeweilige Betriebsart vorgesehen ist.

Mai 2020

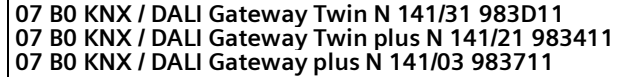

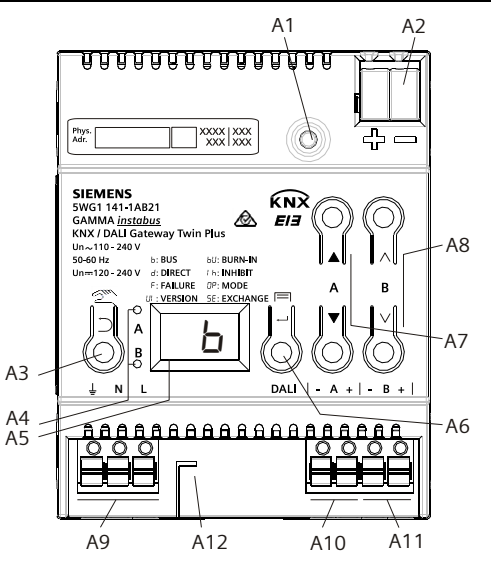

<span id="page-20-0"></span>Abb. 2 Bedien- und Anzeigeelemente Gateway

A1 Programmiertaste mit LED (rot)

**Programmiermodus:** Durch kurzes Drücken und Loslassen der Programmiertaste (< 0,5 s) wird der Programmiermodus aktiviert. Dies wird durch Leuchten der Programmier-LED angezeigt.

**Werkseinstellung:** Durch sehr langes Drücken der Programmiertaste (> 20 s) wird das Gerät auf die Werkseinstellung zurückgesetzt. Dies wird durch gleichmäßiges Blinken der Programmier-LED angezeigt. Nach 5 s erlischt das Blinken. **Hinweis:** Bei einem längeren Drücken der Programmiertaste (> 0,5 s bis 2 s) werden keine Funktionen ausgeführt. Das Gerät kann für den Programmiermodus für ca. 10 s gesperrt sein. Dies wird durch kurzes Blinken der Programmier-LED angezeigt.

- A2 KNX-Anschlussklemme
- A3 Taste bei Betätigung
- Kurz: "zurück" D Lang: Direktbetrieb  $\mathbb{Z}$
- A4 Diese beiden LED dienen zur Anzeige der Information des jeweiligen Kanals.
- A5 Geräteinfo-Anzeige
- A6 Taste bei Betätigung
- $\overline{\mathsf{C}}$ OK"  $\leftarrow$  bzw. Menü $\overline{\blacksquare}$
- A7 Tastenpaar  $\blacktriangle$   $\blacktriangledown$  für Menüsteuerung bzw. Direktbetrieb Kanal A
- A8 Tastenpaar  $\land$   $\lor$  für Untermenüsteuerung bzw. Direktbetrieb Kanal B (nicht bei N 141/03)
- A9 Anschlussklemmen für Erd-, Neutral- und Phasenleiter (L, N, Erde)
- A10 Anschlussklemmenpaar für DALI Kanal A
- A11 Anschlussklemmenpaar für DALI Kanal B
- A12 Abisolierschablone (Prägung)

Mai 2020

#### **07 B0 KNX / DALI Gateway Twin N 141/31 983D11 07 B0 KNX / DALI Gateway Twin plus N 141/21 983411 07 B0 KNX / DALI Gateway plus N 141/03 983711**

## 4.3.1 Parameter

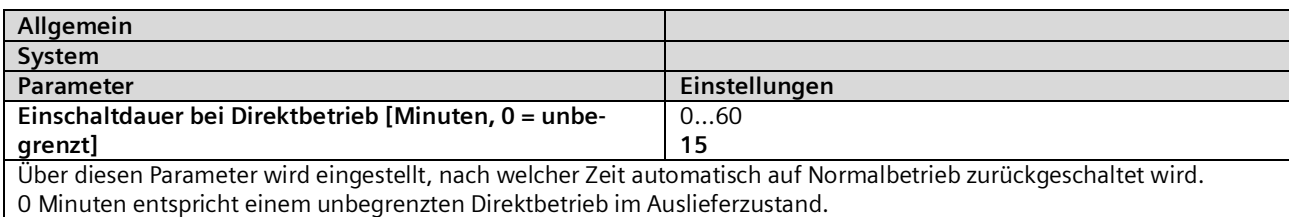

# <span id="page-21-1"></span>4.3.2 Objekt

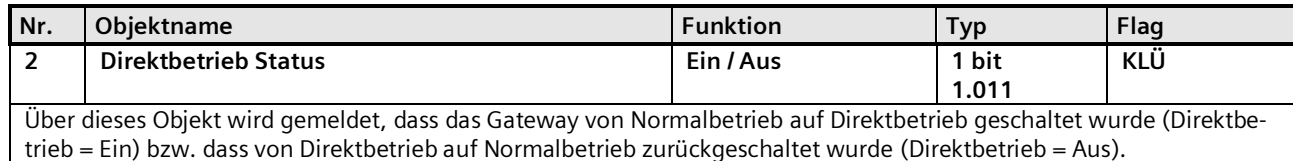

# <span id="page-21-0"></span>4.4 Standalone-Betrieb

Im Standalone-Betrieb kann das Gerät ohne Verbindung zu KNX betrieben werden. Die Konfiguration, die mit ETS geladen wurde, wird im Standalone-Betrieb ausgeführt. Der Standalone-Betrieb muss über folgenden Parameter freigegeben werden:

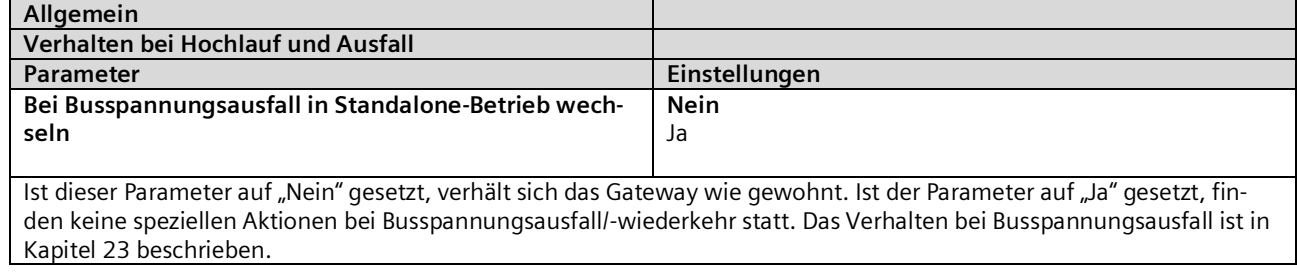

Mai 2020

## **07 B0 KNX / DALI Gateway Twin N 141/31 983D11 07 B0 KNX / DALI Gateway Twin plus N 141/21 983411 07 B0 KNX / DALI Gateway plus N 141/03 983711**

# <span id="page-22-0"></span>4.5 Nachtbetrieb

Der Nachtbetrieb ist eine Betriebsart in der alle Gruppen oder EVG, die für Nachtbetrieb parametriert sind, mit der gleichen Funktionalität angesteuert werden. Der Nachtbetrieb verhält sich analog einem Treppenhausbetrieb. Der Einschaltwert lässt sich für den Nachtbetrieb einstellen (Einschaltwert (Nacht)  $\rightarrow$  [9.2\)](#page-35-0)

# 4.5.1 Parameter

Ob eine Gruppe für in der Betriebsart "Normal-/Nachtbetrieb" betrieben werden soll und ob die Einstellung "Warnen vor dem Ausschalten" aktiviert sein soll, ist in den Einstellungen der Gruppe zu parametrieren ( $\rightarrow$  [9.2\)](#page-35-0).

Ist das "Warnen vor Ausschalten" aktiviert, so wird am Ende der Einschaltdauer der betroffene Kanal für 30 Sekunden auf die Hälfte des bisherigen Einschaltwertes (Lampenleistung) herabgesetzt, um so dem Raumnutzer zu signalisieren, dass die Beleuchtung bald ausgeschaltet wird. Durch erneutes Betätigen des Ein-Tasters wird der Kanal sofort wieder auf den Einschaltwert gedimmt und das Zeitglied erneut gestartet.

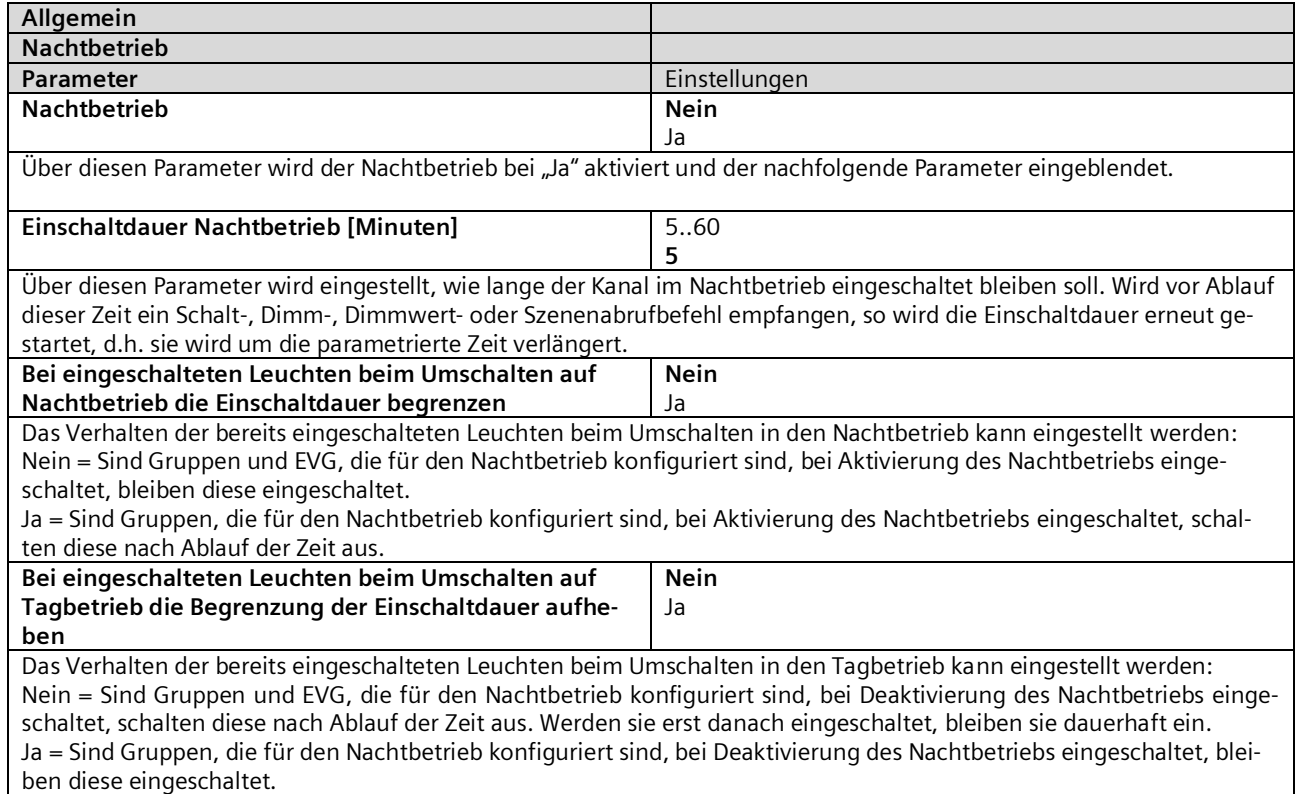

# 4.5.2 Objekt

Dieses Objekt ist sichtbar, wenn der Parameter "Nachtbetrieb" auf "Ja" gesetzt ist.

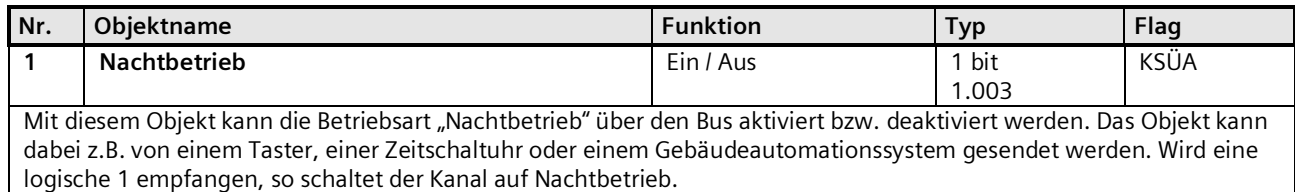

GAMMA instabus

## **Applikationsprogramm-Beschreibungen**

Mai 2020

## **07 B0 KNX / DALI Gateway Twin N 141/31 983D11 07 B0 KNX / DALI Gateway Twin plus N 141/21 983411 07 B0 KNX / DALI Gateway plus N 141/03 983711**

# <span id="page-23-0"></span>**5. ETS-Applikationsprogramm**

Die Applikation für das KNX/DALI Gateway ist als PlugIn für die ETS 5 konzipiert. Alle notwendigen Programmdateien werden beim Import der zugehörigen ETS-Produktdatenbank (.vd5/.knxprod) installiert. Das Produkt kann nach dem Import wie gewohnt in die ETS eingefügt werden. Bei erstmaligem Aufruf des Produktes in der ETS wird die Installation der notwendigen PlugIn-Dateien gestartet. Es ist den Anweisungen der Installationsroutine zu folgen. Hinweis:

| Lizenzvereinbarung<br>Bitte Lizenz lesen und dabei nach unten Scrollen.                                                                                                    |        |        | <b>SIEMENS</b> |
|----------------------------------------------------------------------------------------------------|--------|--------|----------------|
| a wilaya ci wa a silici cha nga ci ana a sa a sa na agusa aga na wasa i sunis na na<br>oder nicht durchführbar sein oder werden, so wird die Gültigkeit oder<br>übrigen Bestimmungen hierdurch nicht berührt.<br>Änderungen dieses Lizenzvertrags bedürfen der Schriftform und sind von<br>jeweils autorisierten Vertretern beider Parteien zu unterzeichnen. Dieser<br>Lizenzvertrag findet auch auf die Rechtsnachfolger der Parteien, z. B.<br>Erben Anwendung. Soweit eine Partei dieses Lizenzvertrages bei einem<br>Vertragsbruch seitens der anderen Partei von ihr zustehenden Rechten<br>keinen Gebrauch macht.<br>ist dies nicht als Anerkennung der Rechtmäßigkeit der Handlungen der<br>anderen Partei zu interpretieren. |        |        |                |
| C Ich akzeptiere die Bedingungen der Lizenzvereinbarung.<br>C Ich stimme der Lizenzvereinbarung nicht zu.                                                                                                    |        |        |                |
|                                                                                                    | Zurück | Weiter | Abbrecher      |

Abb. 3 Dialog Lizenzbedingungen

Vor der Installation ist es notwendig, die Lizenzbedingungen zu akzeptieren. Dies ist nur möglich, wenn die kompletten Lizenzbedingungen bis zum Ende <sup>1</sup>nach unten geblättert wurden. Erst dann wird die Option 2 "Ich akzeptiere ..." zur Bestätigung mit 3 Weiter freigegeben.

# <span id="page-23-1"></span>5.1 Parameterfenster

Beim Aufruf der Parameter wird das PlugIn geöffnet.

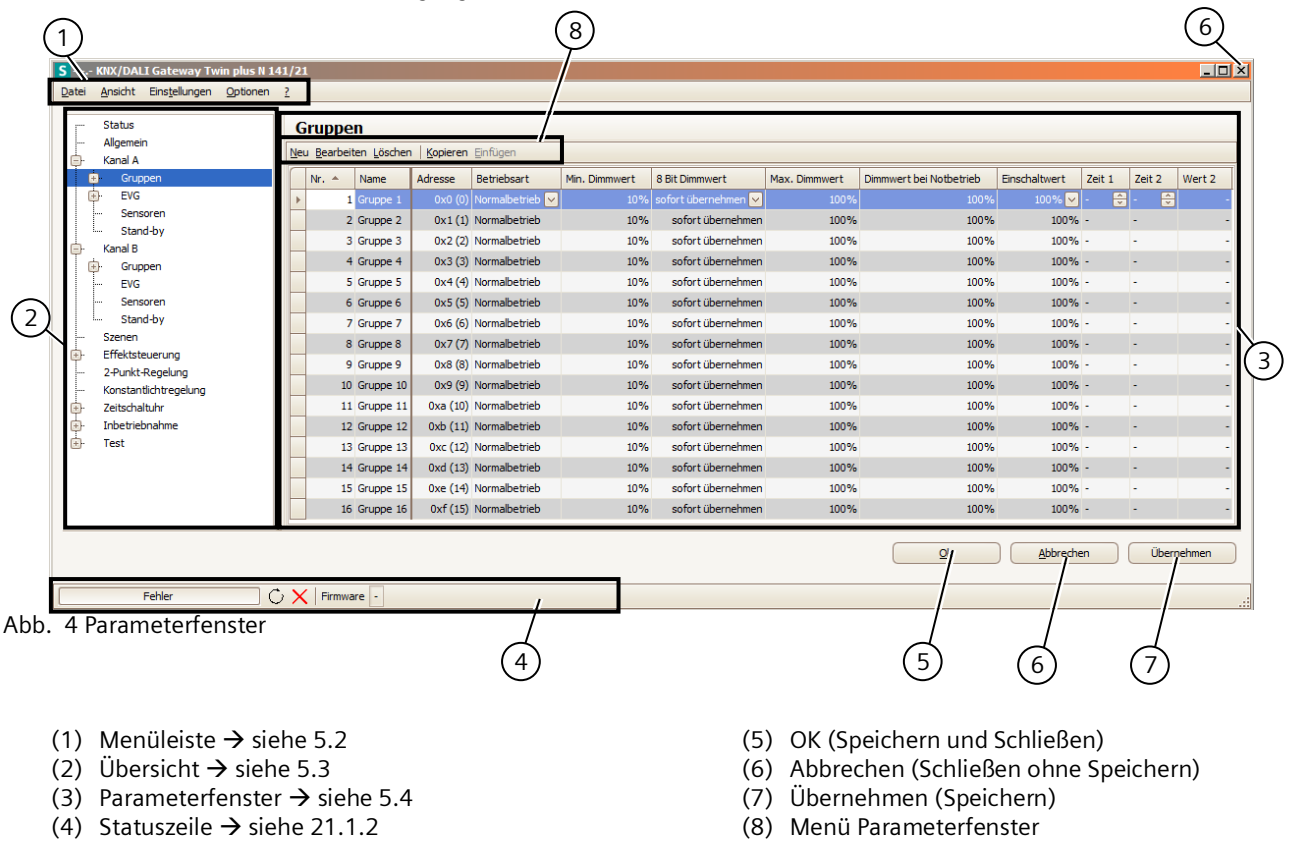

Siemens Schweiz AG RS-AE Update: http://www.siemens.de/gamma-td

Mai 2020

#### **07 B0 KNX / DALI Gateway Twin N 141/31 983D11 07 B0 KNX / DALI Gateway Twin plus N 141/21 983411 07 B0 KNX / DALI Gateway plus N 141/03 983711**

# <span id="page-24-0"></span>5.2 Menüleiste

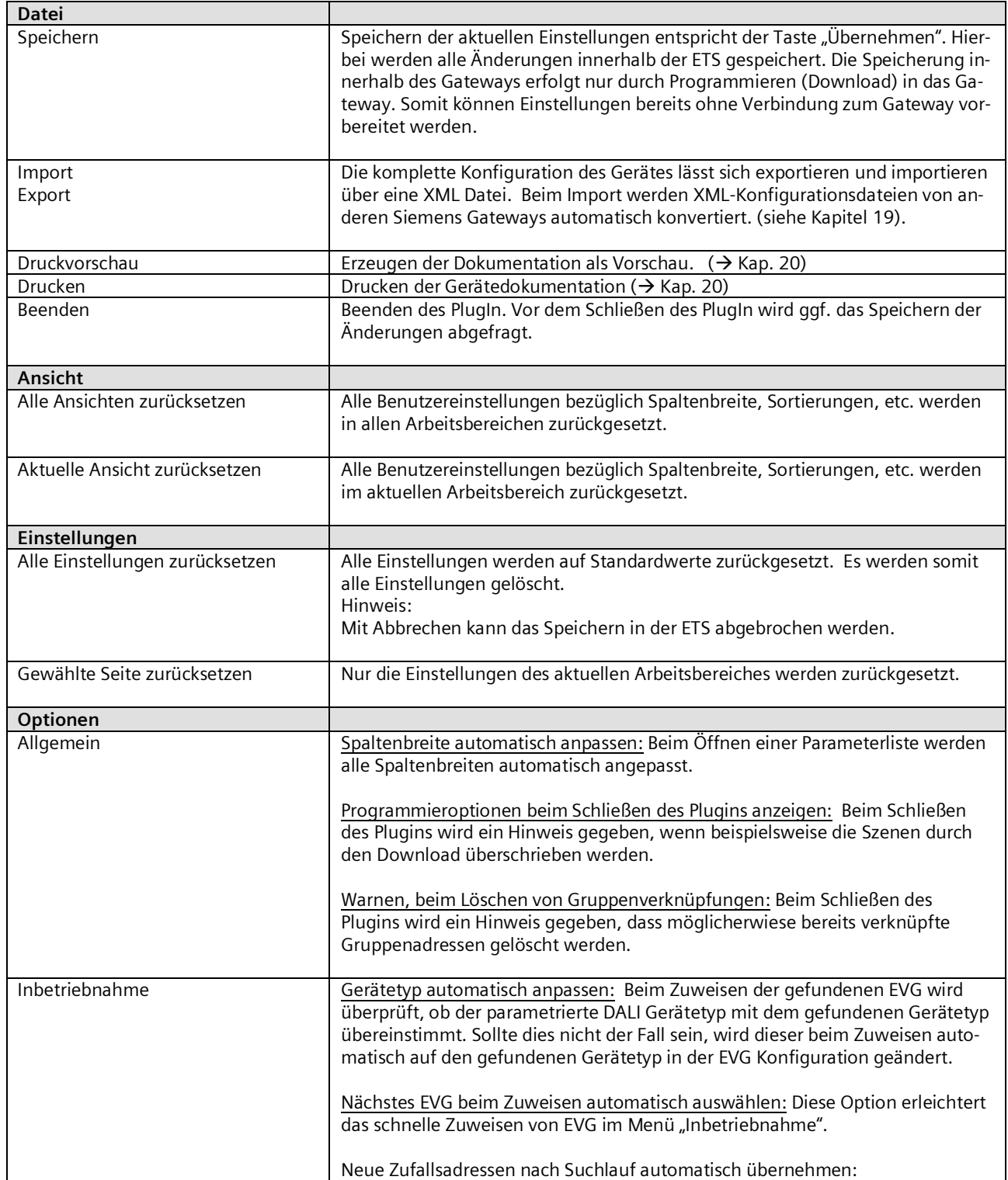

Mai 2020

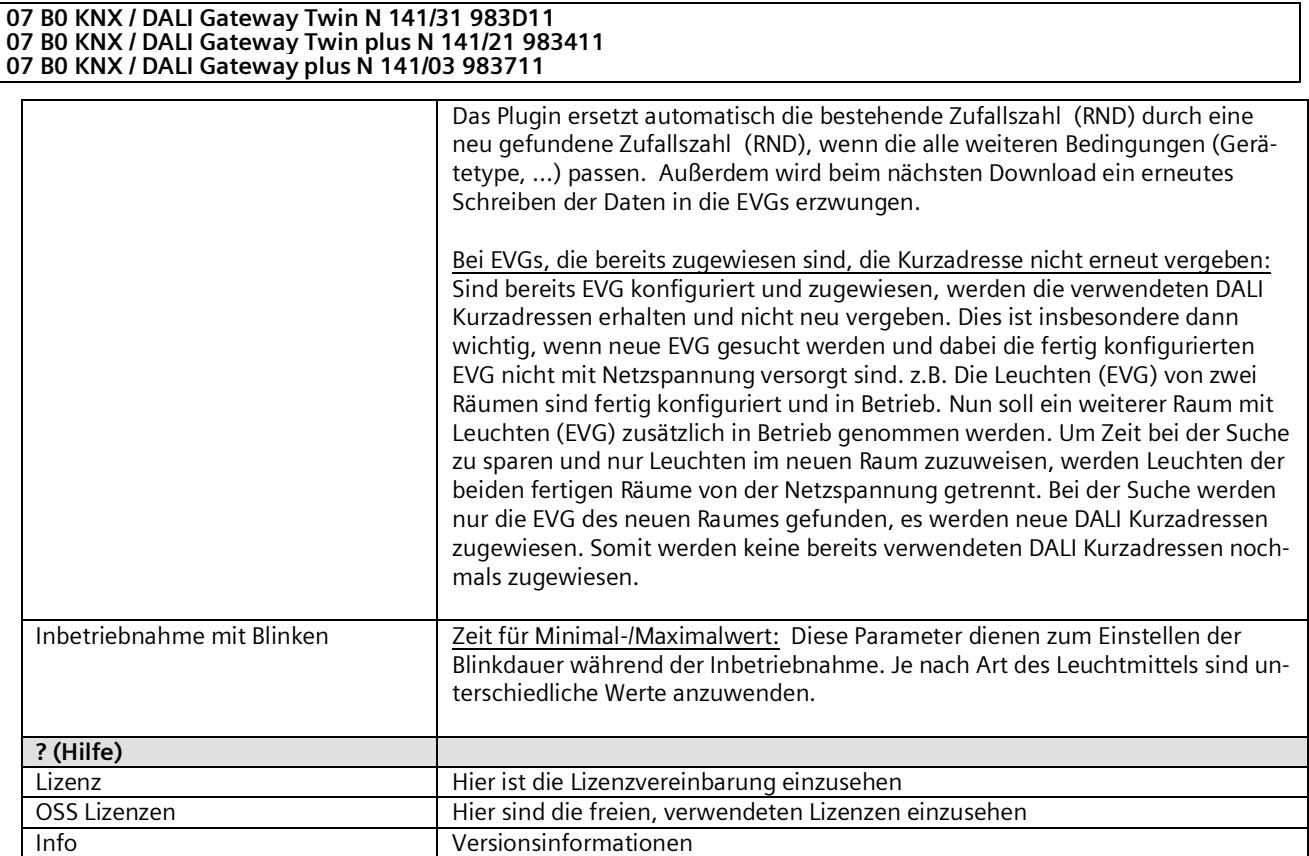

Hinweis: Falls die Kommunikationsobjekte in der falschen Sprache angezeigt werden, muss einmal nach Umschalten der Systemsprache das PlugIn geöffnet und mit OK wieder geschlossen worden sein.

Mai 2020

### **07 B0 KNX / DALI Gateway Twin N 141/31 983D11 07 B0 KNX / DALI Gateway Twin plus N 141/21 983411 07 B0 KNX / DALI Gateway plus N 141/03 983711**

# <span id="page-26-0"></span>5.3 Übersicht

Die Übersicht stellt die verschiedenen Parameterseiten als Knoten in einer Baumstruktur dar, die in der Reihenfolge von oben nach unten den Inbetriebnahmeschritten angepasst sind. Jedem Knoten ist ein Parameterseite zur Konfiguration von Einstellungen zugeordnet.

Es lassen sich einige Zuordnungen (z.B. EVG einer Gruppe zuordnen) über "Drag&Drop" innerhalb der Übersicht vornehmen. Innerhalb der Übersicht wird zu den Knoten ein Kontextmenü angeboten, das über einen Rechtsklick aufgerufen werden kann.

# <span id="page-26-1"></span>5.4 Parameterfenster

Die Parameterseite wird, angepasst an die Anforderungen der Parameter, verschieden dargestellt: Tabelle, Parameterseite, etc.

Bei einer Tabellendarstellung in der Parameterseite kann über ein Kontextmenü durch Rechtsklick auf Spaltenüberschrift angepasst werden. Die Einstellungen bleiben erhalten, bis über die Menüleiste die Ansicht zurückgesetzt wird.

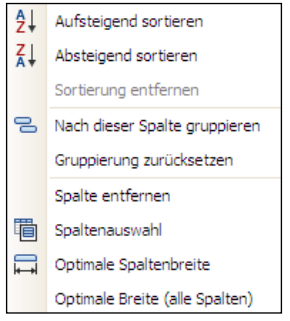

Abb. 5 Kontextmenü Spalten

# <span id="page-26-2"></span>5.5 Parameter übertragen

In der Tabellendarstellung von Gruppen, EVG und Sensoren lassen sich die Parameter auf andere Zeilen übertragen Vorgehensweise:

- **E** Markieren der relevanten Zeilen (Linksklick in Kombination mit STRG einzeln oder erste und letzte mit SHIFT)<br>En STRG gedrückt balten und Rechtsklick auf die Zeile mit den zu übertragenden Einstellungen
- STRG gedrückt halten und Rechtsklick auf die Zeile mit den zu übertragenden Einstellungen
- **·** Linksklick auf "Parameter übertragen"
- alle markierten Zeilen haben die identischen Einstellungen

Mai 2020

### **07 B0 KNX / DALI Gateway Twin N 141/31 983D11 07 B0 KNX / DALI Gateway Twin plus N 141/21 983411 07 B0 KNX / DALI Gateway plus N 141/03 983711**

# <span id="page-27-0"></span>**6. Kommunikationsobjekte**

Maximale Anzahl der Gruppenadressen: 4095 Maximale Anzahl der Zuordnungen: 4095

Das Gateway besitzt eine hohe Zahl von Kommunikationsobjekten, die sich in folgende Blöcke gliedern:

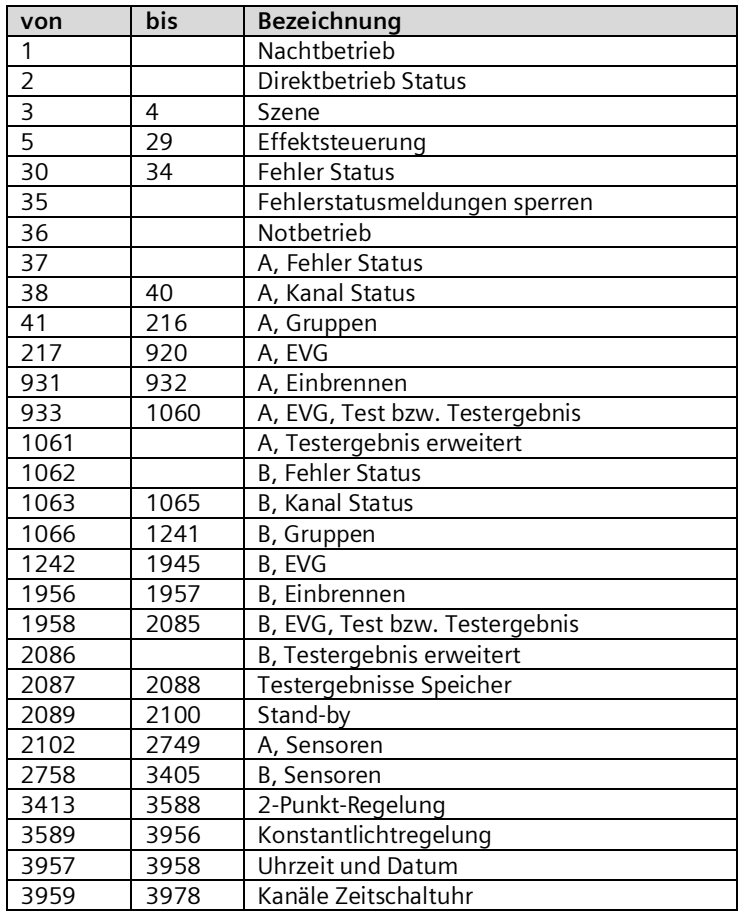

Mai 2020

### **07 B0 KNX / DALI Gateway Twin N 141/31 983D11 07 B0 KNX / DALI Gateway Twin plus N 141/21 983411 07 B0 KNX / DALI Gateway plus N 141/03 983711**

# <span id="page-28-0"></span>**7. Status**

In der Übersicht wird beim Öffnen des PlugIn und bei Auswahl "Status" eine Zusammenfassung der Konfiguration dargestellt.

Die Werte werden nur durch Drücken der Taste "Statuswerte lesen" aus dem Gerät ausgelesen. Durch Drücken der rastbaren Taste "Aktualisieren (60s)" werden die Werte automatisch alle 60 Sekunden ausgelesen. Durch erneutes Drücken wird das automatische Auslesen deaktiviert.

# <span id="page-28-1"></span>7.1 Ansicht Status - Übersicht

In dieser Ansicht wird eine Zusammenfassung der Gerätekonfiguration angezeigt.

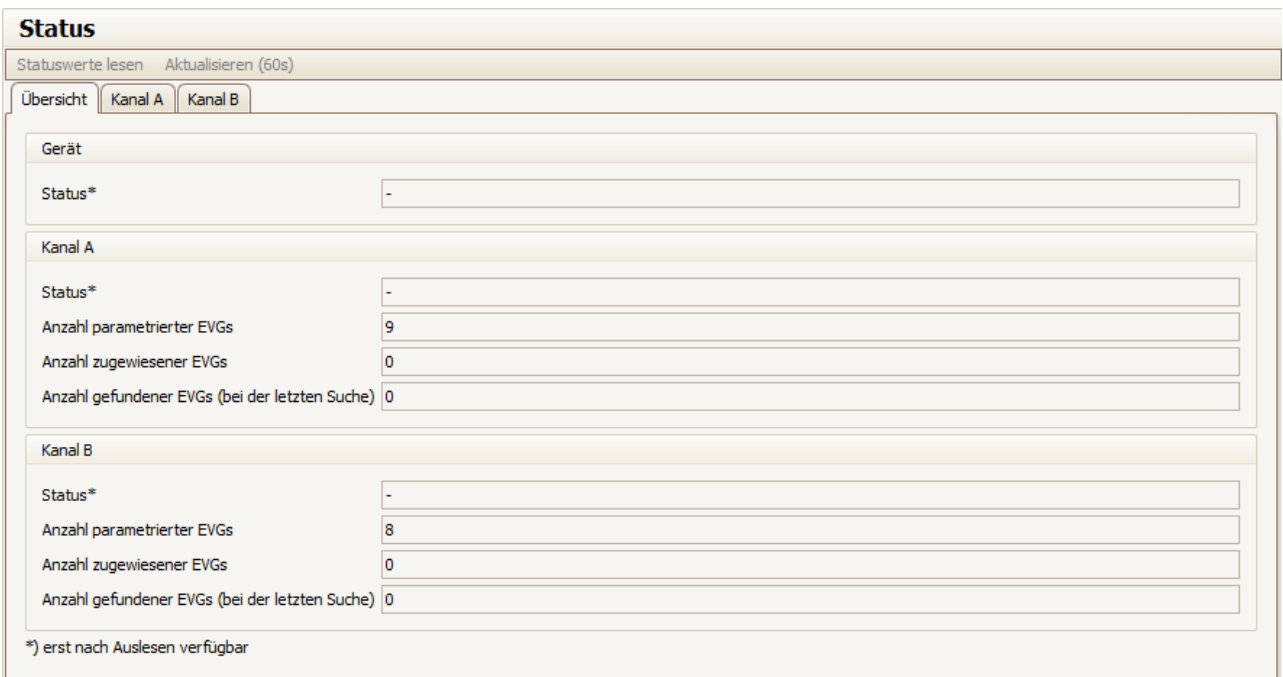

Abb. 6 Parameterfenster Status – Überblick

| <b>Status</b>    |                                                                                                    |
|------------------|----------------------------------------------------------------------------------------------------|
| Gerät            |                                                                                                    |
| <b>Parameter</b> | Einstellungen                                                                                                    |
| <b>Status</b>    | Es wird der aktuelle Betriebszustand des Gerätes angezeigt:                                                      |
|                  | OK:                                                                                                    |
|                  | Das Gerät befindet sich im Normalbetrieb.                                                                        |
|                  | Direktbetrieb:                                                                                                   |
|                  | Das Gerät befindet sich im Direktbetrieb                                                                         |
|                  | Notbetrieb:                                                                                                    |
|                  | Das Gerät befindet sich im Notbetrieb.                                                                           |
|                  | Schwelle der freien Speicherplätze für Testergebnisse unterschritten:                                            |
|                  | Das Gerät befindet sich im Normalbetrieb, jedoch wurde die Schwelle der freien<br>Testergebnisse unterschritten. |
|                  |                                                                                                    |

## Mai 2020

## **07 B0 KNX / DALI Gateway Twin N 141/31 983D11 07 B0 KNX / DALI Gateway Twin plus N 141/21 983411 07 B0 KNX / DALI Gateway plus N 141/03 983711**

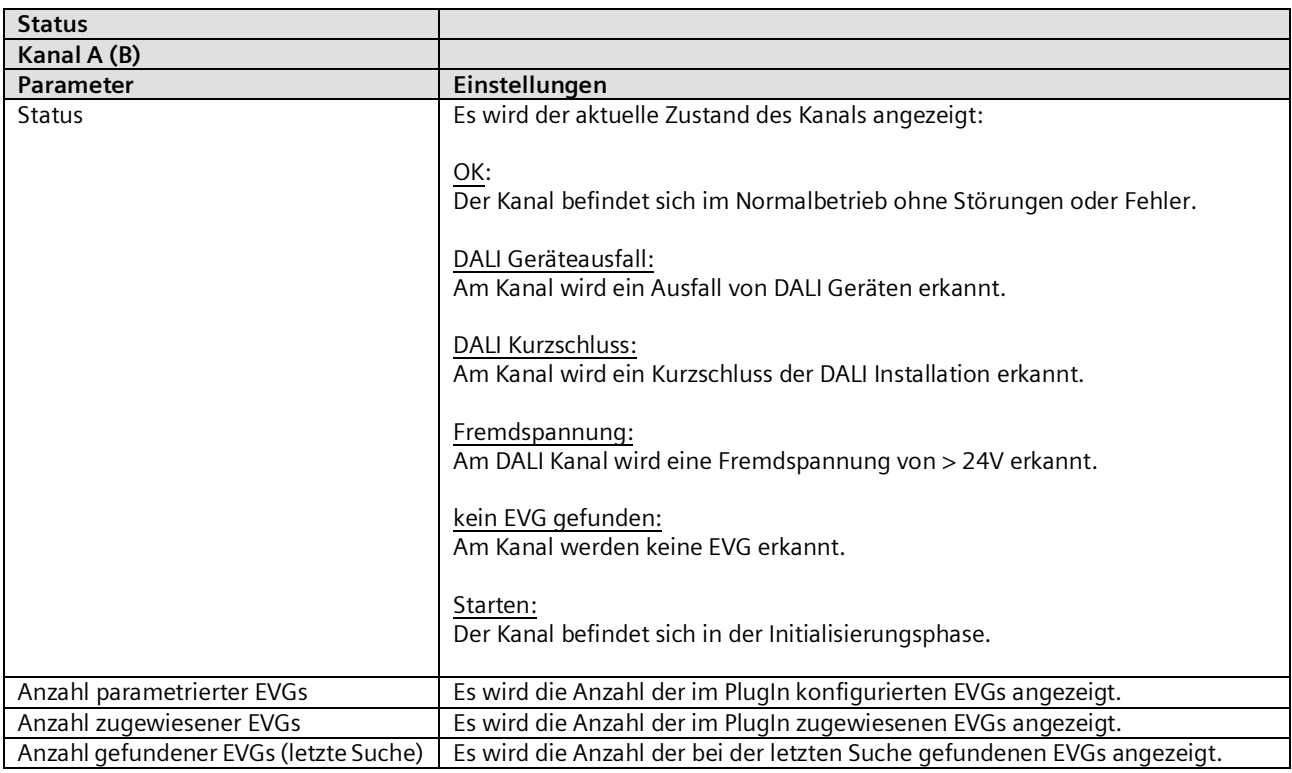

Die mit \*) gekennzeichneten Werte sind nur verfügbar, wenn die Werte aus dem Gerät ausgelesen wurden.

# <span id="page-29-0"></span>7.2 Ansicht Status – Kanal A (B)

In dieser Ansicht wird eine Übersicht aller auf dem jeweiligen Kanal konfigurierten EVG dargestellt. Die aktuellen Werte werden nur durch Drücken der Taste "Statuswerte lesen" aus dem Gerät ausgelesen.

Hinweis: Der aktuelle Dimmwertstatus entspricht den KNX Status. Es wird kein interner Status z.B. durch Test EVG oder Gruppe berücksichtigt.

Mai 2020

## **07 B0 KNX / DALI Gateway Twin N 141/31 983D11 07 B0 KNX / DALI Gateway Twin plus N 141/21 983411 07 B0 KNX / DALI Gateway plus N 141/03 983711**

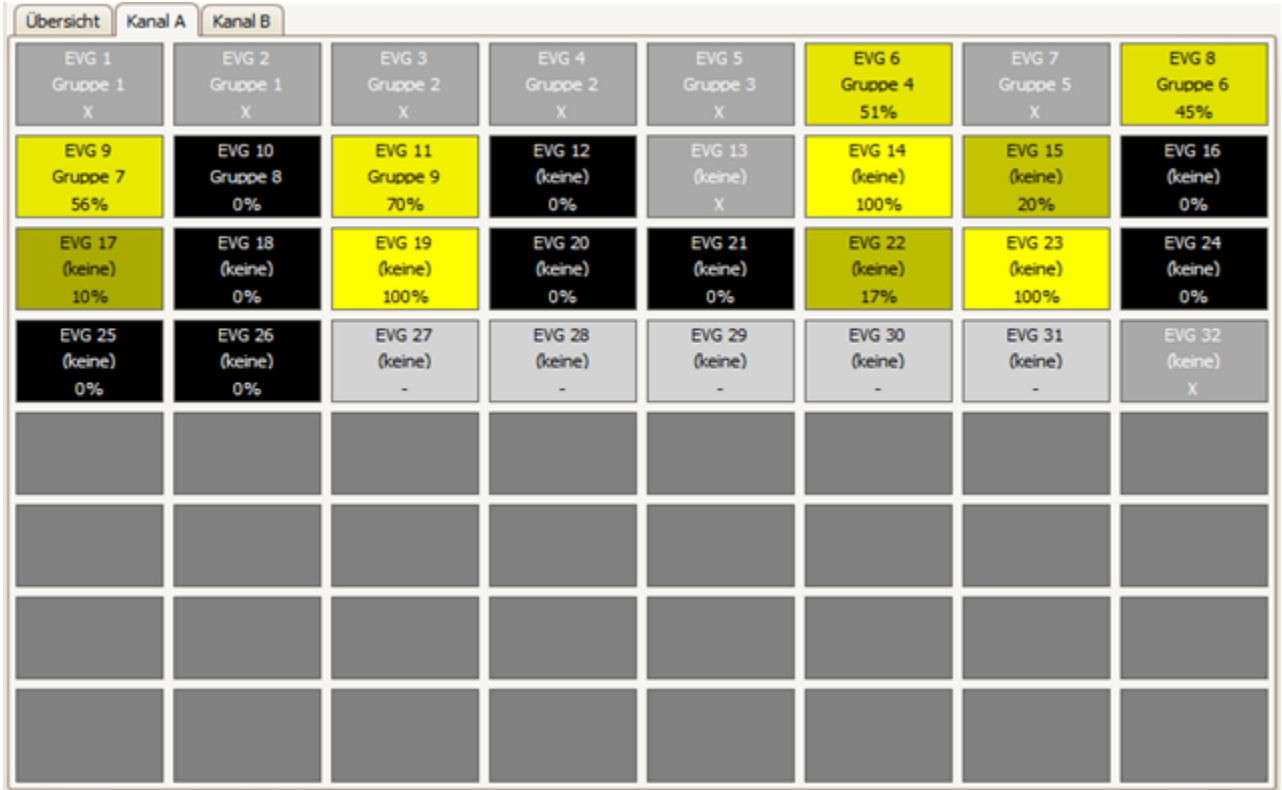

Abb. 7 Ansicht Status - Kanal

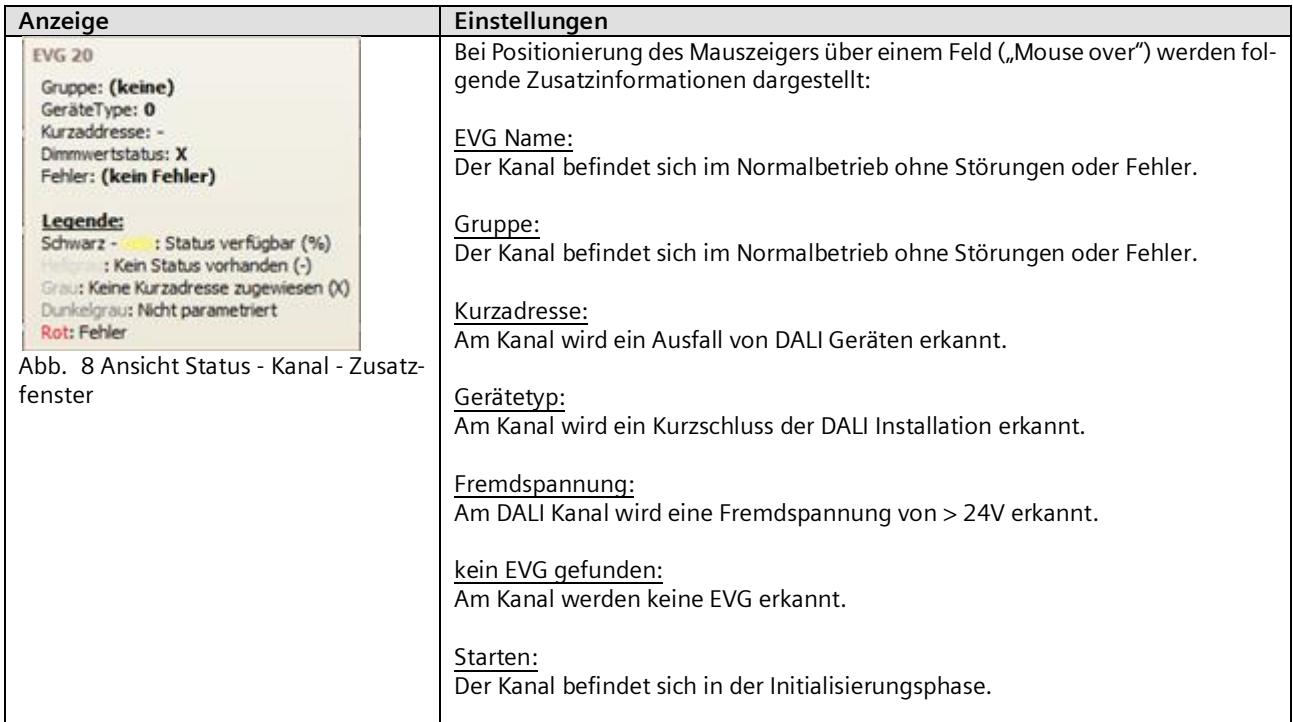

Mai 2020

### **07 B0 KNX / DALI Gateway Twin N 141/31 983D11 07 B0 KNX / DALI Gateway Twin plus N 141/21 983411 07 B0 KNX / DALI Gateway plus N 141/03 983711**

# <span id="page-31-0"></span>**8. Kanal**

In der Übersicht wird für jede DALI-Linie (Kanal) ein eigener unabhängiger Arbeitsbereich für Kanal A und Kanal B angeboten.

# <span id="page-31-1"></span>8.1 Kanal Betriebsart

Der DALI Kanal lässt sich in verschiedenen Betriebsarten betreiben.

Hinweis: Bei Änderung der DALI Kanal Betriebsart werden alle Einstellungen (EVG, Gruppen, Sensoren) des jeweiligen Kanals ohne vorherige Abfrage gelöscht!

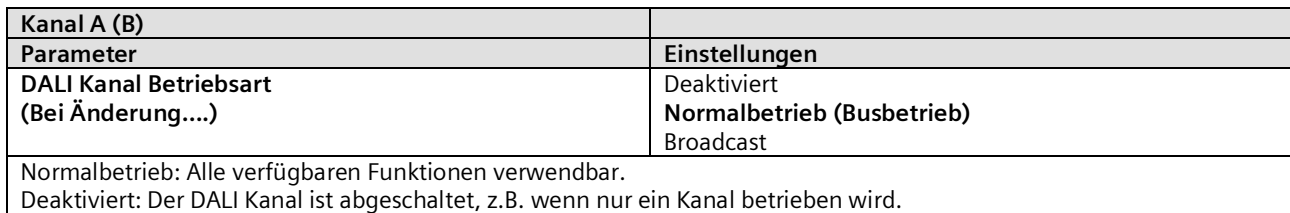

Broadcast: Alle angeschlossenen EVG werden als eine Gruppe angesteuert.  $\rightarrow$  siehe Kapitel [9](#page-34-0)

Mai 2020

#### **07 B0 KNX / DALI Gateway Twin N 141/31 983D11 07 B0 KNX / DALI Gateway Twin plus N 141/21 983411 07 B0 KNX / DALI Gateway plus N 141/03 983711**

# <span id="page-32-0"></span>8.2 Broadcast (Zentralfunktion)

Die DALI Kanal Betriebsart Broadcast ermöglicht die gleichzeitige Ansteuerung aller verbundenen EVG über die von DALI vorgesehenen Broadcast Befehle. Die Inbetriebnahme reduziert sich erheblich, da weder die Suche noch die einzelne Zuweisung notwendig ist. Sensoren werden nicht berücksichtigt.

Somit entfallen alle Einstellungen für EVG, Gruppen und Sensoren, die Inbetriebnahme- und Test-Funktionalität für diesen Kanal.

Zur Konfiguration stehen die Parameter wie in einer Gruppe (sieh[e 9.2\)](#page-35-0) zur Verfügung (Zündzeit 0,7s). Alle verbundenen EVG lassen sich über die nachfolgenden Kommunikationsobjekte ansprechen:

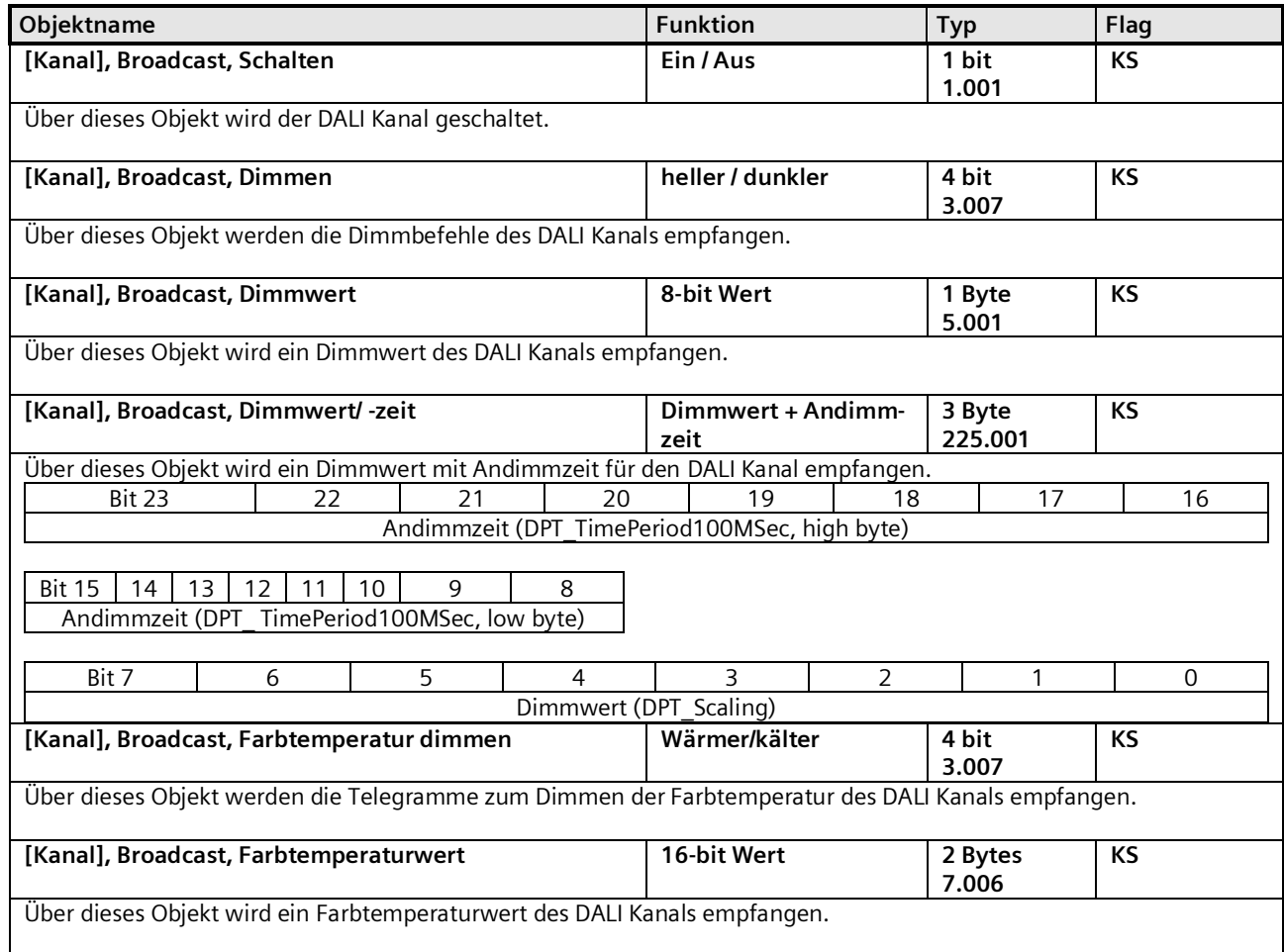

Zur Entscheidung über das automatische Versenden der Statusmeldungen werden die unter Kapitel 9.4 festgelegten Parameter "Gruppe, Status Schalten", "Gruppe, Status Dimmwert", "Gruppe, Status Farbtemperatur" und "Gruppe, Status Fehler " verwendet. Es stehen folgende Kommunikationsobjekte zur Verfügung.

Mai 2020

#### **07 B0 KNX / DALI Gateway Twin N 141/31 983D11 07 B0 KNX / DALI Gateway Twin plus N 141/21 983411 07 B0 KNX / DALI Gateway plus N 141/03 983711**

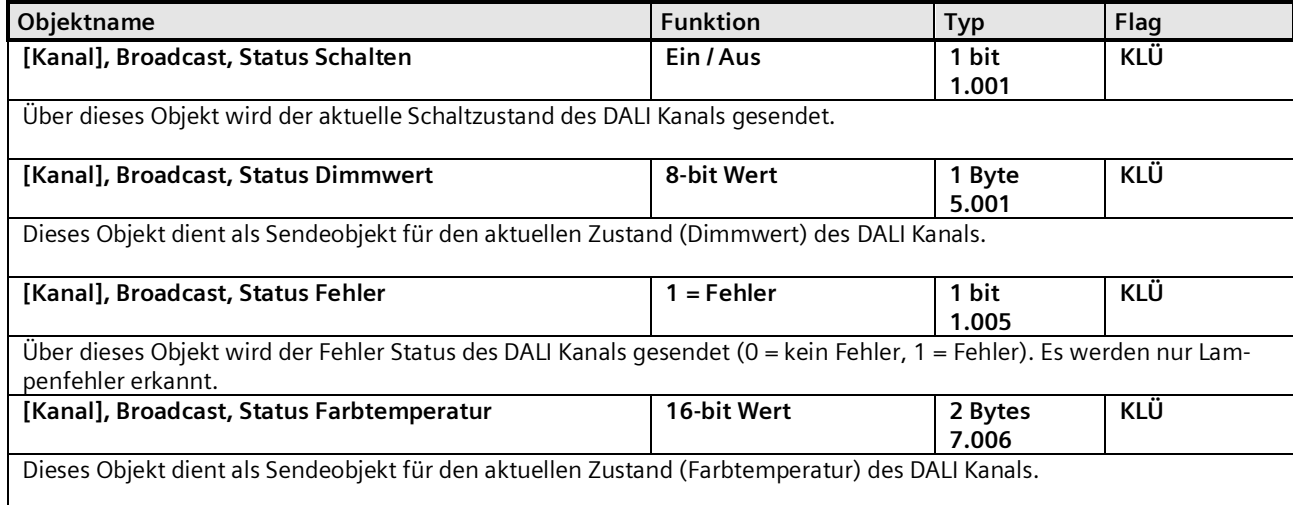

Mai 2020

#### **07 B0 KNX / DALI Gateway Twin N 141/31 983D11 07 B0 KNX / DALI Gateway Twin plus N 141/21 983411 07 B0 KNX / DALI Gateway plus N 141/03 983711**

# <span id="page-34-0"></span>**9. Gruppen**

# <span id="page-34-1"></span>9.1 Parameterfenster

Alle vorhandenen Gruppen werden in einer Tabelle zur besseren Übersichtlichkeit dargestellt. Zu Beginn ist die Tabelle leer und es müssen alle notwendigen Gruppen angelegt werden. Werte, die für die Bearbeitung freigegeben sind, lassen sich direkt in der Tabelle bearbeiten. Es stehen die üblichen Werkzeuge für Tabellenbearbeitung zur Verfügung (→ [5.4](#page-26-1) ). Zusätzlich lassen sich Parametereinstellungen von einer auf andere Gruppen übernehmen, wobei der Gruppenname erhalten bleibt  $(\rightarrow 5.5)$  $(\rightarrow 5.5)$ .

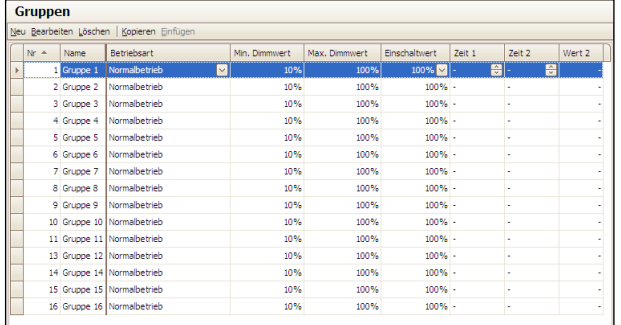

# Abb. 9 Parameterfenster Gruppen

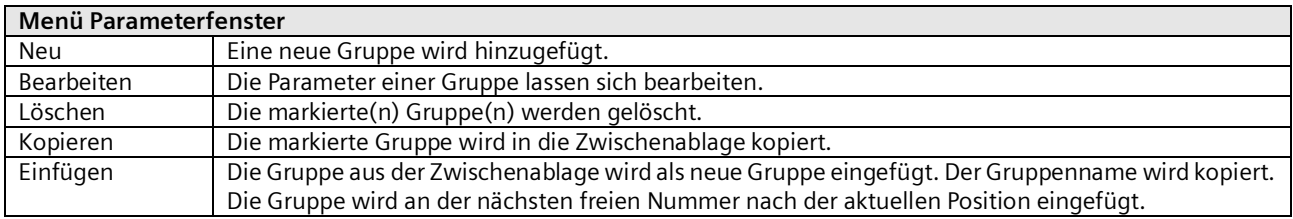

Neben der Parameterbearbeitung innerhalb der Tabellendarstellung lassen sich alle Parameter auch in einer Parameterdarstellung bearbeiten.

Mai 2020

## **07 B0 KNX / DALI Gateway Twin N 141/31 983D11 07 B0 KNX / DALI Gateway Twin plus N 141/21 983411 07 B0 KNX / DALI Gateway plus N 141/03 983711**

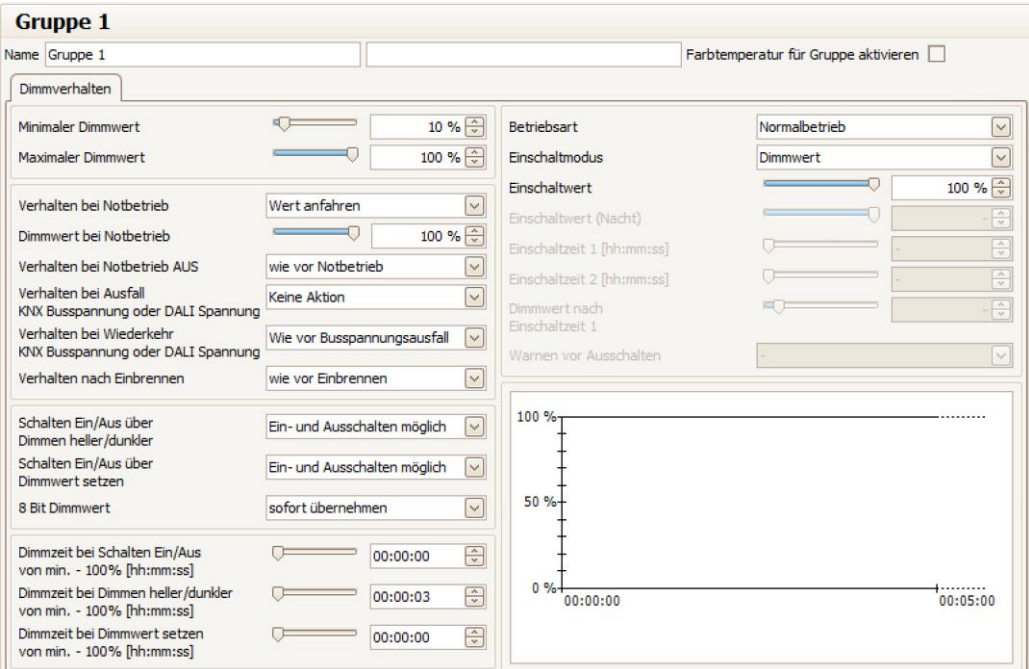

# Abb. 10 Parameterfenster Gruppe

# <span id="page-35-0"></span>9.2 Parameter für Gruppe

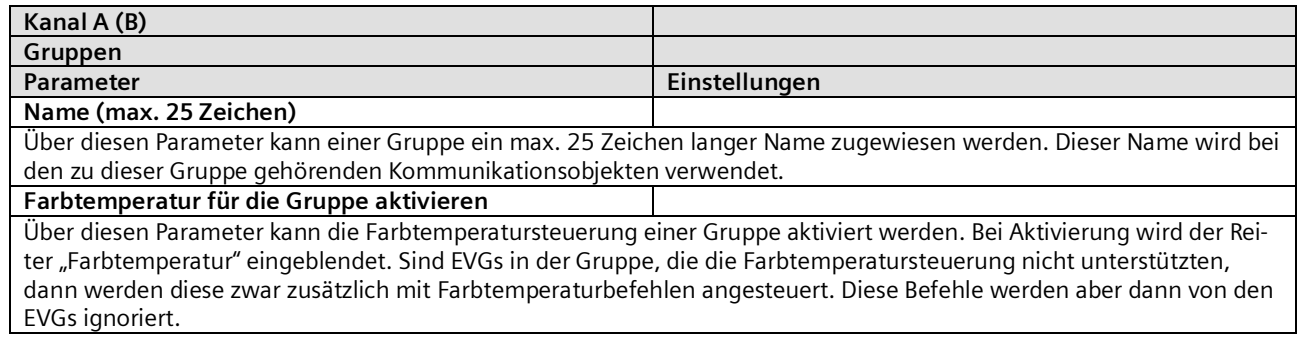
Mai 2020

#### **07 B0 KNX / DALI Gateway Twin N 141/31 983D11 07 B0 KNX / DALI Gateway Twin plus N 141/21 983411 07 B0 KNX / DALI Gateway plus N 141/03 983711**

Folgende Parameter regeln die Betriebsart und das Dimmverhalten der Gruppe.

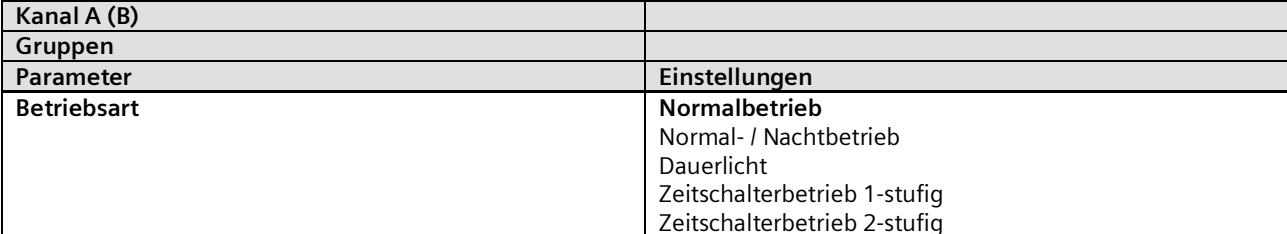

"Normal- / Nachtbetrieb": Gruppe ist in den Nachtbetrieb eingebunden  $(\rightarrow 4.3.2)$  $(\rightarrow 4.3.2)$ .

"Dauerlicht": Die Gruppe wird dauerhaft auf den eingestellten Einschaltwert eingeschaltet. Alle anderen Parameter können nicht eingestellt werden. Die Statusobjekte sind jedoch verfügbar.

"Zeitschalterbetrieb 1-stufig" bzw. "Zeitschalterbetrieb 2-stufig": Ein Zeitschalterbetrieb kann durch ein Ein-Telegramm, ein Dimm-Telegramm (Heller/Dunkler) oder ein Dimmwert-Telegramm gestartet werden.

Nach Ablauf der Einschaltzeit 1 bzw. Einschaltzeit 2 wird mit der Dimmzeit auf die über den Parameter "Dimmzeit von min.-100% bei Schalten Ein/Aus [hh:mm:ss]" für das Einschalten konfiguriert ist, herunter gedimmt. Bei der Einstellung "Zeitschalterbetrieb 2-stufig" wird der Zwischenwert (d.h. der Dimmwert nach Ablauf der Einschaltzeit 1) mit der über den Parameter "Dimmzeit von min.-100% bei Dimmwert-Setzen [hh:mm:ss]" festgelegten Dimmzeit angedimmt.

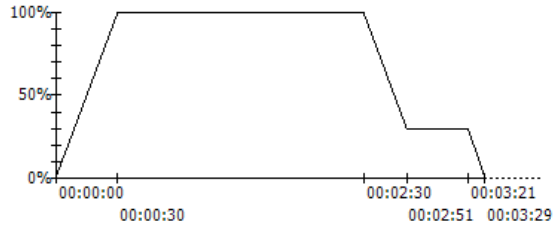

Jede Ansteuerung der Gruppe setzt den Zeitschalter zurück.

Szenenbefehle beenden jeden Zeitschalterbetrieb. Der neue Wert bleibt zeitlich unbegrenzt erhalten.

## **Diagramm**

Im Diagramm wird der zeitliche Verlauf vom Dimmwert dargestellt. Durch Rechtsklick auf das Diagramm lässt es sich in die Zwischenablage kopieren.

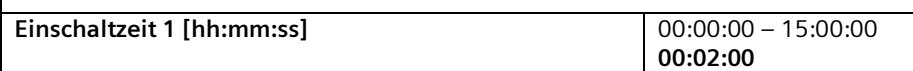

hh= für Stunden; mm= für Minuten; ss= für Sekunden.

Hier wird die Zeit eingeben, nach welcher (bei einem Zeitschalterbetrieb 1-stufig) abgeschaltet wird oder nach welcher der Zwischendimmwert angedimmt werden soll (bei Zeitschalterbetrieb 2-stufig).

Nach dem Start des Zeitschalterbetriebs durch ein Ein-/ Dimm-/Wert-Telegrammen beginnt erst nach Erreichen des Einschalt-Dimmwertes die eingestellte Einschaltzeit 1.

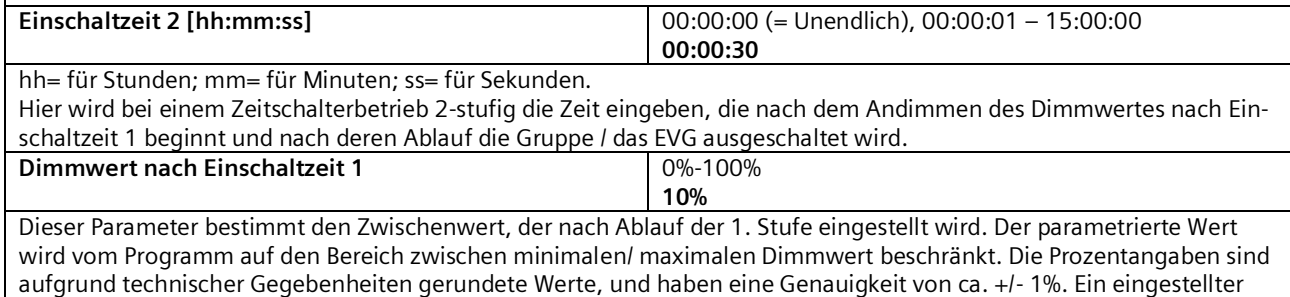

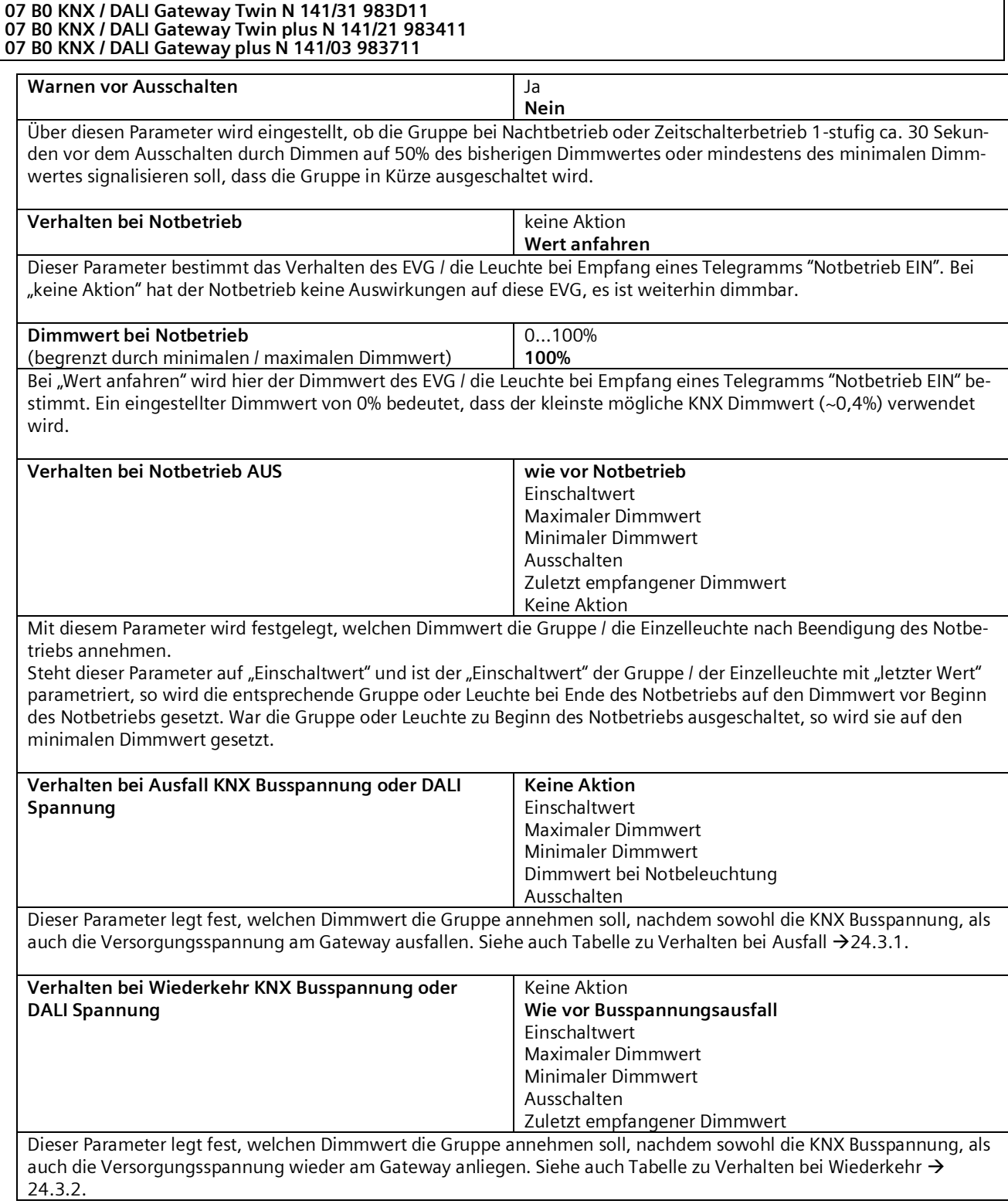

Mai 2020

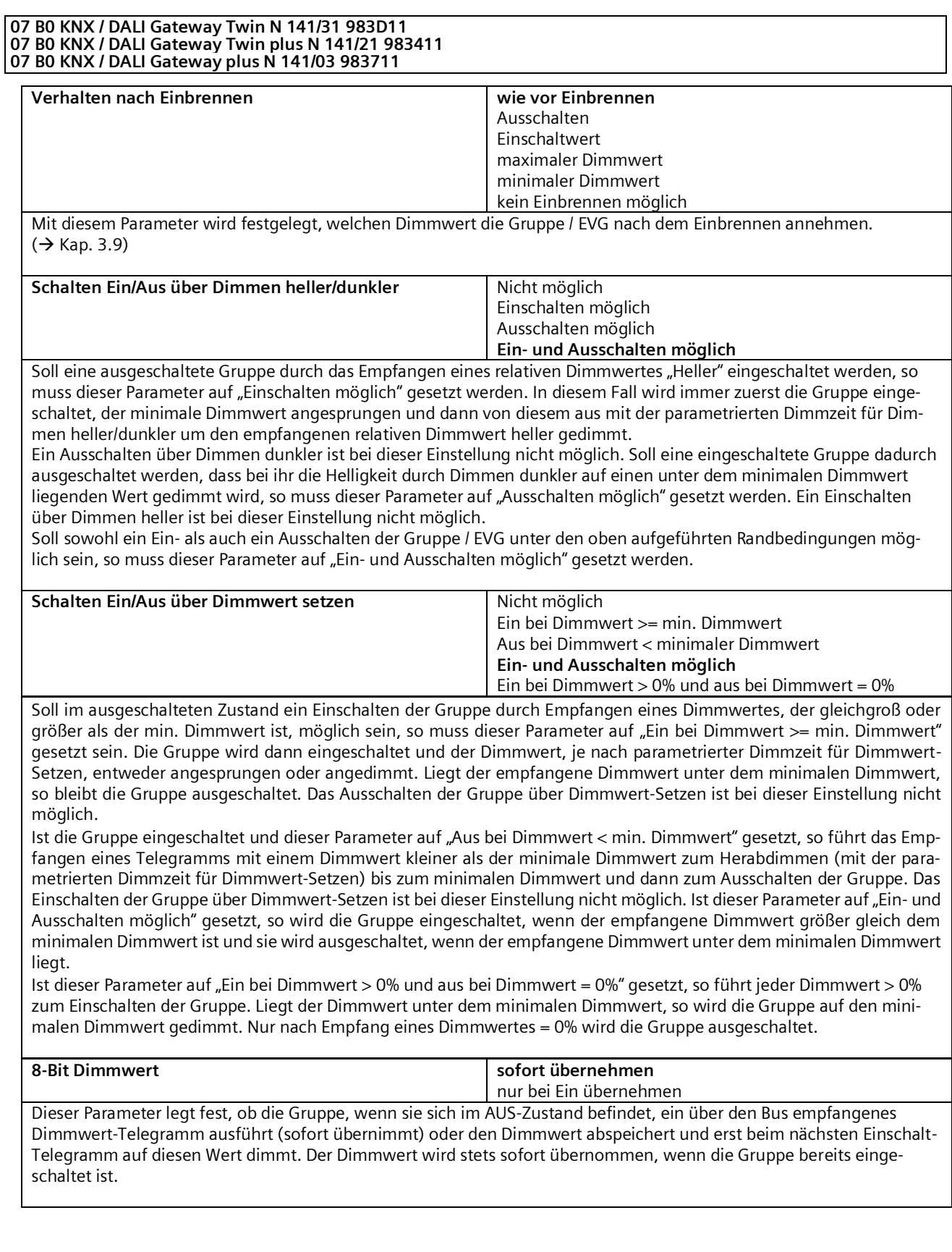

GAMMA instabus

# **Applikationsprogramm-Beschreibungen**

Mai 2020

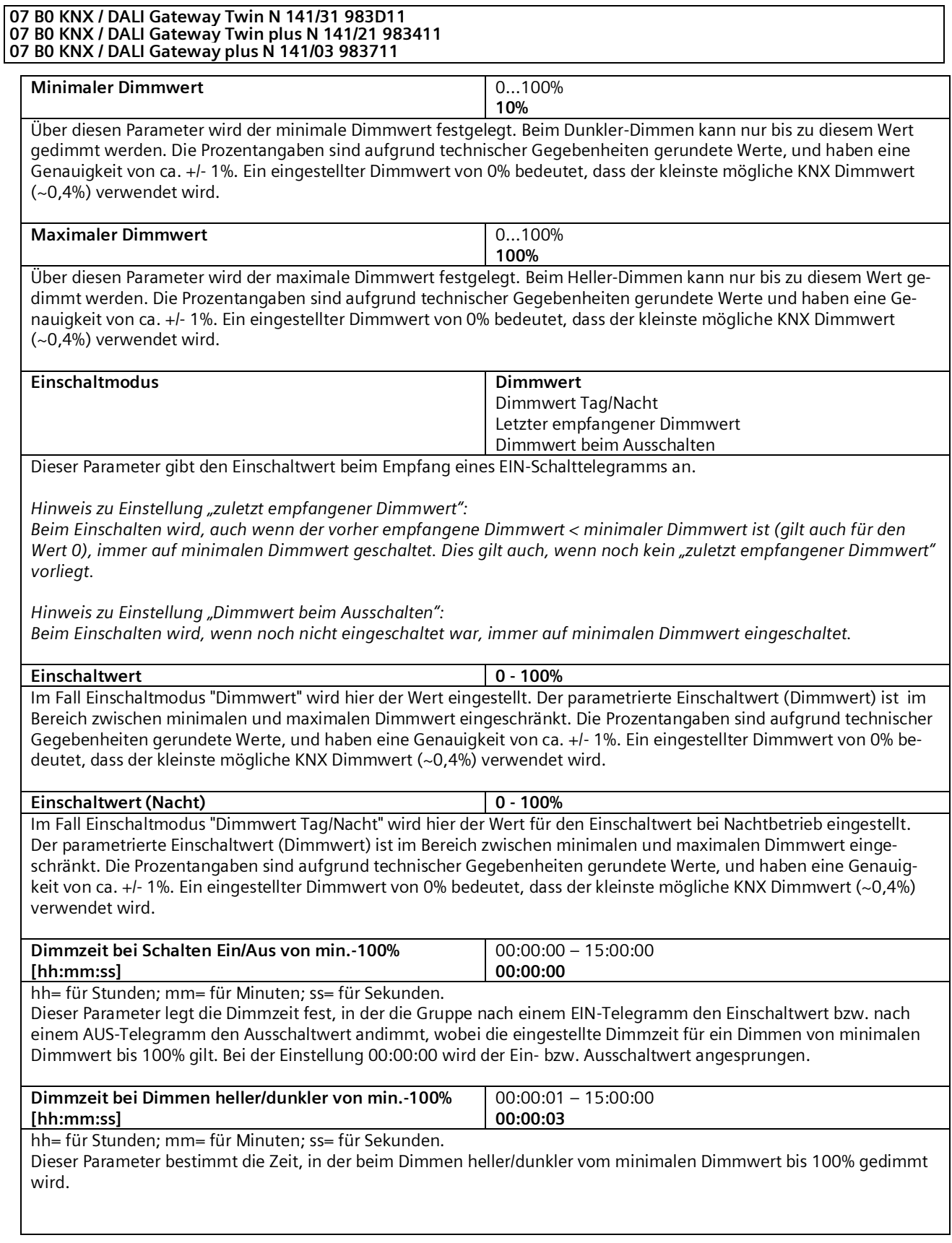

Mai 2020

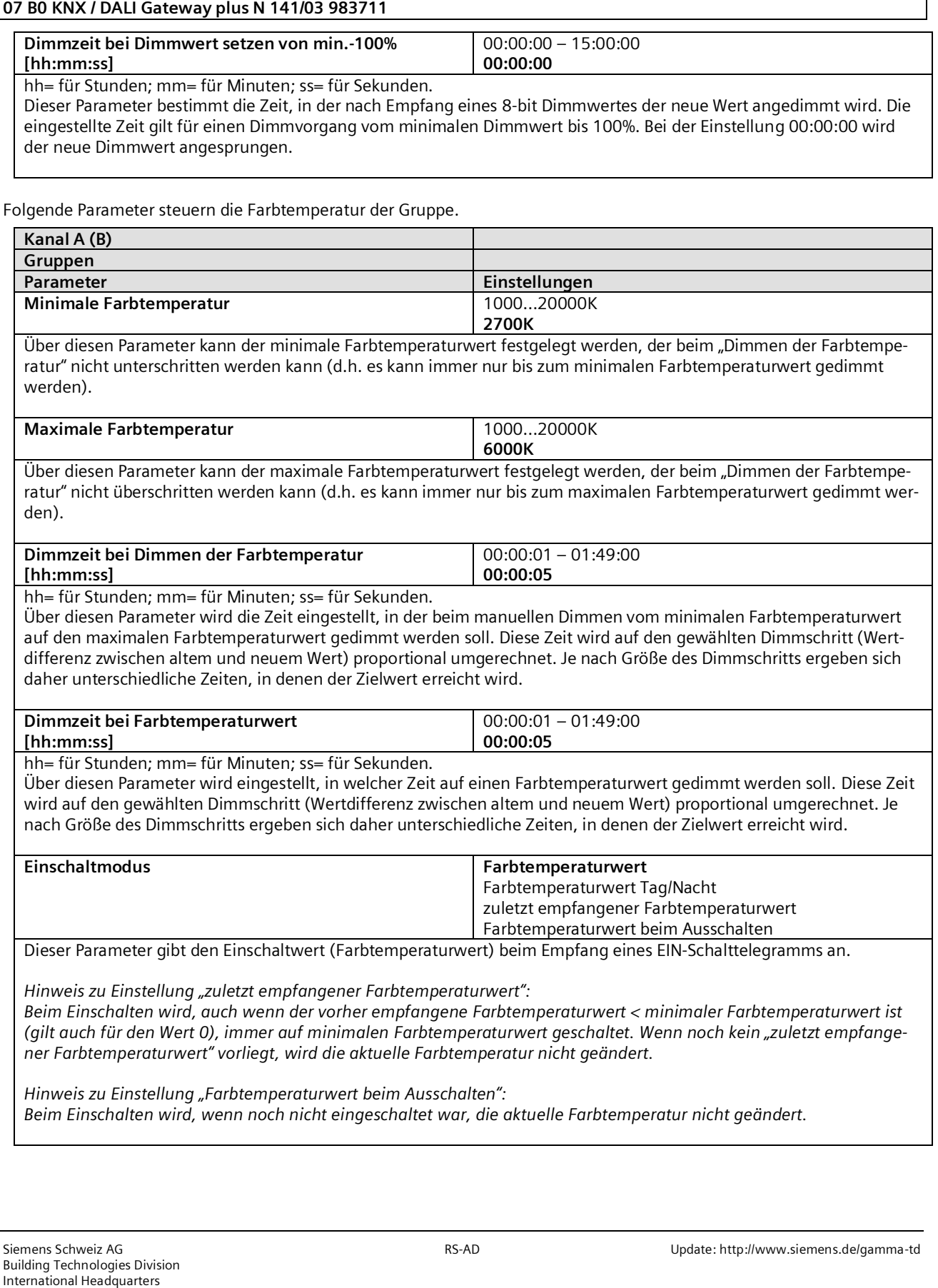

**07 B0 KNX / DALI Gateway Twin N 141/31 983D11 07 B0 KNX / DALI Gateway Twin plus N 141/21 983411**

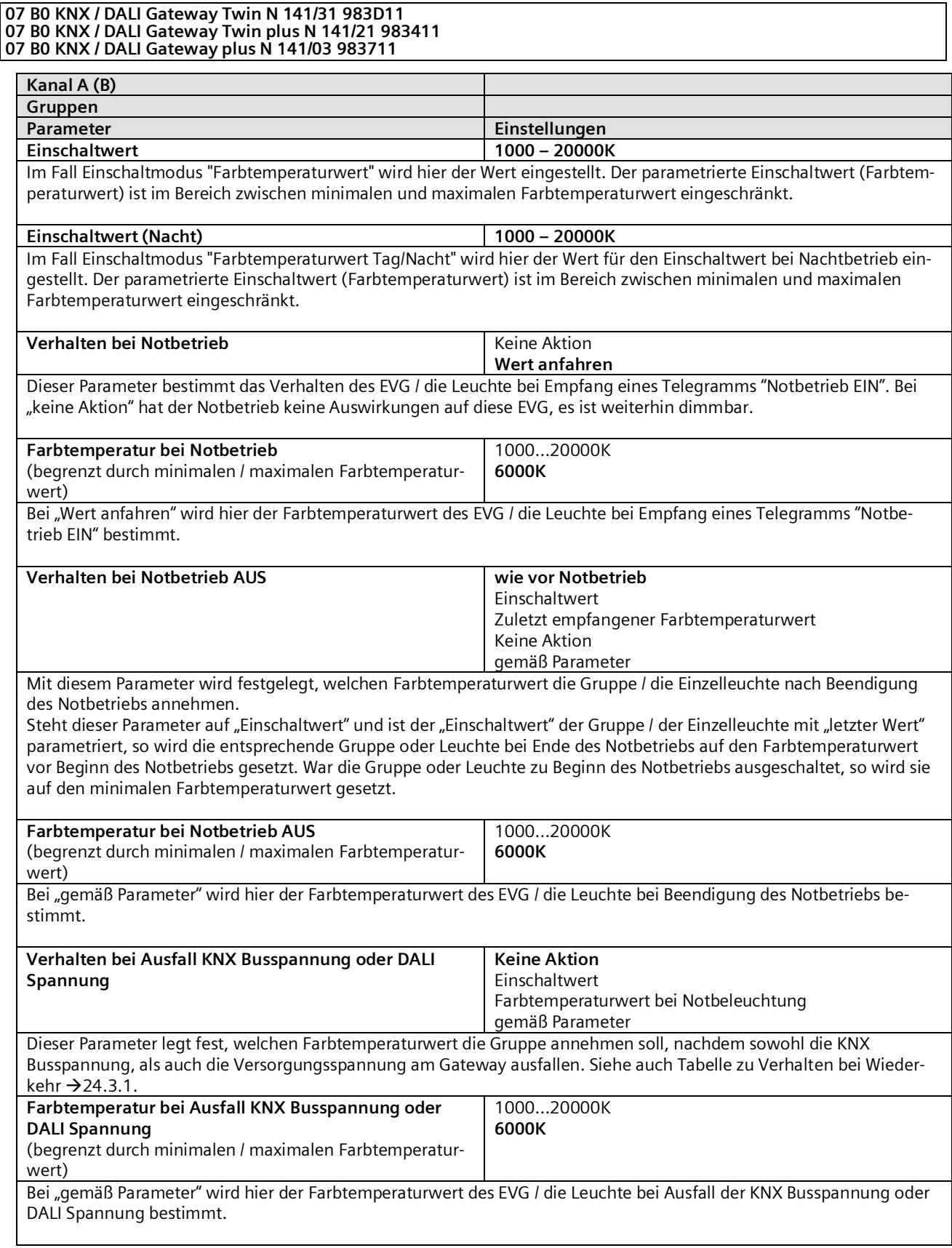

Mai 2020

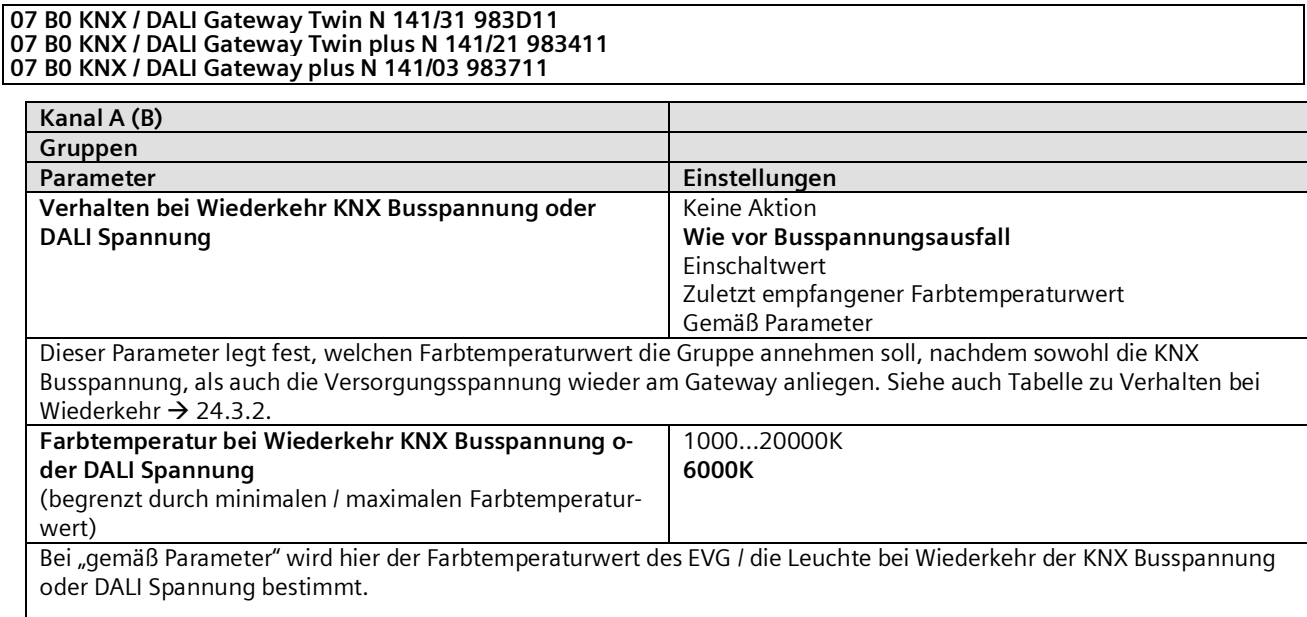

#### **07 B0 KNX / DALI Gateway Twin N 141/31 983D11 07 B0 KNX / DALI Gateway Twin plus N 141/21 983411 07 B0 KNX / DALI Gateway plus N 141/03 983711**

# 9.3 Objekte pro Gruppen

Die maximal 64 EVG pro DALI Kanal können einer von maximal 16 Gruppen pro Kanal zugeordnet und angesteuert oder beliebig auf die maximal 16 Gruppen aufgeteilt werden.

[Kanal] ersetzt durch A bzw. B, [Gruppe] durch die Gruppenbezeichnung.

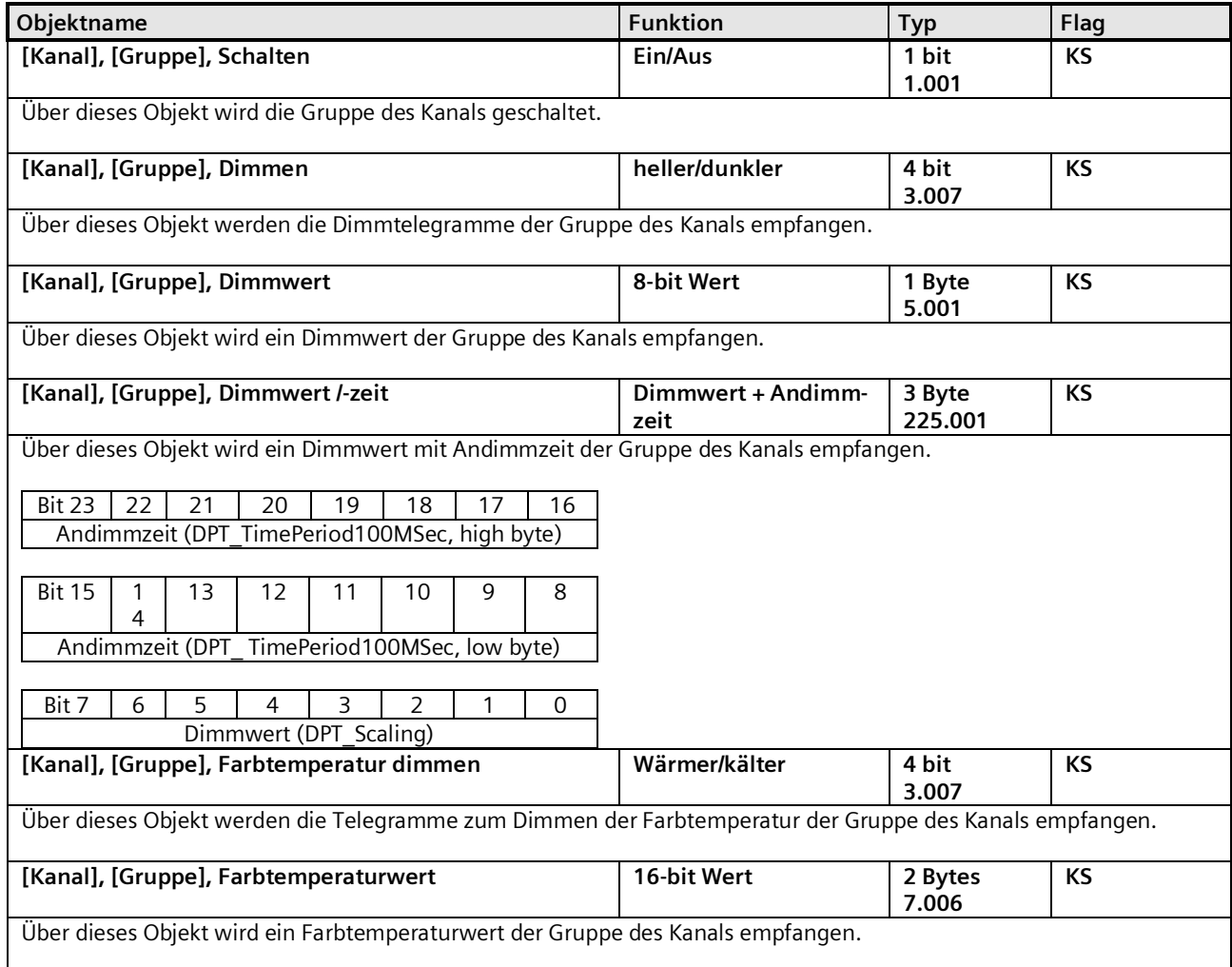

#### **07 B0 KNX / DALI Gateway Twin N 141/31 983D11 07 B0 KNX / DALI Gateway Twin plus N 141/21 983411 07 B0 KNX / DALI Gateway plus N 141/03 983711**

## 9.4 Parameter Statusmeldungen

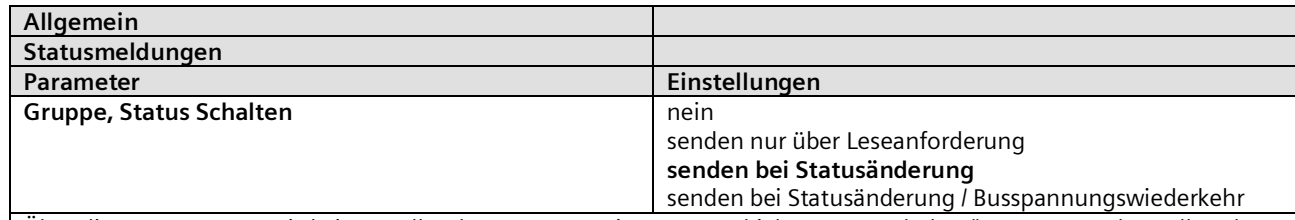

Über diesen Parameter wird eingestellt, ob pro Gruppe ein Komm.-Objekt "Status Schalten" ergänzt werden soll und wann diese Objekte zu senden sind.

Bei der Parametrierung "senden nur über Leseanforderung" erfolgt kein automatisches Senden. Das Senden des Status über eine Leseanforderung ist, mit Ausnahme des Parameters "nein", bei jeder Parametereinstellung möglich. Bei "senden bei Statusänderung" wird der aktuelle Status bei dessen Änderung selbständig über das Kommunikationsobjekt gesendet. Bei Busspannungswiederkehr erfolgt kein automatisches Versenden des Status, selbst wenn er sich entsprechend der Parametrierung ändert.

Bei der Parametrierung "senden bei Statusänderung / Busspannungswiederkehr" wird der aktuelle Status bei dessen Änderung und zusätzlich bei Busspannungswiederkehr selbstständig gesendet.

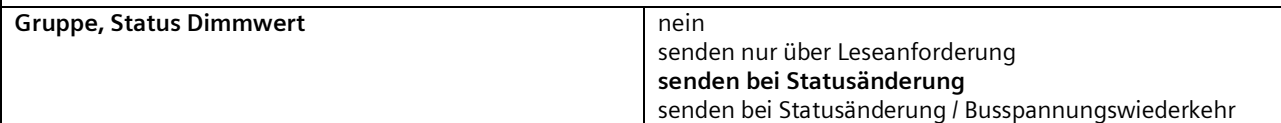

Über diesen Parameter wird eingestellt, ob pro Gruppe ein Komm.-Objekt "Status Dimmwert" ergänzt werden soll und wann diese Objekte zu senden sind.

Bei der Parametrierung "senden nur über Leseanforderung" erfolgt kein automatisches Senden. Das Senden des Dimmwertes über eine Leseanforderung ist, mit Ausnahme des Parameters "nein", bei jeder Parametereinstellung möglich. Bei "senden bei Statusänderung" wird der aktuelle Dimmwertstatus bei dessen Änderung selbständig über das Kommunikationsobjekt gesendet. Bei Busspannungswiederkehr erfolgt kein automatisches Versenden des Dimmwertes, selbst wenn er sich entsprechend der Parametrierung ändert.

Bei der Parametrierung "senden bei Statusänderung / Busspannungswiederkehr" wird der aktuelle Dimmstatus bei dessen Änderung und zusätzlich bei Busspannungswiederkehr selbstständig gesendet.

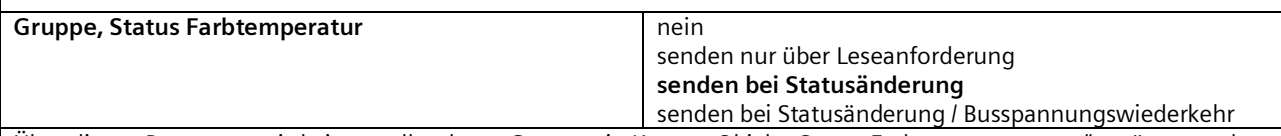

Über diesen Parameter wird eingestellt, ob pro Gruppe ein Komm.-Objekt "Status Farbtemperaturwert" ergänzt werden soll und wann diese Objekte zu senden sind.

Bei der Parametrierung "senden nur über Leseanforderung" erfolgt kein automatisches Senden. Das Senden des Farbtemperaturwertes über eine Leseanforderung ist, mit Ausnahme des Parameters "nein", bei jeder Parametereinstellung möglich.

Bei "senden bei Statusänderung" wird der aktuelle Farbtemperaturwertstatus bei dessen Änderung selbständig über das Kommunikationsobjekt gesendet. Bei Busspannungswiederkehr erfolgt kein automatisches Versenden des Farbtemperaturwertes, selbst wenn er sich entsprechend der Parametrierung ändert.

Bei der Parametrierung "senden bei Statusänderung / Busspannungswiederkehr" wird der aktuelle Farbtemperaturwert bei dessen Änderung und zusätzlich bei Busspannungswiederkehr selbstständig gesendet.

Mai 2020

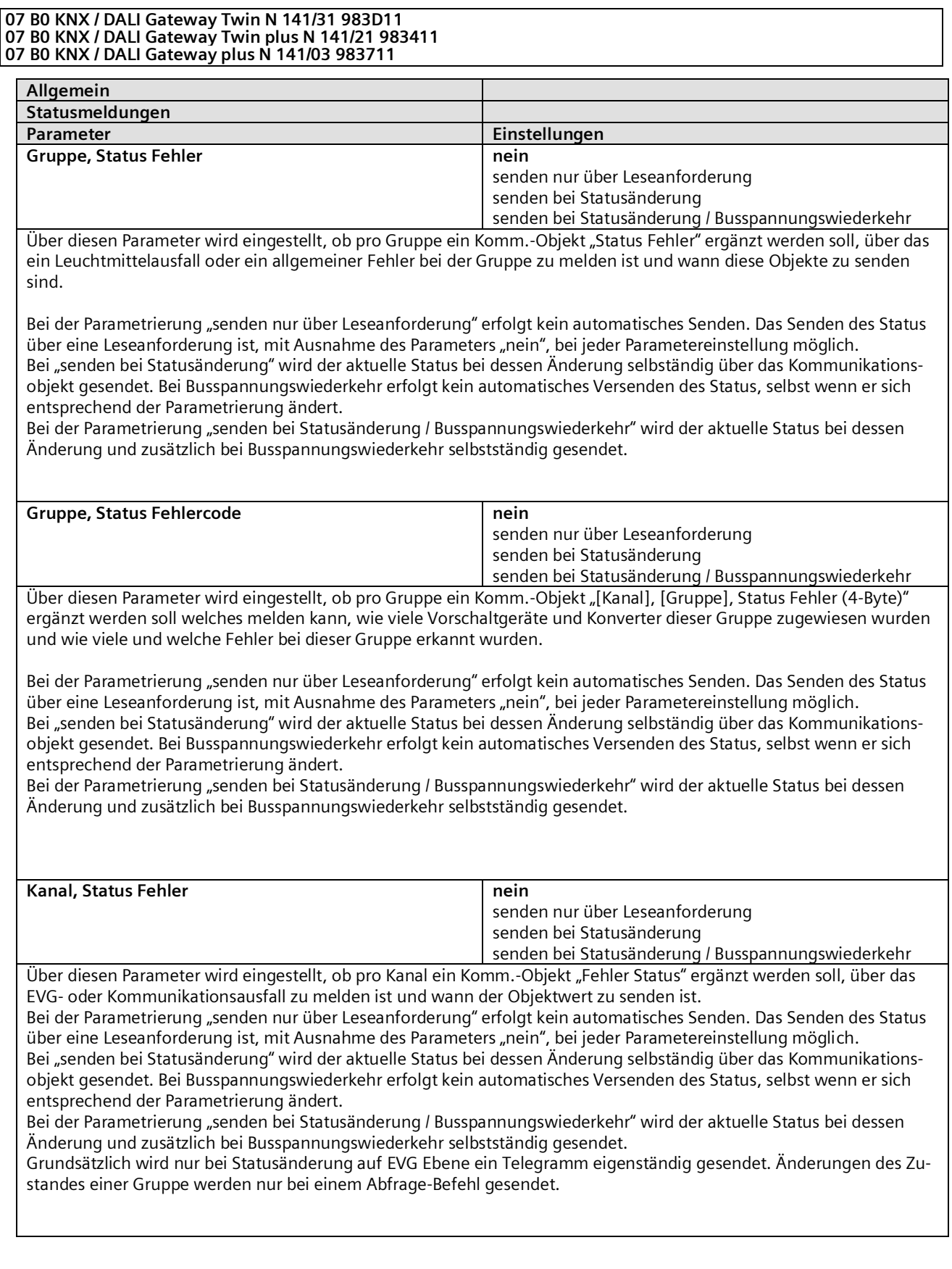

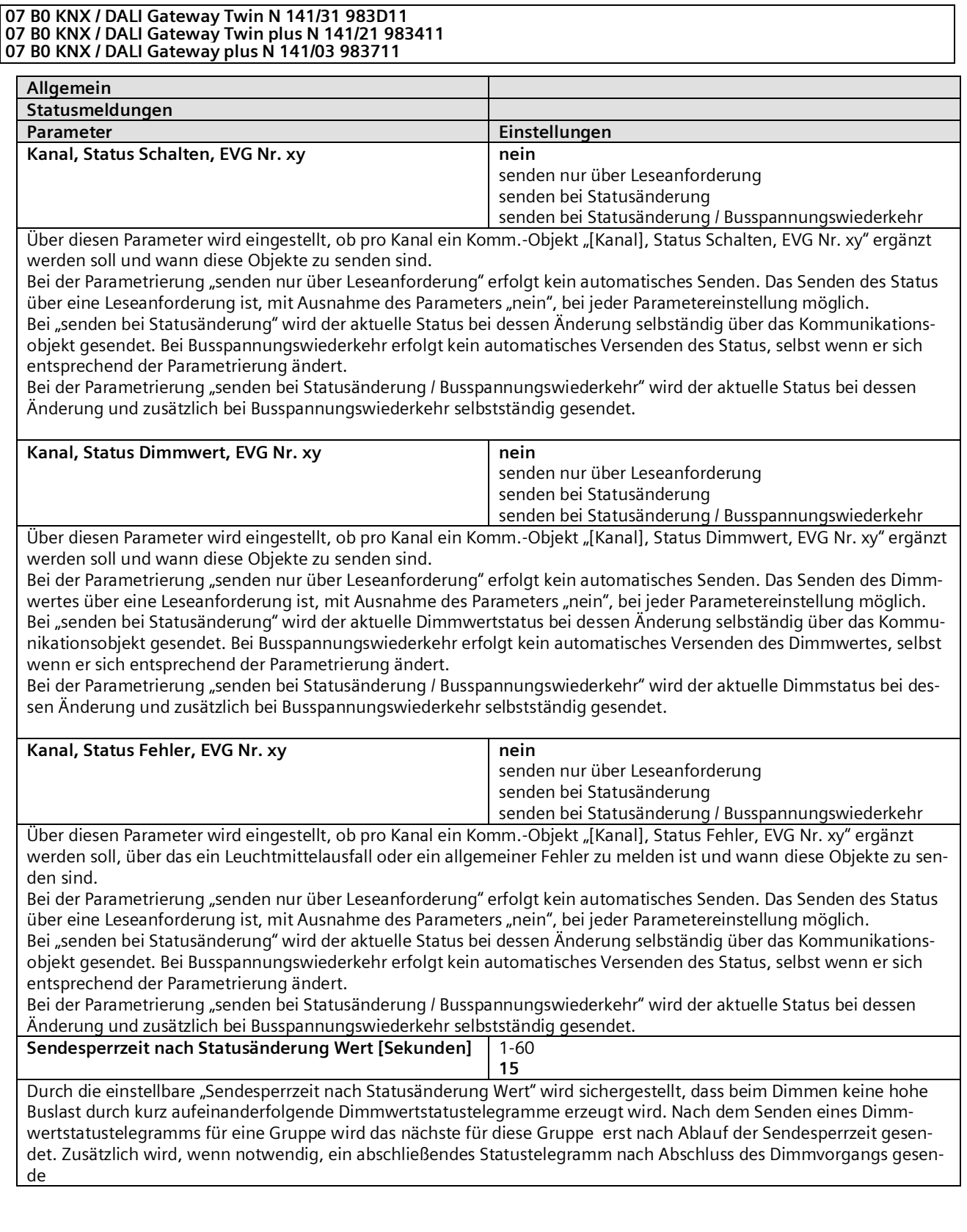

Mai 2020

#### **07 B0 KNX / DALI Gateway Twin N 141/31 983D11 07 B0 KNX / DALI Gateway Twin plus N 141/21 983411 07 B0 KNX / DALI Gateway plus N 141/03 983711**

# 9.5 Objekte Statusmeldungen

Folgende Objekte existieren pro Kanal:

[Kanal] ersetzt durch A bzw. B.

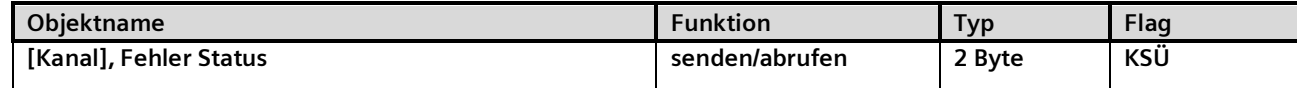

Über dieses Objekt kann der Fehlerstatus aller angeschlossenen EVG abgefragt oder automatisch gesendet werden. Über den Parameter "Kanal, Status Fehler" im Parameter-Fenster "Allgemein" ist einstellbar, ob und wann dieses Objekt bei einem detektierten Fehler gesendet werden soll.

Dabei wird folgende Bit-Zuordnung verwendet:

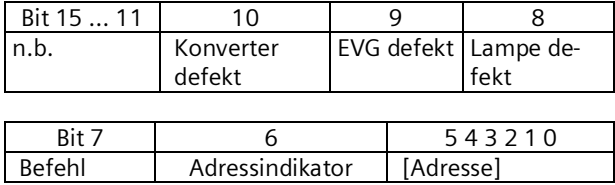

"Befehl" ist zur Abfrage des Fehlerstatus auf 1 zu setzen und ist bei der Antwort oder beim automatisch gesendeten Fehlerstatus 0.

"Adressindikator":  $0 = EVG$  Adresse,  $1 = G$ ruppenadresse

"Adresse" enthält die Nummer des DALI-EVG als Binärzahl im Bereich 0...63, wobei die Binärzahl 0 der EVG-Nummer 1 entspricht, usw. oder die Gruppen Adresse 0…15. Das Erkennen eines Fehlers kann, je nach Anzahl der EVG, bis zu 96 Sekunden dauern.

"n.b.": Reserviert muss immer 0 sein.

"Lampe defekt": Das Leuchtmittel ist defekt.

"EVG defekt": Das Vorschaltgerät ist defekt.

Beispiel: Senden Abfrage Fehler von EVG Nr.

1 : 0080(hex)

2 : 0081(hex)

… 64 : 00BF(hex)

Antworttelegramm für Lampenfehler an EVG Nr 2: 0101(hex)

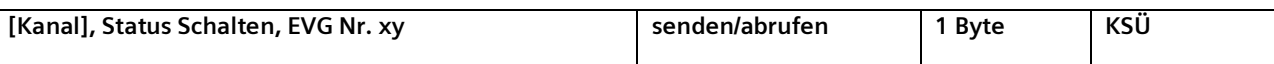

Über dieses Objekt kann der Schaltstatus aller angeschlossenen EVG abgefragt oder automatisch gesendet werden. Über den Parameter "Kanal, Status Schalten, EVG Nr. xy" im Parameter-Fenster "Allgemein - Statusmeldungen " ist einstellbar, ob und wann (auf Abfrage oder automatisch nach einer Änderung) der aktuelle Schaltzustand über dieses Objekt gesendet werden soll. Dies erfolgt auch bei EVGs, die einer Gruppe zugeordnet wurden. Dabei wird folgende Bit-Zuordnung verwendet:

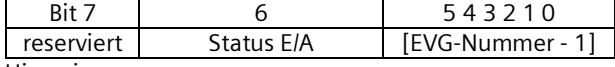

Hinweis:

Zum Lesen des Schaltstatus muss auf die zugehörige Gruppenadresse ein Wert geschrieben werden, dessen Bits 6 und 7 beide auf 1 gesetzt sind.

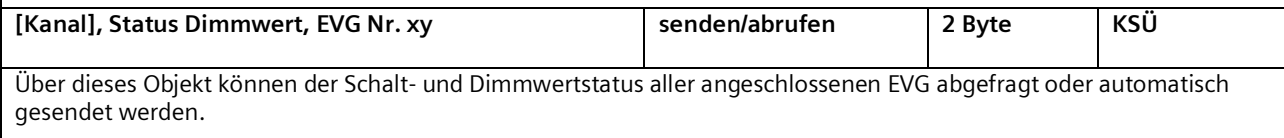

Mai 2020

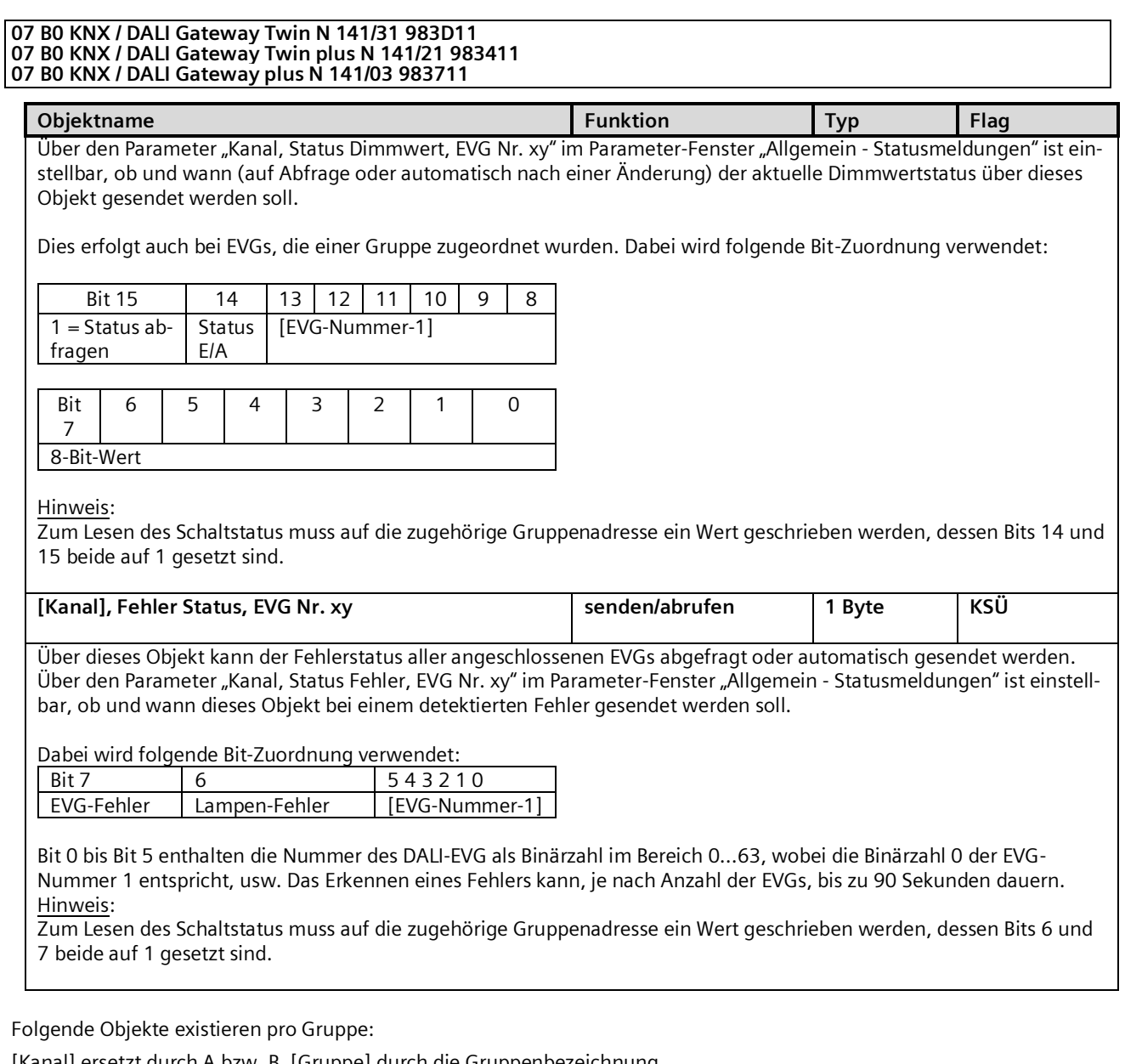

[Kanal] ersetzt durch A bzw. B, [Gruppe] durch die Gruppenbezeichnung.

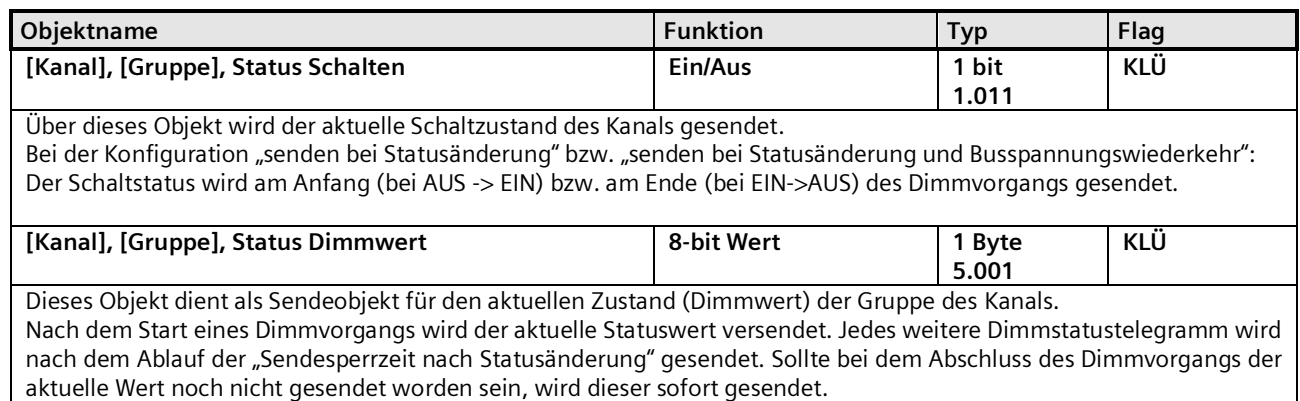

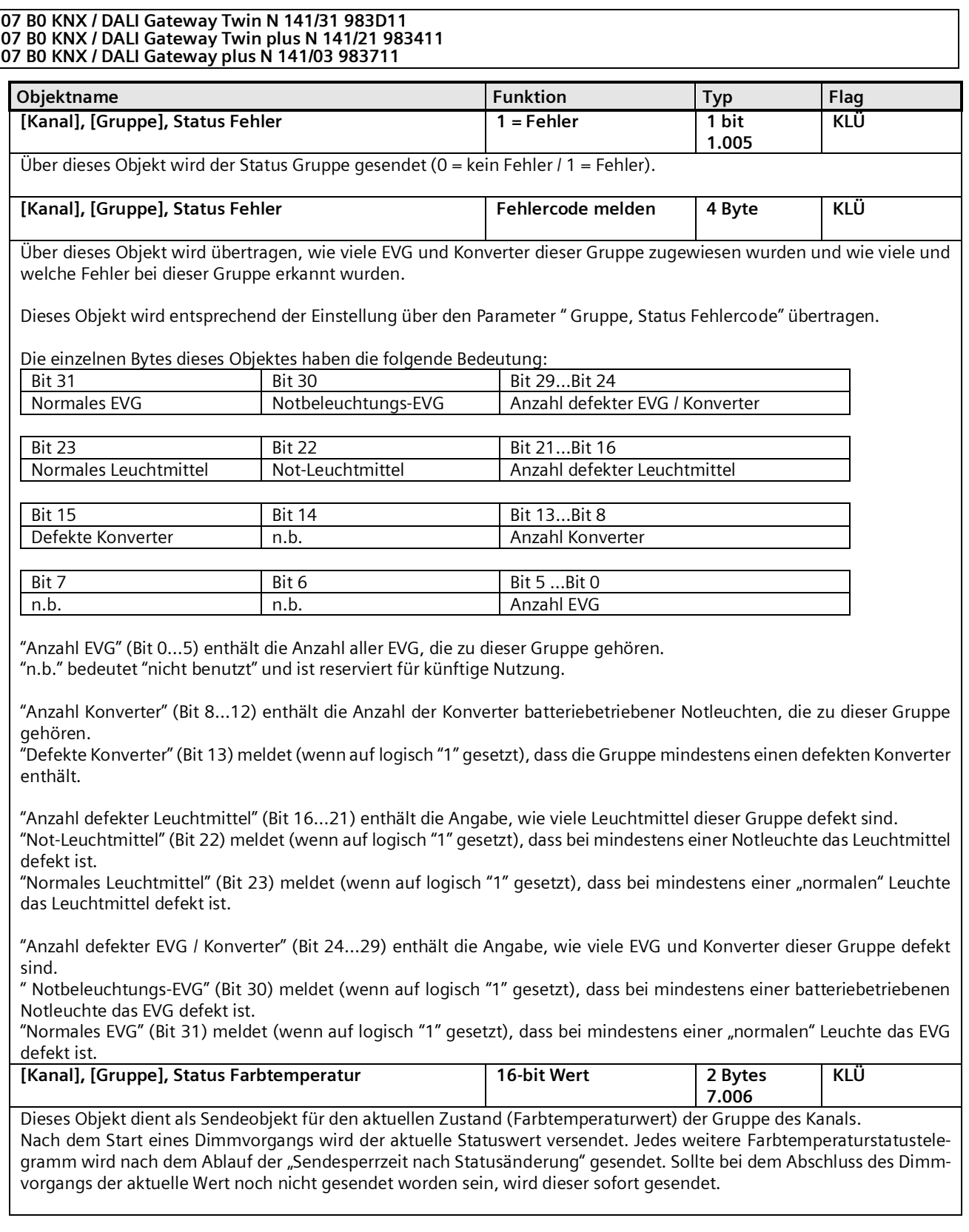

Mai 2020

#### **07 B0 KNX / DALI Gateway Twin N 141/31 983D11 07 B0 KNX / DALI Gateway Twin plus N 141/21 983411 07 B0 KNX / DALI Gateway plus N 141/03 983711**

# 9.6 Status-/Fehlermeldung

Im Gerät sind alle aktuellen Helligkeitszustände der Leuchtengruppe gespeichert. Diese sind als Sollwerte für die EVG zum aktuellen Zeitpunkt zu interpretieren. Dieser Wert wird dem EVG aufgezwungen und muss somit dessen aktueller Status nach Ablauf der Dimmzeit sein (0,7 s im normalen Dimmvorgang). Wird festgestellt, dass das EVG den Wert nach mehrfachen Senden nicht annimmt, wird ein EVG-Fehler gemeldet.

Die Fehlererkennung erfolgt durch zyklisches Abfragen des EVG Status.

# 9.7 Fehlerstatusmeldungen sperren

In Zusammenhang mit der Prüfung von Notbeleuchtung werden EVG von DALI getrennt. Das Gateway bewertet dieses Trennen als EVG Fehler und sendet somit auch Fehlertelegramme über KNX. Um diese unnötige Information zu vermeiden, lässt sich das Senden von Fehlermeldungen sperren.

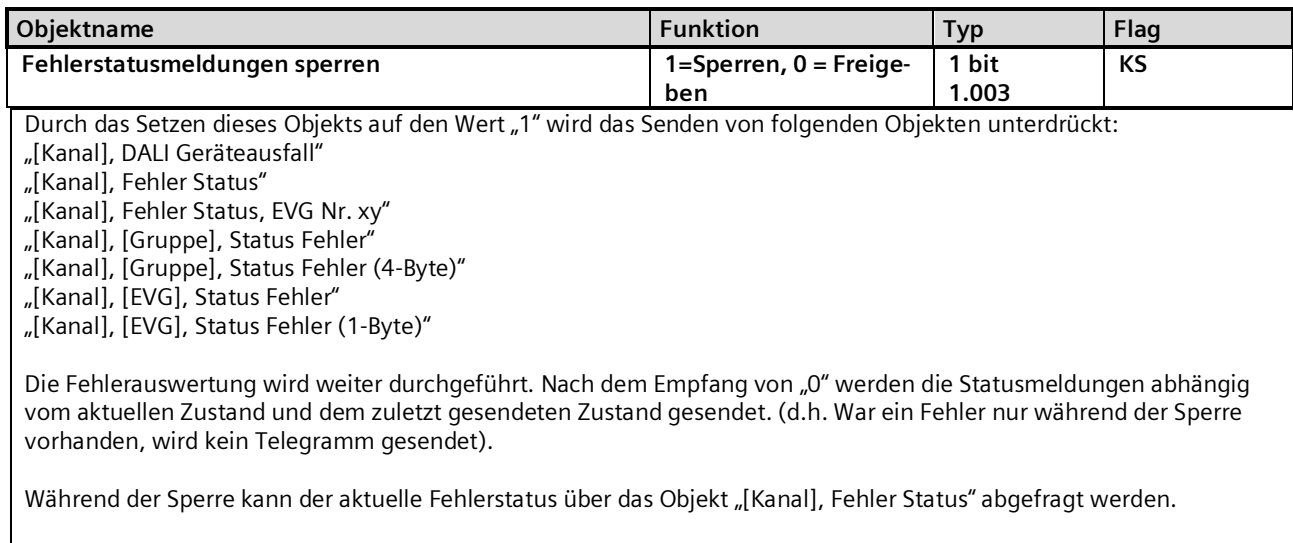

Die anderen drei Objekte liefern bei Abfrage den letzten gesendeten Wert vor der Sperre.

Nach einem Netzspannungsausfall ist der Objektwert auf "0 = freigegeben" gesetzt.

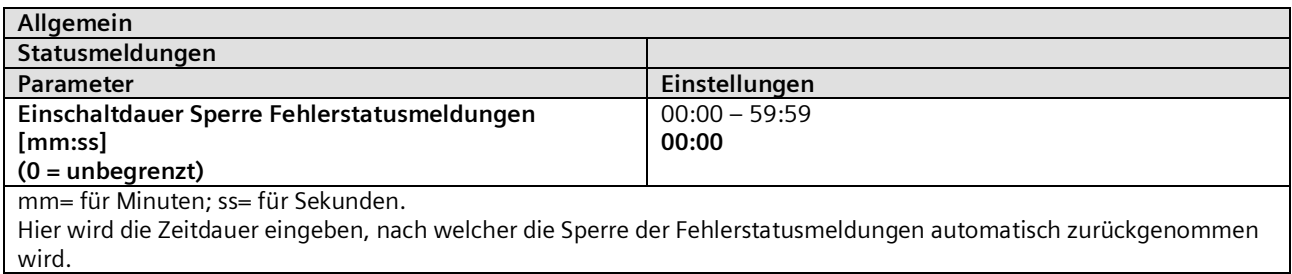

#### **07 B0 KNX / DALI Gateway Twin N 141/31 983D11 07 B0 KNX / DALI Gateway Twin plus N 141/21 983411 07 B0 KNX / DALI Gateway plus N 141/03 983711**

# **10. EVG**

In diesem Parameterfenster lassen sich die EVG des jeweiligen Kanals verwalten. Es steht sowohl eine tabellarische Übersicht als auch eine detaillierte Ansicht jedes einzelnen EVG zur Verfügung.

Die maximale Anzahl von EVG ist abhängig von der Anzahl aller DALI-Geräte pro Kanal, EVG und Sensoren (sieh[e 11.1\)](#page-66-0). In der Parameterseitenübersicht werden alle EVG für die direkte Auswahl gelistet. Jedes EVG wird zusätzlich in der zugeord-

neten Gruppe mit einem Gruppensymbol G1 – G16 (z.B.  $\overline{G}$  = G6) angezeigt. Ist das EVG keiner Gruppe zugeordnet wird das Symbol  $\bm{S}$  angezeigt. Die Gruppenzuordnung lässt sich sowohl in der Tabelle, der Detaildarstellung als auch in der Parameterseitenübersicht vornehmen.

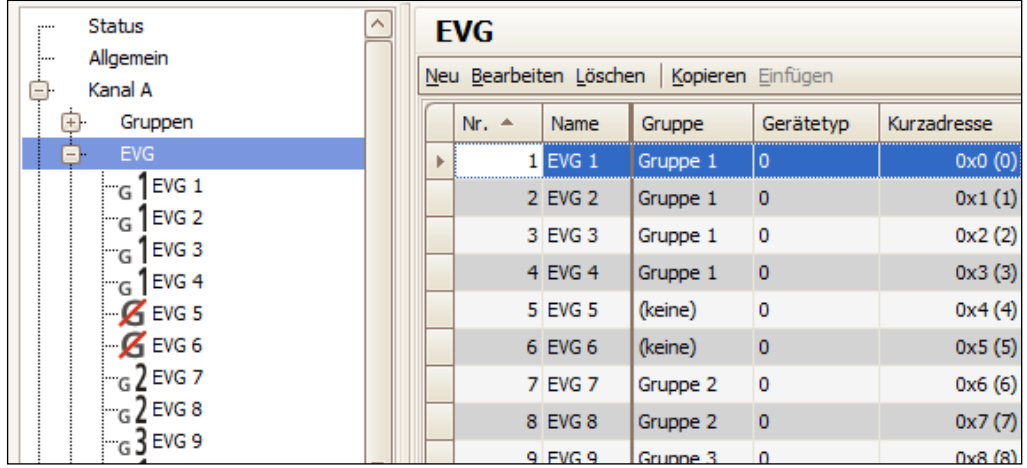

Abb. 11 Parameterfenster EVG

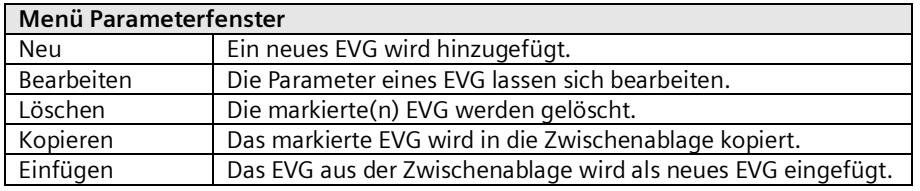

Diese Parameter sind für EVG vorhanden.

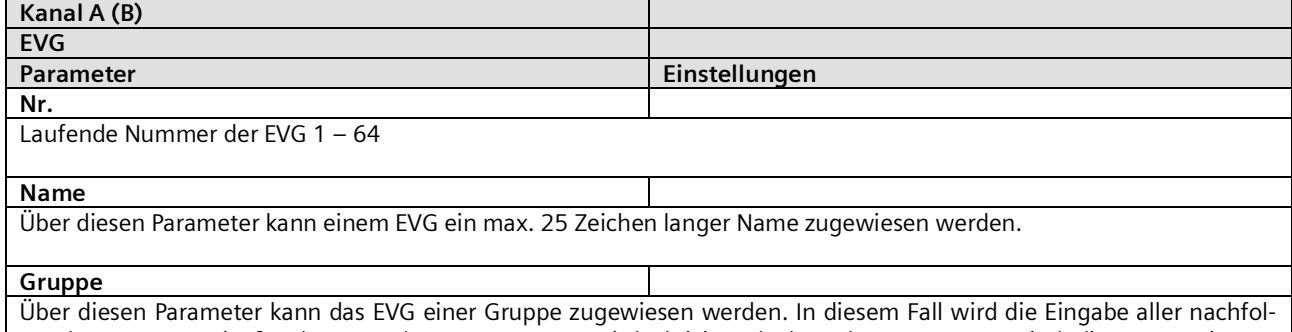

genden Parameter (außer der Gerätekennung, Gerätetyp) deaktiviert, da dann dem EVG automatisch die Parametrierung der Gruppe zugewiesen wird

Mai 2020

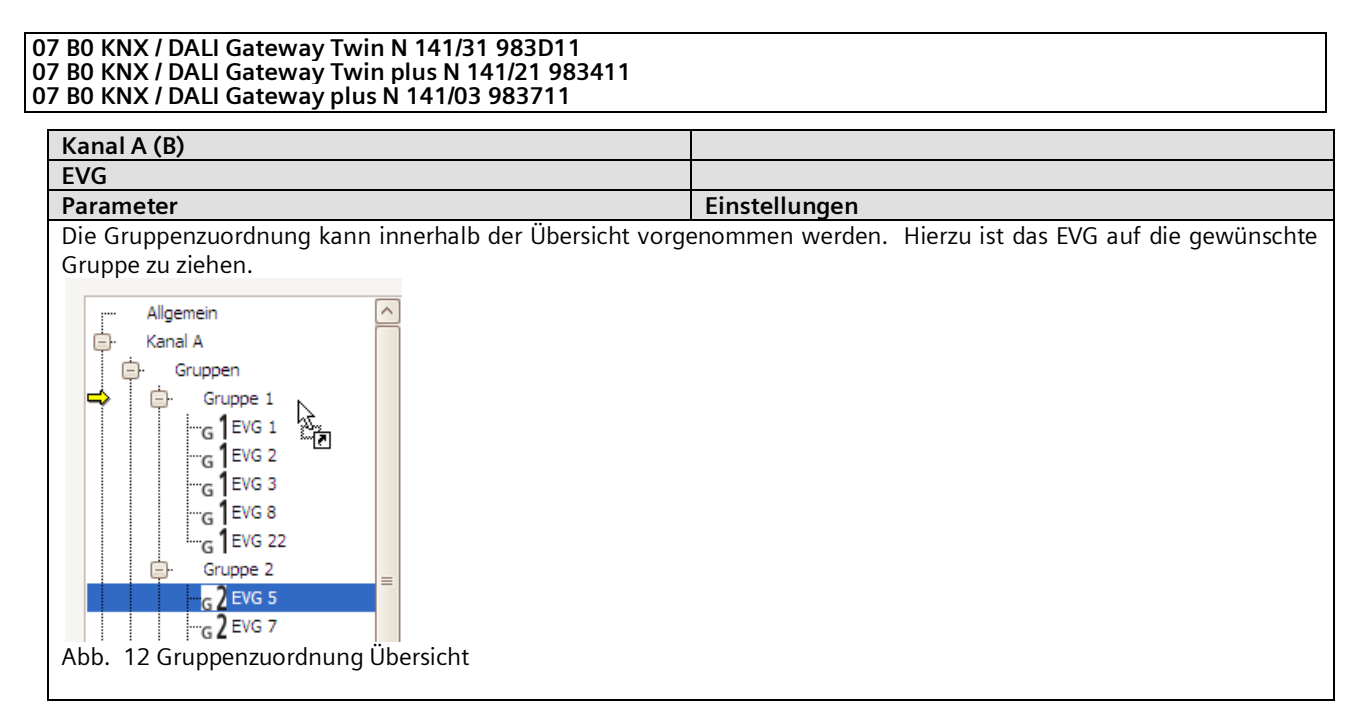

# 10.1 Geräteparameter

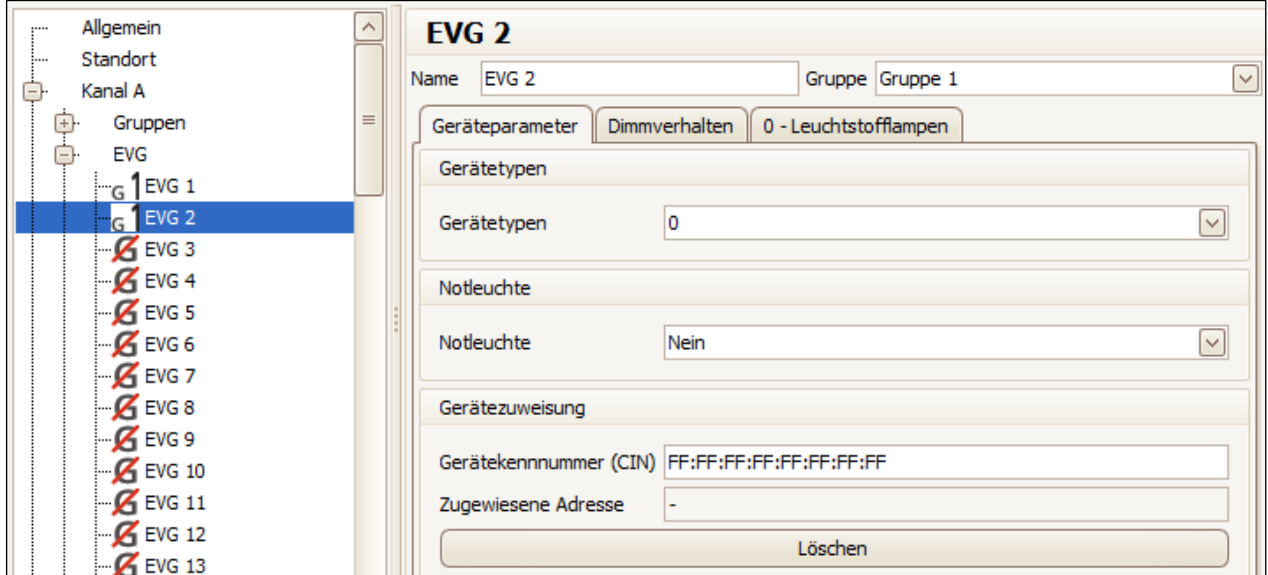

Abb. 13 Geräteparameter

#### **07 B0 KNX / DALI Gateway Twin N 141/31 983D11 07 B0 KNX / DALI Gateway Twin plus N 141/21 983411 07 B0 KNX / DALI Gateway plus N 141/03 983711**

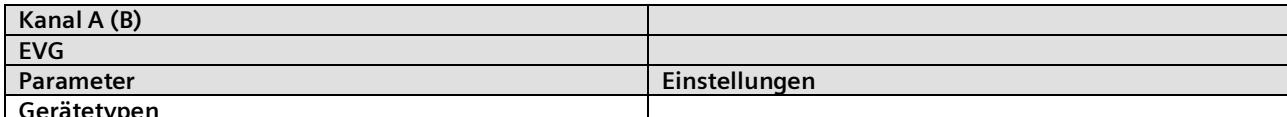

# **Gerätetypen**

EVG werden in verschiedene Gerätetypen angeboten. Beim Anlegen eines EVG lässt sich kein, ein oder auch mehrere Typen auswählen. Standardmäßig wird Typ 0 verwendet.

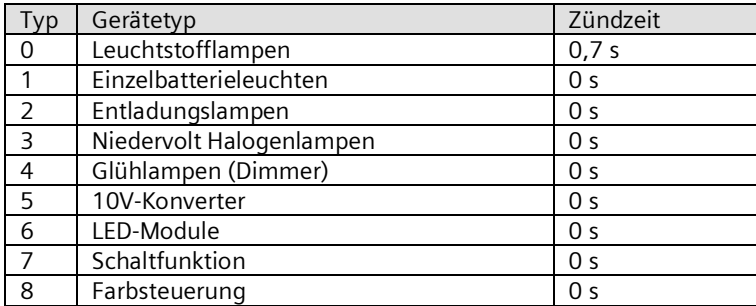

Die Zuordnung ist nur möglich, wenn die Gerätetypen identisch sind. Der Gerätetyp wird bei der Zuweisung automatisch angepasst werden, wenn die Option im Menü "Optionen" entsprechend gewählt wurde (siehe [21.1.4\)](#page-134-0).

Wenn ein EVG eine "Zugewiesene Adresse" hat, lässt sich der Gerätetyp nicht ändern.

Ein EVG, dass keinem Typ (undefiniert) zugeordnet wird, unterstützt die Grundfunktionalitäten (Schalten, Dimmen, Status).

Ein EVG kann mehreren Typen zugeordnet werden, damit wird der Type 0xff (generic) unterstützt.

Bei EVG vom Gerätetyp 0xff wird die maximale Zündzeit der implementierten Gerätetypen verwendet. Sind in einer Gruppe EVG von unterschiedlichem Typ, wird die maximale Zündzeit verwendet.

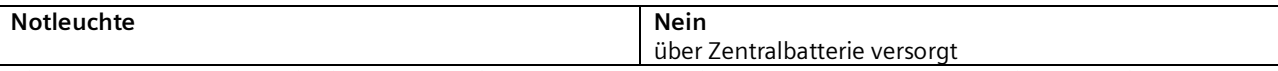

Diese Parameterauswahl wird immer dann eingeblendet, wenn nicht der DALI Gerätetyp "1 = Einzelbatterienotleuchte" gewählt wird.

Mit diesem Parameter kann eine Leuchte als Notleuchte gekennzeichnet werden, deren Spannungsversorgung im Notbeleuchtungsfall aus einer Zentralbatterie oder anderen Notversorgung gespeist wird.

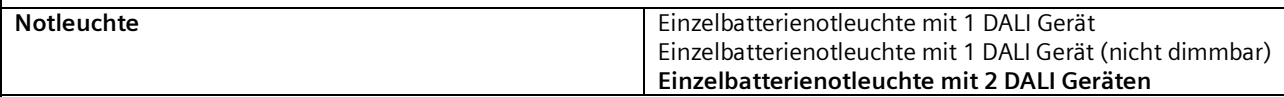

Diese Parameterauswahl wird immer dann eingeblendet, wenn der DALI Gerätetyp "1 = Einzelbatterienotleuchte" gewählt wird.

Mit diesem Parameter kann eine Einzelbatterienotleuchte als Einzelbatterienotleuchte mit einem oder mit zwei DALI Geräten gekennzeichnet werden. Bei "nicht dimmbar" werden die Kommunikationsobjekte zur Ansteuerung ausgeblendet.

**Gerätekennnummer (CIN) 16-stellige Kennzahl**

OSRAM weist jedem DALI-Gerät werkseitig eine eindeutige 16-stellige Kennzahl (CIN = Chip Identification Number) zu, die hier eingegeben werden kann und über die bei der Inbetriebnahme das Gerät direkt angesprochen werden kann. Um die Eingabe zu erleichtern, ist diese Kennzahl als 8 zweistellige Zahlen einzugeben.

# **Gerätezuweisung**

In diesem Feld wird, falls bereits im Rahmen einer Inbetriebnahme verbunden, die "zugewiesene Adresse" des EVG angezeigt. Wenn das EVG eine "Zugewiesene Adresse" enthält, lässt sich der Gerätetyp nicht ändern. Mit "Löschen" lässt sich die Zuordnung löschen und die CIN zurücksetzen.

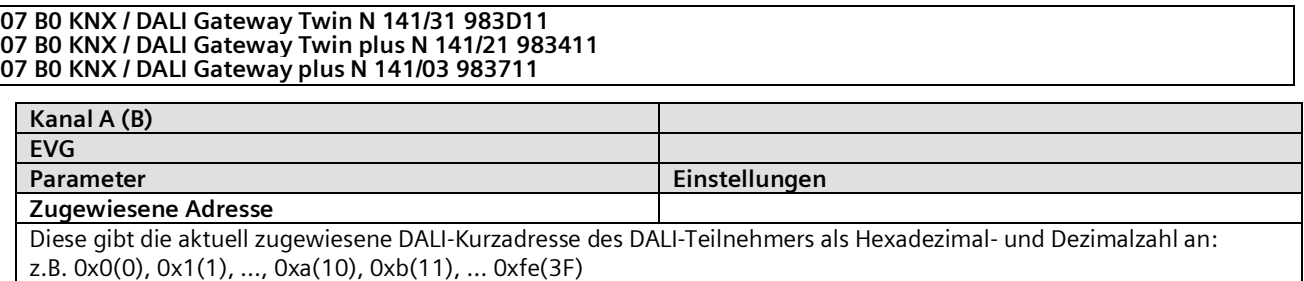

# 10.2 Dimmverhalten

Folgende Parameter regeln das Dimmverhalten der EVG und sind unter Kap[. 9.2](#page-35-0) detailliert beschrieben.

Wenn das EVG einer Gruppe zugeordnet ist, ist die Bearbeitung nur in Gruppe möglich.

10.3 Gerätetyp 0 - Leuchtstofflampe

Für Gerätetyp 0 existiert werden folgende Parameter zusätzlich angeboten:

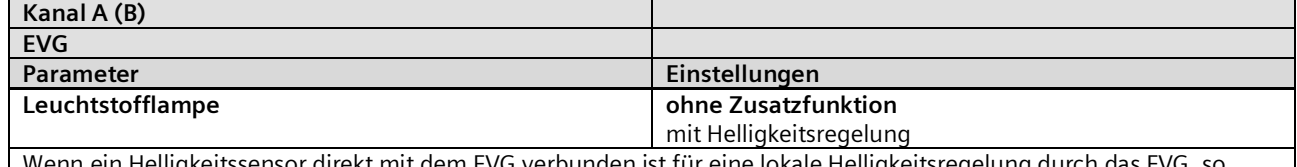

ensor direkt mit dem EVG verbunden ist für eine lokale Helligkeitsregelung durch das EVG, so führt Dimmen heller / dunkler zu einer Sollwertverschiebung, wenn dieser Parameter auf "mit Helligkeitsregelung" gesetzt wird. Diese Sollwertverschiebung ist nur solange wirksam, bis die Leuchte ausgeschaltet wird. Beim erneuten Einschalten wird der eingestellte Sollwert für die Helligkeitsregelung verwendet.

Folgende Parameter sind deaktiviert, wenn bei einem Gerätetyp 0 die lokale Helligkeitsregelung aktiviert wird.

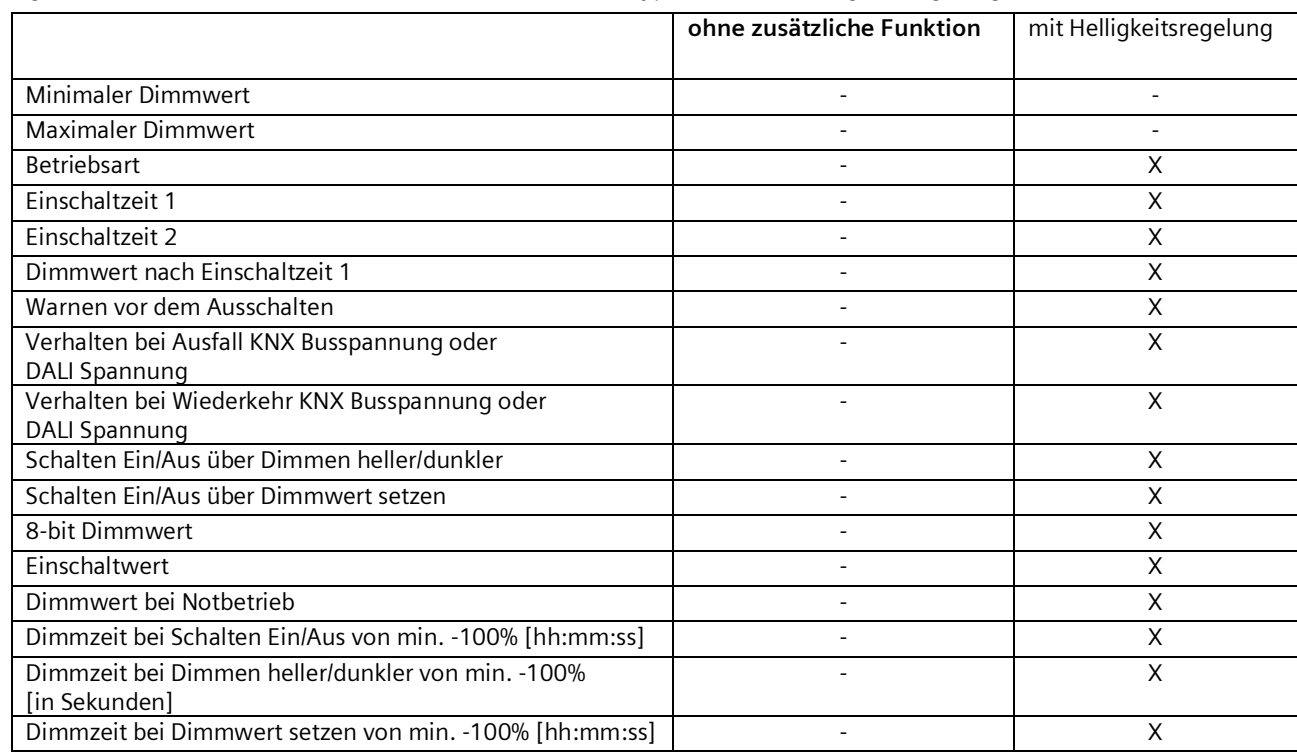

- = kein Einfluss des Parameters "Leuchtstofflampe" auf die Aktivierung des in der Zeile angegebenen Parameters.

X = der in der Zeile angegebenen Parameter wird bei der entsprechenden Einstellung des Parameters "Leuchtstofflampe" deaktiviert.

Mai 2020

#### **07 B0 KNX / DALI Gateway Twin N 141/31 983D11 07 B0 KNX / DALI Gateway Twin plus N 141/21 983411 07 B0 KNX / DALI Gateway plus N 141/03 983711**

# 10.4 Gerätetyp 1 – Notleuchte mit Einzelbatterie

Das Gateway unterstützt EVG in Notleuchten. Wenn batteriebetriebene Notleuchten zwei DALI-Geräte enthalten (ein Vorschaltgerät und einen Konverter, jeweils mit DALI-Schnittstelle), lassen sich pro Kanal bis zu 32 Notleuchten mit Einzelbatterie an Gateway verbinden. Das Gateway erkennt bei der Suche automatisch, ob eine Notleuchte zwei oder nur ein DALI-Gerät enthält. Es dürfen sowohl "normale" Leuchten als auch batteriebetriebene Notleuchten gemischt angeschlossen werden, wobei jedoch die max. zulässige Anzahl von 64 DALI-Geräten pro Kanal nicht überschritten werden darf.

Über ein Objekt kann der Selbsttest jedes einzelnen Konverters gestartet und das Testergebnis gesendet oder intern gespeichert werden. Über das Objekt "Test starten" kann der jeweils zu startende bzw. gestartete Test (Funktionsprüfung, Teildauerprüfung oder Dauerprüfung) gestartet bzw. abgefragt werden. Nach Testende kann das Testergebnis über das 3-Byte-Objekt "Testergebnis" automatisch gemeldet, abgefragt oder im internen Speicher für Testergebnisse gespeichert werden.

Nicht alle Parameter, die sich als Parameter definieren lassen, werden von allen EVG verschiedener Hersteller unterstützt, da es sich um optionale Parameter handelt.

10.4.1 Konfiguration

| Kanal A (B)                                                                                                    |                                                                                                    |
|----------------------------------------------------------------------------------------------------|----------------------------------------------------------------------------------------------------|
| <b>EVG</b>                                                                                                    |                                                                                                    |
| Parameter                                                                                                    | Einstellungen                                                                                                    |
| Konverter Dimmwert im Notbetrieb                                                                                      | 0-100%                                                                                                    |
|                                                                                                    | 100%                                                                                                    |
| Dieser Parameter legt fest, welchen Dimmwert eine Notleuchte bei Netzspannungsausfall am Konverter annimmt. Der       |                                                                                                    |
| über diesen Parameter eingestellte Wert wird in den Konverter einer Notleuchte mit Einzelbatterie geladen und dort    |                                                                                                    |
| det wird.                                                                                                    | gespeichert. Ein eingestellter Dimmwert von 0% bedeutet, dass der kleinste mögliche KNX Dimmwert (~0,4%) verwen- |
|                                                                                                    |                                                                                                    |
| Konverter Nachlaufzeit (min)                                                                                          | $00 - 20$                                                                                                    |
|                                                                                                    | (0,5 min Schritten)                                                                                              |
|                                                                                                    |                                                                                                    |
| Dieser Parameter legt fest, wie lange nach Netzspannungswiederkehr weiterhin der Batteriebetrieb der Leuchte erfol-   |                                                                                                    |
| gen soll. Der über diesen Parameter eingestellte Wert wird in den Konverter einer Notleuchte mit Einzelbatterie gela- |                                                                                                    |
| den und dort gespeichert.                                                                                             |                                                                                                    |
| Intervall Teildauerprüfung (Wochen)                                                                                   | $0$ (=nie), 1-27                                                                                                 |
|                                                                                                    | n                                                                                                    |
| Dieser Parameter legt das Zeitintervall zwischen zwei Teildauerprüfungen fest. Dieser Wert wird im Gateway gespei-    |                                                                                                    |
| chert, damit dieses Zeitintervall überwacht und den Test entsprechend startet. Nach dem Laden dieses Parameters in    |                                                                                                    |
| das Gateway wird die Teildauerprüfung erstmals nach Ablauf dieses Zeitintervalls automatisch gestartet. Wird dieser   |                                                                                                    |
| Parameter auf "0" (= nie) gesetzt, so wird keine Teildauerprüfung durchgeführt.                                       |                                                                                                    |
|                                                                                                    |                                                                                                    |
| Dauer Teildauerprüfung (min)                                                                                          | $5 - 60$                                                                                                    |
|                                                                                                    | 45                                                                                                    |
|                                                                                                    |                                                                                                    |

Dieser Parameter ist nur sichtbar, wenn die Pause > 0 Wochen gewählt wird. Dieser legt die Dauer einer Teildauerprüfung fest. Dieser Parameter wird vom Gateway verwendet, um den Teildauerprüfung zu starten. Nach dem Laden dieses Parameters wird die Teildauerprüfung nach dem erstmaligen Ablauf dieses Zeitintervalls gestartet. Wird dieser Parameter auf "0" (= nie) gesetzt, so wird keine Teildauerprüfung durchgeführt.

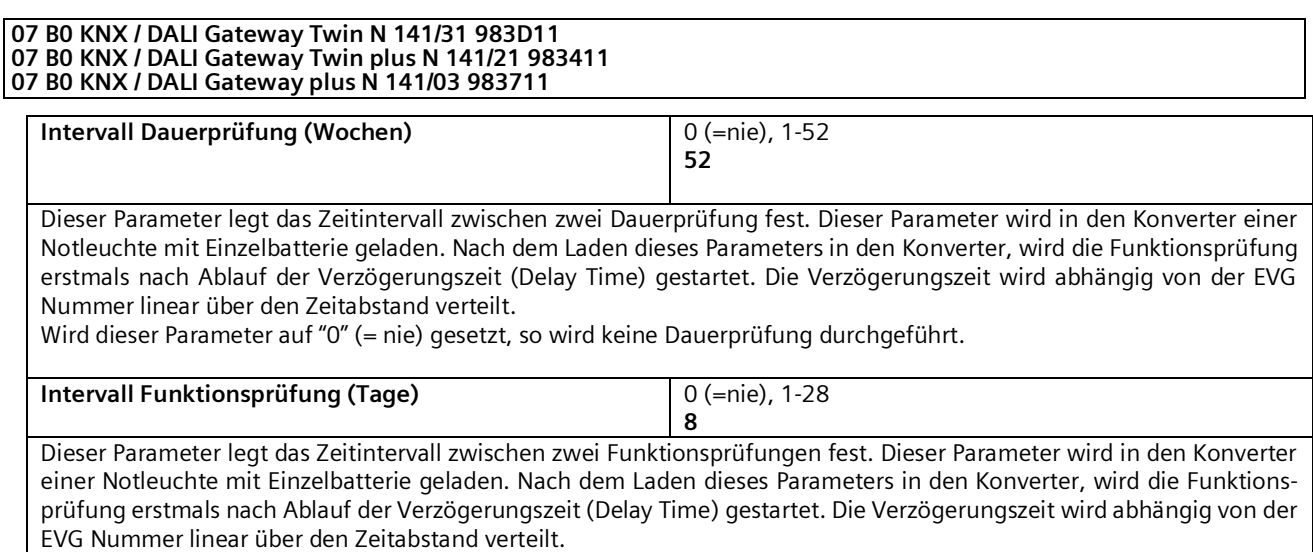

Wird dieser Parameter auf "0" (= nie) gesetzt, so wird keine Funktionsprüfung durchgeführt.

# 10.4.2 Steuerung der Tests

Das Gateway ermittelt in regelmäßigen Abständen den Status der Notlicht-EVG und erfasst so, ob ein Notlicht-EVG einen Test plant, durchführt oder beendet hat. Die Funktions- und Dauerprüfung kann ein Notlicht-EVG selbständig starten. Die Teildauerprüfung wird durch das Gateway gestartet. Daneben können die Tests auch über ein Objekt gestartet werden. Zum Starten der Tests, sowie zur Abfrage des aktuellen Zustandes, steht folgendes Objekt zur Verfügung:

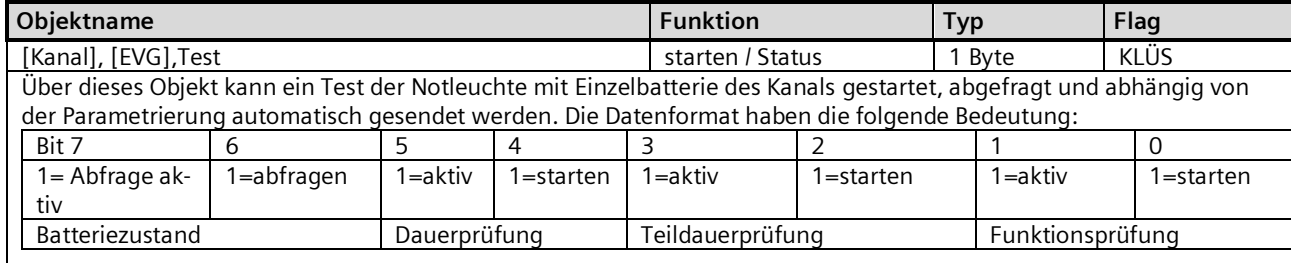

Das Gateway ignoriert jeden Schreibversuch in die Bits 1, 3, 5 und 7 sowie Telegramme, bei denen mehr als nur eines der Bits 0, 2, 4 oder 6 auf log. "1" gesetzt ist bzw. bei denen alle Bits auf log. "0" gesetzt sind.

Das Sendeverhalten des Objekts wird über folgenden Parameter eingestellt:

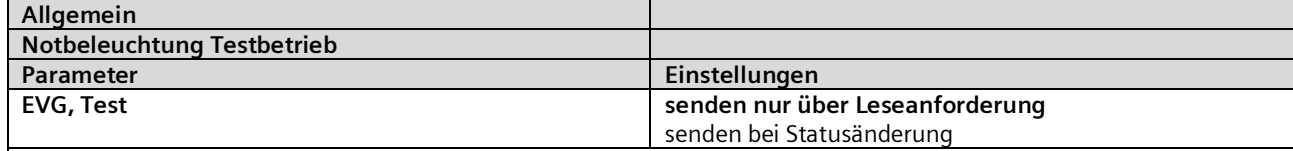

Bei der Parametereinstellung "senden nur über Leseanforderung", wird der aktuelle Wert der Objekte "[Kanal], Test" nur auf eine Leseanforderung hin gesendet. Bei der Parametereinstellung "senden bei Statusänderung", wird der aktuelle Wert der Objekte "[Kanal], Test" nach einer Änderung automatisch gesendet. Bei Busspannungswiederkehr erfolgt kein automatisches Versenden des Status, selbst wenn er sich entsprechend der Parametrierung ändert.

#### **07 B0 KNX / DALI Gateway Twin N 141/31 983D11 07 B0 KNX / DALI Gateway Twin plus N 141/21 983411 07 B0 KNX / DALI Gateway plus N 141/03 983711**

# 10.4.3 Testergebnisse

Nachdem das Gateway feststellt, dass ein Test beendet ist, wird das Ergebnis vom EVG abgefragt und über nachfolgendes Objekt versendet:

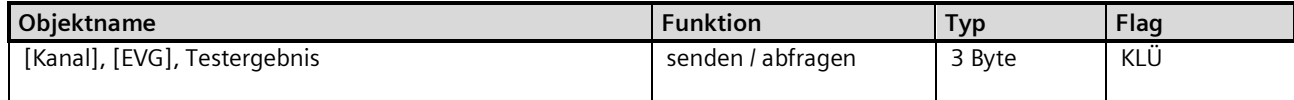

Das Testergebnis des Konverters einer Notleuchte mit Einzelbatterie wird über dieses Objekt abgefragt und automatisch gesendet. Über den Parameter "Testergebnis senden" wird festgelegt, ob und wann das Testergebnis zu senden ist.

Die einzelnen Daten haben die folgende Bedeutung:

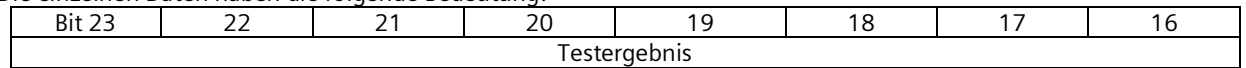

Bit 16…23 "Testergebnis": Dieses Byte enthält den Ladestatus der Batterie als Wert von 0 bis 254 (= 0…100%) bei Ende einer Funktionsprüfung oder bei Ende einer Batteriestatusabfrage. Bei 255 steht der aktuelle Batteriestatus des EVG nicht zur Verfügung. Bei Ende einer Dauerprüfung enthält sie (als Vielfaches von 2 Minuten) entweder die Dauer der erfolgreichen Dauerprüfung (Bit 3 = 0) oder die Zeit, nach der die Batterie vorzeitig entladen war (Bit 3 = 1).

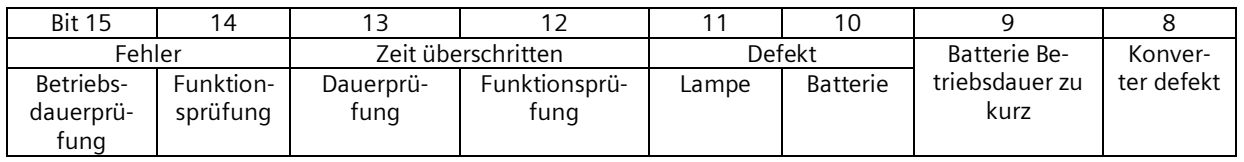

Bit 8 "Konverter defekt": ein Hardware-Fehler wurde erkannt.

Bit 9 "Batterie Betriebsdauer zu kurz": die Batterie war vor Ablauf ihrer Bemessungs-Betriebsdauer entladen.

Bit 10 "Batterie-Fehler": meldet eine fehlende oder zu niedrige Batterie-Spannung.

Bit 11 "Not-Lampe defekt": meldet, dass das an den Konverter angeschlossene Leuchtmittel defekt ist.

Bit 12 "Zeit Funktionsprüfung überschritten": der Funktionsprüfung konnte innerhalb der vorgegebenen Zeit nicht durchgeführt werden.

Bit 13 "Zeit Dauerprüfung überschritten":

Dauerprüfung konnte innerhalb der vorgegebenen Zeit nicht durchgeführt werden.

Bit 14 "Fehler bei Funktionsprüfung": meldet einen bei der Funktionsprüfung erkannten Fehler.

Bit 15 "Fehler bei Dauerprüfung": meldet einen bei der Dauerprüfung erkannten Fehler.

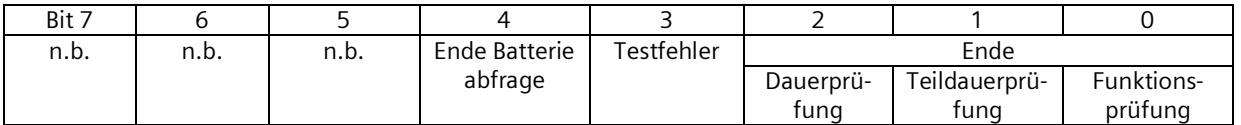

Bit 0 log. "1": Ende einer Funktionsprüfung.

Bit 1 log. "1": Ende einer Teildauerprüfung.

Bit 2 log. "1": Ende einer Dauerprüfung.

Bit 3 log. "1": beim Test ist ein Fehler aufgetreten. Bit 8 bis 15 enthalten dann die Fehlerangabe.

Bei fehlerfreiem Test sind Bit 8 bis 15 auf log. "0" gesetzt.

Bit 4 log "1": Ende der Batterieabfrage.

"n.b." bedeutet "nicht benutzt" und ist reserviert für künftige Nutzung. Dieses Bit ist immer auf zu 0 gesetzt.

Ob das Objekt automatisch versendet wird, kann über folgenden Parameter eingestellt werden:

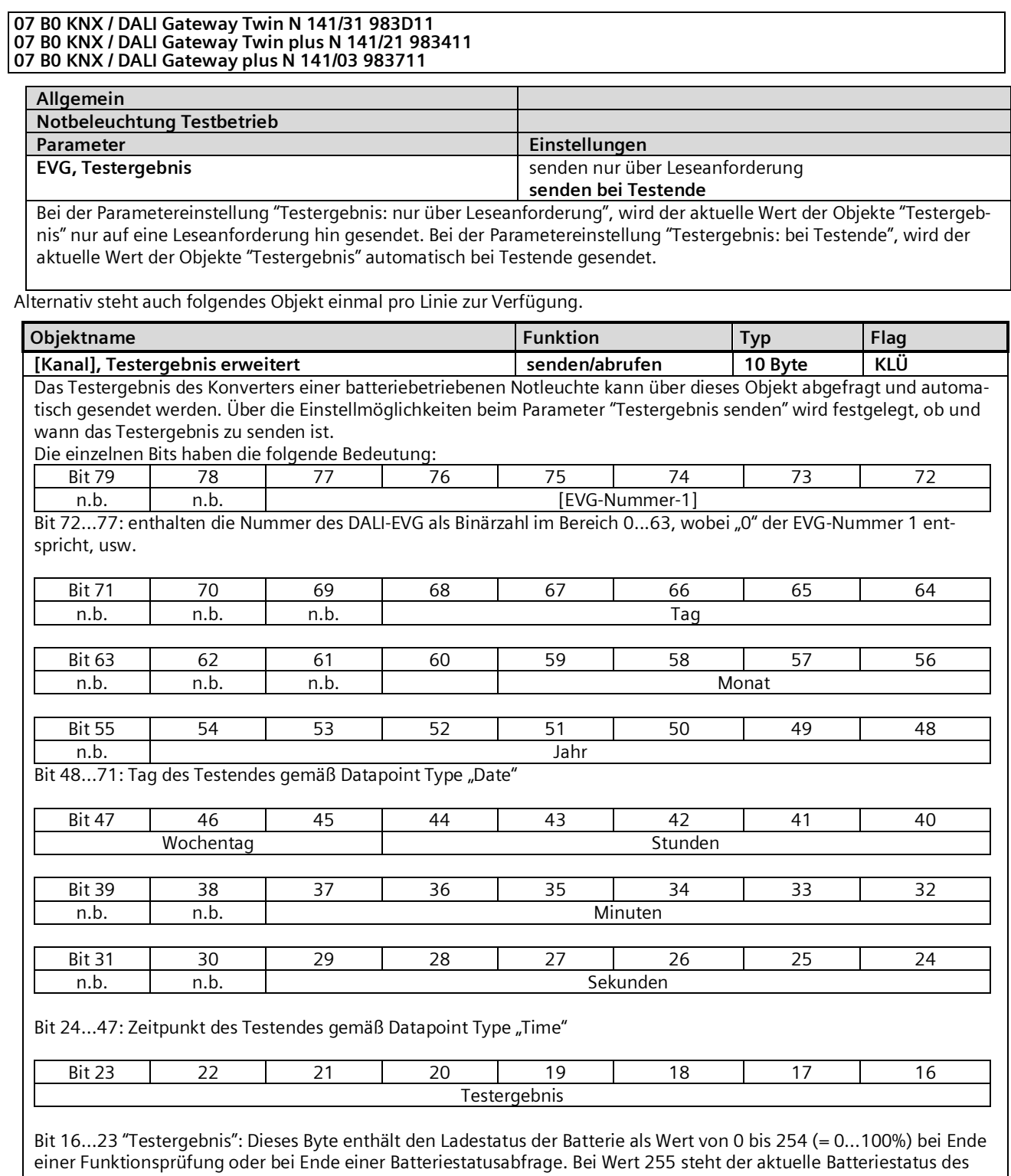

EVG nicht zur Verfügung. Bei Ende einer Dauerprüfung enthält sie (als Vielfaches von 2 Minuten) entweder die Dauer des erfolgreichen Dauerprüfung (Bit 3 = 0) oder die Zeit, nach der die Batterie vorzeitig entladen war (Bit 3 = 1).

Mai 2020

#### **07 B0 KNX / DALI Gateway Twin N 141/31 983D11 07 B0 KNX / DALI Gateway Twin plus N 141/21 983411 07 B0 KNX / DALI Gateway plus N 141/03 983711**

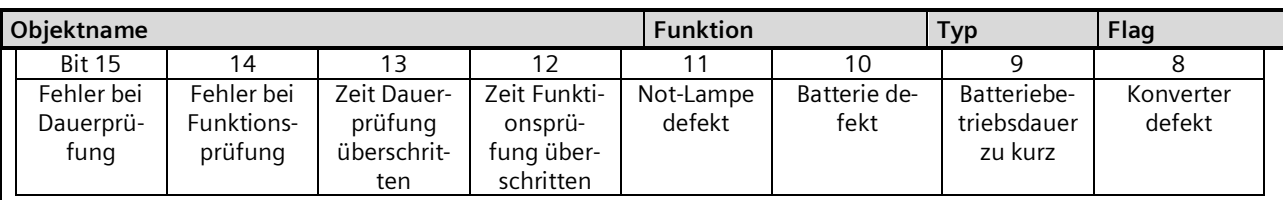

Bit 8 "Konverter defekt": ein Hardware-Fehler wurde erkannt.

Bit 9 "Batterie Betriebsdauer zu kurz": die Batterie war vor Ablauf ihrer Bemessungs-Betriebsdauer entladen.

Bit 10 "Batterie-Fehler": meldet eine fehlende oder zu niedrige Batterie-Spannung.

Bit 11 "Not-Lampe defekt": meldet, dass das an den Konverter angeschlossene Leuchtmittel defekt ist.

Bit 12 "Zeit Funktionsprüfung überschritten": Funktionsprüfung konnte innerhalb der vorgegebenen Zeit nicht durchgeführt werden.

Bit 13 "Zeit Dauerprüfung überschritten":

Dauerprüfung konnte innerhalb der vorgegebenen Zeit nicht durchgeführt werden.

Bit 14 "Fehler bei Funktionsprüfung": meldet einen bei der Funktionsprüfung erkannten Fehler.

Bit 15 "Fehler bei Dauerprüfung": meldet einen bei der Dauerprüfung erkannten Fehler.

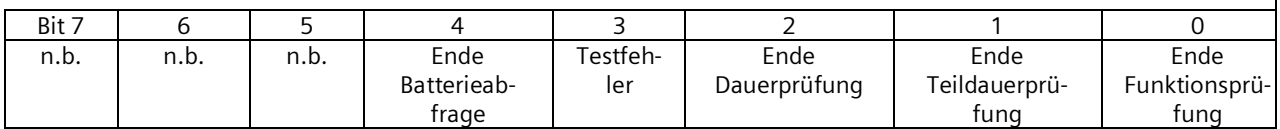

Bit 0 log. "1": Ende einer Funktionsprüfung.

Bit 1 log. "1": Ende einer Teildauerprüfung.

Bit 2 log. "1": Ende einer Dauerprüfung.

Bit 3 log. "1": beim Test ist ein Fehler aufgetreten. Bit 8 bis 15 enthalten dann die Fehlerangabe. Bei fehlerfreiem Test sind Bit 8 bis 15 auf log. "0" gesetzt.

Bit 4 log "1": Ende der Batterieabfrage.

"n.b." bedeutet "nicht benutzt" und ist reserviert für künftige Nutzung. Dieses Bit ist immer auf zu 0 gesetzt.

Ob das Objekt automatisch versendet wird, kann über folgenden Parameter eingestellt werden:

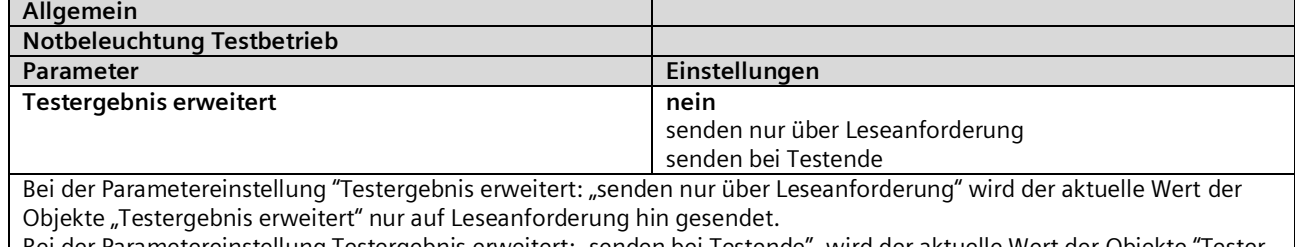

Bei der Parametereinstellung Testergebnis erweitert: "senden bei Testende", wird der aktuelle Wert der Objekte "Testergebnis erweitert" automatisch bei Testende gesendet.

Mai 2020

#### **07 B0 KNX / DALI Gateway Twin N 141/31 983D11 07 B0 KNX / DALI Gateway Twin plus N 141/21 983411 07 B0 KNX / DALI Gateway plus N 141/03 983711**

## 10.4.4 Testergebnisse aufzeichnen

Das Gateway ist in der Lage Testergebnisse aus Tests von Notlicht-EVG intern zu speichern. Es lassen sich insgesamt 897 Testergebnisse speichern. Das entspricht den Testergebnissen von sechs Funktionsprüfungen und einer Dauerprüfung bei 128 Notlicht-EVG.

Ein Speichereintrag stellt das Testergebnis eines Tests von einem Notlicht-EVG dar. Es werden auch die Ergebnisse der Tests die durch das Objekt "[Kanal], Test" ausgelöst werden gespeichert. Batterieabfragen werden nicht gespeichert. Die Ergebnisse lassen sich auslesen und löschen.

Um die Anzahl der freien Speicherplätze abzufragen und über einen möglichen Speicherüberlauf zu erkennen, stehen folgende Kommunikationsobjekte zur Verfügung:

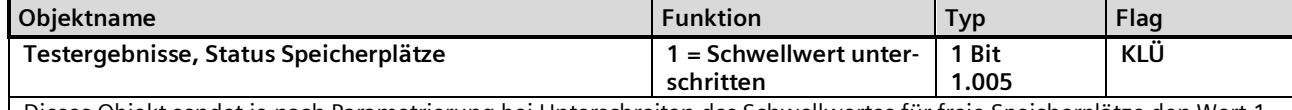

Dieses Objekt sendet je nach Parametrierung bei Unterschreiten des Schwellwertes für freie Speicherplätze den Wert 1. Bei Überschreiten wird der Wert 0 gesendet.

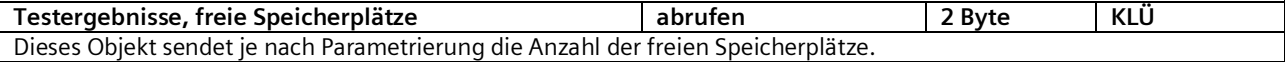

Über folgenden Parameter kann das Verhalten für oben genannte Objekte eingestellt werden.

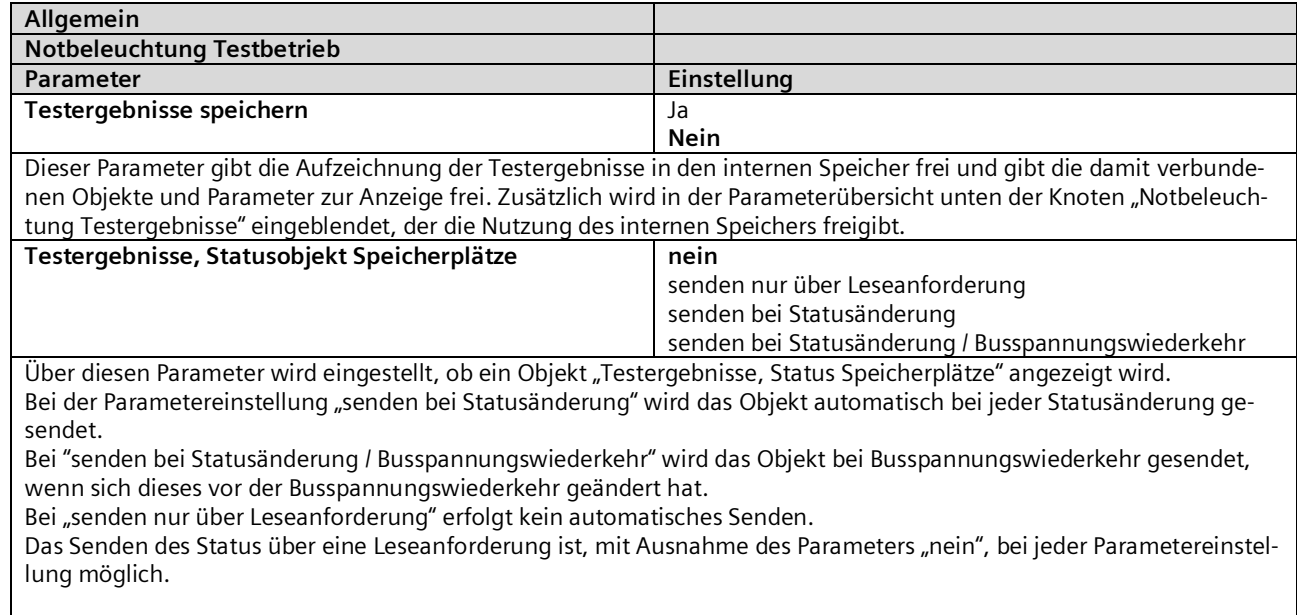

# **SIEMENS**

GAMMA instabus

# **Applikationsprogramm-Beschreibung**

Mai 2020

# **07 B0 KNX / DALI Gateway Twin N 141/31 983D11 07 B0 KNX / DALI Gateway Twin plus N 141/21 983411 07 B0 KNX / DALI Gateway plus N 141/03 983711 Testergebnisse, freie Speicherplätze nein**  senden nur über Leseanforderung senden bei Statusänderung senden bei Statusänderung und unterschrittenem Schwellwert senden bei Statusänderung / Busspannungswiederkehr Über diesen Parameter wird eingestellt, ob ein Objekt "Testergebnisse, freie Speicherplätze" angezeigt wird, über das die Anzahl der Freien Speicherplätze für Testergebnisse gemeldet wird. Bei der Parametereinstellung "senden bei Statusänderung" wird das Objekt automatisch bei jeder Statusänderung gesendet. Bei der Parametereinstellung "senden bei Statusänderung und unterschrittenem Schwellwert" wird das Objekt automatisch bei jeder Statusänderung gesendet, wenn der eingestellte Schwellwert für die freien Speicherplätze unterschritten ist. Bei "senden bei Statusänderung / Busspannungswiederkehr" wird das Objekt bei Busspannungswiederkehr gesendet, wenn sich dieses vor der Busspannungswiederkehr geändert hat. Bei "senden nur über Leseanforderung" erfolgt kein automatisches Senden. Das Senden des Status über eine Leseanforderung ist, mit Ausnahme des Parameters "nein", bei jeder Parametereinstellung möglich. **Schwellwert für freie Speicherplätze** 0 – 897 **100** Dieser Parameter stellt einen Schwellwert ein bei dessen Unterschreitung in der Geräte-Infoanzeige ein Fehler gemeldet wird, dass nur noch wenig Speicher für Testergebnisse frei ist.

Zusätzlich wird abhängig von der Parametrierung über ein Objekt "Testergebnisse, Status Speicherplätze" ein Telegramm versendet.

Wenn keine freien Speicherplätze mehr zur Verfügung stehen, werden die Einträge rollierend überschrieben, d.h. die ältesten Einträge werden zuerst überschrieben und sind somit gelöscht.

# 10.4.5 Notbeleuchtung Testergebnisse

Nach Aktivierung der Funktion "Testergebnisse aufzeichnen" auf der Parameterseite "Allgemein" wird in der Parameterübersicht der Knoten "Notbeleuchtung Testergebnisse" eingeblendet.

Dieser dient zur Verwaltung des internen Speichers im Gateway.

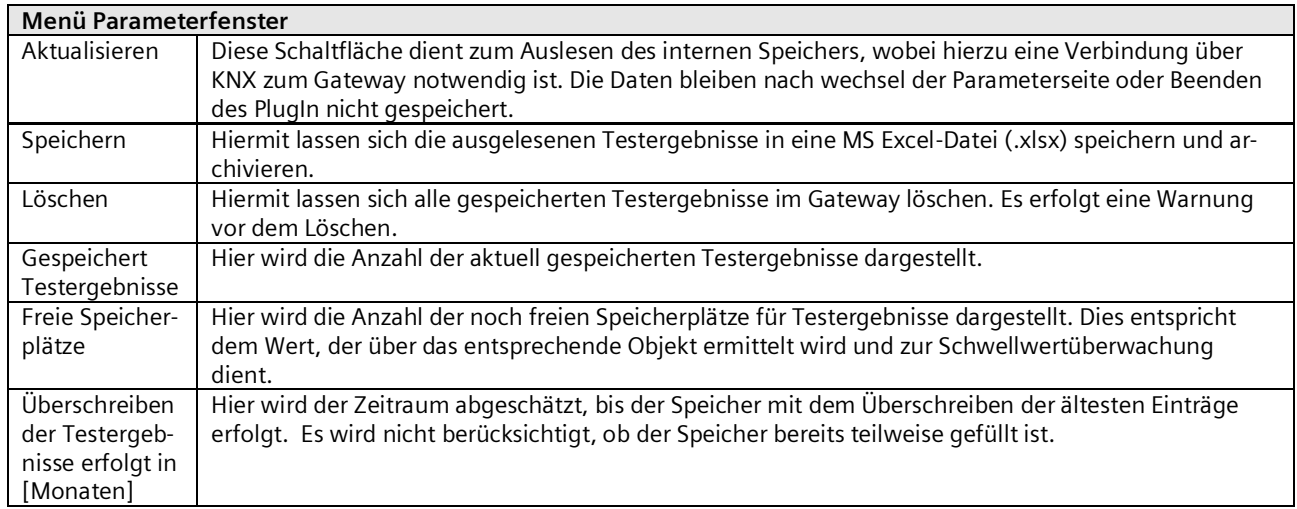

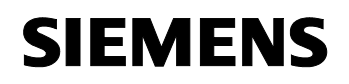

GAMMA instabus

**Applikationsprogramm-Beschreibung**

Mai 2020

#### **07 B0 KNX / DALI Gateway Twin N 141/31 983D11 07 B0 KNX / DALI Gateway Twin plus N 141/21 983411 07 B0 KNX / DALI Gateway plus N 141/03 983711**

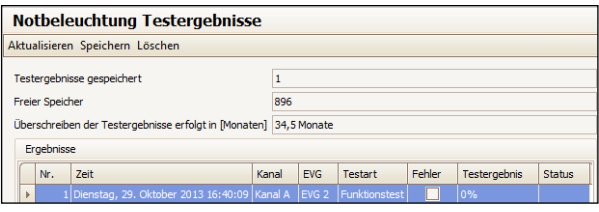

# Abb. 14 Parameterfenster Notbeleuchtung Testergebnisse

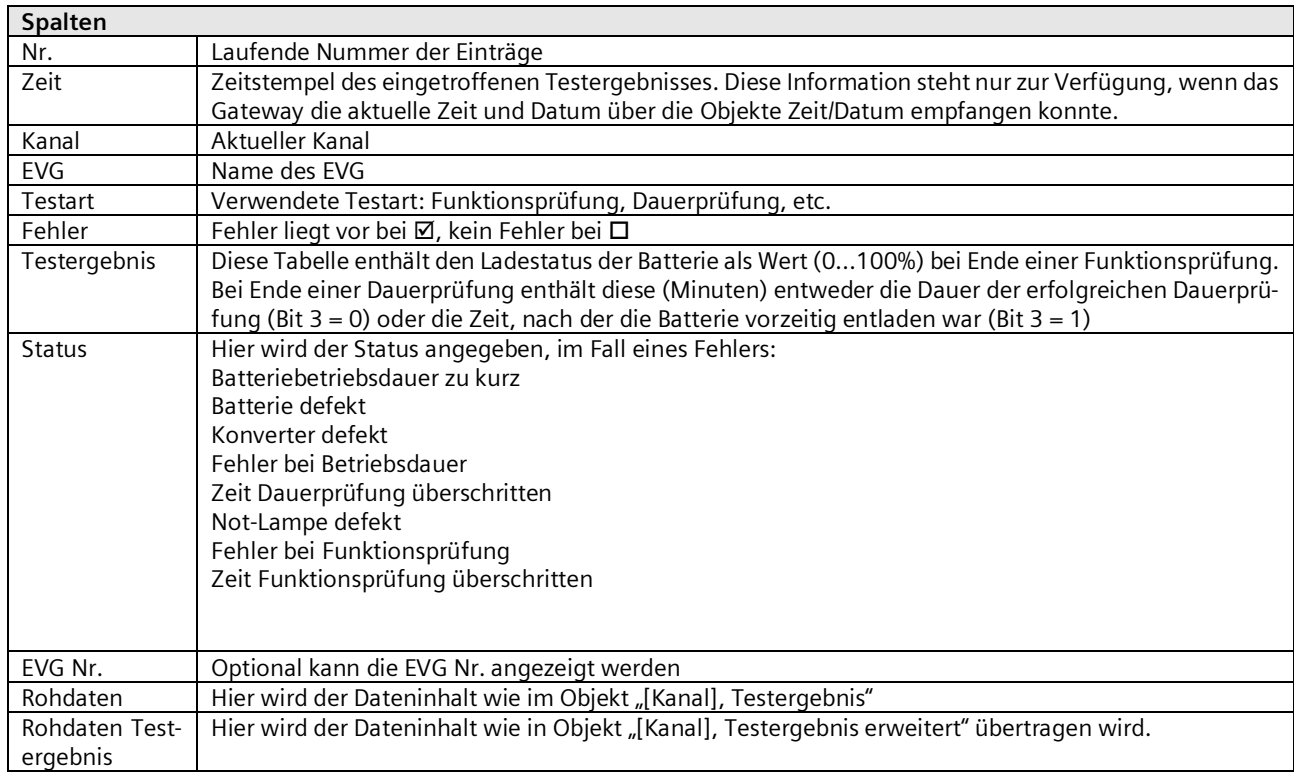

# 10.5 Gerätetyp 8 - Farbsteuerung

Folgende Parameter steuern die Farbtemperatur der EVG und sind unter Kap[. 9.2](#page-35-0) detailliert beschrieben. Wenn das EVG einer Gruppe zugeordnet ist, ist die Bearbeitung nur in der Gruppe möglich.

Mai 2020

#### **07 B0 KNX / DALI Gateway Twin N 141/31 983D11 07 B0 KNX / DALI Gateway Twin plus N 141/21 983411 07 B0 KNX / DALI Gateway plus N 141/03 983711**

# 10.6 Objekte

Folgende Objekte existieren pro EVG:

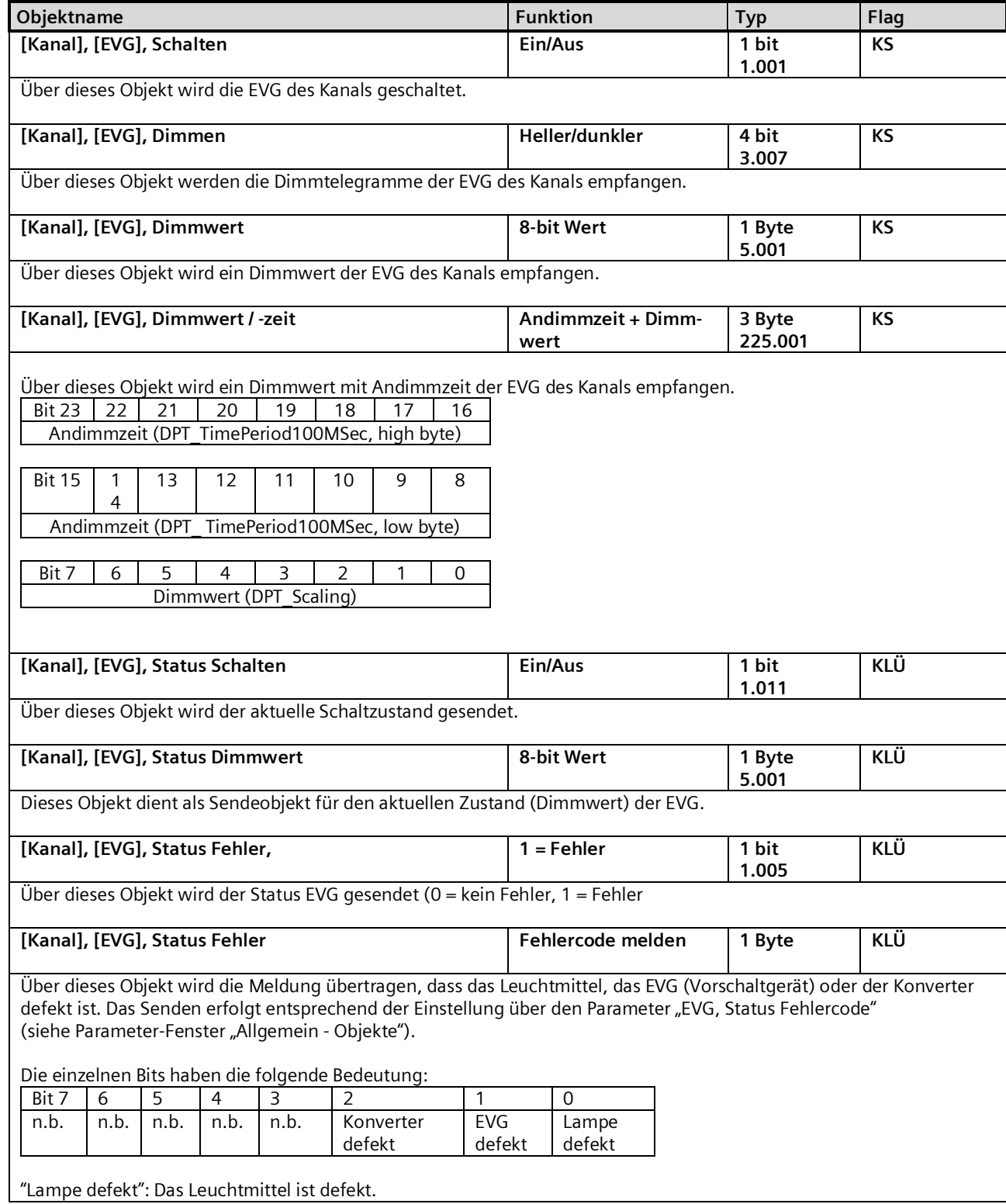

# **07 B0 KNX / DALI Gateway Twin N 141/31 983D11 07 B0 KNX / DALI Gateway Twin plus N 141/21 983411 07 B0 KNX / DALI Gateway plus N 141/03 983711 Objektname Funktion Typ Flag** "EVG defekt": Das EVG (Vorschaltgerät) ist defekt. "Konverter defekt": Der Konverter ist defekt. "n.b." bedeutet "nicht benutzt" und ist reserviert für künftige Nutzung. **[Kanal], [EVG], Farbtemperatur dimmen Wärmer/kälter 4 bit 3.007 KS** Über dieses Objekt werden die Telegramme zum Dimmen der Farbtemperatur der EVG des Kanals empfangen. **[Kanal], [EVG], Farbtemperaturwert 16-bit Wert 2 Bytes 7.006 KS** Über dieses Objekt wird ein Farbtemperaturwert der EVG des Kanals empfangen. **[Kanal], [EVG], Status Farbtemperatur 16-bit Wert 2 Bytes 7.006 KLÜ** Dieses Objekt dient als Sendeobjekt für den aktuellen Zustand (Farbtemperaturwert) der EVG des Kanals. Nach dem Start eines Dimmvorgangs wird der aktuelle Statuswert versendet. Jedes weitere Farbtemperaturstatustelegramm wird nach dem Ablauf der "Sendesperrzeit nach Statusänderung" gesendet. Sollte bei dem Abschluss des Dimmvorgangs der aktuelle Wert noch nicht gesendet worden sein, wird dieser sofort gesendet.

# 10.7 Status- /Fehlermeldungen

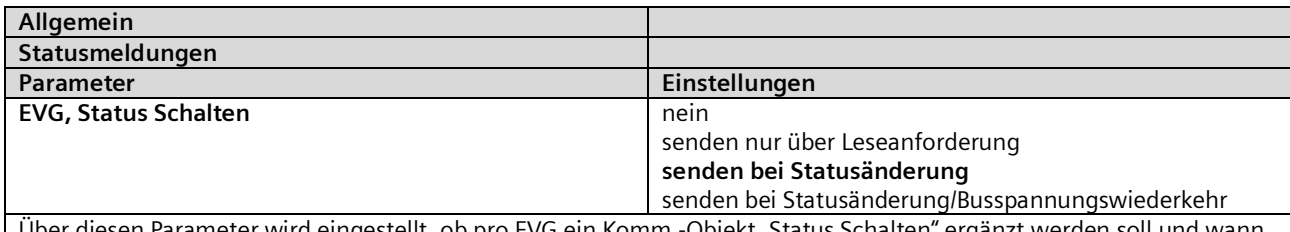

Über diesen Parameter wird eingestellt, ob pro EVG ein Komm.-Objekt "Status Schalten" ergänzt werden soll und wann diese Objekte zu senden sind.

Bei der Parametrierung "senden nur über Leseanforderung" erfolgt kein automatisches Senden. Das Senden des Status über eine Leseanforderung ist, mit Ausnahme des Parameters "nicht vorhanden", bei jeder Parametereinstellung möglich.

Bei "senden bei Statusänderung" wird der aktuelle Status bei dessen Änderung selbständig über das Kommunikationsobjekt gesendet. Bei Busspannungswiederkehr erfolgt kein automatisches Versenden des Status, selbst wenn er sich entsprechend der Parametrierung ändert.

Bei der Parametrierung "senden bei Statusänderung/Busspannungswiederkehr" wird der aktuelle Status bei dessen Änderung und zusätzlich bei Busspannungswiederkehr selbstständig gesendet.

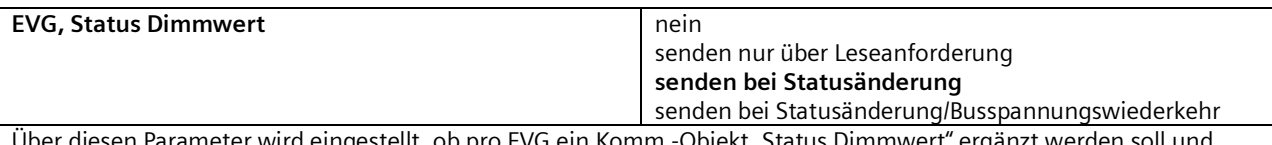

t, ob pro EVG ein Komm.-Objekt "Status Dimmwert" ergänzt werden soll und wann diese Objekte zu senden sind.

Bei der Parametrierung "senden nur über Leseanforderung" erfolgt kein automatisches Senden. Das Senden des Status über eine Leseanforderung ist, mit Ausnahme des Parameters "nicht vorhanden", bei jeder Parametereinstellung möglich.

Bei "senden bei Statusänderung" wird der aktuelle Dimmwertstatus bei dessen Änderung selbständig über das Kommunikationsobjekt gesendet. Bei Busspannungswiederkehr erfolgt kein automatisches Versenden des Dimmwertes, selbst wenn er sich entsprechend der Parametrierung ändert.

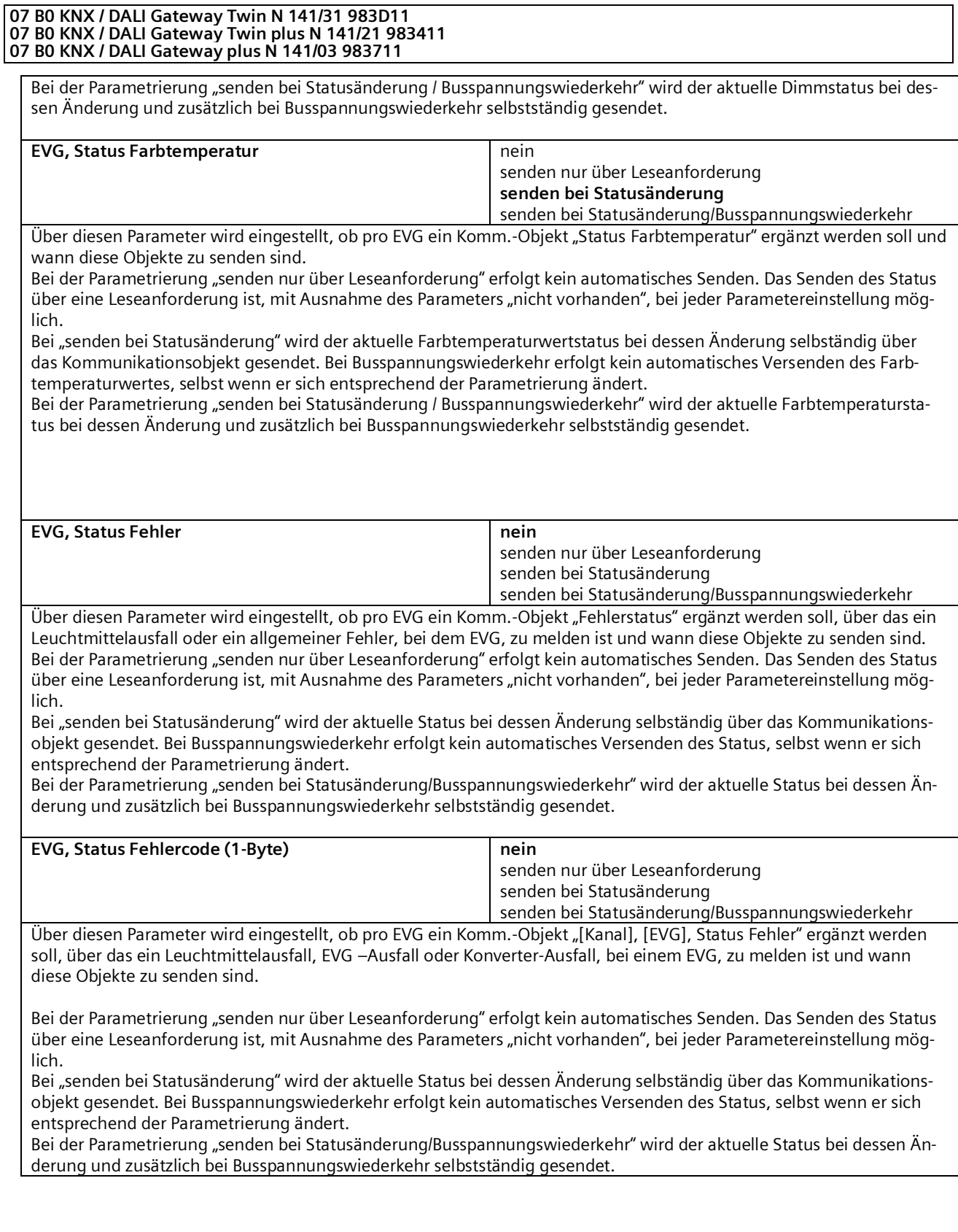

Mai 2020

#### **07 B0 KNX / DALI Gateway Twin N 141/31 983D11 07 B0 KNX / DALI Gateway Twin plus N 141/21 983411 07 B0 KNX / DALI Gateway plus N 141/03 983711**

# **11. Sensoren**

Das Gateway unterstützt ausgewählte Sensoren mit DALI-Schnittstelle, die kompatibel zur Siemens Spezifikation sind. Diese lassen sich als weitere Teilnehmer auf der DALI-Linie einsetzen. Hierzu lassen sich pro Kanal Sensoren hinzufügen.

Es stehen sowohl eine tabellarische Übersicht als auch eine detaillierte Darstellung zur Verfügung.

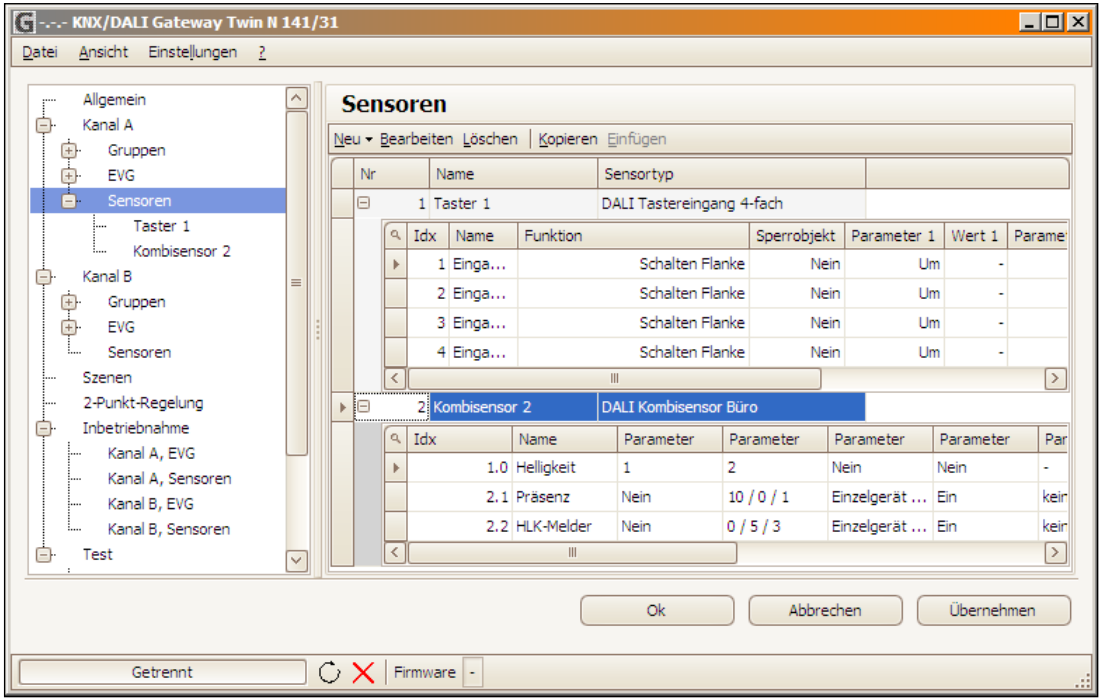

Abb. 15 Parameterfenster Sensoren

| Menü Parameterfenster |                                                                              |
|-----------------------|------------------------------------------------------------------------------|
| <b>Neu</b>            | Ein Sensor aus der Auswahlliste wird hinzugefügt.                            |
| Bearbeiten            | Die Parameter eines Sensors lassen sich in der Detaildarstellung bearbeiten. |
| Löschen               | Die markierte(n) Sensor(en) werden gelöscht.                                 |
| Kopieren              | Der markierte Sensor wird in die Zwischenablage kopiert.                     |
| Einfügen              | Der Sensor aus der Zwischenablage wird als neuer Sensor eingefügt.           |

Die verschiedenen Sensoren werden unterschiedlich dargestellt. Die wichtigsten Parameter sind in der Tabelle zu bearbeiten. Detailinformationen sind hier über "Quickinfo" (Mauszeiger zeigt auf Parameter) zu ersehen.

# <span id="page-66-0"></span>11.1 Allgemeines

Das Gateway unterstützt folgende Sensoren mit DALI-Schnittstelle:

DALI Tastereingang (max. 16 pro Kanal)

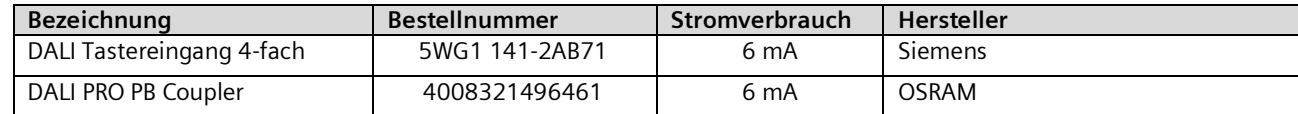

Mai 2020

#### **07 B0 KNX / DALI Gateway Twin N 141/31 983D11 07 B0 KNX / DALI Gateway Twin plus N 141/21 983411 07 B0 KNX / DALI Gateway plus N 141/03 983711**

DALI Bewegungsmelder (max. 8 pro Kanal)

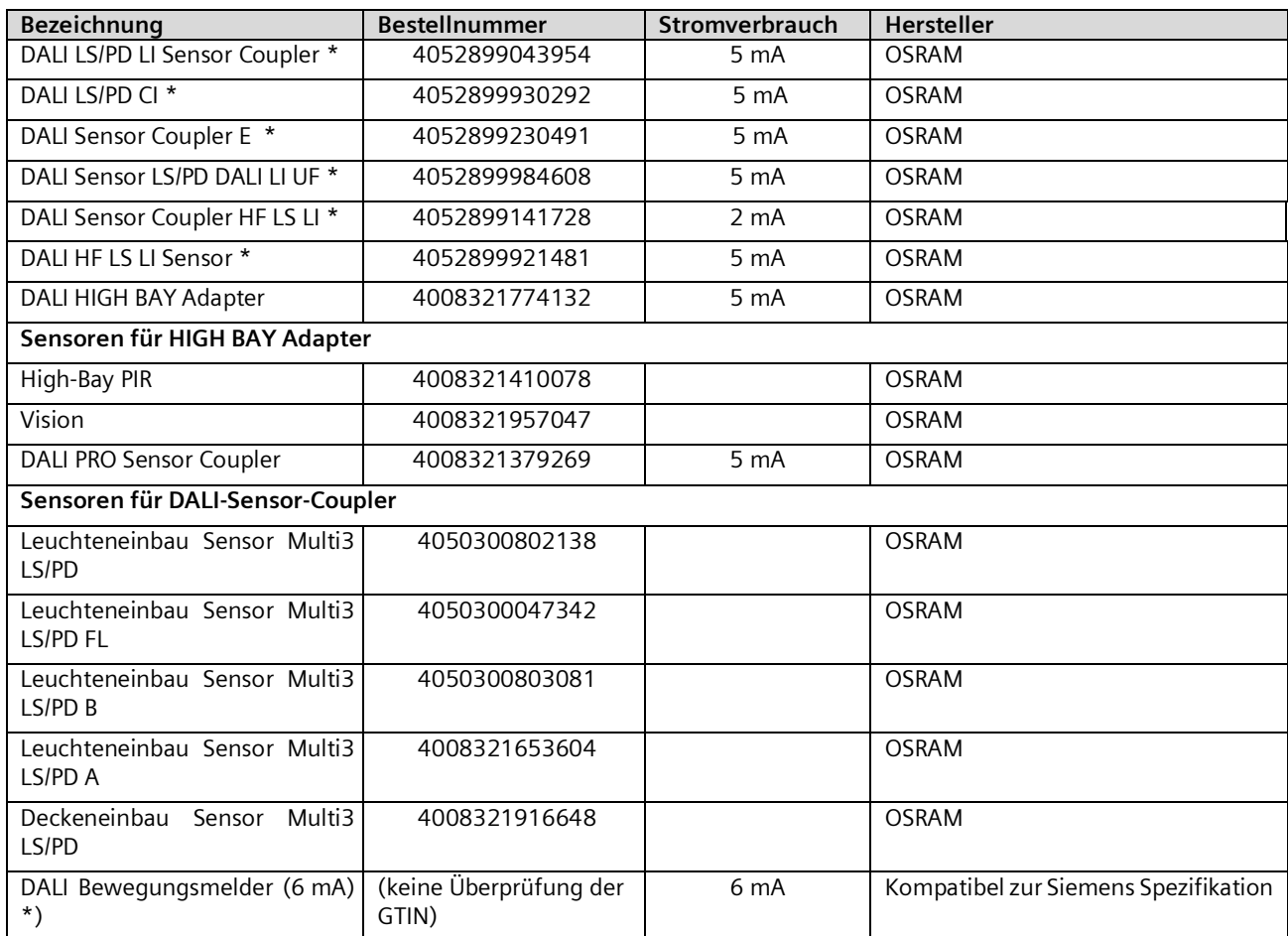

\*Verwendung nicht möglich bei Standard-Anwendungen

Die maximale Anzahl, die pro DALI-Kanal hinzugefügt werden können, ist abhängig von der Gesamtanzahl der DALI-Geräte am Kanal und dem damit zulässigen Gesamtstrom. Die typische Stromaufnahme der DALI-Sensoren ist aus der entsprechenden Produktdokumentation zu entnehmen.

## [www.siemens.de/gamma-td](file:///C:/Users/z0037kkh/Documents/Siemens/PRODUCTOS/DALI/V06/www.siemens.de/gamma-td)

## [www.osram.de](file:///C:/Users/z0037kkh/Documents/Siemens/PRODUCTOS/DALI/V06/www.osram.de)

Das Plugin berechnet die Gesamtstromaufnahme aller DALI Geräte pro Kanal. Falls die maximale Anzahl von DALI-Geräten erreicht ist, lassen sich keine weiteren Sensoren bzw. EVG hinzufügen. Der maximale garantierte Strom beträgt pro Kanal 190 mA.

Bei Verwendung eines "DALI Bewegungsmelder (6 mA)" wird davon ausgegangen, dass es sich um einen kompatiblen DALI Bewegungsmelders nach Siemens Spezifikation handelt und dieser 6 mA Stromaufnahme hat. Es findet keine Überprüfung der GTIN (Bestellnummer) statt, wodurch keine Garantie der Funktion gegeben werden kann.

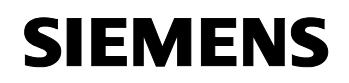

GAMMA instabus

## **Applikationsprogramm-Beschreibung**

Mai 2020

#### **07 B0 KNX / DALI Gateway Twin N 141/31 983D11 07 B0 KNX / DALI Gateway Twin plus N 141/21 983411 07 B0 KNX / DALI Gateway plus N 141/03 983711**

# 11.2 DALI Tastereingang

DALI Tastereingang ist ein Binäreingabegerät zum Einlegen in eine UP - Dose. Das Gerät versorgt sich über die angeschlossene DALI-Leitung. Das Gerät bietet 4 Eingangskanäle für potenzialfreie Kontakte. Es können Installationsschalter oder Installationstaster angeschlossen werden. Die erforderliche Spannung wird vom DALI Tastereingang 4-fach geliefert (keine zusätzliche Spannungsquelle erforderlich).

Ausgelöst durch die angeschlossenen Taster bzw. Schalter sendet der DALI - Tastereingang 4-fach Telegramme über die DALI-Leitung zum Gateway. Die Funktion der 4 Eingangskanäle lässt sich auf der entsprechenden Parameterseite einstellen.

Einem einzelnen Eingangskanal kann eine der nachfolgenden Funktionen zugewiesen werden:

- Kontaktstatus, Binärwert senden
	- Schalten Flanke
- 1-Taster Dimmen
- **1-Taster Sonnenschutzsteuerung**
- 1-bit Szenensteuerung
- 8-bit Szenensteuerung
- 8-bit Effektsteuerung
- 8-bit Wert Flanke

Zwei aufeinander folgenden Eingangskanäle (A + B bzw. C + D), die als Eingangspaar parametriert wurden, kann eine der folgenden Funktionen zugewiesen werden:

- 2-Taster Dimmen mit Stopp-Telegramm
- 2-Taster Sonnenschutzsteuerung.
- 2-Taster Dimmen mit Stopp-Telegramm und Doppelklick

Dieser Parameter ist einmal für zwei zusammengehörende Kanäle enthalten.

# 11.2.1 Parameter - Allgemein

Das zeitliche Verhalten der Tastfunktion ist für Geräte auf beiden Kanälen gleich. Die Einstellung erfolgt im Parameterfenster Allgemein.

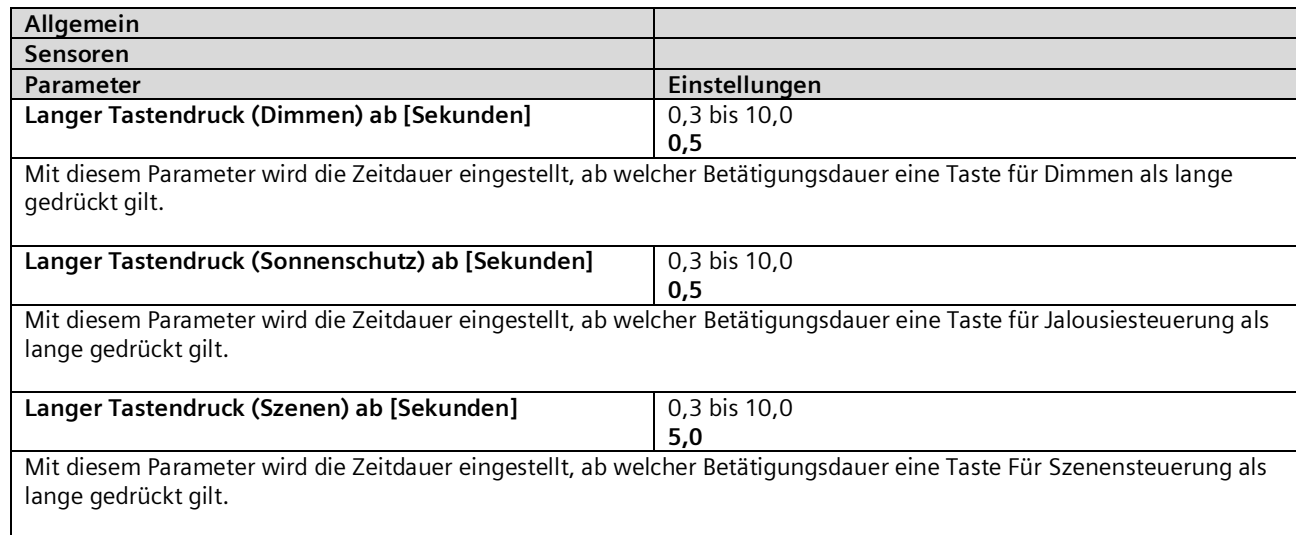

Mai 2020

#### **07 B0 KNX / DALI Gateway Twin N 141/31 983D11 07 B0 KNX / DALI Gateway Twin plus N 141/21 983411 07 B0 KNX / DALI Gateway plus N 141/03 983711**

## 11.2.2 Parameter - Tastereingang

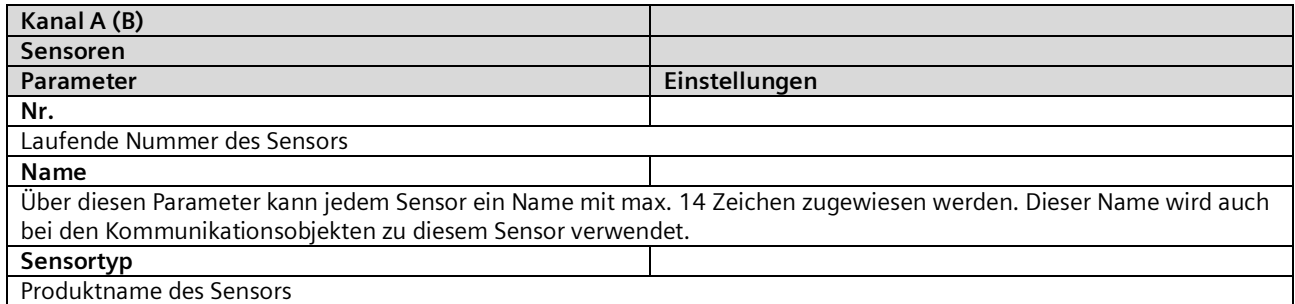

Die Bearbeitung der Parameter kann sowohl in der tabellarischen Darstellung als auch in der Detailansicht erfolgen. In der Tabelle lassen sich die Eingangskanäle mit einem Klick auf + in Spalte "Nr" erweitern bzw. "-" reduzieren.

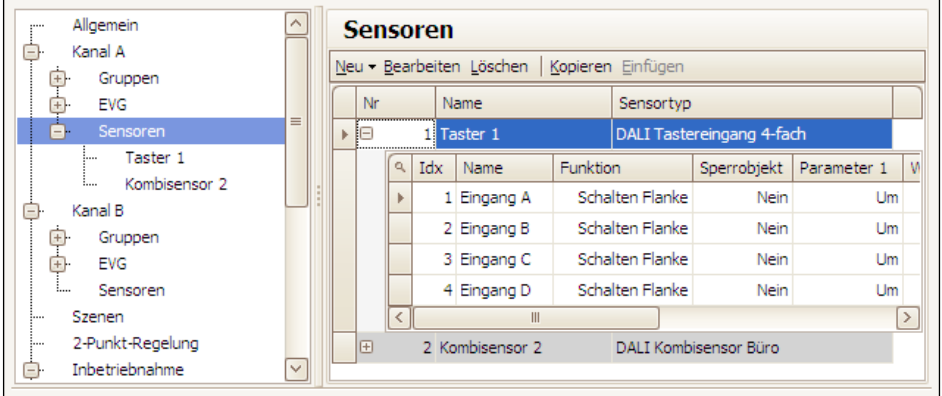

Abb. 16 Sensoren Tasterschnittstelle

In der Detailansicht sind die Parameter in verschieden Registern abgelegt.

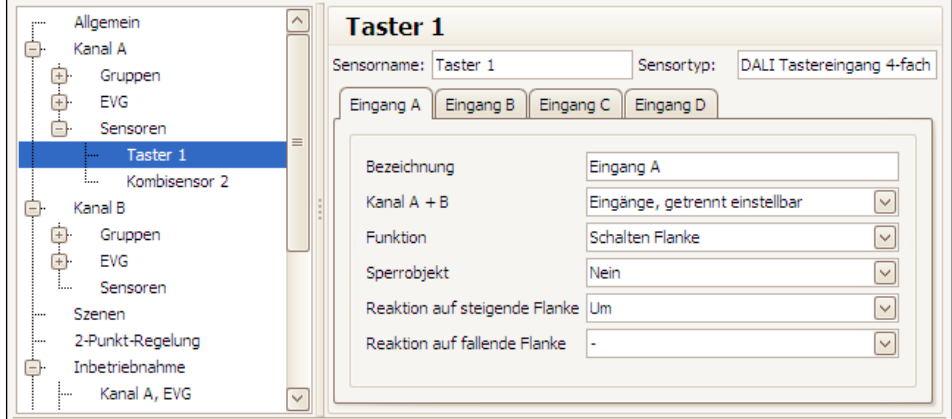

Abb. 17 Tasterschnittstelle - Details

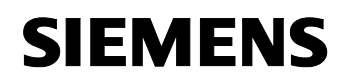

GAMMA instabus

**Applikationsprogramm-Beschreibung**

Mai 2020

#### **07 B0 KNX / DALI Gateway Twin N 141/31 983D11 07 B0 KNX / DALI Gateway Twin plus N 141/21 983411 07 B0 KNX / DALI Gateway plus N 141/03 983711**

# 11.3 Parameter - Eingangskanäle

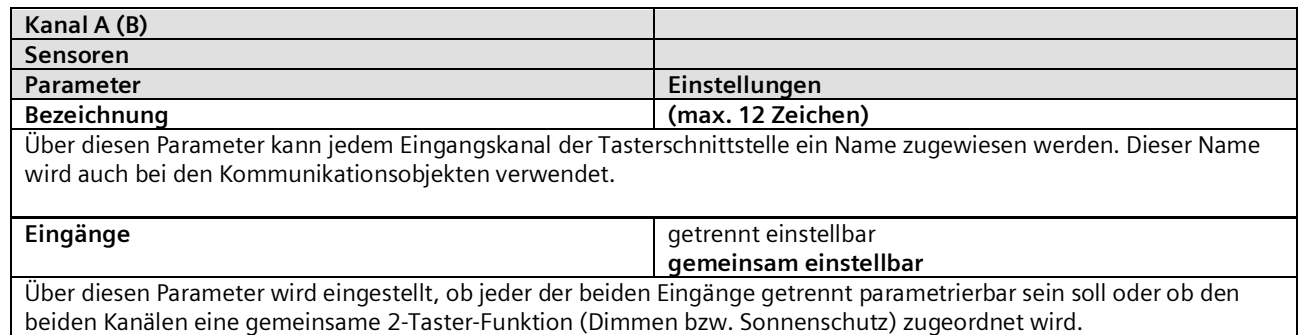

Eingänge, getrennt einstellbar: Kanal A und Kanal B können separat parametriert werden.

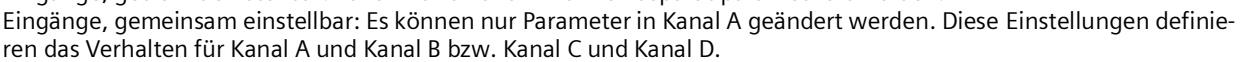

# 11.3.1 Parameter - "Eingänge, getrennt einstellbar"

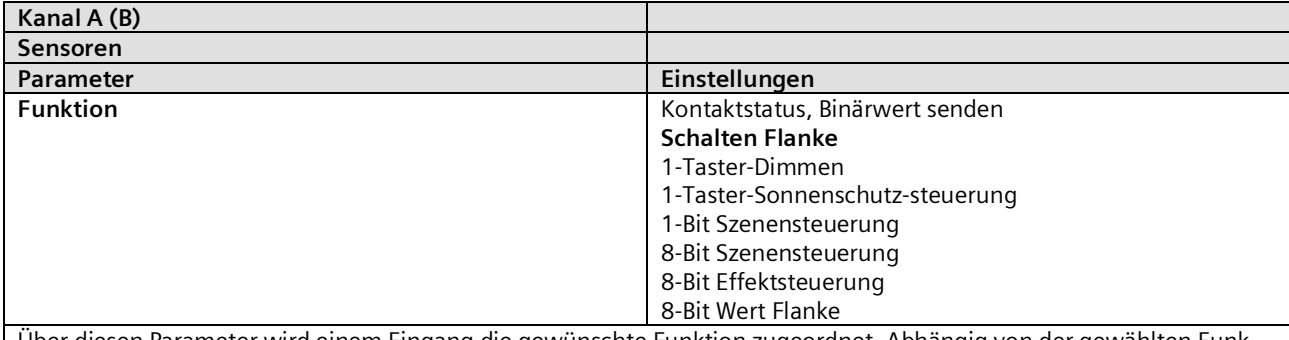

Über diesen Parameter wird einem Eingang die gewünschte Funktion zugeordnet. Abhängig von der gewählten Funktion ändern sich die nachfolgend eingeblendeten Parameter.

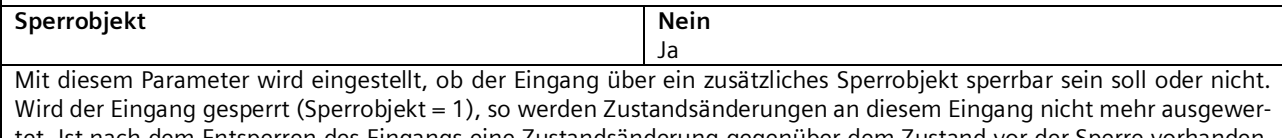

tet. Ist nach dem Entsperren des Eingangs eine Zustandsänderung gegenüber dem Zustand vor der Sperre vorhanden, so wird die entsprechende Aktion nur für die parametrierte Funktion Kontaktstatus, Binärwert senden ausgeführt. Für alle anderen möglichen Funktionen geht die Zustandsänderung verloren. Im Falle von Netzspannungswiederkehr wird die Sperre deaktiviert.

Mai 2020

#### **07 B0 KNX / DALI Gateway Twin N 141/31 983D11 07 B0 KNX / DALI Gateway Twin plus N 141/21 983411 07 B0 KNX / DALI Gateway plus N 141/03 983711**

# 11.3.1.1 Kontaktstatus Binärwert senden

Diese Funktion dient z.B. zur Abfrage und Übertragung des Schaltzustands eines Kontaktes bzw. des am Eingang liegenden Spannungspegels. Über Parameter ist einstellbar, welcher Binärwert nach einer Statusänderung zu senden ist, ob der Schaltzustand/Binärwert zusätzlich zyklisch zu senden ist und ob der aktuelle Schaltzustand/Binärwert auch nach Bus- bzw. Netzspannungswiederkehr automatisch gesendet werden soll.

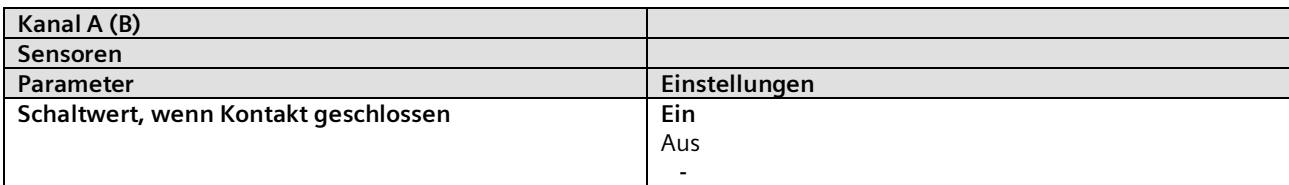

Mit diesem Parameter wird eingestellt, welcher Schaltwert bei einer logischen "1" am Eingang bzw. nach einer steigenden Flanke des Eingangssignals gesendet werden soll. Die steigende Flanke entspricht einem Wechsel des Signalzustands am Eingang von logisch "O" nach "1".

"-": Ein Flankenwechsel am Eingang führt nicht zum Senden eines Telegramms.

"Ein": Bei einer logischen 1 am Eingang bzw. bei einer steigenden Flanke wird der Schaltwert "EIN" gesendet. "Aus": Bei einer logischen 1 am Eingang bzw. bei einer steigenden Flanke wird der Schaltwert "AUS" gesendet.

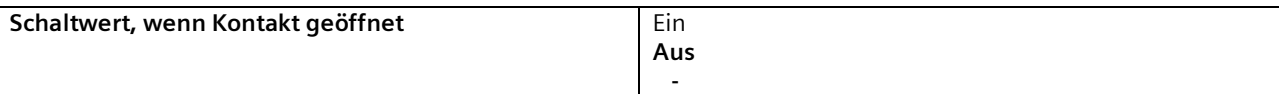

Mit diesem Parameter wird eingestellt, welcher Schaltwert bei einer logischen "0" am Eingang bzw. nach einer fallenden Flanke des Eingangssignals gesendet werden soll. Die fallende Flanke entspricht einem Wechsel des Signalzustands am Eingang von logisch "1" nach "0".

"-": Ein Flankenwechsel am Eingang führt nicht zum Senden eines Telegramms.

"Ein": Bei einer logischen 0 am Eingang bzw. bei einer fallenden Flanke wird der Schaltwert "EIN" gesendet.

"Aus": Bei einer logischen 0 am Eingang bzw. bei einer fallenden Flanke wird der Schaltwert "AUS" gesendet.

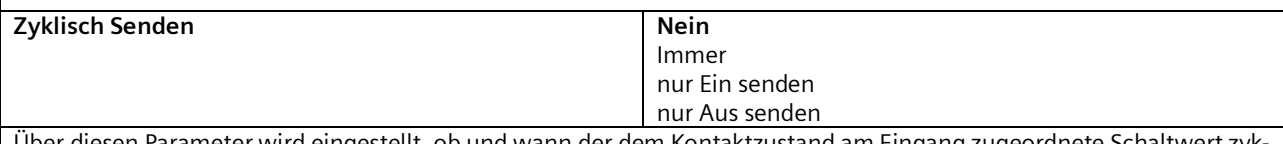

Über diesen Parameter wird eingestellt, ob und wann der dem Kontaktzustand am Eingang zugeordnete Schaltwert zyklisch gesendet werden soll.

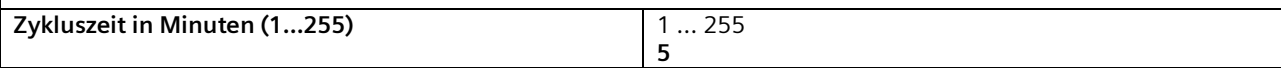

Dieser Parameter ist nur sichtbar, wenn der vorhergehende Parameter "Zyklisch senden" nicht auf "Nein" gesetzt ist. Mit diesem Parameter wird die gewünschte Zykluszeit in Minuten eingestellt.

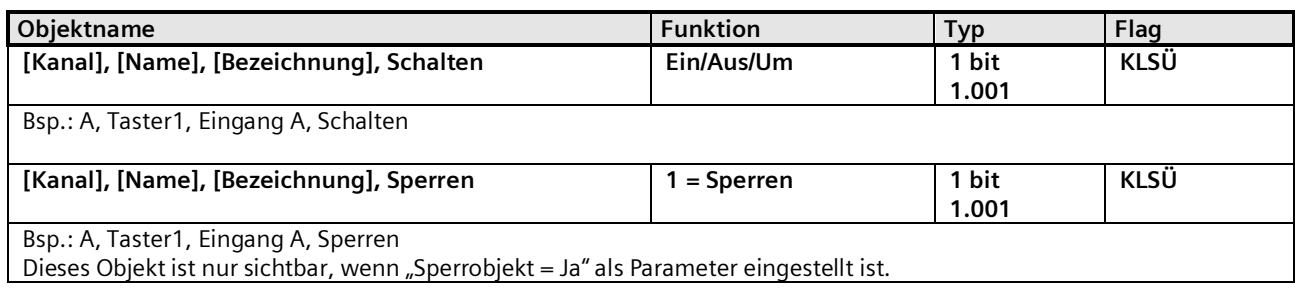
Mai 2020

#### **07 B0 KNX / DALI Gateway Twin N 141/31 983D11 07 B0 KNX / DALI Gateway Twin plus N 141/21 983411 07 B0 KNX / DALI Gateway plus N 141/03 983711**

# 11.3.1.2 Schalten Flanke

Diese Funktion dient bei Eingängen, an die ein Schalter oder ein Taster angeschlossen ist, zum Senden eines Schalttelegramms (EIN, AUS oder UM) als Reaktion auf eine steigende und/oder eine fallende Signalflanke an diesem Eingang. Beim Drücken und/oder Loslassen des Tasters bzw. Schließen und/oder Öffnen des Schalters kann jeweils ein Telegramm gesendet werden, d.h. mit dieser Funktion kann z.B. das Verhalten eines "Klingeltasters" nachgebildet werden.

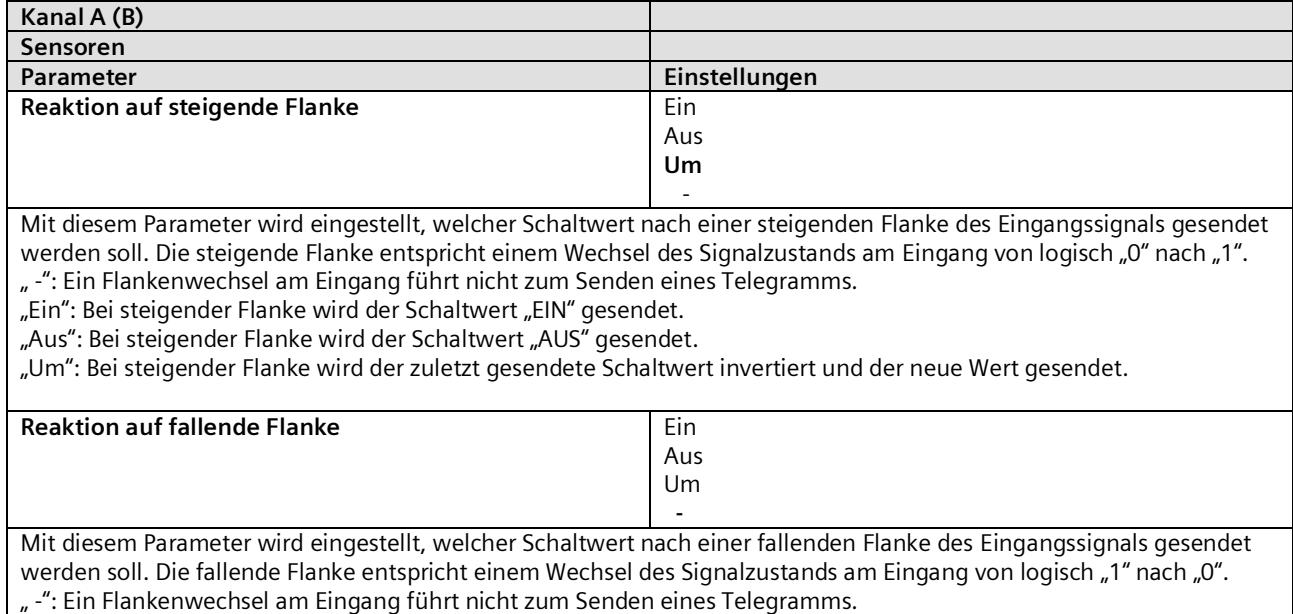

"Ein": Bei fallender Flanke wird der Schaltwert "EIN" gesendet.

"Aus": Bei fallender Flanke wird der Schaltwert "AUS" gesendet.

"Um": Bei fallender Flanke wird der zuletzt gesendete Schaltwert invertiert und der neue Wert gesendet.

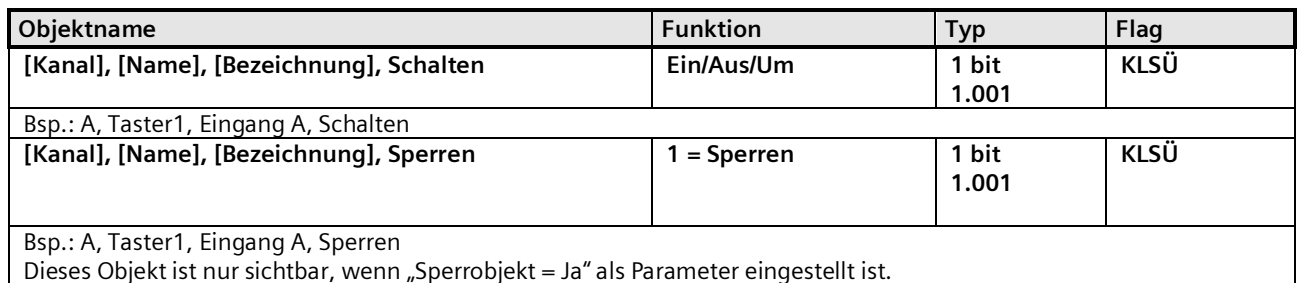

Mai 2020

#### **07 B0 KNX / DALI Gateway Twin N 141/31 983D11 07 B0 KNX / DALI Gateway Twin plus N 141/21 983411 07 B0 KNX / DALI Gateway plus N 141/03 983711**

## 11.3.1.3 1- Taster - Dimmen

Diese Funktion ermöglicht, mit nur einem Taster eine Leuchte/Leuchtengruppe sowohl ein- und auszuschalten als auch heller und dunkler zu dimmen. Hierbei wird zwischen kurzem und langem Tastendruck unterschieden.

Schalten UM (kurzer Tastendruck)

Bei einem kurzen Tastendruck wird der Wert, der sich im Schaltobjekt (Schalten UM) befindet, invertiert und das EINoder AUS-Telegramm dann gesendet, wenn die Taste losgelassen wird (=fallende Flanke).

Dimmen heller / dunkler (langer Tastendruck)

Bei langem Tastendruck (die Zeitdauer ist einstellbar siehe [11.2.1\)](#page-68-0) wird, abhängig vom Objektwert und der zuletzt angesteuerten Dimmrichtung, heller oder dunkler gedimmt. War der Dimmaktor ausgeschaltet, so wird bei einem langen Tastendruck eingeschaltet und heller gedimmt. Wurde der Aktor zuvor durch einen kurzen Tastendruck eingeschaltet, so wird er durch den ersten langen Tastendruck dunkler gedimmt. Steht der Dimmaktor auf einem Dimmwert von 1 bis 99%, wird die zuletzt betätigte Dimmrichtung invertiert und dann in die neue Richtung gedimmt. Bei langem Tastendruck wird über das Dimmobjekt der Befehl "100 % Dimmen" und beim Loslassen der Taste (=fallende Flanke) der Befehl "Stopp" gesendet.

| Kanal A (B)                                                                                                |               |  |  |  |  |  |  |
|----------------------------------------------------------------------------------------------------|---------------|--|--|--|--|--|--|
|                                                                                                    |               |  |  |  |  |  |  |
| Sensoren                                                                                                   |               |  |  |  |  |  |  |
|                                                                                                    |               |  |  |  |  |  |  |
| Parameter                                                                                                  | Einstellungen |  |  |  |  |  |  |
|                                                                                                    |               |  |  |  |  |  |  |
| AUS – Telegramm unterdrücken                                                                               | Nein          |  |  |  |  |  |  |
|                                                                                                    | Ja            |  |  |  |  |  |  |
|                                                                                                    |               |  |  |  |  |  |  |
| Mit diesem Parameter kann das Aus-Telegramm von dem Binäreingang unterdrückt werden. Der Binäreingang kann |               |  |  |  |  |  |  |

dann nur Heller/Dunkler und Ein-Telegramme verschicken.

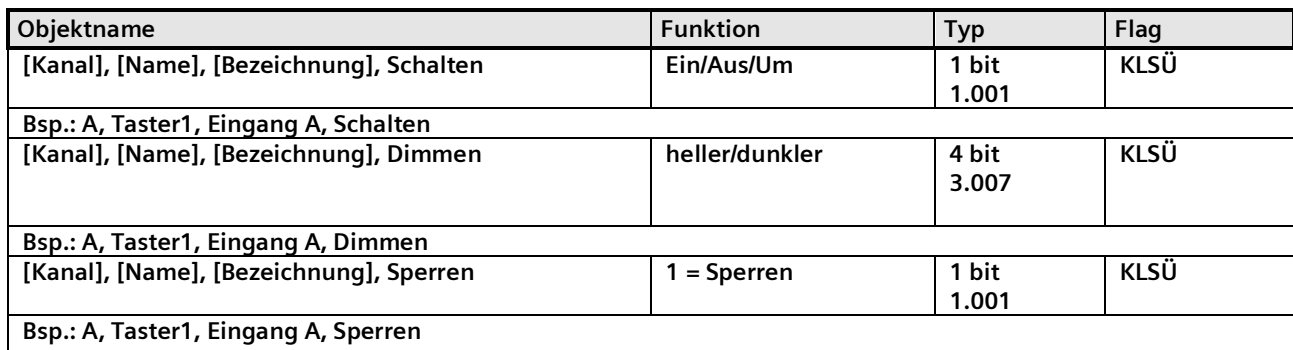

Dieses Objekt ist nur sichtbar, wenn "Sperrobjekt = Ja" als Parameter eingestellt ist.

Mai 2020

#### **07 B0 KNX / DALI Gateway Twin N 141/31 983D11 07 B0 KNX / DALI Gateway Twin plus N 141/21 983411 07 B0 KNX / DALI Gateway plus N 141/03 983711**

## 11.3.1.4 1- Taster - Sonnenschutzsteuerung

Diese Funktion ermöglicht, mit nur einem Taster einen Sonnenschutz herab- und hochzufahren, das Fahren zu stoppen und Lamellen zu öffnen und zu schließen. Hierbei wird zwischen kurzem und langem Tastendruck unterschieden.

Sonnenschutz Auf/Ab (langer Tastendruck)

Bei langem Tastendruck (die Zeitdauer ist einstellbar sieh[e 11.2.1](#page-68-0)) wird, abhängig von der im Objekt "Sonnenschutz Auf / Ab" gespeicherten letzten Fahrtrichtung, diese invertiert und der Sonnenschutz herab- oder hochgefahren, bis die jeweilige Endlage erreicht ist und der Antrieb über den Endlageschalter abgeschaltet wird.

Wird vor Erreichen einer Endlage und dem Ansprechen des Endlageschalters ein Stoppbefehl empfangen, so wird die Fahrt sofort beendet, die erreichte Stellung beibehalten und die letzte Fahrtrichtung gespeichert.

Stopp bzw. Lamellen Auf/Zu (kurzer Tastendruck)

Bei einem kurzen Tastendruck wird ein Telegramm gesendet, das bei einem in einer Fahrt befindlichen Sonnenschutz zum Stoppen des Antriebs führt und bei einem ruhenden Sonnenschutz zu einem kurzen Fahrschritt entgegengesetzt zur vorhergehenden Fahrtrichtung (die im Fahrobjekt gespeichert ist). Bei geschlossenen Jalousie-Lamellen würde dies z.B. zum Öffnen der Lamellen um einen Schritt führen. Das STOPP- bzw. Lamellen AUF- oder ZU-Telegramm wird erst beim Loslassen der Taste (=fallende Flanke) generiert. Mit jedem weiteren kurzen Tastendruck wird ein weiteres Telegramm "Lamellen Auf/Zu" gesendet, wobei die Fahrtrichtung nicht geändert wird. Die Software des Sonnenschutzaktors bestimmt, ob und wie mehrere aufeinander folgende Telegramme "Lamellen Auf/Zu" interpretiert und ausgeführt werden.

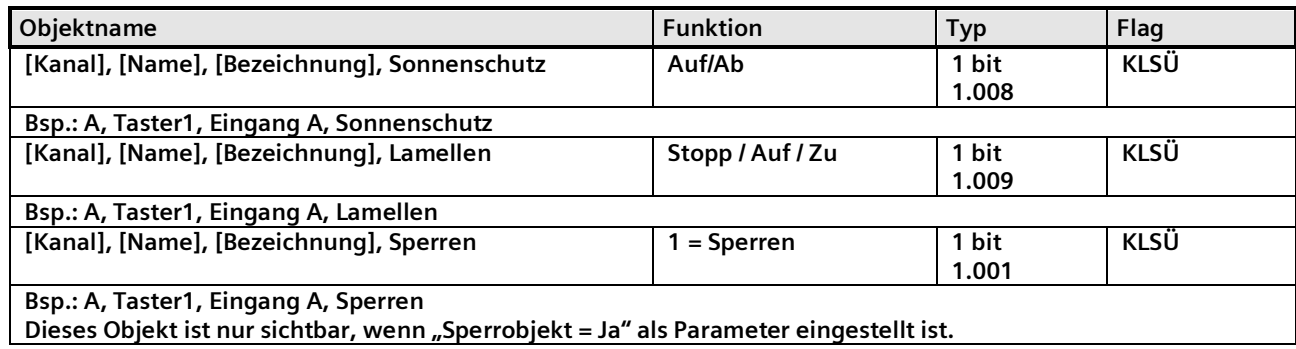

Mai 2020

#### **07 B0 KNX / DALI Gateway Twin N 141/31 983D11 07 B0 KNX / DALI Gateway Twin plus N 141/21 983411 07 B0 KNX / DALI Gateway plus N 141/03 983711**

# 11.3.1.5 1-bit Szenensteuerung

Mit der Funktion "1-bit Szenensteuerung" ist es möglich, dass der Anwender selber, ohne mit der ETS die Projektierung zu ändern, einen Szenenbaustein zur 1-bit Szenensteuerung umprogrammiert, d.h. andere Helligkeitswerte bzw. Schaltzustände den einzelnen Gruppen der jeweiligen Szene zuordnet. Mit einem Taster kann eine Szene über eine kurze Betätigung wiederhergestellt und über eine lange Betätigung gespeichert werden, wobei ein Kommunikationsobjekt zum Speichern einer Szene dient und ein zweites zum Wiederherstellen einer gespeicherten Szene. Hierbei ist parametrierbar, ob mit einem Telegramm mit dem Wert "0" die Szene 1 und mit einem Telegramm mit dem Wert "1" die Szene 2 gespeichert bzw. wiederhergestellt wird.

Vor dem Speichern einer Szene müssen die betroffenen Aktoren mit den dafür vorgesehenen Tastern/Sensoren auf die gewünschten Helligkeitswerte bzw. Schaltzustände eingestellt werden.

Durch den Empfang eines "Speichern"-Telegramms werden die angesprochenen Szenenbausteine aufgefordert, die aktuell eingestellten Werte und Zustände bei den in die Szene eingebundenen Aktoren abzufragen und in der entsprechenden Szene zu speichern.

Um nicht durch einen, gegenüber einem kurzen Tasterdruck nur etwas länger dauernden "langen" Tastendruck versehentlich eine Szenenspeicherung auszulösen, sollte eine Szenenspeicherung nur durch eine "extra lange" Tasterbetätigung ausgelöst werden.

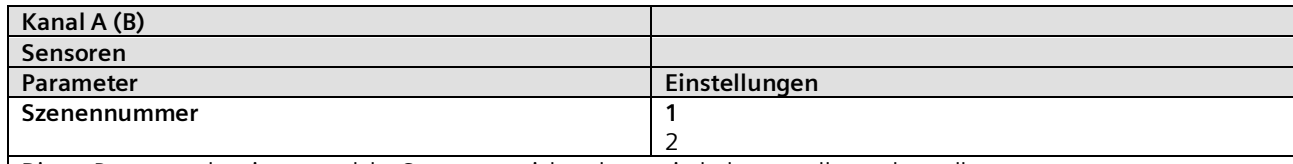

Dieser Parameter bestimmt, welche Szene gespeichert bzw. wiederhergestellt werden soll.

"1": Bei kurzer Betätigung des Tasters wird ein Telegramm mit dem Wert "0" gesendet, damit von den angesprochenen Szenenbausteinen die Szene 1 wiederhergestellt wird. Bei langer Betätigung des Tasters werden die angesprochenen Szenenbausteine aufgefordert, die aktuell eingestellten Werte und Zustände bei den in die Szene eingebundenen Aktoren abzufragen und unter der Szene mit der Nummer 1 zu speichern.

"2": Bei dieser Einstellung wird die Szene 2 gespeichert und wiederhergestellt.

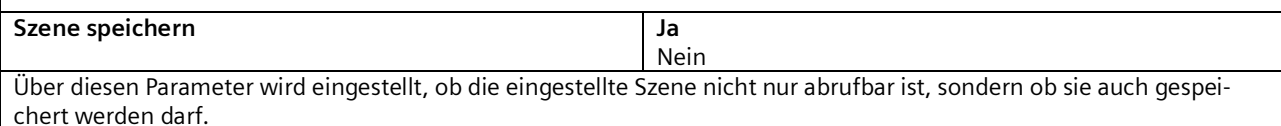

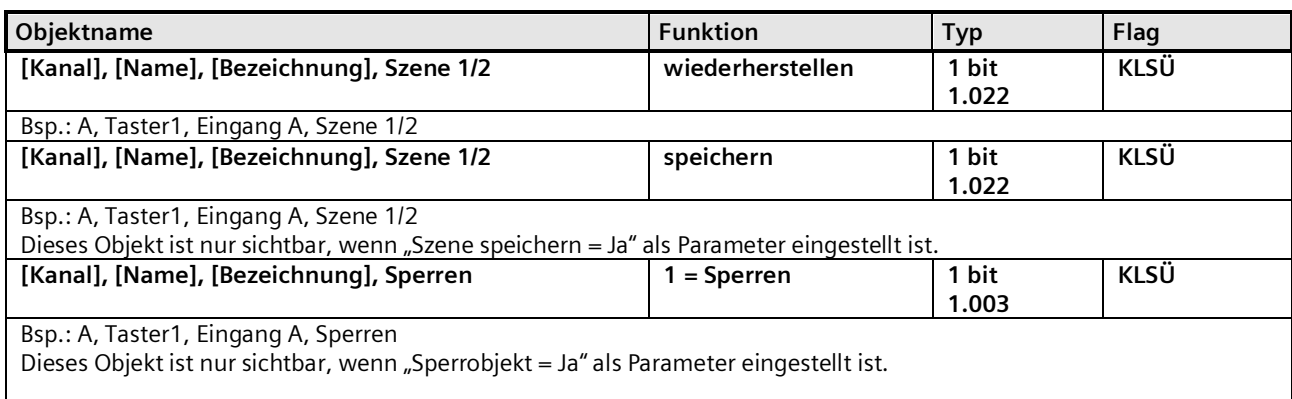

Mai 2020

#### **07 B0 KNX / DALI Gateway Twin N 141/31 983D11 07 B0 KNX / DALI Gateway Twin plus N 141/21 983411 07 B0 KNX / DALI Gateway plus N 141/03 983711**

## 11.3.1.6 8-bit Szenensteuerung

Mit der Funktion "8-bit Szenensteuerung" ist es möglich, dass der Anwender 8-bit Szenen abruft und selbst, ohne mit der ETS die Projektierung zu ändern, Szenenbausteine zur 8-bit Szenensteuerung oder Aktoren mit integrierter 8-bit Szenensteuerung umprogrammiert, d.h. aktuelle Werte bzw. Zustände der jeweiligen Szene zuordnet.

Mit einem Taster kann die Szene mit der parametrierten Nummer (1...64) über eine kurze Betätigung wiederhergestellt und über eine lange Betätigung gespeichert werden, wobei über ein einziges Kommunikationsobjekt sowohl der Befehl zum Speichern einer Szene als auch der Befehl zum Wiederherstellen einer gespeicherten Szene und die Nummer der gewünschten Szene übertragen werden.

Vor dem Speichern einer Szene müssen die in die Szene eingebundenen Aktoren mit den dafür vorgesehenen Tastern/Sensoren auf die gewünschten Werte bzw. Zustände eingestellt werden. Durch den Empfang eines Telegramms werden die angesprochenen Szenenbausteine bzw. Aktoren mit integrierter Szenensteuerung aufgefordert, die aktuell eingestellten Werte und Zustände bei den in die Szene eingebundenen Aktoren abzufragen und in der entsprechenden Szene zu speichern.

Es ist parametrierbar, ob der Taster nur zum Wiederherstellen einer Szene dienen soll (Telegramme zum Speichern einer Szene werden nicht gesendet) oder ob man über ihn auch das Speichern einer Szene auslösen kann. Um nicht durch einen, gegenüber einem kurzen Tasterdruck nur etwas länger dauernden "langen" Tastendruck versehentlich eine Szenenspeicherung auszulösen, sollte eine Szenenspeicherung nur durch eine "extra lange" Tasterbetätigung ausgelöst werden.

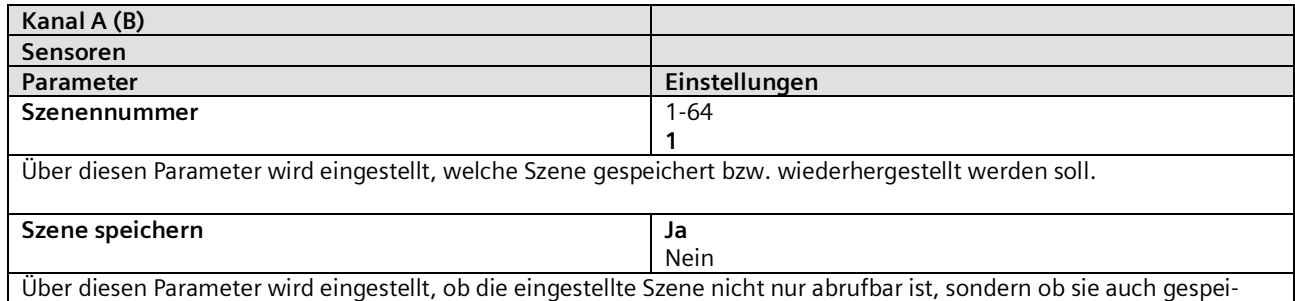

chert werden darf.

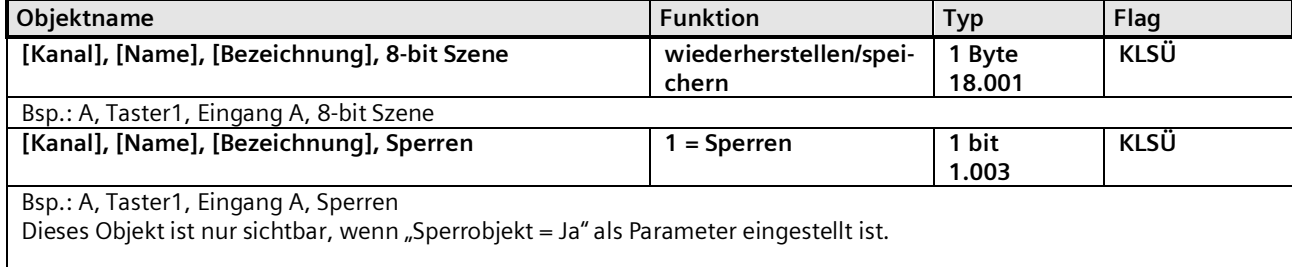

Mai 2020

#### **07 B0 KNX / DALI Gateway Twin N 141/31 983D11 07 B0 KNX / DALI Gateway Twin plus N 141/21 983411 07 B0 KNX / DALI Gateway plus N 141/03 983711**

# 11.3.1.7 8-bit Effektsteuerung

Mit der Funktion "8-bit Effektsteuerung" ist es möglich, mit einem an die I/O-Tasterschnittstelle angeschlossenen Taster bei einem KNX / DALI Gateway einen Effekt mit der parametrierten Nummer (1...64) zu starten und zu beenden. Hierbei wird, wie bei der Szenensteuerung, zwischen kurzer und langer Tasterbetätigung unterschieden.

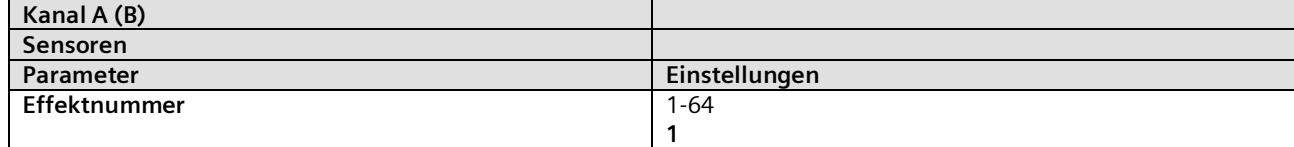

Über diesen Parameter wird eingestellt, welcher Effekt gestartet bzw. beendet werden soll.

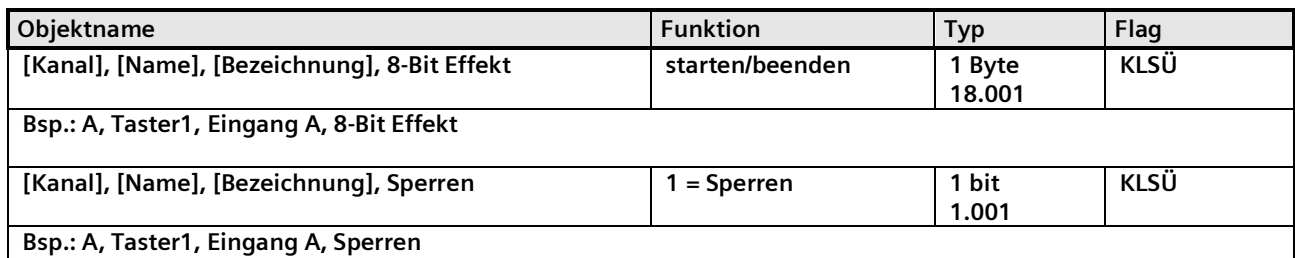

Dieses Objekt ist nur sichtbar, wenn "Sperrobjekt = Ja" als Parameter eingestellt ist.

# 11.3.1.8 8-Bit Wert Flanke

Diese Funktion dient zum Senden von 8-bit Ganzzahlwerten (DPT 5.005/EIS 6) im Bereich von 0...255. Es ist einstellbar, ob ein Werttelegramm entweder als Reaktion auf eine steigende und/oder eine fallende Signalflanke am Eingang gesendet wird (z.B. beim Drücken und/oder Loslassen eines Tasters). Mit dieser Funktion kann man z.B. einem Taster einen Dimmwert zuordnen, um so mit einem Tastendruck die zugehörigen Leuchten auf den parametrierten Wert zu dimmen, oder man kann mehreren Tastern unterschiedliche Werte zuweisen, um über diese Taster z.B. die Drehzahl eines Lüfters steuern zu können.

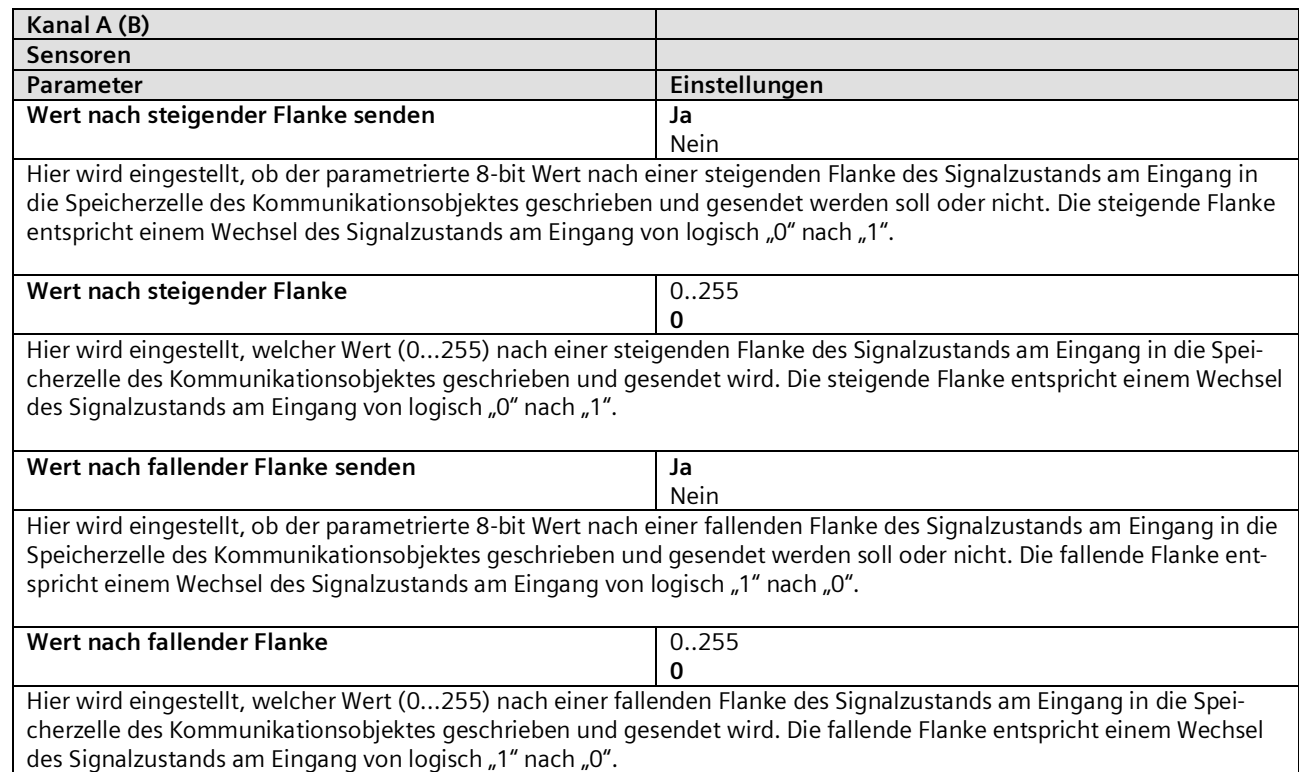

Mai 2020

#### **07 B0 KNX / DALI Gateway Twin N 141/31 983D11 07 B0 KNX / DALI Gateway Twin plus N 141/21 983411 07 B0 KNX / DALI Gateway plus N 141/03 983711**

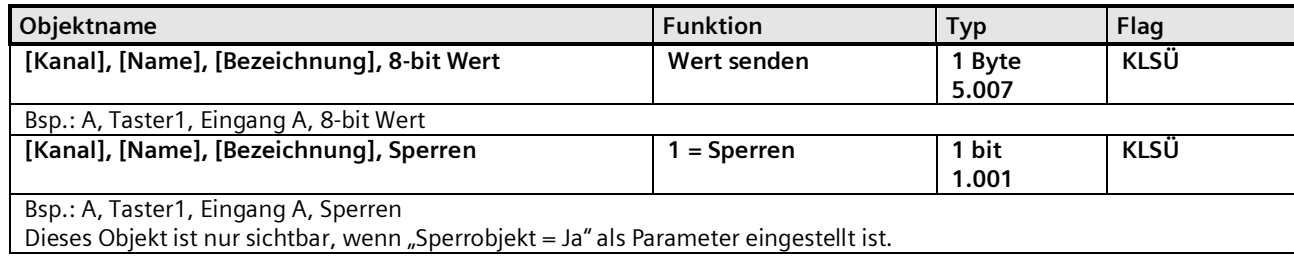

# 11.3.2 Parameter - "Eingänge, gemeinsam einstellbar"

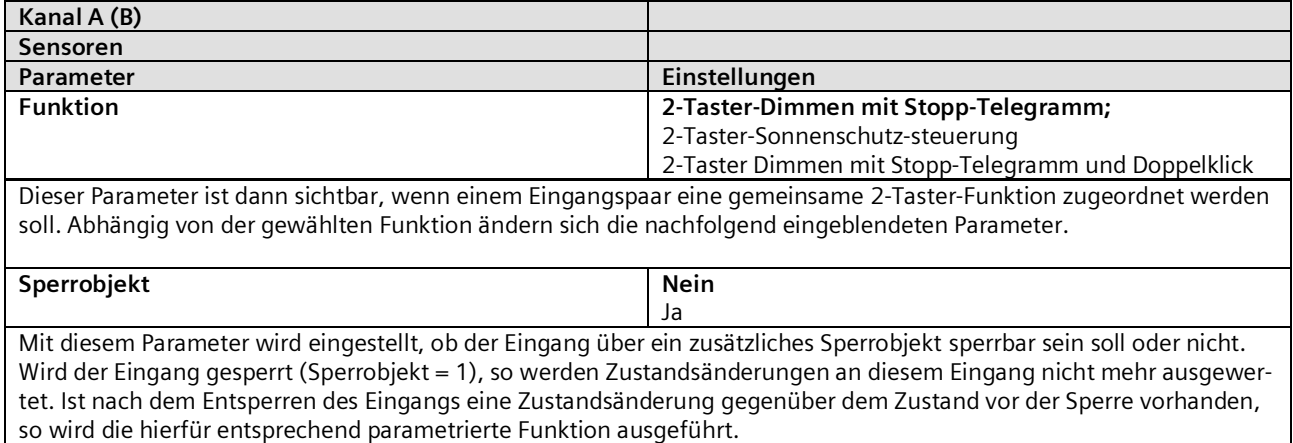

Im Falle von Netzspannungswiederkehr wird die Sperre deaktiviert.

Mai 2020

#### **07 B0 KNX / DALI Gateway Twin N 141/31 983D11 07 B0 KNX / DALI Gateway Twin plus N 141/21 983411 07 B0 KNX / DALI Gateway plus N 141/03 983711**

## 11.3.2.1 2-Taster -Dimmen mit Stopp-Telegramm

Mit dem an die beiden Eingänge angeschlossenen Tastenpaar kann über ein kurzes Drücken ein bzw. ausgeschaltet sowie über einen langen Tastendruck heller bzw. dunkler gedimmt werden. Es ist einstellbar, mit welchem Taster (bzw. über welchen Eingang) ausgeschaltet und dunkler gedimmt bzw. eingeschaltet und heller gedimmt werden soll.

Beim "2-Taster Dimmen mit Stopp-Telegramm" wird, sobald ein langes Drücken eines Tasters erkannt wird, ein Dimmtelegramm "100% heller" bzw. "100% dunkler" und mit Loslassen des Tasters ein Stopp-Telegramm gesendet.

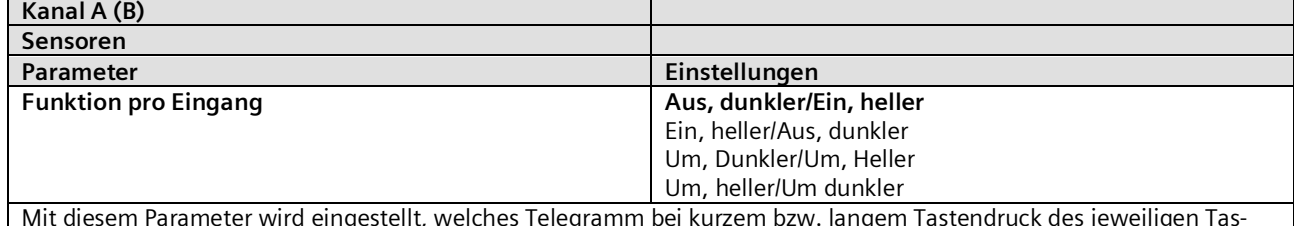

Mit diesem Parameter wird eingestellt, welches Telegramm bei kurzem bzw. langem Tastendruck des jeweiligen Tasters gesendet wird.

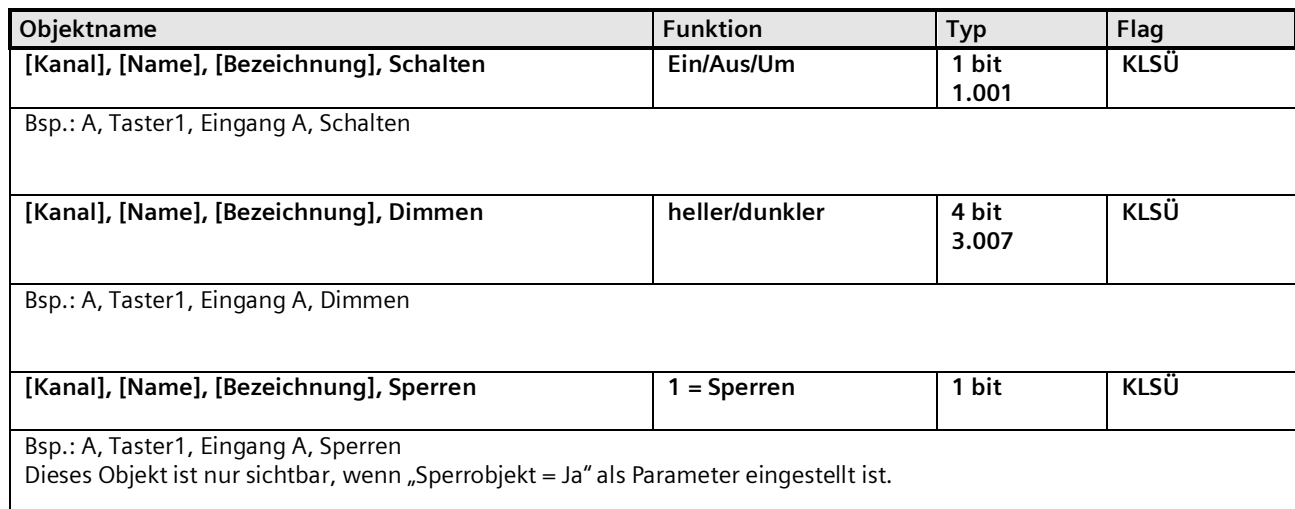

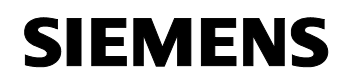

GAMMA instabus

**Applikationsprogramm-Beschreibung**

Mai 2020

#### **07 B0 KNX / DALI Gateway Twin N 141/31 983D11 07 B0 KNX / DALI Gateway Twin plus N 141/21 983411 07 B0 KNX / DALI Gateway plus N 141/03 983711**

## 11.3.2.2 2-Taster -Sonnenschutzsteuerung

Mit einem Tastenpaar können, über eine lange Betätigung, der Sonnenschutz bis zur jeweiligen Endlage herab- oder hochgefahren werden sowie über einen kurzen Tasterdruck die Fahrt beendet bzw. die Lamellen um einen Schritt verstellt werden. Es ist einstellbar, mit welchem Taster (bzw. über welchen Eingang) der Sonnenschutz herabgefahren und die Lamellen ggf. um einen Schritt geschlossen bzw. der Sonnenschutz hochgefahren und die Lamellen ggf. um einen Schritt geöffnet werden sollen.

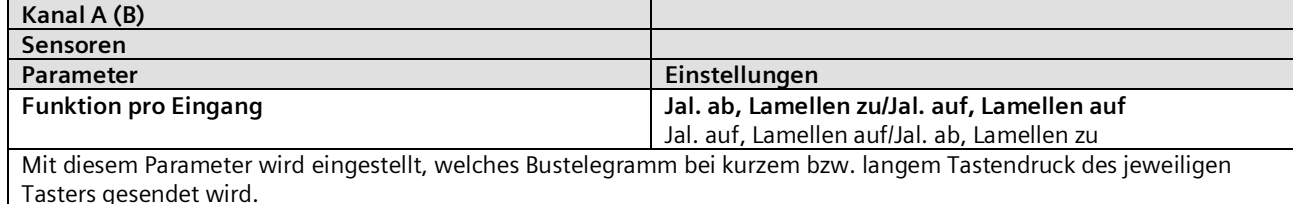

**Objektname Funktion Typ Flag The [Kanal], [Name], [Bezeichnung], Sonnenschutz Auf/Ab 1 bit 1.008 KLSÜ Bsp.: A, Taster1, Eingang A, Sonnenschutz [Kanal], [Name], [Bezeichnung], Lamellen Stopp/Auf/Zu 1 bit 1.009 KLSÜ Bsp.: A, Taster1, Eingang A, Lamellen [Kanal], [Name], [Bezeichnung], Sperren 1 = Sperren 1 bit 1.001 KLSÜ Bsp.: A, Taster1, Eingang A, Sperren Dieses Objekt ist nur sichtbar, wenn "Sperrobjekt = Ja" als Parameter eingestellt ist.**

Mai 2020

#### **07 B0 KNX / DALI Gateway Twin N 141/31 983D11 07 B0 KNX / DALI Gateway Twin plus N 141/21 983411 07 B0 KNX / DALI Gateway plus N 141/03 983711**

# 11.3.2.3 2-Taster -Dimmen mit Stopp-Telegramm und Doppelklick

Mit dem an die beiden Eingänge angeschlossenen Tastenpaar kann über ein kurzes Drücken ein bzw. ausgeschaltet sowie über einen langen Tastendruck heller bzw. dunkler gedimmt werden. Es ist einstellbar, mit welchem Taster (bzw. über welchen Eingang) ausgeschaltet und dunkler gedimmt bzw. eingeschaltet und heller gedimmt werden soll.

Beim "2-Taster Dimmen mit Stopp-Telegramm und Doppelklick" wird, sobald ein langes Drücken eines Tasters erkannt wird, ein Dimmtelegramm "100% heller" bzw. "100% dunkler" und mit Loslassen des Tasters ein Stopp-Telegramm gesendet.

Wird bei einem Eingang der sog. Doppelklick (schnelles zweimaliges Tasten) ausgeführt, wird über das 1-bit Objekt "Trigger" versendet.

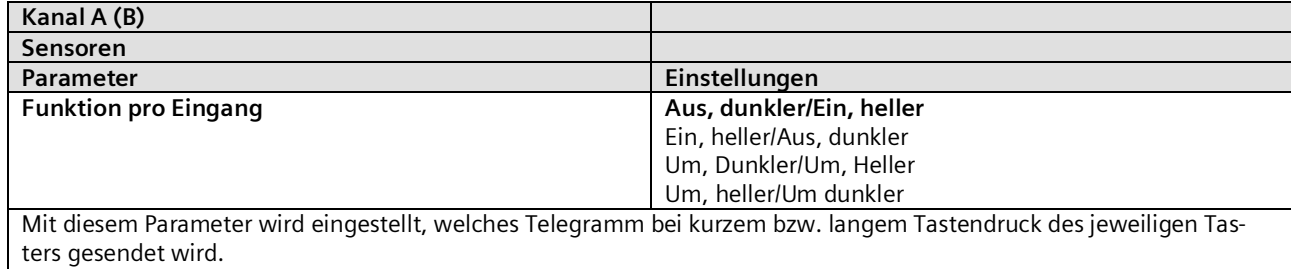

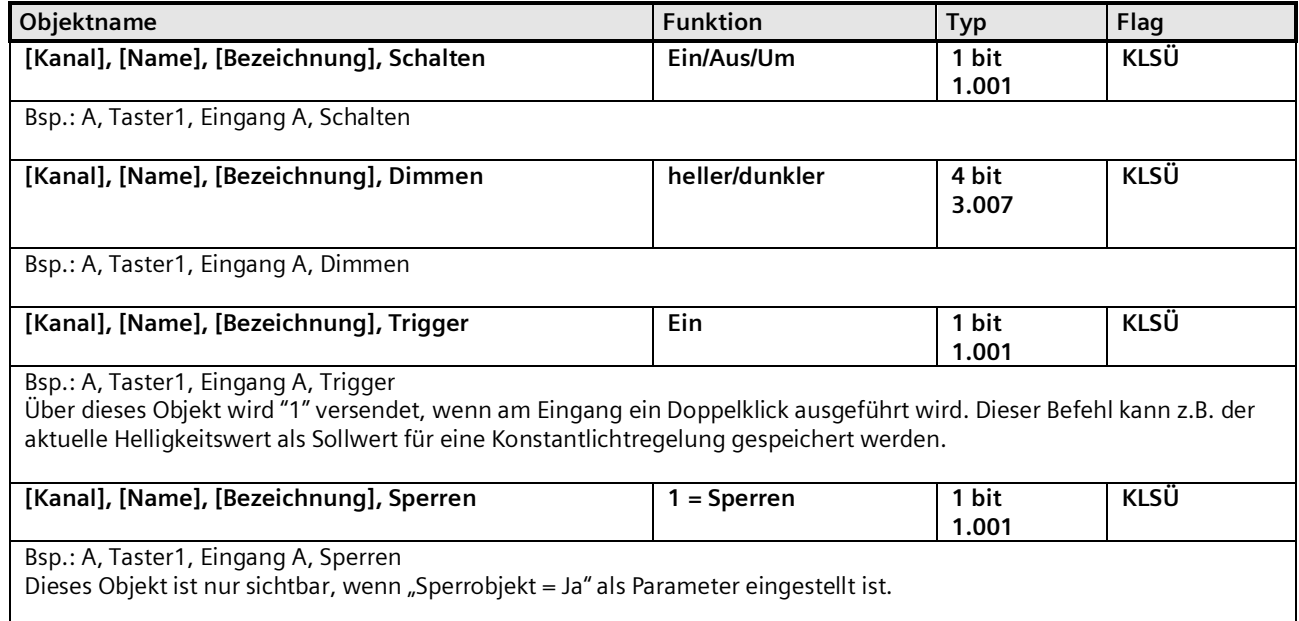

Mai 2020

#### **07 B0 KNX / DALI Gateway Twin N 141/31 983D11 07 B0 KNX / DALI Gateway Twin plus N 141/21 983411 07 B0 KNX / DALI Gateway plus N 141/03 983711**

# 11.4 DALI Bewegungsmelder (Präsenzmelder)

Der DALI Bewegungsmelder versorgt sich selbst über die angeschlossene DALI-Leitung. Der Sensor beinhaltet einen Sensorkopf mit Anschlussleitung und ein Steuergerät. Im Sensorkopf ist ein Helligkeitsfühler, ein Präsenzmelder (PIR) und eine grüne LED (blinkt bei Bewegungserfassung) untergebracht. Im Steuergerät ist die Ankopplung an die DALI-Leitung realisiert. Der Helligkeitswert, bzw. das Ereignis des Präsenzmelders wird über die DALI-Leitung zu einem DALI Controller oder Gateway übertragen.

## 11.4.1 Sensorkanal - Präsenz

Ein "DALI Bewegungsmelder" besitzt nur einen physikalischen Präsenzsensor. Das Präsenzerfassungssignal wird jedoch über zwei unabhängige Kanäle mit je einem Parameterblock ausgegeben. Dies ermöglicht eine unterschiedliche Auswertung bei einer Erfassung für z.B. Beleuchtungs- und HLK-Steuerung (Heizen, Lüften, Klimatisieren), wobei die Standardwerte für dieses Beispiel vorparametriert sind.

# 11.4.1.1 Allgemein

Die Standardparameter sind nachfolgend **FETT** hervorgehoben: **Präsenz (HLK-Melder)**.

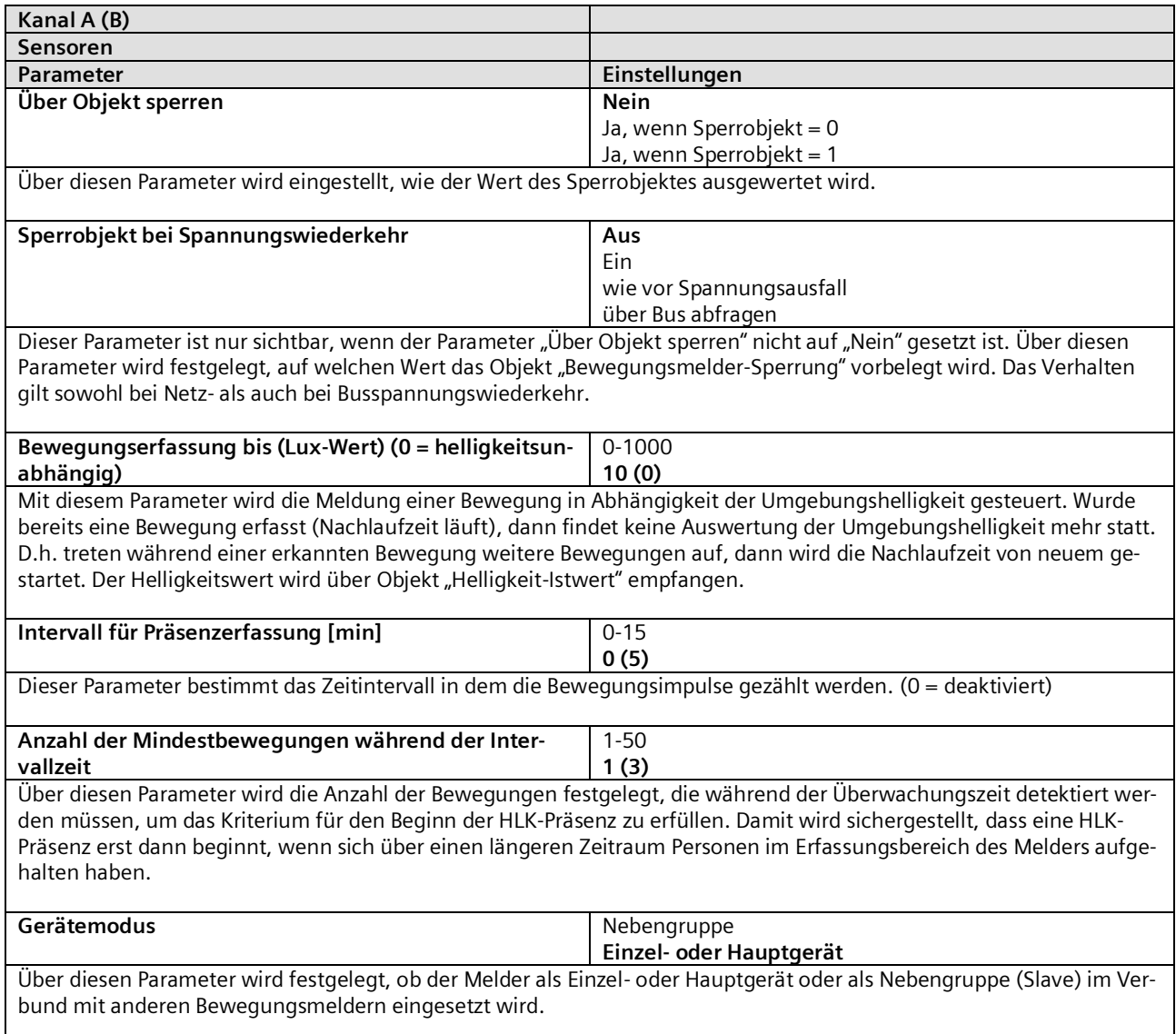

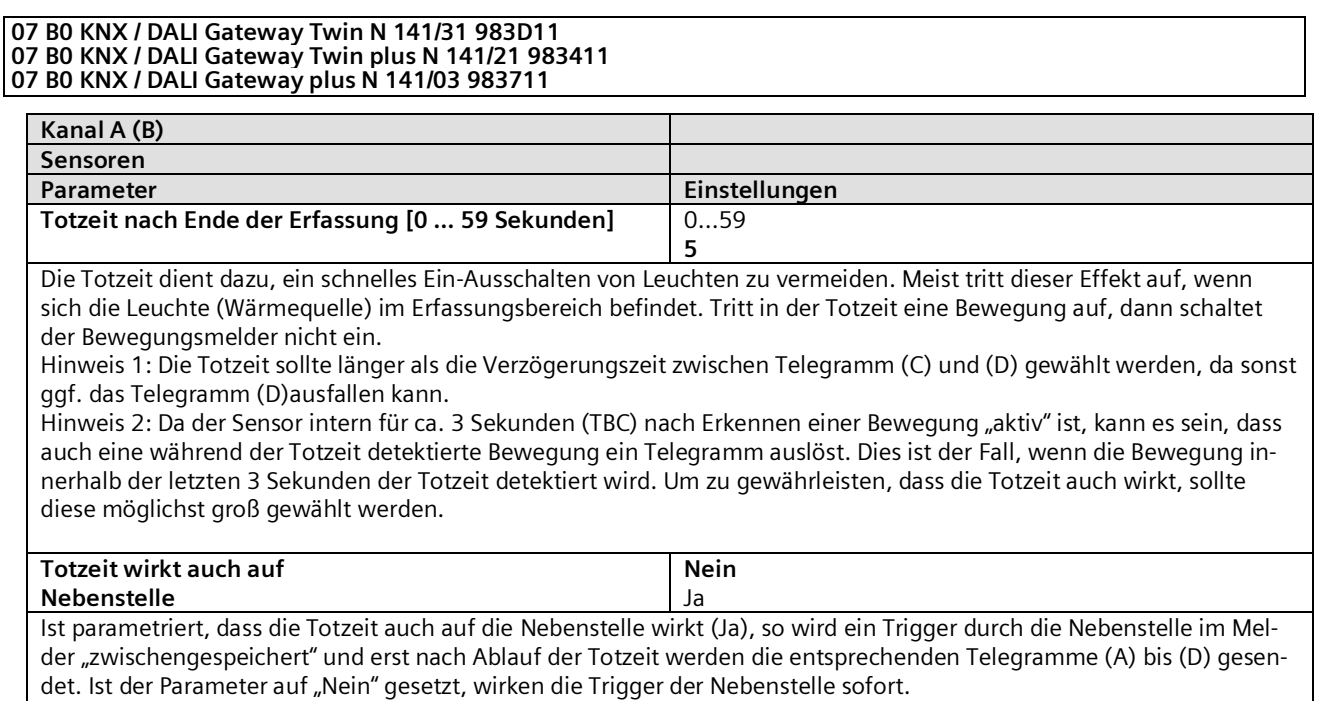

# 11.4.1.2 Gerätemodus – Einzel- oder Hauptgerät

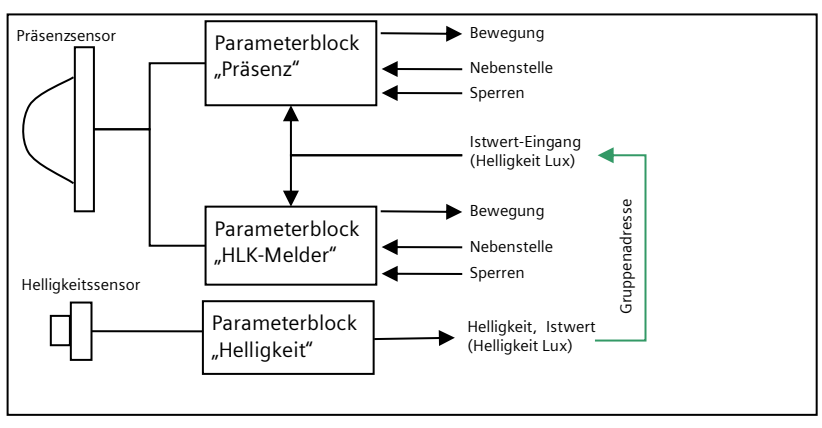

#### Abb. 18 Funktionsblöcke

Jeder Präsenzkanal kann bis zu 4 Telegramme senden: Beginn (A) Bewegung Ende (C) Bewegung

und jeweils zeitverzögert Beginn (B) Bewegung Ende (D) Bewegung

Detektiert der Melder eine Bewegung, wird sofort das Telegramm "Beginn (A) Beweg." gesendet. Wenn konfiguriert wurde, auch ein "zweites Telegramm B" zu senden, wird nach der parametrierten Zeit auch das Telegramm "Beginn (B) Beweg. (evtl. auch zyklisch) gesendet.

Finden keine Bewegungen mehr statt, wird am Ende der Nachlaufzeit zuerst das Telegramm "Ende (C) Beweg." und (falls konfiguriert) das Telegramm "Ende (D) Beweg." gesendet. Das Telegramm (D) kann auch zyklisch versendet werden. Treten, während die Nachlaufzeit noch läuft, weitere Bewegungen auf, dann wird die Nachlaufzeit erneut gestartet.

Mai 2020

#### **07 B0 KNX / DALI Gateway Twin N 141/31 983D11 07 B0 KNX / DALI Gateway Twin plus N 141/21 983411 07 B0 KNX / DALI Gateway plus N 141/03 983711**

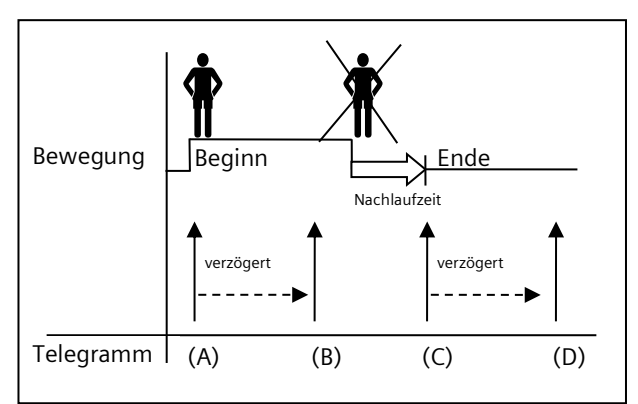

## Abb. 19 Telegrammfolge Präsenzmelder

#### *11.4.1.2.1 Beginn Bewegung*

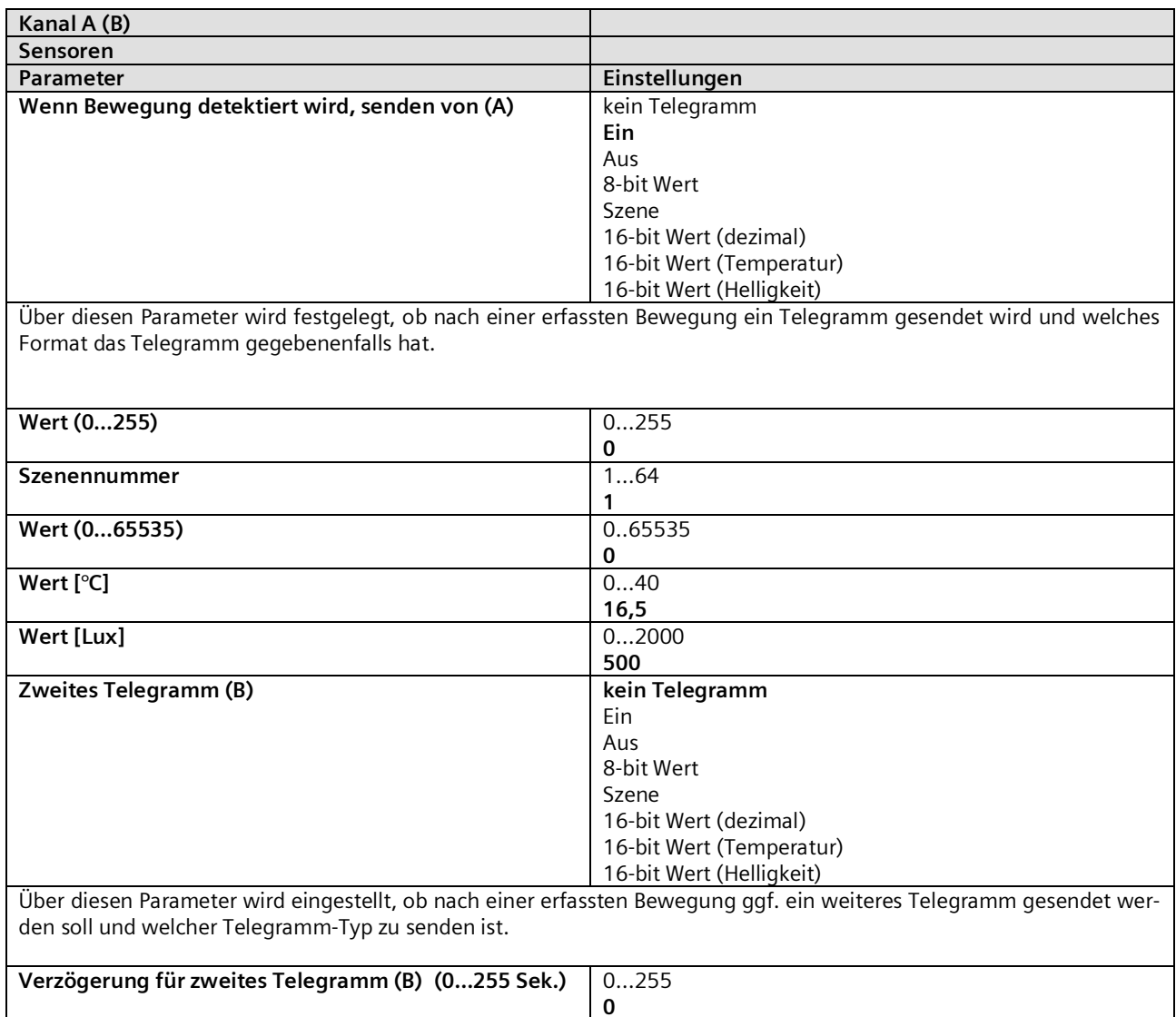

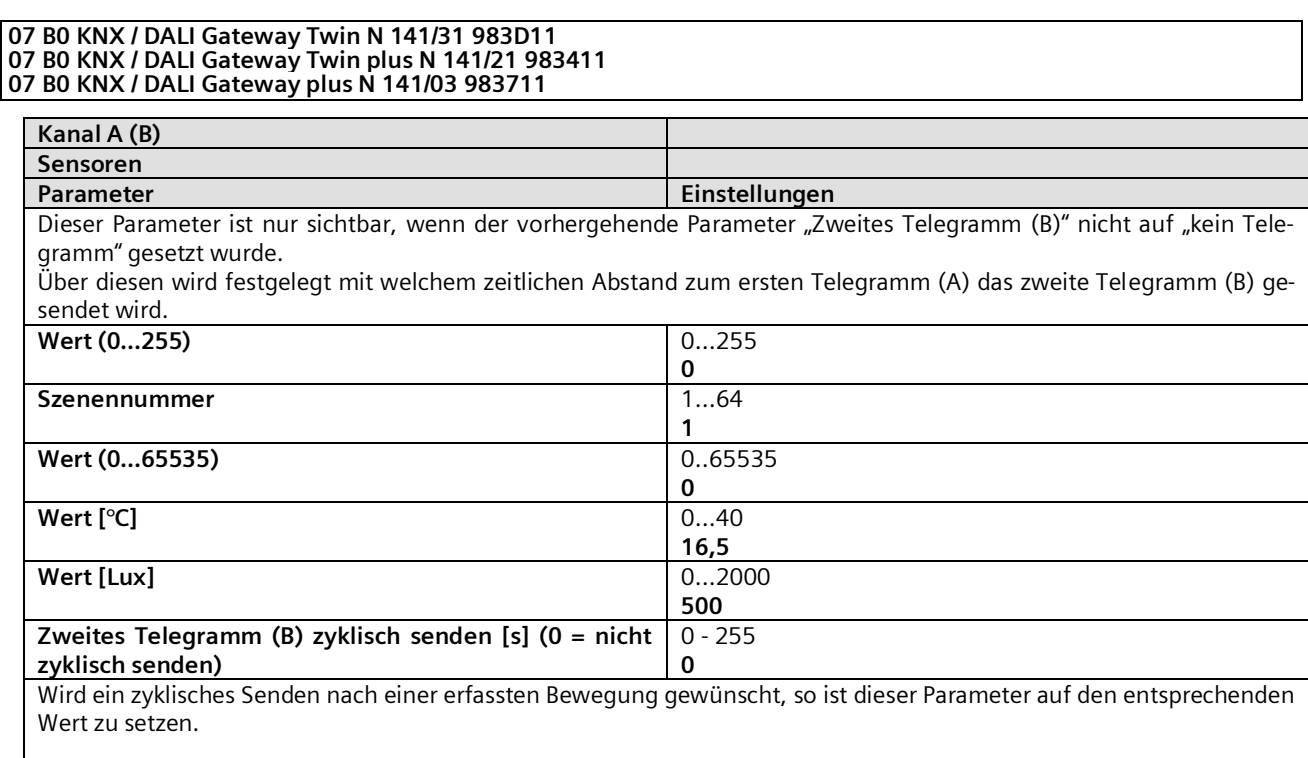

# *11.4.1.2.2 Nachlaufzeit*

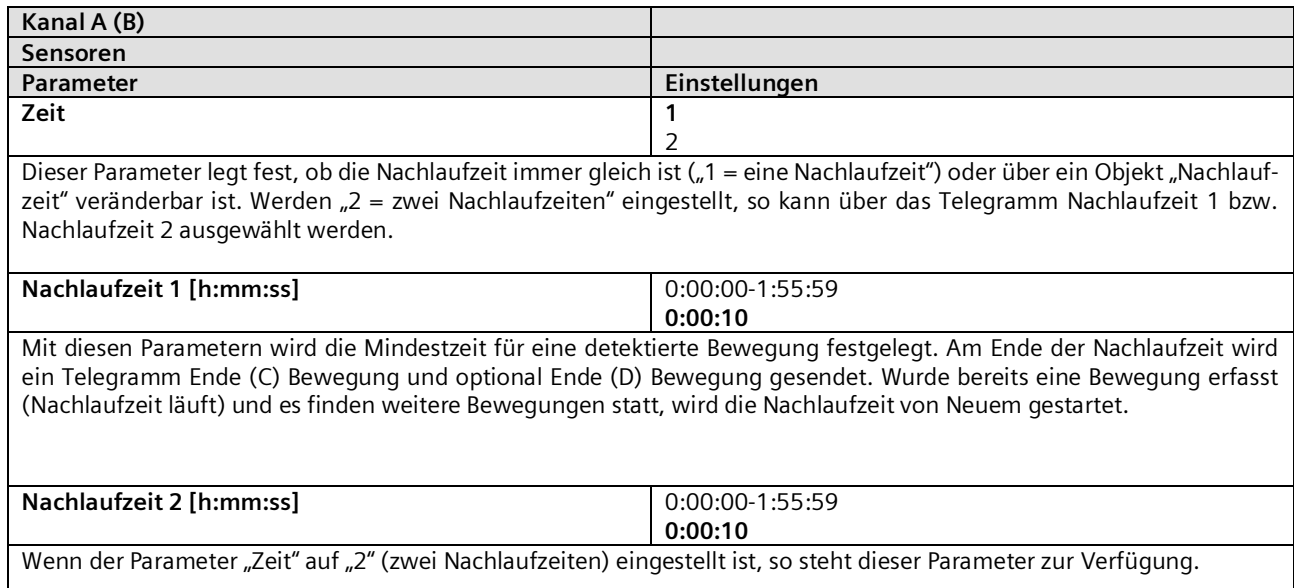

Mai 2020

#### **07 B0 KNX / DALI Gateway Twin N 141/31 983D11 07 B0 KNX / DALI Gateway Twin plus N 141/21 983411 07 B0 KNX / DALI Gateway plus N 141/03 983711**

## *11.4.1.2.3 Ende Bewegung*

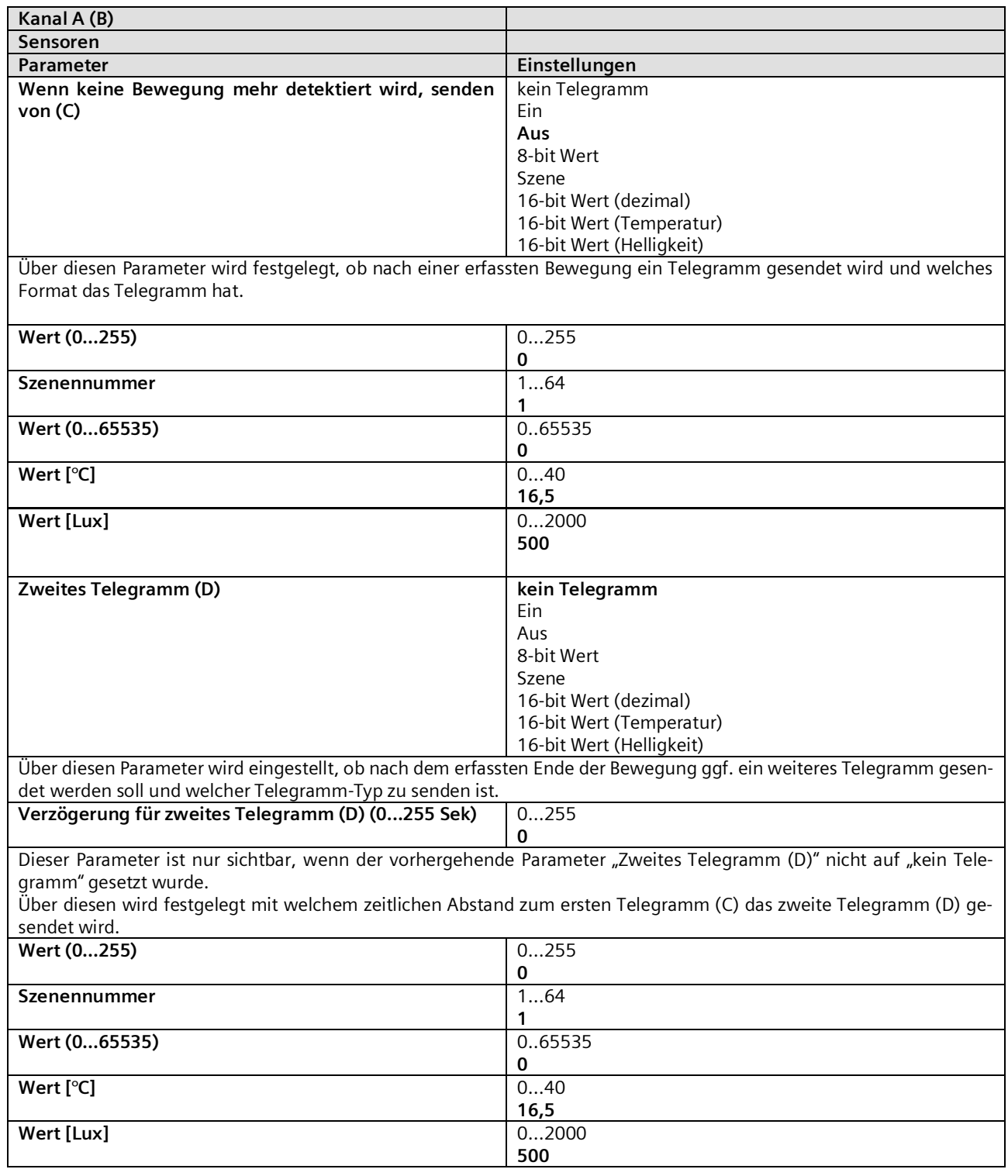

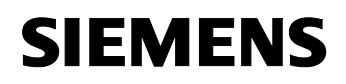

GAMMA instabus

**Applikationsprogramm-Beschreibung**

Mai 2020

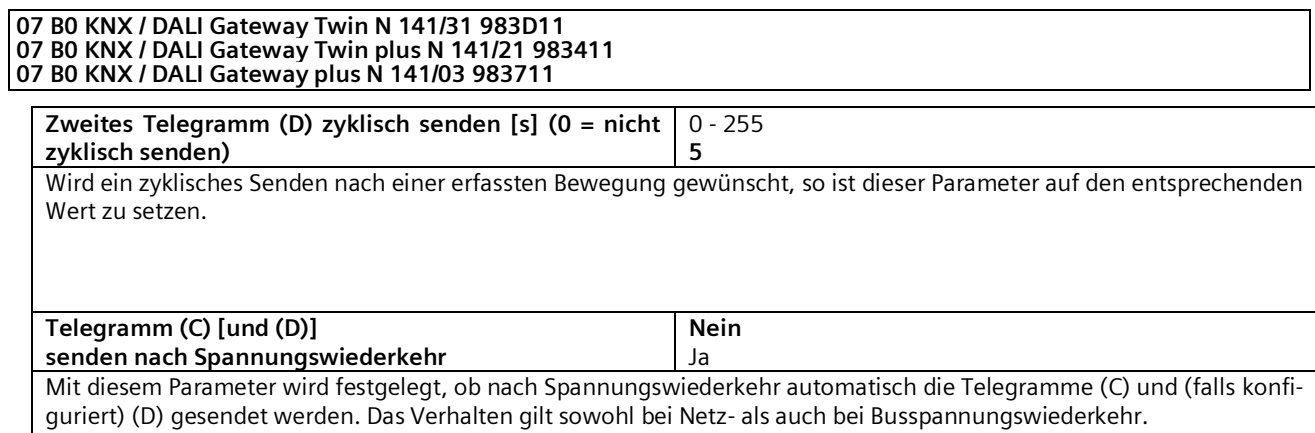

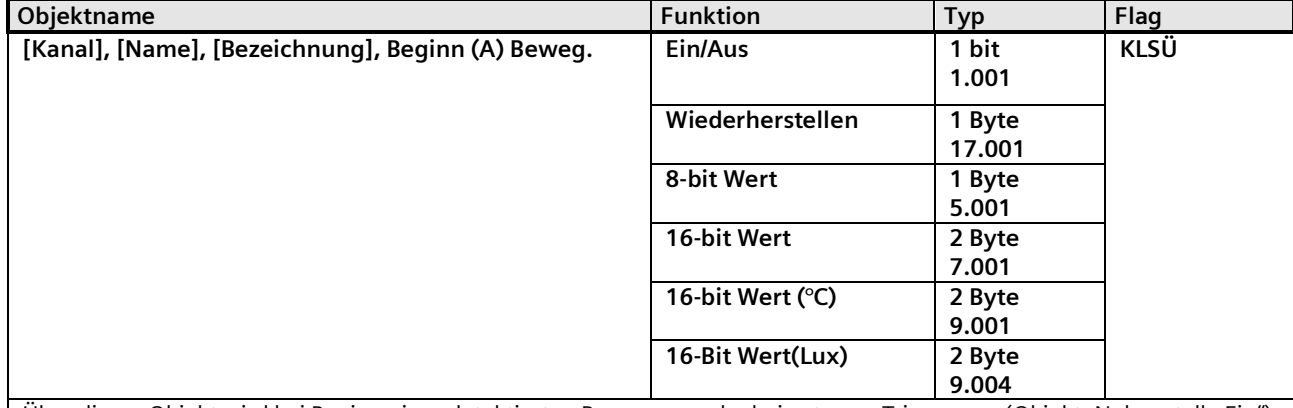

Über dieses Objekt wird bei Beginn einer detektierten Bewegung oder bei externer Triggerung (Objekt "Nebenstelle Ein"), abhängig von der Parametrierung, einer der folgenden Werte auf den Bus gesendet:

- Schalten Ein/Aus
- 8-bit Szene abrufen
- $\bullet$  8-bit Wert (dezimal) (0 255)
- 16-bit Wert (dezimal) (0 65 535)
- 16-bit-Wert (Temperatur) (0°C 40 °C)
- 16-bit-Wert (Helligkeit) (0 2000 Lux)

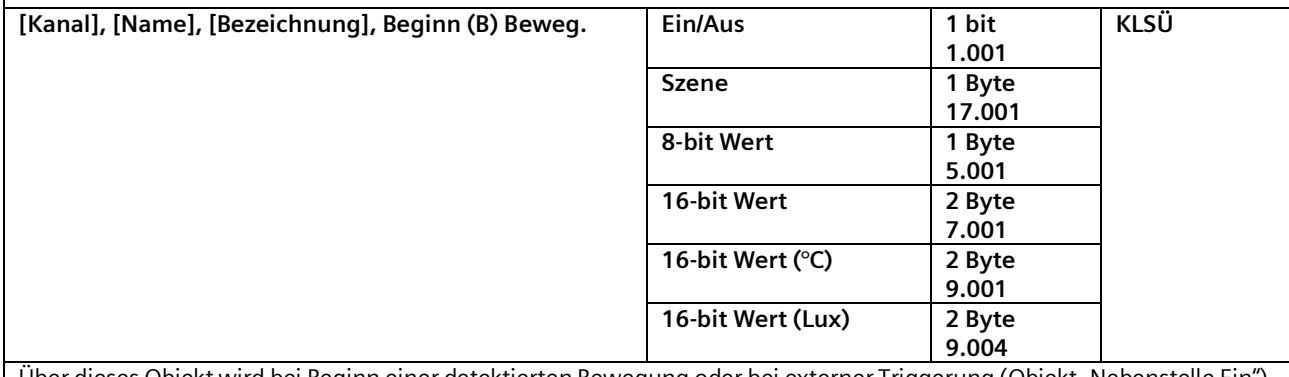

Über dieses Objekt wird bei Beginn einer detektierten Bewegung oder bei externer Triggerung (Objekt "Nebenstelle Ein"), abhängig von der Parametrierung (Verzögerung), einer der folgenden Werte auf den Bus gesendet:

• Schalten Ein/Aus

• 8-bit Szene abrufen

 $\bullet$  8-bit Wert (dezimal) (0 - 255)

Mai 2020

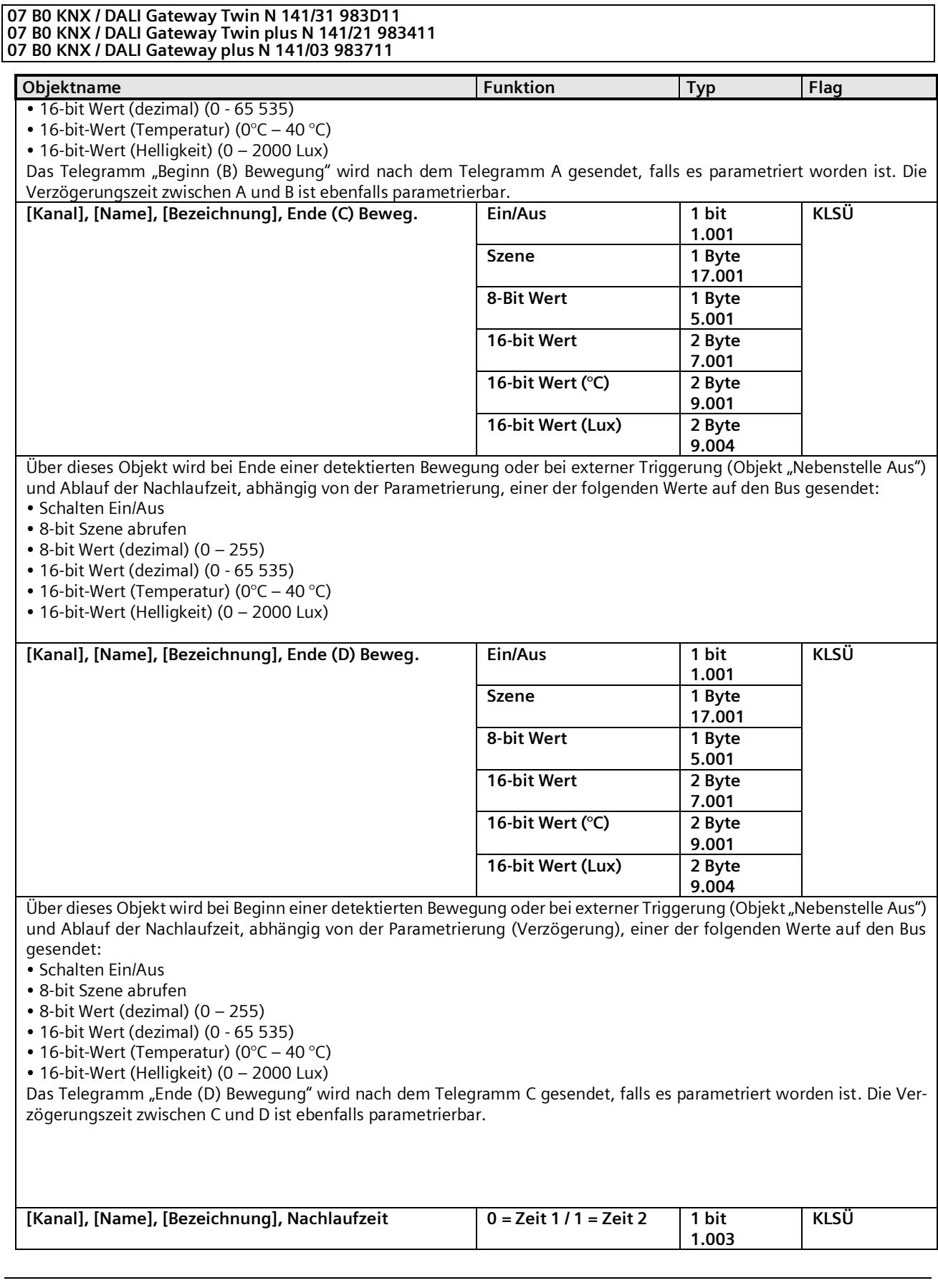

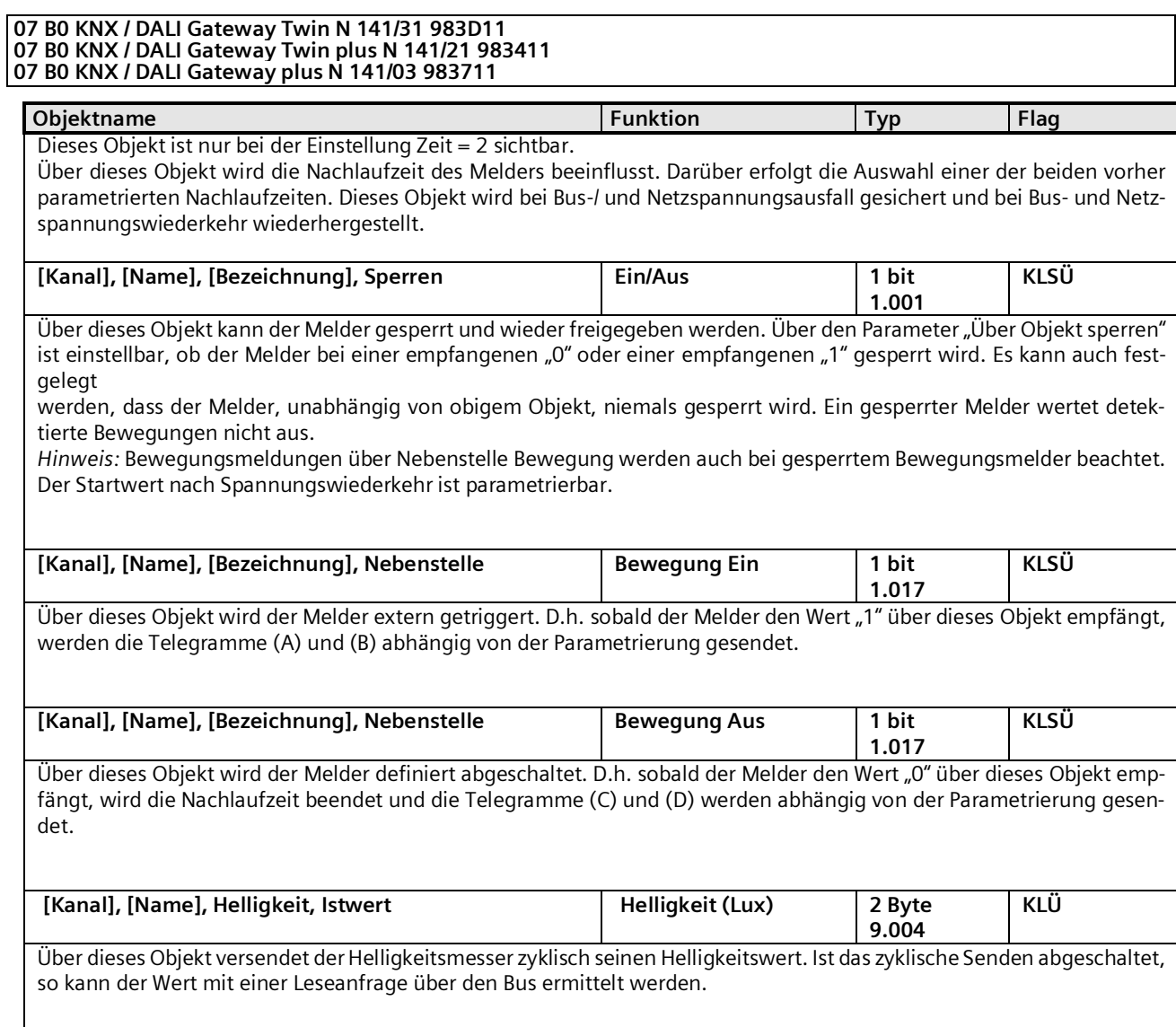

Mai 2020

#### **07 B0 KNX / DALI Gateway Twin N 141/31 983D11 07 B0 KNX / DALI Gateway Twin plus N 141/21 983411 07 B0 KNX / DALI Gateway plus N 141/03 983711**

# 11.4.1.3 Gerätemodus - Nebengruppe

Im Gerätemodus "Nebengruppe" lässt sich der Erfassungsbereich des Präsenzmelders vergrößern. Die "Nebengruppe" meldet dem "Hauptgerät" über ein Objekt "Trigger" eine erkannte Bewegung im Erfassungsbereich über das Objekt "Trigger". Alle weiteren Einstellungen zu Nachlaufzeit, Telegrammarten, etc. werden im "Hauptgerät" konfiguriert.

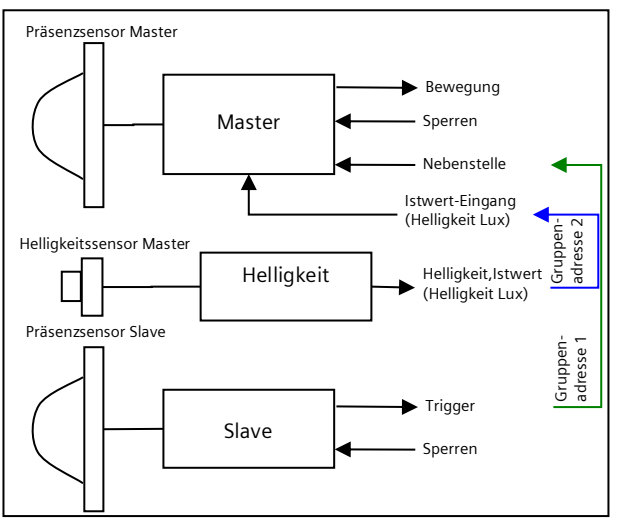

Abb. 20 Funktionsblöcke Hauptgerät=Master/Nebengruppe= Slave

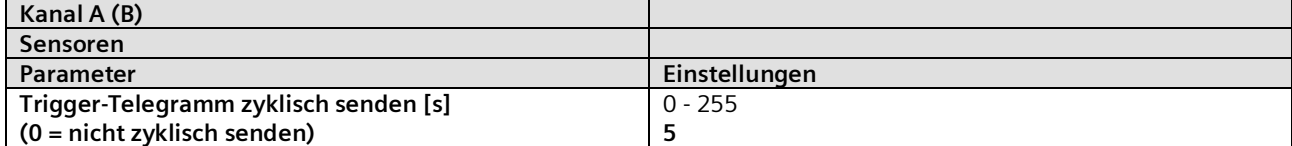

Im Gerätemodus "Nebengruppe" kann nur ein "Ein-Telegramm" an das "Hauptgerät" gesendet werden, wenn Bewegung erkannt wurde, um diesen über den Nebenstelleneingang zu triggern. Die interne Nachlaufzeit von 10 Sekunden ist fest eingestellt, d.h. es kann höchstens alle 10 Sekunden ein Telegramm an den Master gesendet werden. Findet eine permanente Triggerung des Nebenmelders (Slave) statt, so wird nur bei der ersten Triggerung ein Telegramm

an das Hauptgerät (Master) gesendet. Wünscht der Benutzer in diesem Fall jedoch das Senden von weiteren Telegrammen, dann kann dies erreicht werden, indem der obige Parameter entsprechend gesetzt wird.

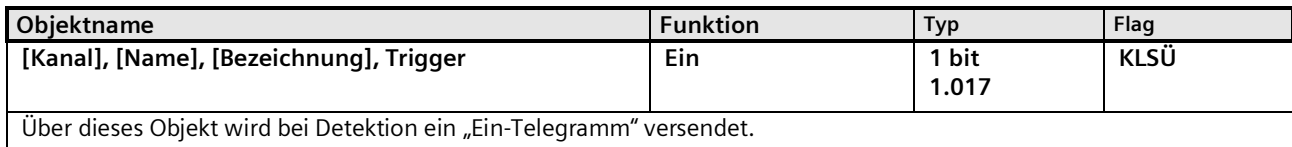

Mai 2020

#### **07 B0 KNX / DALI Gateway Twin N 141/31 983D11 07 B0 KNX / DALI Gateway Twin plus N 141/21 983411 07 B0 KNX / DALI Gateway plus N 141/03 983711**

#### 11.4.2 Sensorkanal - Helligkeit

Der Helligkeitsmesswert des integrierten Helligkeitssensors wird über ein Objekt gesendet. Der Messwert kann über einen Korrekturfaktor den Umgebungsbedingungen angepasst werden. Im Rahmen der Inbetriebnahme lässt sich der Korrekturfaktor berechnen ( $\rightarrow$  Kap. [0\)](#page-139-0).

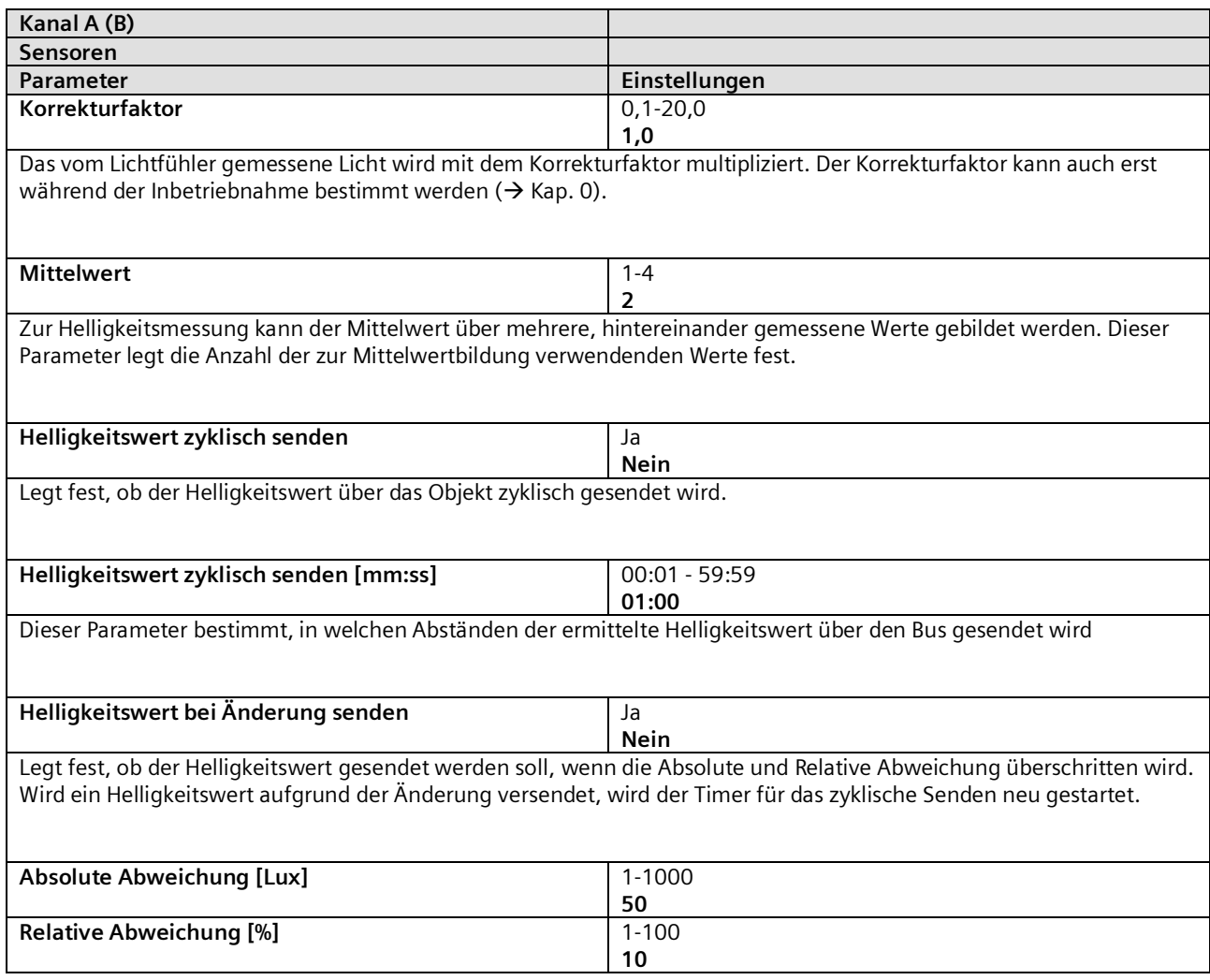

Anmerkung:

Die Helligkeitswerte werden im Abstand von bis zu acht (8) Sekunden über den DALI aktualisiert.

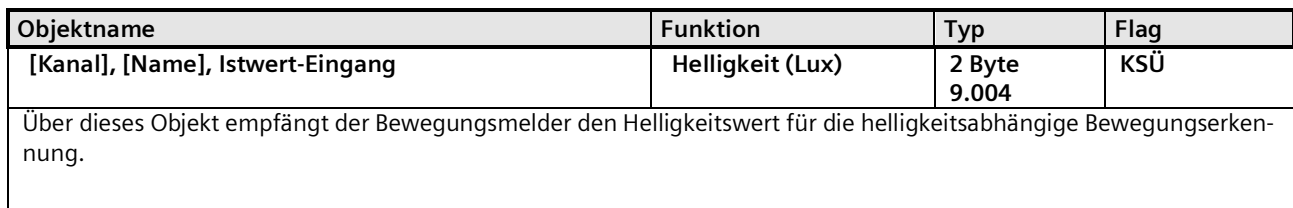

Mai 2020

#### **07 B0 KNX / DALI Gateway Twin N 141/31 983D11 07 B0 KNX / DALI Gateway Twin plus N 141/21 983411 07 B0 KNX / DALI Gateway plus N 141/03 983711**

# **12. Stand-by**

Die Funktion "Stand-by" ermöglicht es die Spannungsversorgung von EVG abzuschalten, wenn diese ausgeschaltet (Helligkeitswert =0) sind. Gruppen oder EVG lassen sich in einen von 6 Bereichen pro Kanal zuordnen. Wenn alle zugeordneten Gruppen und EVG den Helligkeitswert 0 (aus) haben, wird über ein Kommunikationsobjekt [Kanal], Standby, [Name] 0 (Aus) gesendet. Der Befehl lässt sich mit dem Parameter "Aus nach" entsprechend verzögern.

<span id="page-92-0"></span>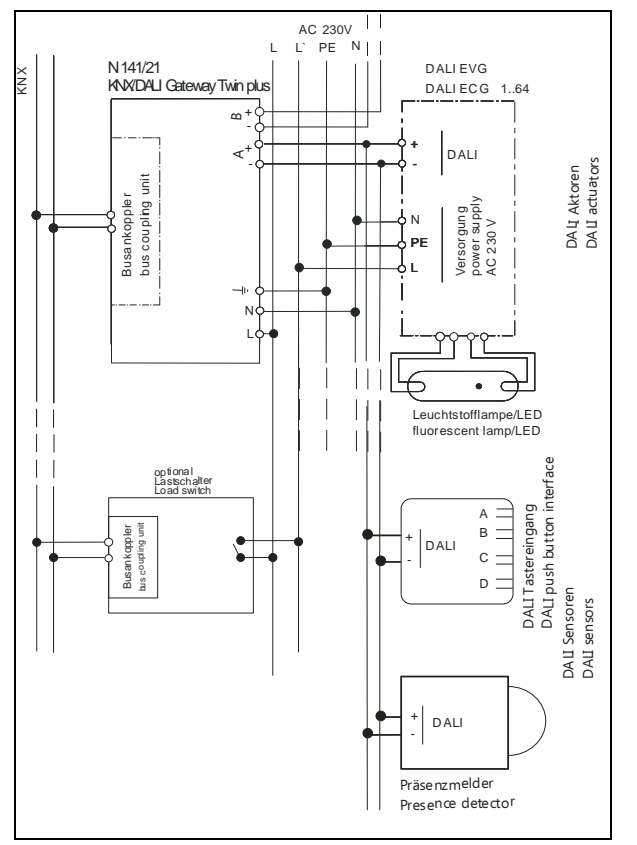

Abb. 21 Anschlussbeispiel für Stand-by Abschaltung mit Lastschalter

Der Ausschaltbefehl ist geeignet, um über einen Lastschalter die Spannungsversorgung der entsprechenden EVG zu trennen und somit den vorhandenen Ruhestrom des EVG abzuschalten (→ [Abb. 21\)](#page-92-0).

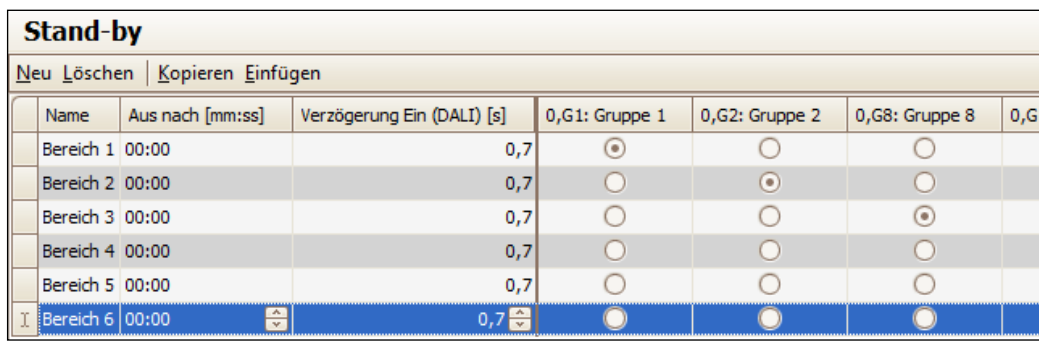

Abb. 22 Parameterfenster Stand-by

Mai 2020

#### **07 B0 KNX / DALI Gateway Twin N 141/31 983D11 07 B0 KNX / DALI Gateway Twin plus N 141/21 983411 07 B0 KNX / DALI Gateway plus N 141/03 983711**

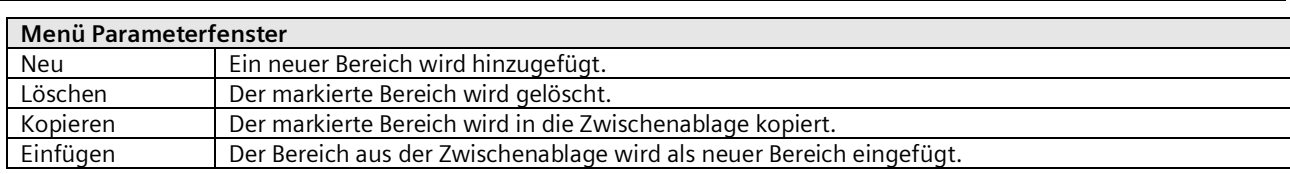

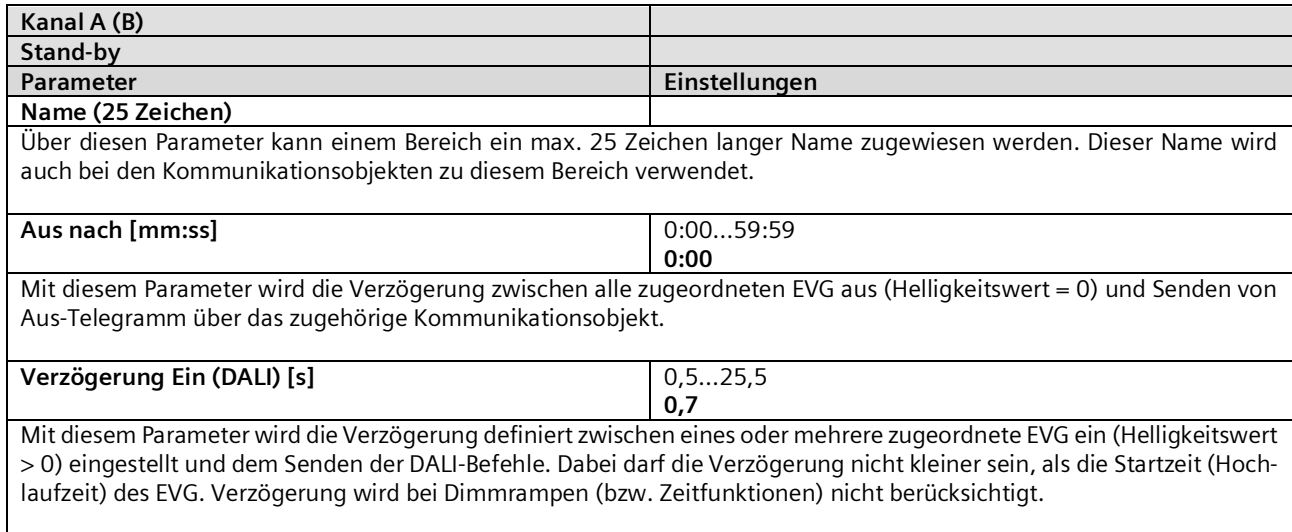

## Die Funktion Stand-by stellt pro Bereich folgendes Kommunikationsobjekt bereit:

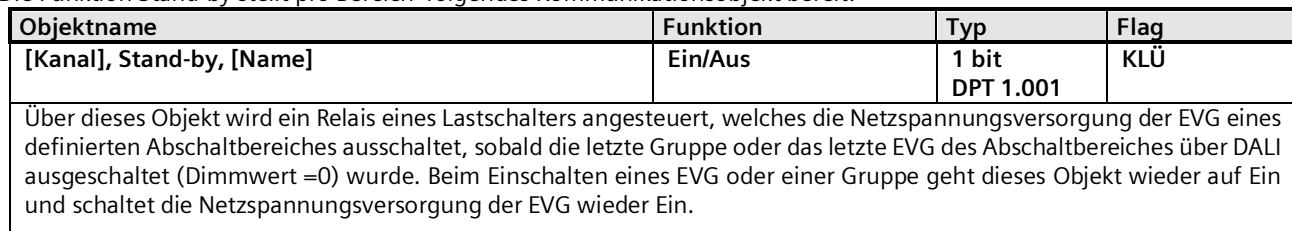

Hinweis:

Zugeordnete EVG mit Gerätetyp 1 (Notbeleuchtung mit Einzelbatterie) werden nicht beachtet. Während die Abschaltung für einen Bereich aktiv ist, werden keine Fehler (EVG / Lampenfehler) in diesem Bereich erkannt. Im Direktbetrieb/Konfiguration werden alle Bereiche eingeschaltet.

Mai 2020

#### **07 B0 KNX / DALI Gateway Twin N 141/31 983D11 07 B0 KNX / DALI Gateway Twin plus N 141/21 983411 07 B0 KNX / DALI Gateway plus N 141/03 983711**

# **13. Szenen**

Das Applikationsprogramm ermöglicht bis zu 32 Szenen zu parametrieren.

Wenn jede Szene EVG aus beiden Kanälen erhält, können somit insgesamt 16 Szenen parametriert werden. Enthält jede Szene nur EVG aus einem Kanal, können für jeden Kanal die 16 Szenen parametriert werden, d.h. insgesamt 32 Szenen bei zwei Kanälen. Die Anzahl der verwendeten Szenen wird in der Statuszeile angezeigt. Wenn die maximale Anzahl erreicht wird, erfolgt eine Fehlermeldung.

Im Parameterfenster Szenen werden alle Szenen zeilenweise dargestellt. In den Spalten werden alle verfügbaren Gruppen von Kanal A und B dargestellt. In den Zellen lassen sich die Dimmwerte und/oder Farbtemperaturwerte der Gruppe für die Szene vorgegeben. Wenn die Szene für die entsprechende Gruppe nicht relevant ist, wird dies durch ein "-" angezeigt. Die Dimmwerte und Farbtemperaturwerte bzw. "-" lassen sich direkt in der Zelle bearbeiten.

Der Dimmwert und Farbtemperaturwert lassen sich zusätzlich in einem Dropdown-Menü bearbeiten.

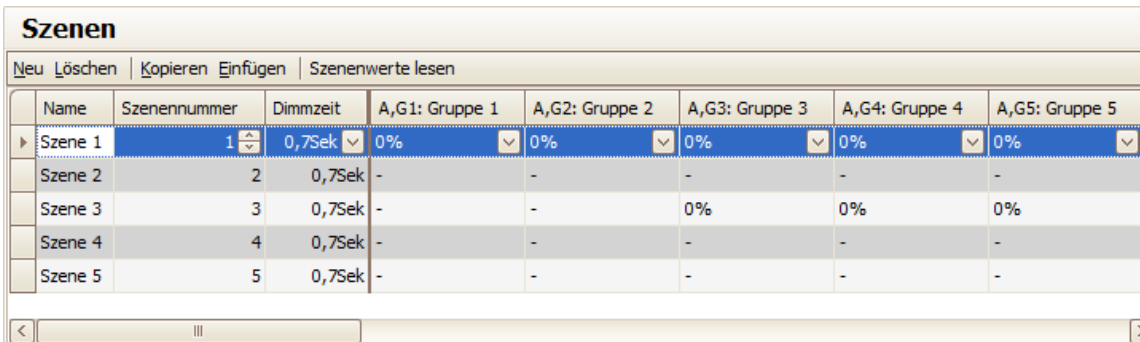

#### Abb. 23 Parameterfenster Szenen

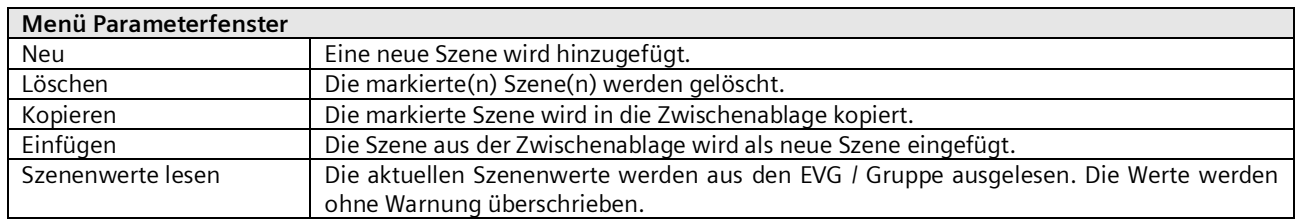

Für jede Szene können folgende Parameter eingestellt werden:

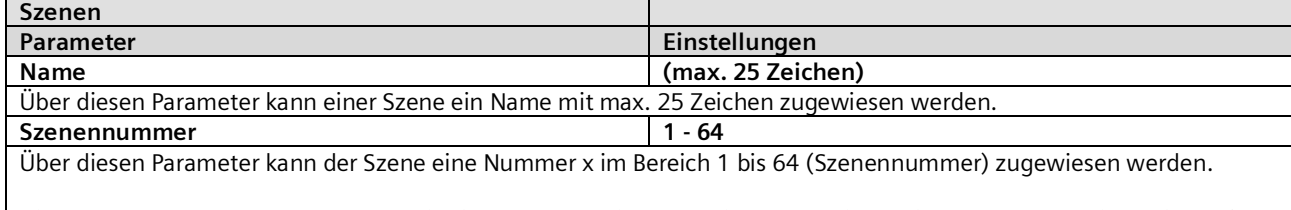

Die Anzahl der verwendeten Szenen wird in der Statuszeile angezeigt. Wenn die maximale Anzahl erreicht wird, erfolgt eine Fehlermeldung.

# **SIEMENS**

GAMMA instabus **Applikationsprogramm-Beschreibung**

Mai 2020

## **07 B0 KNX / DALI Gateway Twin N 141/31 983D11 07 B0 KNX / DALI Gateway Twin plus N 141/21 983411 07 B0 KNX / DALI Gateway plus N 141/03 983711 Dimmzeit** Anspringen **0,7 Sek** 1,0 Sek 1,4 Sek 2,0 Sek 2,8 Sek 4,0 Sek 5,7 Sek 8,0 Sek 11,3 Sek 16,0 Sek 22,6 Sek 32,0 Sek 45,3 Sek 64,0 Sek 90,5 Sek Der Parameter "Dimmzeit" entspricht beim Aufruf einer Szene derjenigen Zeit, in der der Dimmvorgang für alle Leuchten gemeinsam abgeschlossen ist. Die Dimmzeit gilt gleichzeitg auch für das Dimmen der Farbtemperatur. Stehen z.B. die Leuchten des Kanals A auf 50% und sollen in dieser Szene auf 90% gedimmt werden und sollen die Leuchten des Kanals B von 100% auf 20% gedimmt werden, so soll bei beiden Leuchten der Dimmvorgang gleichzeitig abgeschlossen sein. Somit wird der Kanal A eine flachere Dimmkurve aufweisen als Kanal B. Die Dimmzeit einer Szene ist unabhängig von den für die Gruppen eingestellten Dimmzeiten.

# Hinweis:

Unterschiedliche Dimmzeiten (sowohl beim Andimmen eines neuen Wertes als auch beim gemeinsamen Andimmen neuer Werte in Szenen) führen beim Senden des Dimmwertes/Farbtemperaturwertes bzw. eines Szenenaufrufs zu einem Umprogrammieren der internen Dimmzeit der betroffenen EVG, wodurch es zu Verzögerungen des Szenenaufrufs kommen kann. Werden Dimmzeiten durch Szenenaufrufe in sehr kurzen Zeitabständen ständig geändert (dies kann z.B. bei einer Farblichtsteuerung über schnell wechselnde Szenen erfolgen), so kann dies langfristig zur Beschädigung der EVG mancher Hersteller führen. Dieses Problem tritt nicht auf, wenn für alle Szenenaufrufe gleiche Dimmzeiten verwendet werden und hierbei möglichst die Standard-Dimmzeit von 0,7 Sekunden.

Jeder Szene können mehrere Gruppen/EVG zugewiesen werden, wobei auch der Dimmwert und Farbtemperaturwert für diese bei Szenenabruf festgelegt wird.

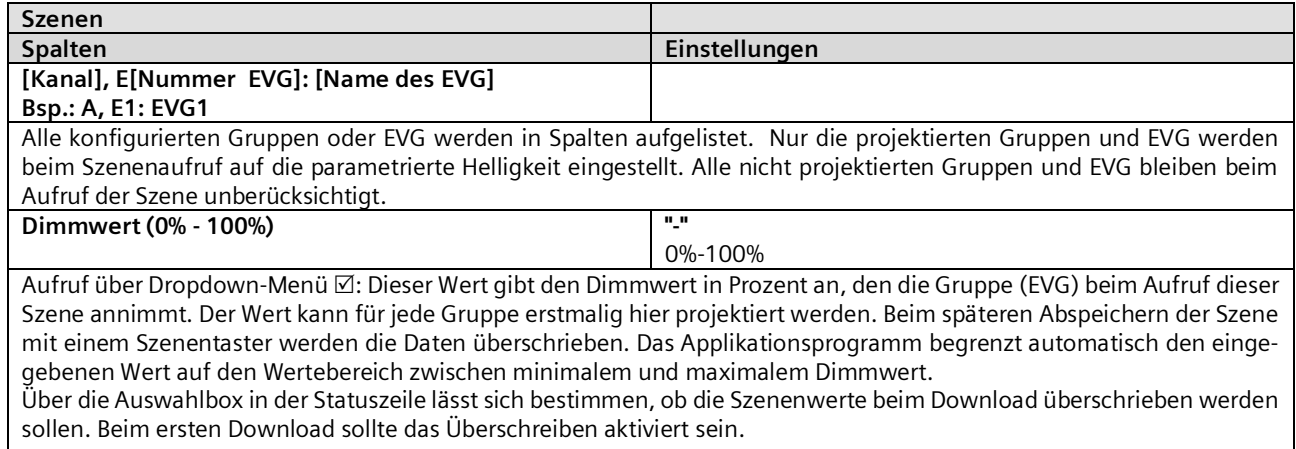

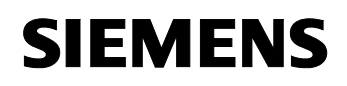

GAMMA instabus

**Applikationsprogramm-Beschreibung**

Mai 2020

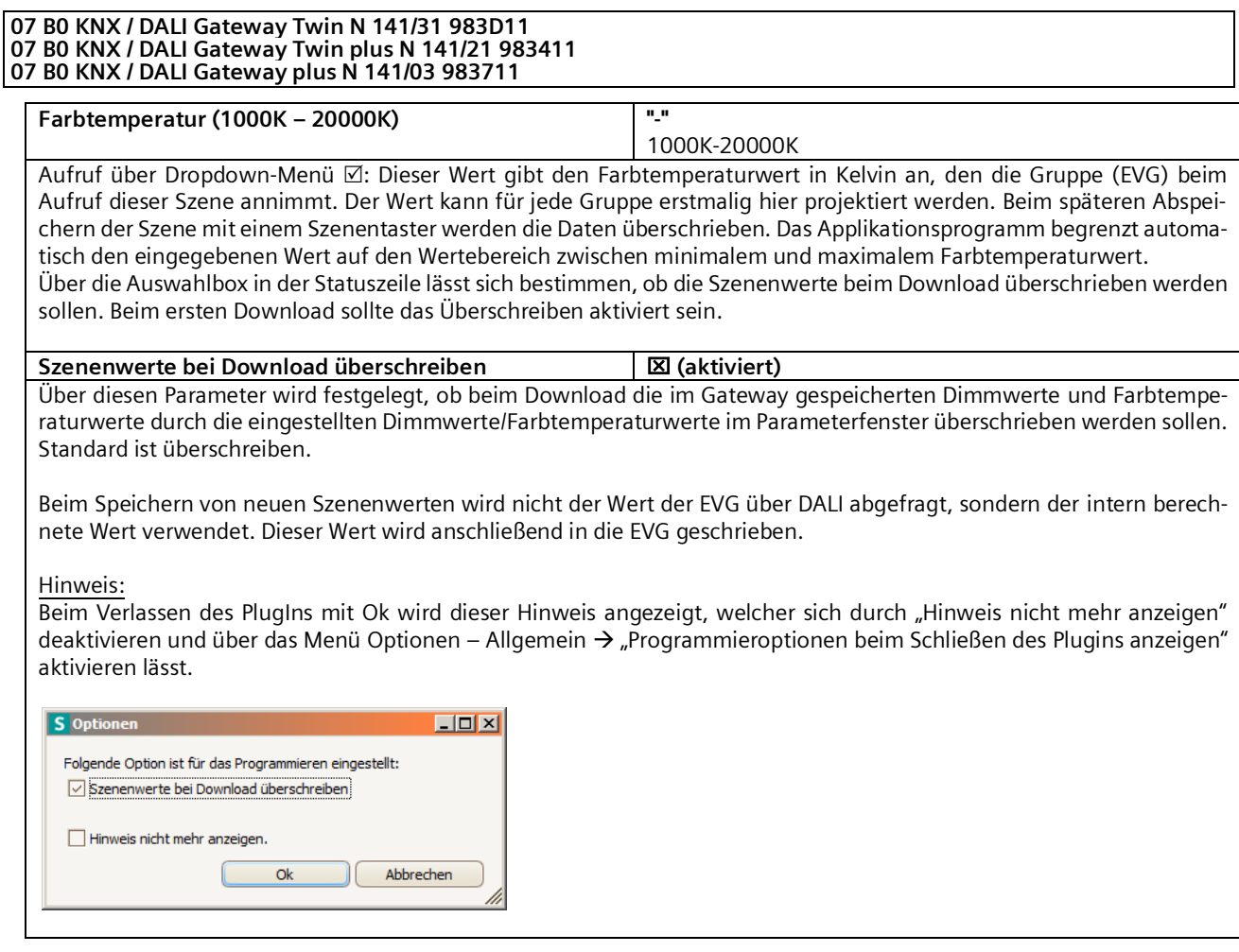

Das Speichern und Abrufen der Szenen erfolgt über das 8-bit Kommunikations-Objekt "8-bit Szene, Abrufen / Speichern":

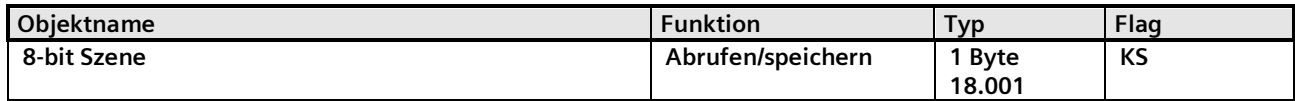

Über dieses Objekt wird die 8-bit Szene mit der Szenennummer x abgerufen (d.h. wiederhergestellt) bzw. gespeichert. Bit 0…5 enthalten hierbei die Szenennummer x-1. Ist Bit 7 = log. 1, so wird die Szene gespeichert, ist Bit 7 = log. 0, so wird sie abgerufen. Bit 6 ist derzeit ohne Bedeutung und muss auf log. 0 gesetzt sein.

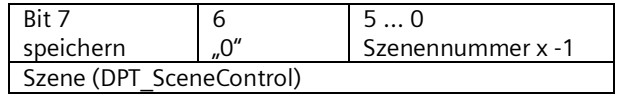

Szene x abrufen speichern 1 0 128 2 1 129 3 2 130 … … … 64 63 191

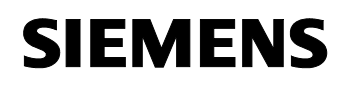

GAMMA instabus

# **Applikationsprogramm-Beschreibung**

Mai 2020

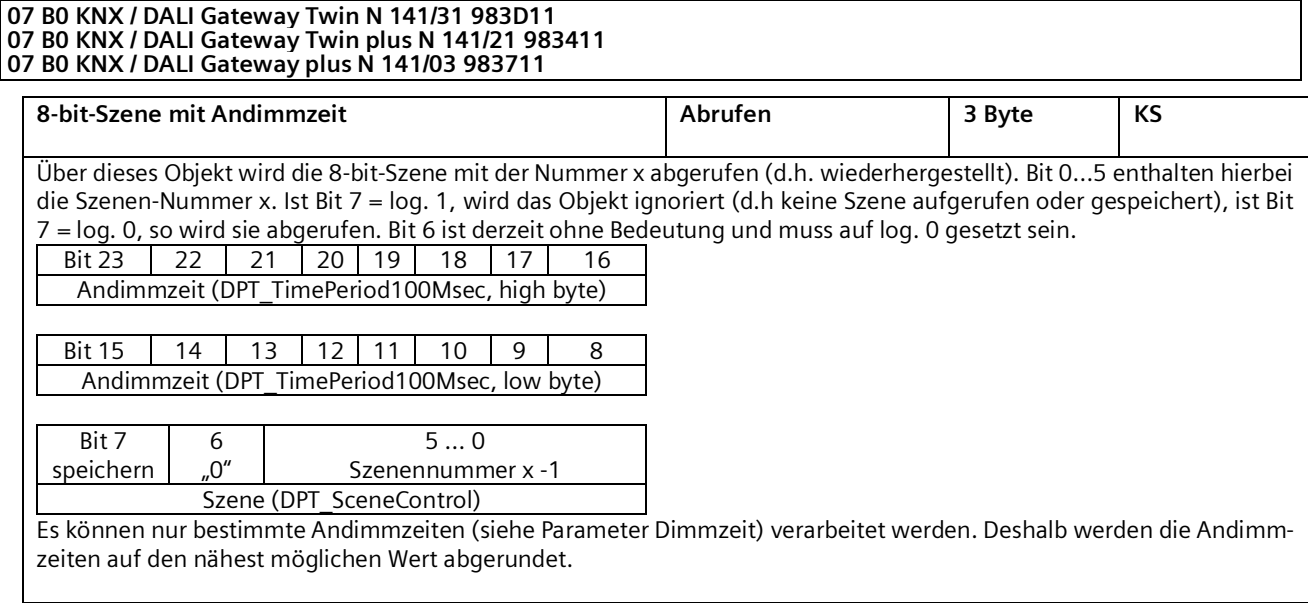

Durch den Aufruf einer Szene werden die gerade laufenden Zeitfunktionen (Zeitschaltbetrieb/Nachtbetrieb) abgebrochen und der durch den Aufruf neu eingestellte Wert bleibt zeitlich unbegrenzt erhalten.

Bei dem Speichern von neuen Szenenwerten wird nicht der Wert der EVG über DALI abgefragt, sondern der intern berechnete Wert verwendet. Dieser Wert wird anschließend in die EVG geschrieben.

Mai 2020

#### **07 B0 KNX / DALI Gateway Twin N 141/31 983D11 07 B0 KNX / DALI Gateway Twin plus N 141/21 983411 07 B0 KNX / DALI Gateway plus N 141/03 983711**

# **14. Effektsteuerung**

Die Funktion "Effektsteuerung" ermöglicht es eine Ablaufsteuerung zu definieren, um Farblichtwechsel, Szenenwechsel, Schaltbefehle, etc. zu versenden. Dabei lassen sich Befehle in Einzelschritten definieren, die unverzögert oder verzögert nacheinander ablaufen. Es können parallel vier Effekte definiert werden, die unabhängig voneinander Befehle über die Effektkanäle versenden. Die Effekte können mehrmals oder unendlich durchlaufen werden. Über ein Statusobjekt lässt sich der aktuelle Zustand (aktiv, gestoppt) anzeigen. Es sind insgesamt 1000 Schritte möglich.

Vorgehensweise:

- 1. Effektkanäle anlegen
- 2. Effekte anlegen
- 3. Effektkanäle in den Effekten parametrieren und zuweisen
- 4. Gruppenadressen den Objekten zuweisen

# 14.1 Effektkanäle

Es lassen sich bis zu 20 Effektkanäle definieren, die verbunden mit einer Gruppenadresse, die Einzelbefehle ausführen. Im entsprechenden Parameterfenster lassen sich diese anlegen.

| <b>Fffektkanäle</b>             |    |  |                 |                        |  |  |  |  |  |
|---------------------------------|----|--|-----------------|------------------------|--|--|--|--|--|
| Neu Löschen   Kopieren Einfügen |    |  |                 |                        |  |  |  |  |  |
|                                 | Nr |  | Name            | Typ                    |  |  |  |  |  |
| ь                               |    |  | Effektkanal 1   | Ein / Aus $\vert \vee$ |  |  |  |  |  |
|                                 |    |  | 2 Effektkanal 2 | Dimmwert               |  |  |  |  |  |
|                                 |    |  | 3 Effektkanal 3 | Szene                  |  |  |  |  |  |
|                                 |    |  | 4 Fffektkanal 4 | Dimmwert               |  |  |  |  |  |
|                                 |    |  | 5 Effektkanal 5 | Dimmwert               |  |  |  |  |  |
|                                 |    |  |                 |                        |  |  |  |  |  |

Abb. 24 Parameterfenster Effektkanäle

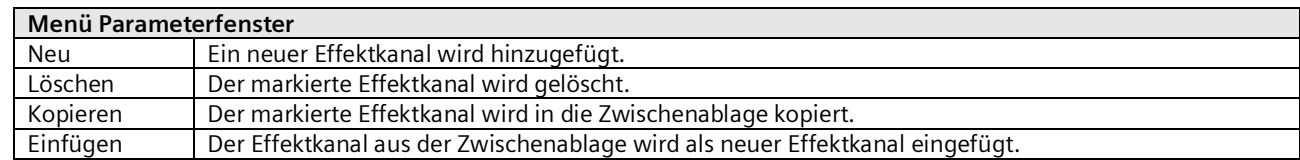

Ein Effektkanal verfügt über folgende Parameter:

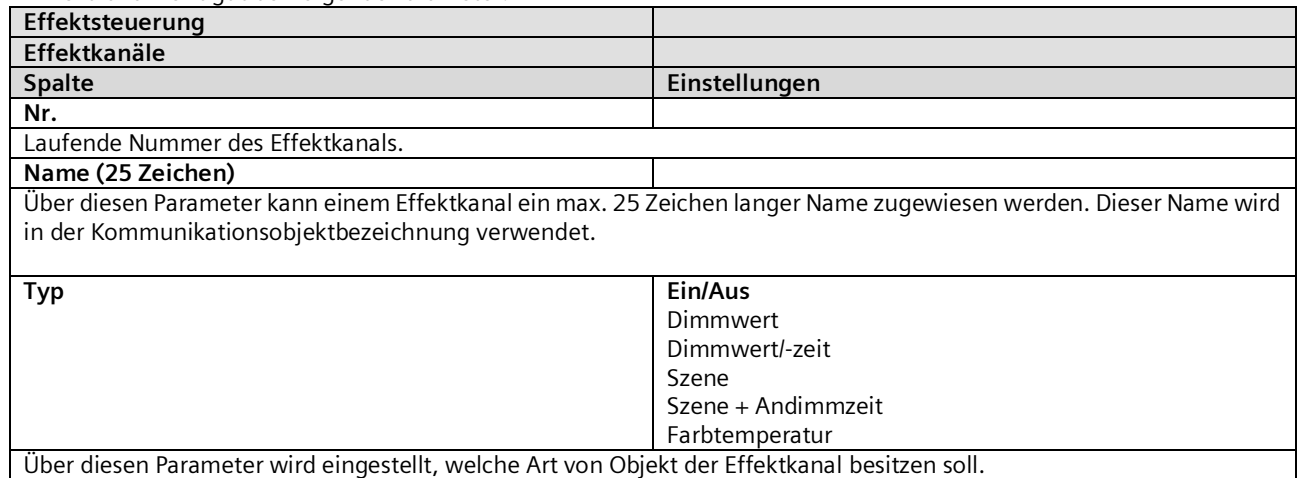

Mai 2020

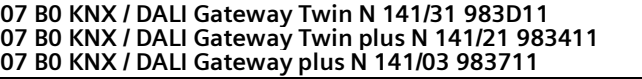

# Abhängig vom eingestellten Typ ist eines der nachfolgenden Kommunikationsobjekte pro Effektkanal vorhanden:

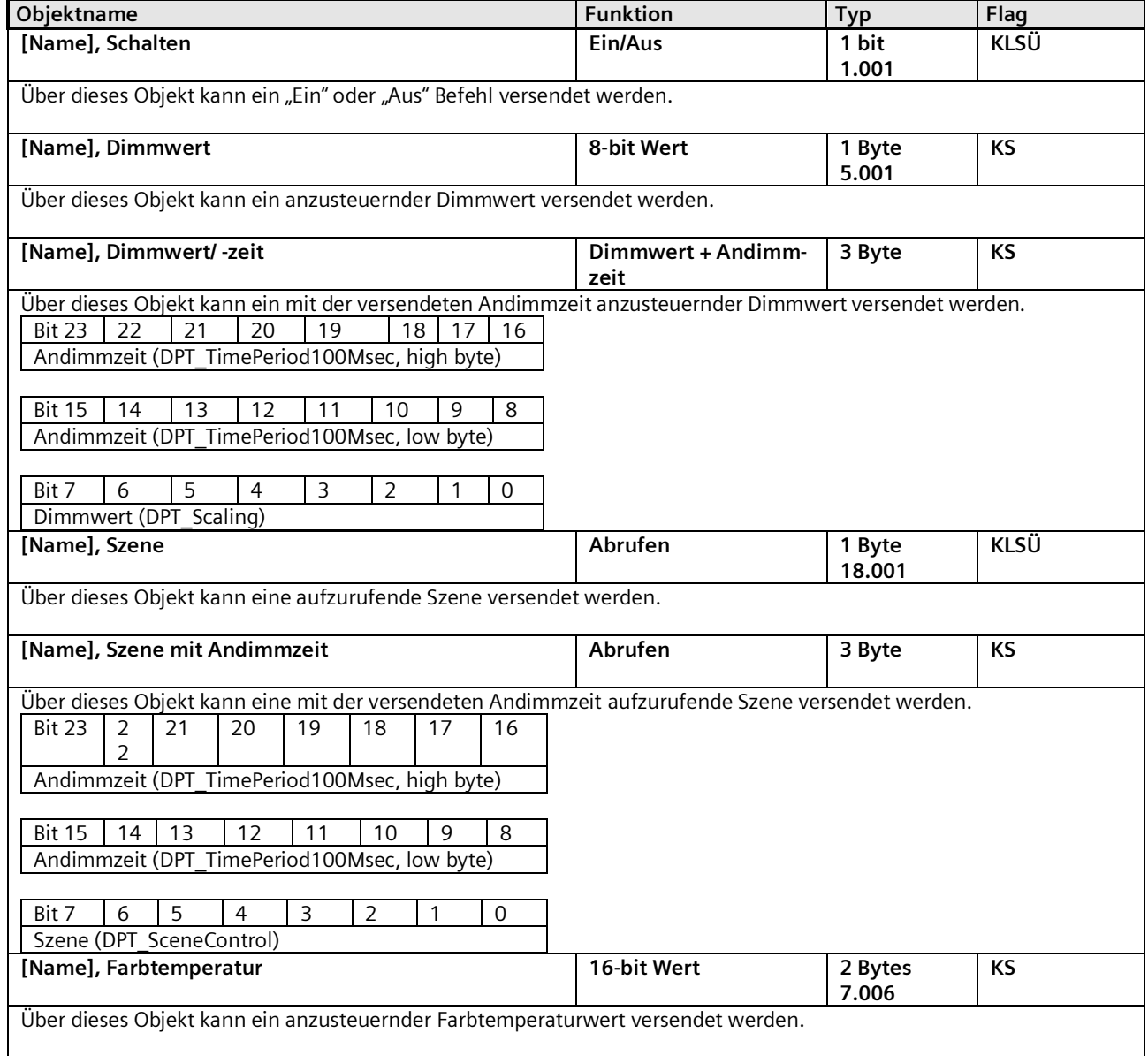

Mai 2020

#### **07 B0 KNX / DALI Gateway Twin N 141/31 983D11 07 B0 KNX / DALI Gateway Twin plus N 141/21 983411 07 B0 KNX / DALI Gateway plus N 141/03 983711**

#### 14.2 Effekte

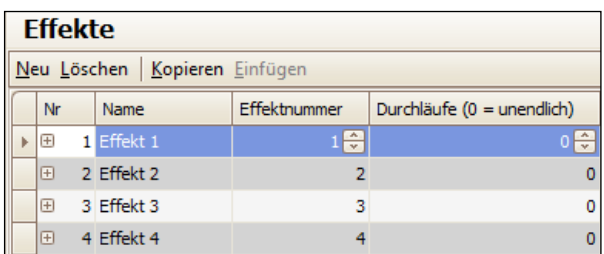

Abb. 25 Parameterfenster Effekte

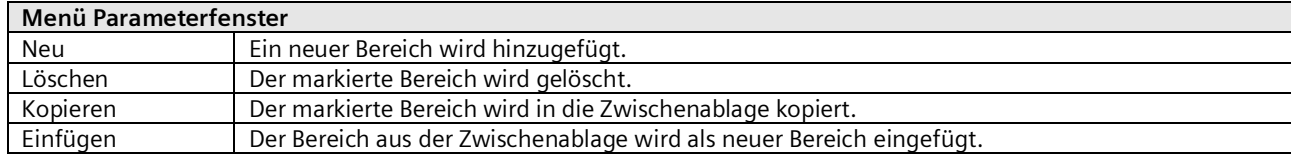

Starten und Beenden eines Effektes erfolgt über das 8-bit Kommunikations-Objekt "Effekt".

# Für jeden Effekt können folgende Parameter eingestellt werden:

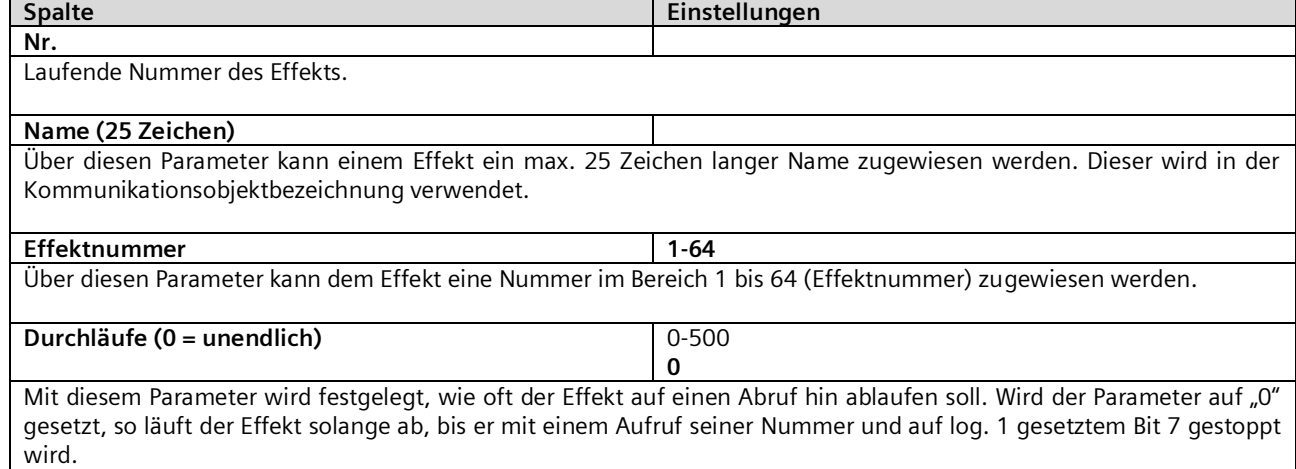

Mai 2020

#### **07 B0 KNX / DALI Gateway Twin N 141/31 983D11 07 B0 KNX / DALI Gateway Twin plus N 141/21 983411 07 B0 KNX / DALI Gateway plus N 141/03 983711**

# 14.3 Effektschritt

|  | <b>Effekte</b> |   |                |                                 |              |         |                            |          |               |  |
|--|----------------|---|----------------|---------------------------------|--------------|---------|----------------------------|----------|---------------|--|
|  |                |   |                | Neu Löschen   Kopieren Einfügen |              |         |                            |          |               |  |
|  | Nr             |   | Name           |                                 | Effektnummer |         | Durchläufe (0 = unendlich) |          |               |  |
|  | ⊟              |   | $1$ Effekt $1$ |                                 |              |         |                            |          | o             |  |
|  |                |   | Nr.            | Effektkanal                     |              | Wert    | Dimmzeit                   | Pause    | <b>Befehl</b> |  |
|  |                |   | $\blacksquare$ | Effektkanal 1                   |              | $Ein -$ |                            | 00:00:01 |               |  |
|  |                |   |                | 2 Effektkanal 2                 |              | $100 -$ |                            | 00:00:01 |               |  |
|  |                |   |                | 3 Fffektkanal 3                 |              | $63 -$  |                            | 00:01:01 |               |  |
|  |                |   | $\overline{4}$ | Effektkanal 4                   |              |         | 100 00:00:00               | 00:59:01 |               |  |
|  |                |   |                | 5 Effektkanal 5                 |              |         | 64 00:00:00                | 01:00:01 |               |  |
|  | ⊟              | 7 | Effekt 2       |                                 |              |         |                            |          |               |  |

Abb. 26 Parameterfenster Effekte mit Effektschritte

- (1) Effektschritte für Effekt 1
- (2) Schaltflächen Effektschritte

Für jeden Effektschritt können folgende Parameter eingestellt werden:

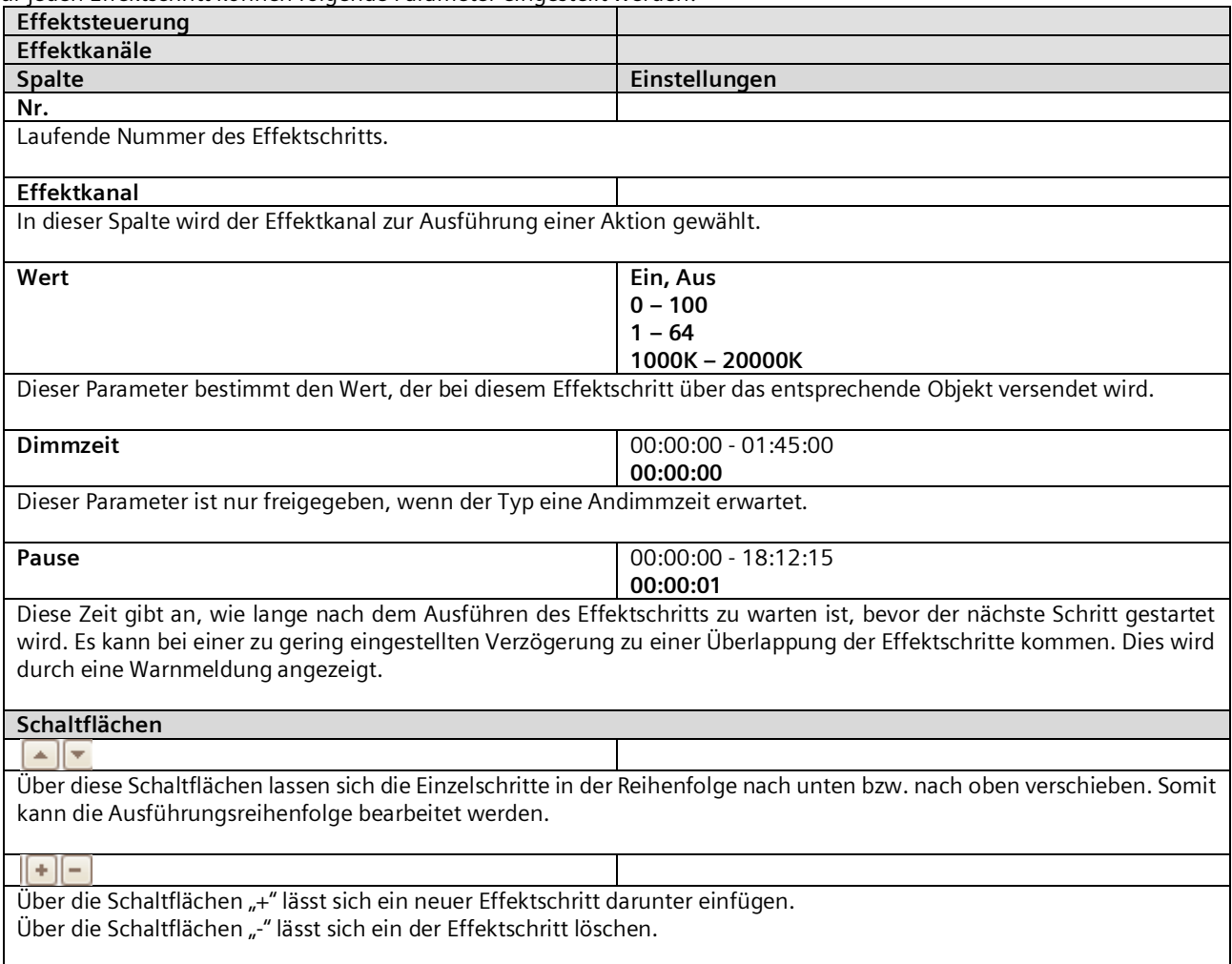

Mai 2020

#### **07 B0 KNX / DALI Gateway Twin N 141/31 983D11 07 B0 KNX / DALI Gateway Twin plus N 141/21 983411 07 B0 KNX / DALI Gateway plus N 141/03 983711**

# 14.4 Objekte und Parameter

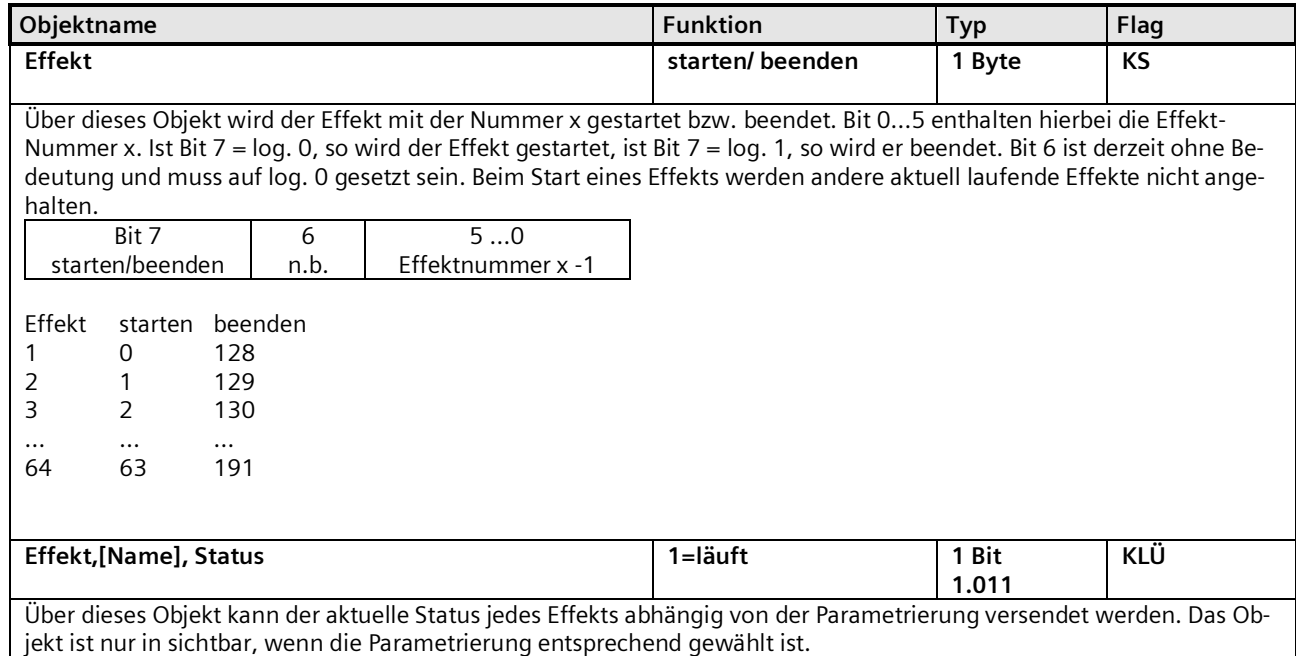

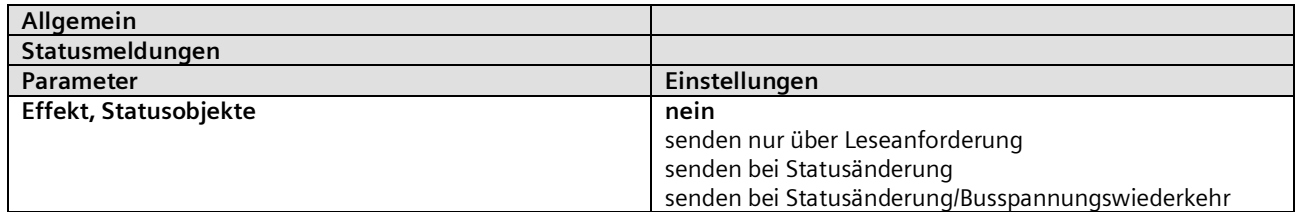

Über diesen Parameter wird eingestellt, ob pro Effekt ein Komm.-Objekt "Effekt,[Effektname], Status" angezeigt wird und wann diese Objekte zu senden sind.

Bei der Parametrierung "senden nur über Leseanforderung" erfolgt kein automatisches Senden. Das Senden des Status über eine Leseanforderung ist, mit Ausnahme des Parameters "nein", bei jeder Parametereinstellung möglich. Bei "senden bei Statusänderung" wird der aktuelle Status bei dessen Änderung selbständig über das Kommunikationsobjekt gesendet. Bei Busspannungswiederkehr erfolgt kein automatisches Versenden des Status, selbst wenn er sich entsprechend der Parametrierung ändert.

Bei der Parametrierung "senden bei Statusänderung/Busspannungswiederkehr" wird der aktuelle Status bei dessen Änderung und zusätzlich bei Busspannungswiederkehr selbstständig gesendet.

Mai 2020

# **15. 2-Punkt-Regelung**

## 15.1 Beschreibung

Der Regler arbeitet funktionell als unabhängiger Funktionsblock. Es können bis zu sechzehn (16) 2-Punkt-Regler angelegt werden. Wenn der Regler aktiviert ist, wird die Beleuchtung eingeschaltet, sobald der parametrierte untere Helligkeitsschwellwert unterschritten ist. Die Beleuchtung wird ausgeschaltet, wenn der parametrierte obere Helligkeitsschwellwert überschritten wurde. Die Helligkeitsschwellwerte sind über Parameter oder über Objekte einstellbar.

Durch die Auftrennung in zwei einzelne Schaltobjekte bei Schwellwert-Über- bzw. -Unterschreitung kann der Regler auch als "Halbautomat (nur Aus)" betrieben werden. Es kann damit "Nur Ein" oder "Nur Aus" geschaltet werden. Empfängt der Regler über das zugehörige Objekt einen Schalt-, Dimm-, Dimmwert- oder eine der definierten Szenenbefehle, so wird das als eine externe Übersteuerung gewertet und der Regler stoppt den Regler. Gleichzeitig wird diese Zustandsänderung über das Objekt "Status Regler" gesendet.

Die Eingangssignale des Reglers können sowohl von internen Objekten als auch von externen Busteilnehmern stammen. Ist das Kriterium eine Schwellwert-Über- oder Unterschreitung erfüllt, so wird dies nicht sofort auf den Bus gesendet. Die Bewertungseinheit leitet erst ein Signal weiter, wenn es über einen definierten Zeitraum seinen Wert nicht geändert hat. Mit dieser Maßnahme erreicht man, dass kurzfristige Helligkeitsschwankungen nicht unmittelbar zum Schalten der Beleuchtung führen.

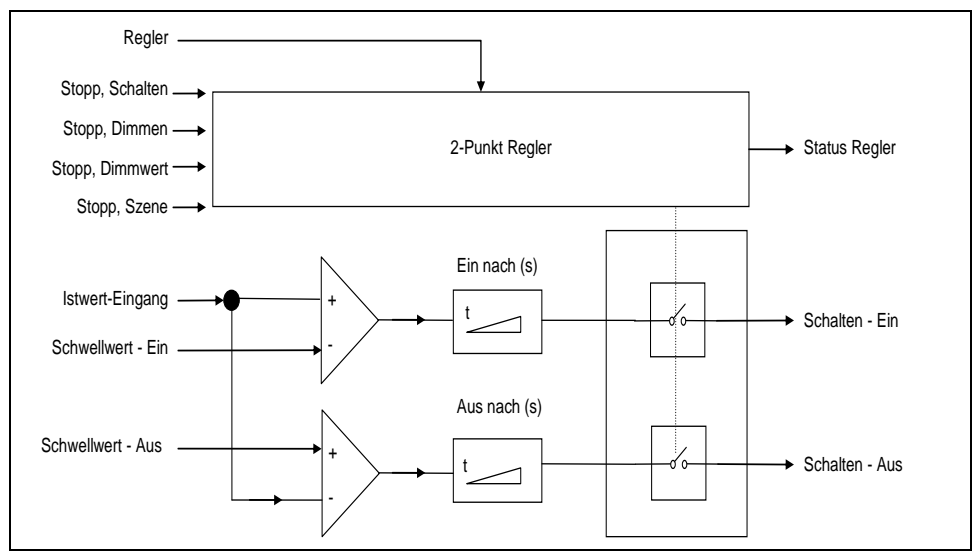

Abb. 27 Funktionsblock 2-Punkt-Regelung

Der Regler kennt intern zwei Zustände: Er ist entweder Ein (= Status Regler) oder Aus.

Eingeschaltet wird der Regler mit (log. 1) über das Objekt "Regler". Wird der Regler über dieses Objekt manuell ausgeschaltet (log. 0) wird am Ausgangsobjekt kein Wert gesendet.

Nachfolgend wird das Verhalten ohne empfangenen Helligkeitswert für den 2-Punkt-Regler beschrieben:

Solange kein Helligkeitswert empfangen wurde, wird kein Schaltbefehl gesendet. Das restliche Verhalten bleibt bestehen. Dass ein Wert empfangen wurde, bleibt auch nach einem partiellen Download gespeichert.

Mai 2020

#### **07 B0 KNX / DALI Gateway Twin N 141/31 983D11 07 B0 KNX / DALI Gateway Twin plus N 141/21 983411 07 B0 KNX / DALI Gateway plus N 141/03 983711**

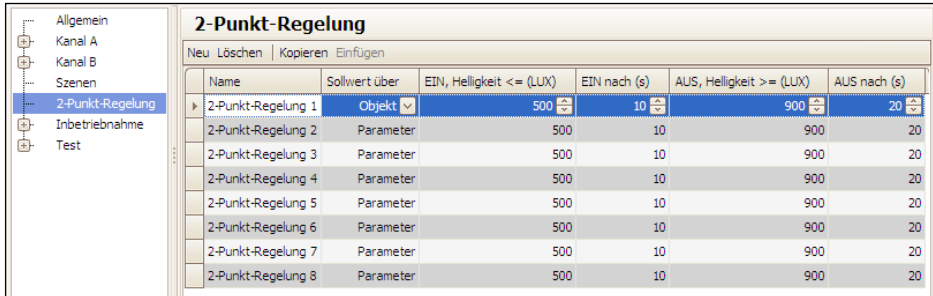

Abb. 28 Parameterfenster 2-Punkt-Regelung

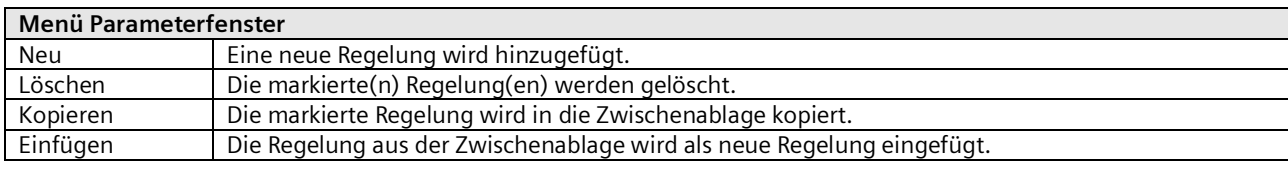

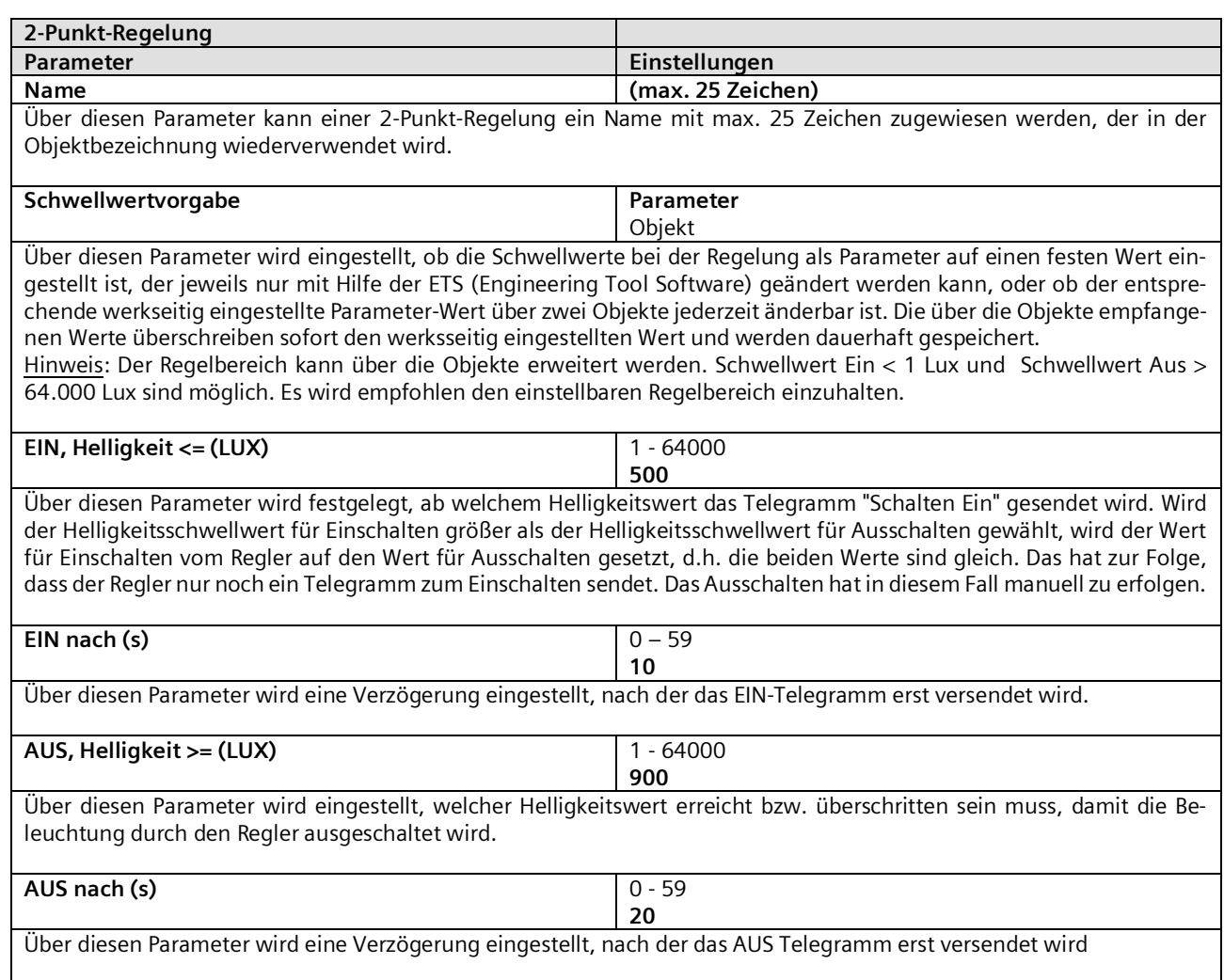

**Regler aus bei Szenen -**

Mai 2020

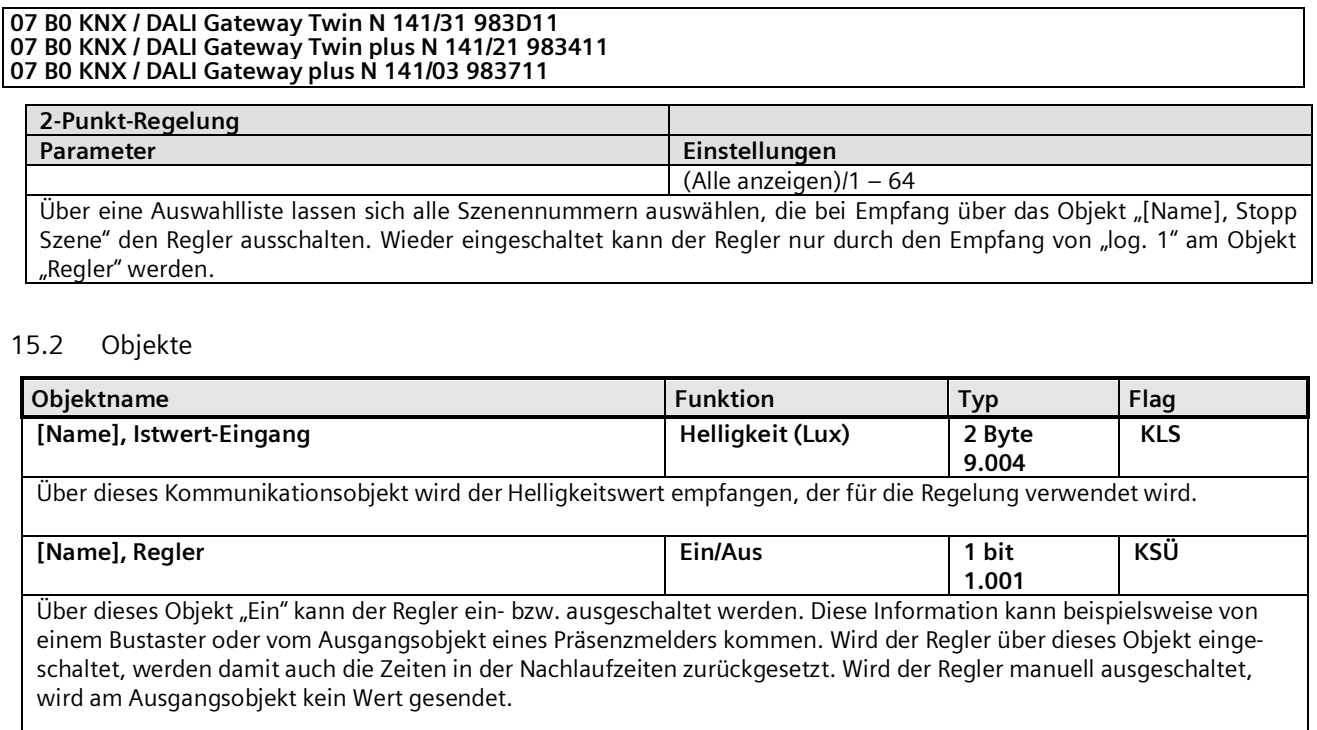

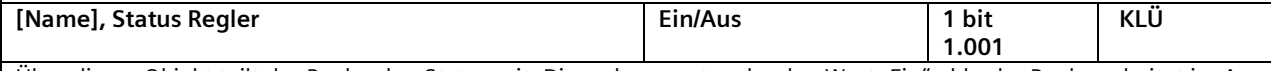

Über dieses Objekt teilt der Regler den Status mit. Dieser kann entweder den Wert "Ein", d.h. der Regler arbeitet im Automatikbetrieb, oder den Wert "Aus" haben. Es wird dabei nicht unterschieden, ob der Regler manuell oder durch Übersteuerung ausgeschaltet wurde.

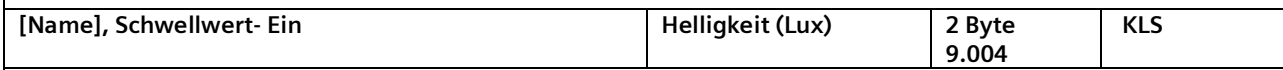

Hier wird von extern der Schwellwert für das Einschalten für die 2-Punkt-Regelung eingestellt. Bis zum ersten Eintreffen eines Wertes wird der Wert vom Parameter "Schwellwert" als Standardwert verwendet. Dieses Objekt ist nur sichtbar, wenn der Parameter "Schwellwertvorgabe" auf Objekt eingestellt ist. **[Name], Schwellwert- Aus Helligkeit (Lux) 2 Byte KLS**

**9.004** Hier wird von extern der Schwellwert für das Ausschalten für die 2-Punkt-Regelung eingestellt. Bis zum ersten Eintreffen eines Wertes wird der Wert vom Parameter "Schwellwert" als Standardwert verwendet. Dieses Objekt ist nur sichtbar, wenn der Parameter "Schwellwertvorgabe" auf Objekt eingestellt ist.

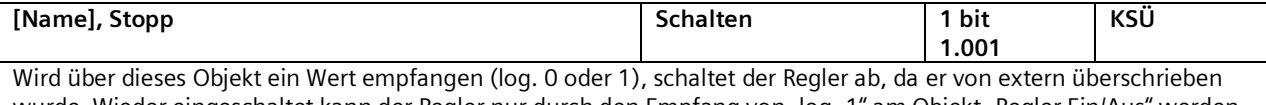

wurde. Wieder eingeschaltet kann der Regler nur durch den Empfang von "log. 1" am Objekt "Regler Ein/Aus" werden. **[Name], Stopp Dimmen 4 bit KSÜ**

**3.007** Wird über dieses Objekt ein Wert empfangen schaltet sich der Regler ab, da er von extern überschrieben wurde. Wieder eingeschaltet kann der Regler nur durch den Empfang von "log. 1" am Objekt "Regler Ein/Aus". werden.

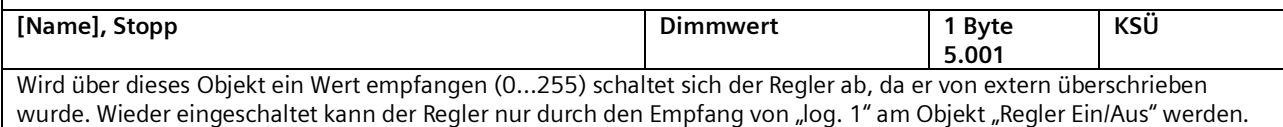

Mai 2020

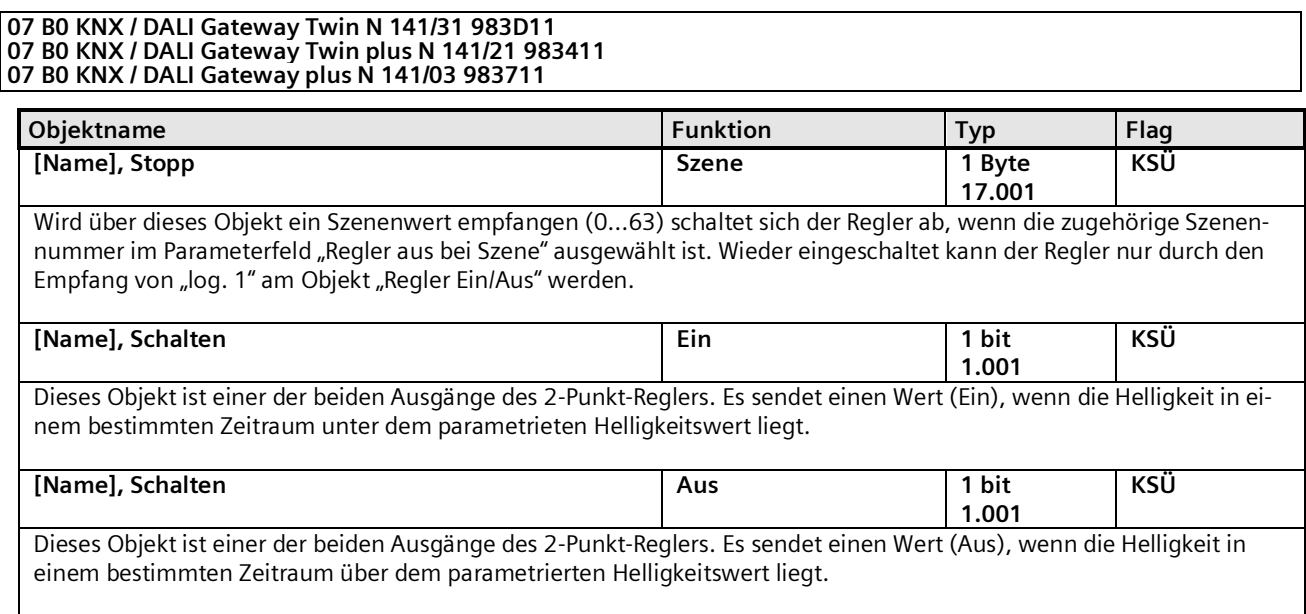

## 15.3 Verhalten bei Notbetrieb

Wird über das allgemeine Objekt Notbetrieb ein Notbetrieb empfangen, so wird der Regler ausgeschaltet. Er verhält sich dann so als ob über das Objekt "Regler" der Regler ausgeschaltet worden wäre. Es werden keine weiteren Objekte gesendet. Wird der Notbetrieb wieder aufgehoben, bleibt der Regler aus.

Mai 2020

#### **07 B0 KNX / DALI Gateway Twin N 141/31 983D11 07 B0 KNX / DALI Gateway Twin plus N 141/21 983411 07 B0 KNX / DALI Gateway plus N 141/03 983711**

# **16. Konstantlichtregelung**

# 16.1 Allgemeines

Der Regler arbeitet funktionell als unabhängiger Funktionsblock. Es können bis zu sechzehn (16) Konstantlichtregler angelegt werden. Die Eingangssignale des Reglers können sowohl von internen Objekten als auch von externen Busteilnehmern stammen.

Wenn der Regler aktiviert ist, wird die Beleuchtung auf den Wert gedimmt, der notwendig ist, um z.B. am Arbeitsplatz die erforderliche Helligkeit zu haben. Der Regler ergänzt also zum vorhandenen Tageslicht nur so viel Kunstlicht, dass der eingestellte Helligkeitssollwert nicht unterschritten wird.

Der Regler ist in der Lage, eine Hauptleuchtengruppe und bis zu vier Nebenleuchtengruppen anzusteuern. Dies findet Anwendung insbesondere bei Räumen, bei denen das durch das Fenster einfallende Tageslicht mit der Raumtiefe abnimmt.

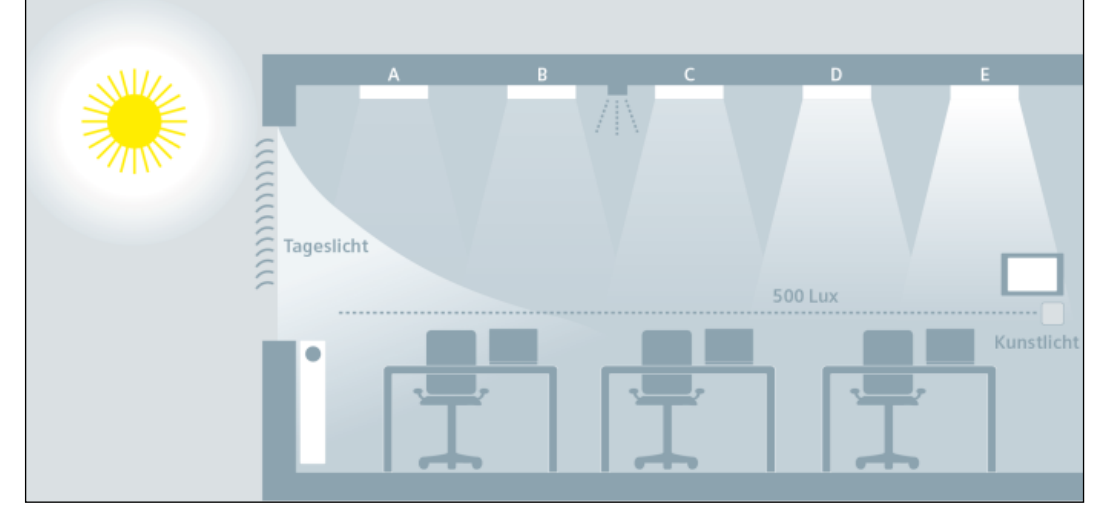

Abb. 29 Tageslichtverteilung im Raum
#### **07 B0 KNX / DALI Gateway Twin N 141/31 983D11 07 B0 KNX / DALI Gateway Twin plus N 141/21 983411 07 B0 KNX / DALI Gateway plus N 141/03 983711**

## 16.2 Regler bei einer Leuchtengruppe

Für die Regelung von einer einzelnen Leuchtengruppe ergibt sich folgender prinzipieller Regleraufbau. Die Leuchtengruppe wird als Hauptleuchtengruppe bezeichnet.

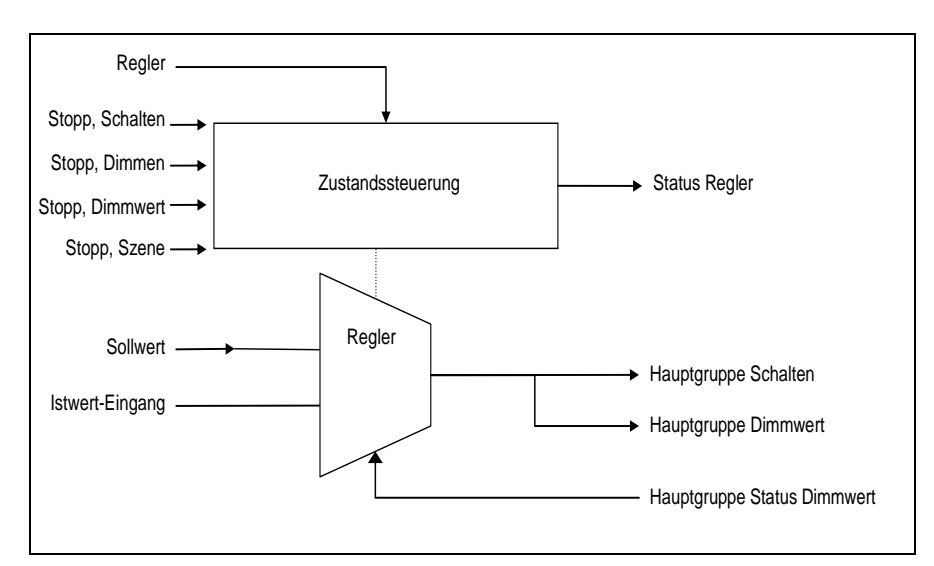

Abb. 30 Regler bei einer Leuchtengruppe

Je nach Leuchtmittel wird die Beleuchtung über Dimmaktoren oder über Schalt-/Dimmaktoren auf den vorgegebenen Sollwert geregelt, wobei der Sollwert als Parameter oder als Objekt wählbar ist.

Bei nur einer Leuchtengruppe hat der Regler nur einen Ausgang für die Stellgröße Dimmwert (8-Bit) und Schalten. Die Stellgröße leitet sich direkt vom Ergebnis des Reglers ab. Die Stellgröße kann per ETS-Parameter jedoch eingeschränkt werden. Somit ist es möglich, dass z. B bei starkem Sonnenschein die Leuchten mit ca. 5% gedimmt werden, damit die Zahl der Ein- /Ausschaltvorgänge reduziert wird.

Eine endgültige automatische Abschaltung, wenn sich z.B. die Lampen 10 Minuten lang auf minimaler Helligkeit befinden und es im Raum sehr hell ist, ist jedoch möglich.

Der Konstantlichtregler kann im Betrieb intern vier verschiedene Zustände annehmen:

Aktiv: In diesem Zustand findet die eigentliche Regelung statt. D.h. es wird in gewissen Zeitabständen (parametrierbar) ein Vergleich zwischen Soll- und Istwert durchgeführt und je nach Abweichung ein Stellwert ausgegeben.

Inaktiv: In diesem Zustand verhält sich der Regler passiv, d.h. er ist zwar quasi noch eingeschaltet, führt aber keinerlei Regelungsaktivitäten mehr durch.

Standby: In diesem Zustand verhält sich der Regler ebenfalls passiv. Der Unterschied zum Zustand "inaktiv" ist jedoch, dass hier auch weiterhin ein Vergleich von Soll- und Istwert stattfindet. Bei entsprechender Differenz zwischen Soll- und Istwert wechselt der Regler selbsttätig in den aktiven Zustand.

Aus: Die Regelung wird gestoppt und die Ausgangsobjekte werden zuerst auf Minimum gedimmt und eine Sekunde später über Dimmen ganz ausgeschaltet.

Der Regler kennt intern zwei Zustände: Er ist entweder Ein (= Status Regler) oder Aus.

Eingeschaltet wird der Regler mit "log. 1"über das Objekt "Regler Ein/Aus". Wird der Regler über dieses Objekt manuell ausgeschaltet (log. 0) so kann per Parameter bestimmt werden, ob und welcher Wert an den Regler Ausgangsobjekten gesendet wird.

Empfängt der Regler auf den Objekten: Eingang, Schalten (1bit) oder Eingang, Schalten (4bit) oder Eingang / Ausgang, Analogwert (8bit) (oder Szene) einen Wert von einem anderen Busteilnehmer, so wird das als eine externe Übersteuerung gewertet und der Regler schaltet ab. Gleichzeitig wird diese Zustandsänderung über das Objekt "Status Regler" gesendet.

#### **07 B0 KNX / DALI Gateway Twin N 141/31 983D11 07 B0 KNX / DALI Gateway Twin plus N 141/21 983411 07 B0 KNX / DALI Gateway plus N 141/03 983711**

## 16.3 Regler bei mehreren Leuchtengruppe

Der Regler ist in der Lage eine Hauptleuchtengruppe und zusätzlich bis zu vier Nebenleuchtengruppen anzusteuern. Dies findet Anwendung insbesondere bei Räumen, bei denen das durch das Fenster einfallende Tageslicht mit der Raumtiefe abnimmt.

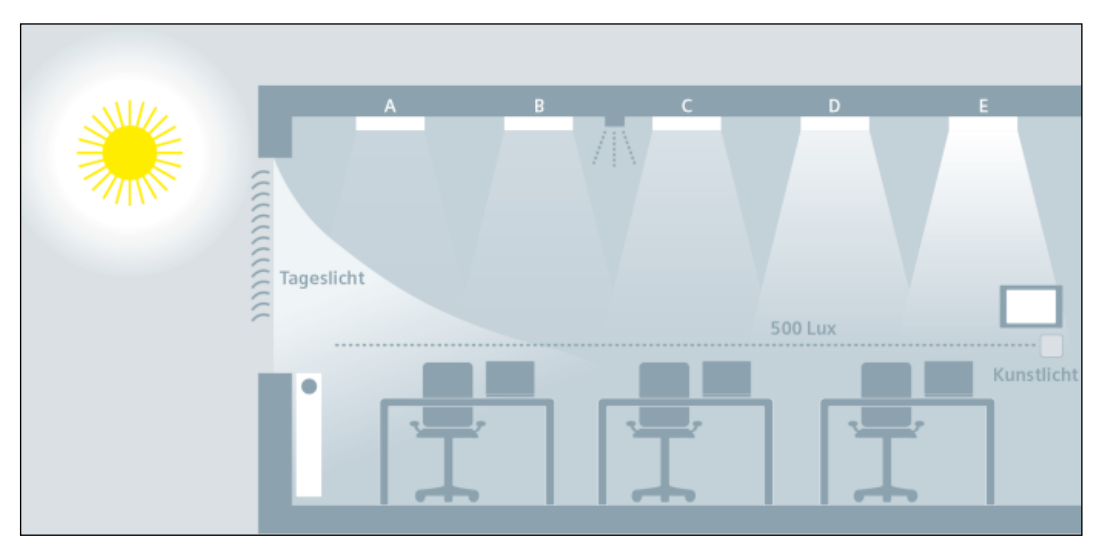

Abb. 31 Tageslichtverteilung im Raum

<span id="page-109-0"></span>Der Regler besteht aus fünf miteinander verketteten Einzelreglern mit jeweils einem Ausgang für den Dimmwert (8-Bit) und einem Schaltobjekt (1-Bit). Somit können mit einem Regler eine Hauptgruppe und vier Nebengruppen gleichzeitig angesteuert werden. Das heißt Stellwerte für die Nebengruppen werden direkt von dem Stellwert der Hauptgruppe abgeleitet.

Mai 2020

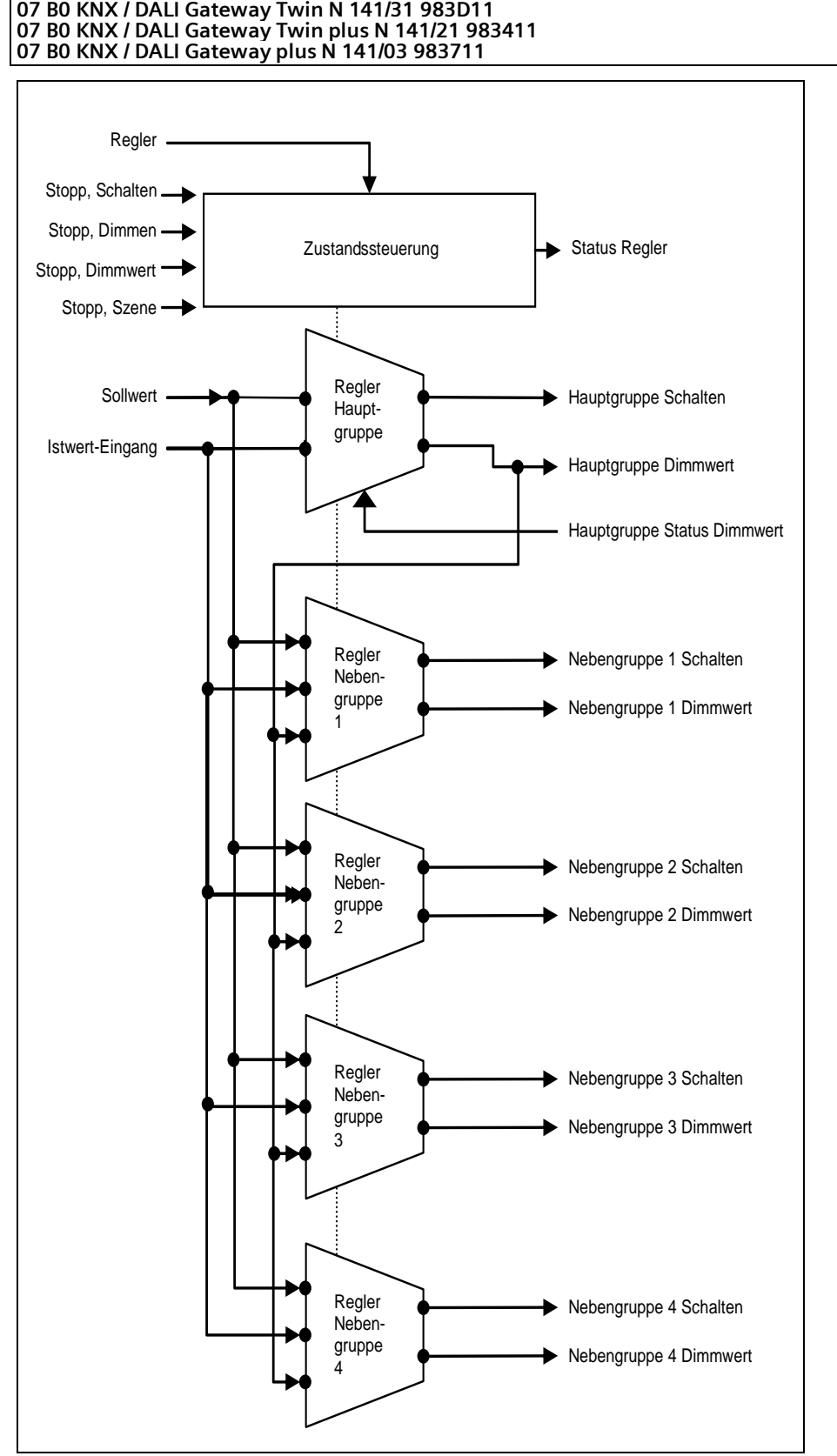

Abb. 32 Regleraufbau bei mehreren Leuchtengruppen

Building Technologies Division International Headquarters<br>Theilerstrasse 1a CH-6300 Zug Änderungen vorbehalten 111/178

Mai 2020

#### **07 B0 KNX / DALI Gateway Twin N 141/31 983D11 07 B0 KNX / DALI Gateway Twin plus N 141/21 983411 07 B0 KNX / DALI Gateway plus N 141/03 983711**

Alle Leuchtengruppen werden auf denselben Sollwert (z.B. 500 Lux) gedimmt. So kann die Helligkeit in einem Raum mit nur einem Helligkeitssensor geregelt werden. Je nachdem, ob die Nebenleuchtengruppen näher am Fenster oder weiter entfernt vom Fenster liegen als die Hauptleuchtengruppe, muss die jeweilige Nebenleuchtengruppe entsprechend dunkler oder heller gedimmt werden ( $\rightarrow$  [Abb. 31\)](#page-109-0).

Bei dem Regler für mehrere Leuchtgruppen handelt es sich um eine Kombination aus einer Regelung und einer Steuerung. Der Vorteil ist, dass man mit nur einem Regler bis zu fünf unterschiedliche Leuchtgruppen individuell ansteuern kann.

Der Nachteil ist, dass die Parameter für die Nebenleuchtengruppen aufwändig zum Einstellen sind und dass es auch bei sorgfältiger Inbetriebnahme vorkommen kann, dass die Helligkeit der Nebengruppen im eingeregelten Zustand nicht der erwarteten Helligkeit entspricht. Die Schwierigkeit liegt in der Erkennung des Störlichtes (Sonne, zusätzliche Leuchten im Raum).

Der Unterschied ist, dass nur bei der Hauptleuchtengruppe die Helligkeit (Istwert) gemessen werden kann. Die Stellwerte für die Regler der Nebengruppenleuchten werden vom Istwert, und der Stellgröße der Hauptgruppe und den entsprechenden Algorithmen abgeleitet.

Dazu ist zunächst zu bestimmen, wo der Helligkeit im Raum gemessen ist. Der Helligkeitssensor, meist in kombiniert mit einem Präsenzmelder, kann an die Positionen A – E an der Decke installiert werden. Die Position des Helligkeitssensors, die die Hauptleuchtengruppe bestimmt, ist grundsätzlich frei wählbar, sie sollte sich aber möglichst nahe am Fenster befinden, um das Tageslicht bestmöglich zu erfassen.

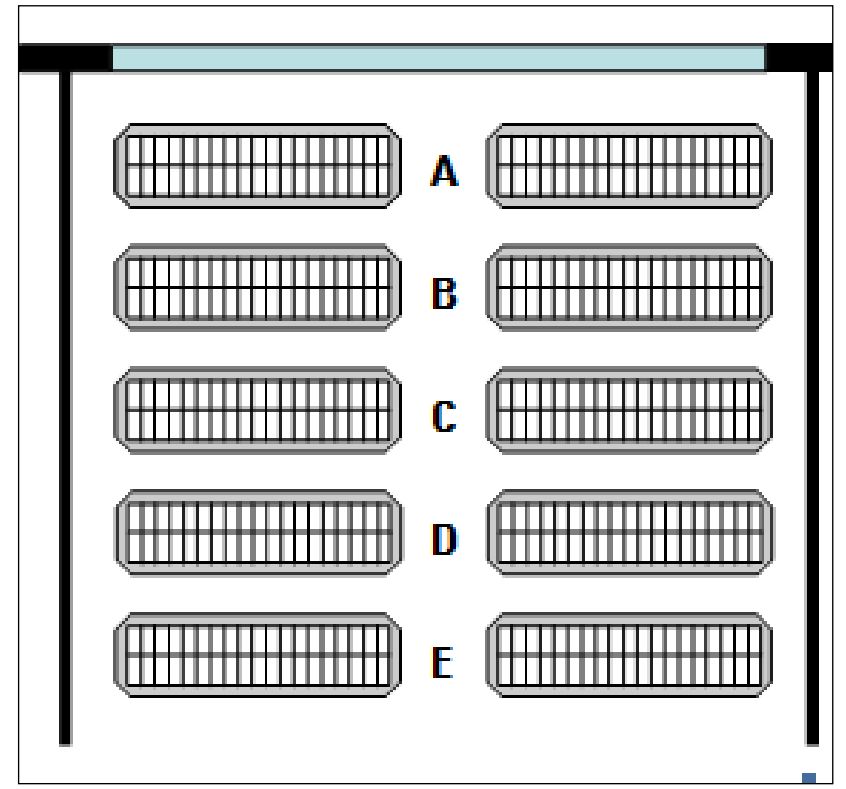

Abb. 33 Position des Helligkeitssensors

Mai 2020

#### **07 B0 KNX / DALI Gateway Twin N 141/31 983D11 07 B0 KNX / DALI Gateway Twin plus N 141/21 983411 07 B0 KNX / DALI Gateway plus N 141/03 983711**

## 16.3.1 Berechnungsmethode - Offset

Bei diesem Verfahren werden die Stellwerte für die Nebengruppen additiv/subtraktiv vom Stellwert Hauptgruppe abgeleitet. Ein Parameter gibt vor, wie groß der Offset (= Korrekturwert) für die jeweilige Nebengruppe ist. Es ist dabei ein Wertebereich von -100% bis + 100% einstellbar. 100% beziehen sich auf dabei auf die maximale Stellgröße von 255. Ein negativer Stellwert ist nicht möglich.

#### Beispiel:

Hauptgruppe Stellgröße= 20 Offset-Nebengruppe  $1 = +10\%$  (10% von 255)  $\rightarrow$  Nebengruppe 1 Stellgröße = 20 + 25,5 = 46

Bevor der errechnete Wert am Bus ausgegeben wird, wird der noch bezüglich seines zulässigen Wertbereiches [0% ... 100%] (parametrierbar) hin überprüft. Befindet sich das Ergebnis außerhalb des zulässigen Bereiches, so wird es auf die Bereichsgrenzen hin begrenzt.

Ändert sich der berechnete Wert der Hauptgruppe, so werden auch die Nebengruppen neu versendet. Selbst dann, wenn der neue Wert einer Nebengruppe identisch mit dem vorherigen Wert ist.

## 16.3.2 Berechnungsmethode - Kennlinie

Diese Methode ermittelt anhand des Verlaufs von Tageslicht und von Kunstlicht entlang der Leuchtengruppen A-E im Raum die Kennlinie zur Ansteuerung der einzelnen Leuchtengruppen.

## Ermittlung des Tageslichtverlaufs:

Für diese Methode muss der Tageslichtverlauf unter den Leuchtengruppen A – E mit einem Helligkeitsmessgerät gemessen werden. Dazu muss die Beleuchtung im Raum vollständig abgeschaltet sein, so dass der Raum nur noch von Tageslicht beleuchtet wird. Idealerweise ist das Tageslicht gleichmäßig (keine Schlagschatten), hell und diffus, z.B. an einem hellen Tag mit bewölktem Himmel zur Mittagszeit. Unter jeder Leuchtengruppe muss die Beleuchtungsstärke (Lux) dann manuell gemessen und diese Werte in der Parametrierung eingetragen werden.

## Ermittlung des Kunstlichtverlaufs:

Die Kennlinie für die Nebenleuchtengruppen muss ohne Tageslicht ermittelt werden. Dazu muss der Raum vollständig verdunkelt oder die Steuerkennlinie bei Nacht erfasst werden. Durch Senden eines Startsignals auf das Objekt "Kalibrierung" wird die Erfassung der Kennlinie gestartet. Der Regler erzeugt selbständig 15 diskrete Stellwerte im Bereich 0%...100% für die Hauptleuchtengruppe und die Nebenleuchtengruppen. Der Regler erfasst die resultierende Beleuchtungsstärke. Der Abstand zwischen den Messungen kann zwischen 10 und 60 Sekunden gewählt werden, um die Leuchten optimal vorwärmen zu können. Zu Diagnosezwecken lassen sich die 15 gemessenen Helligkeitswerte über das Objekt "Diagnosewerte" aufzeichnen.

Nach erfolgreichem Abschluss oder Abbruch der Kalibrierung befindet sich der Regler im Zustand "inaktiv".

Mai 2020

#### **07 B0 KNX / DALI Gateway Twin N 141/31 983D11 07 B0 KNX / DALI Gateway Twin plus N 141/21 983411 07 B0 KNX / DALI Gateway plus N 141/03 983711**

# 16.4 Parameter

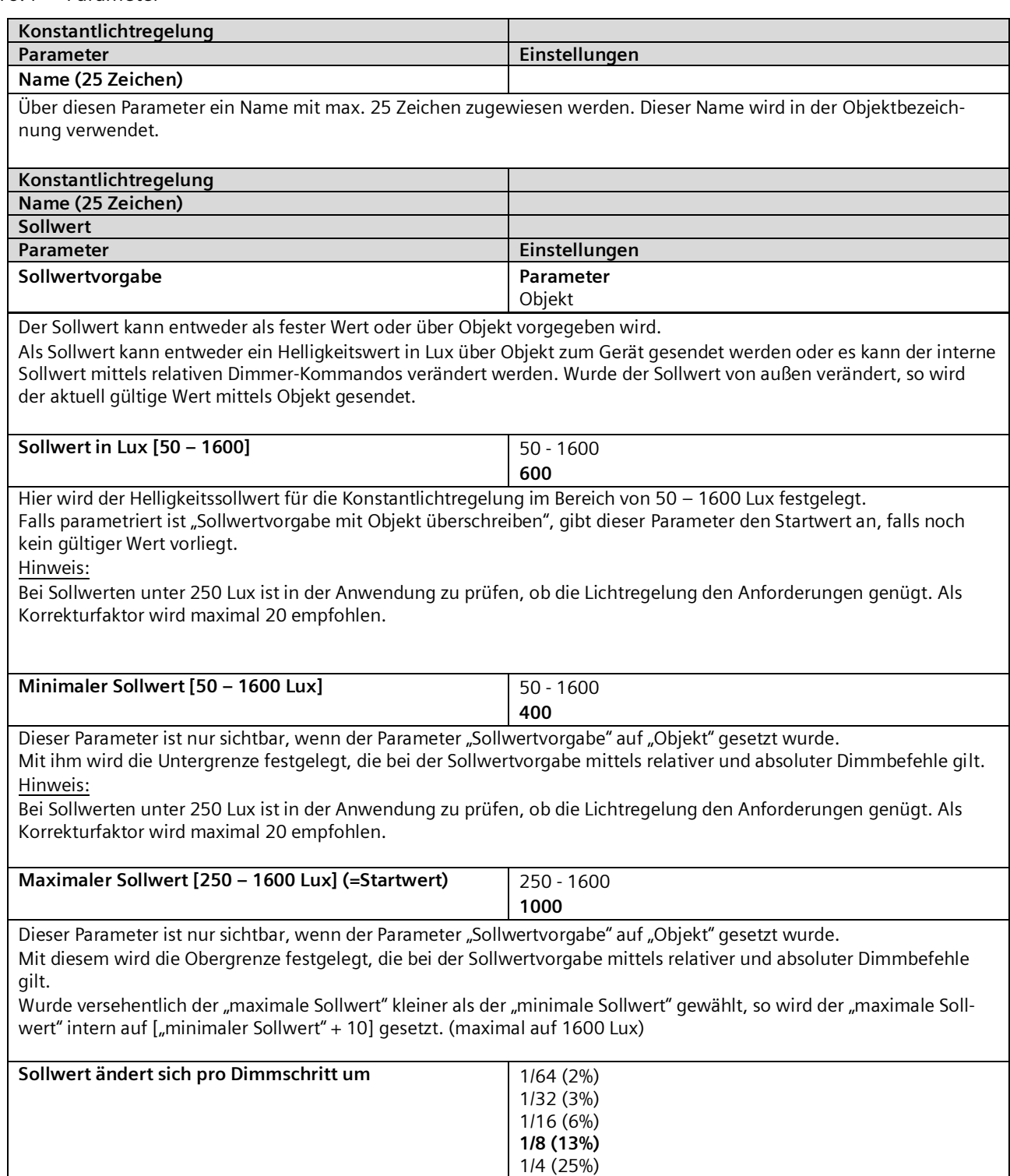

1/2 (50%)

Mai 2020

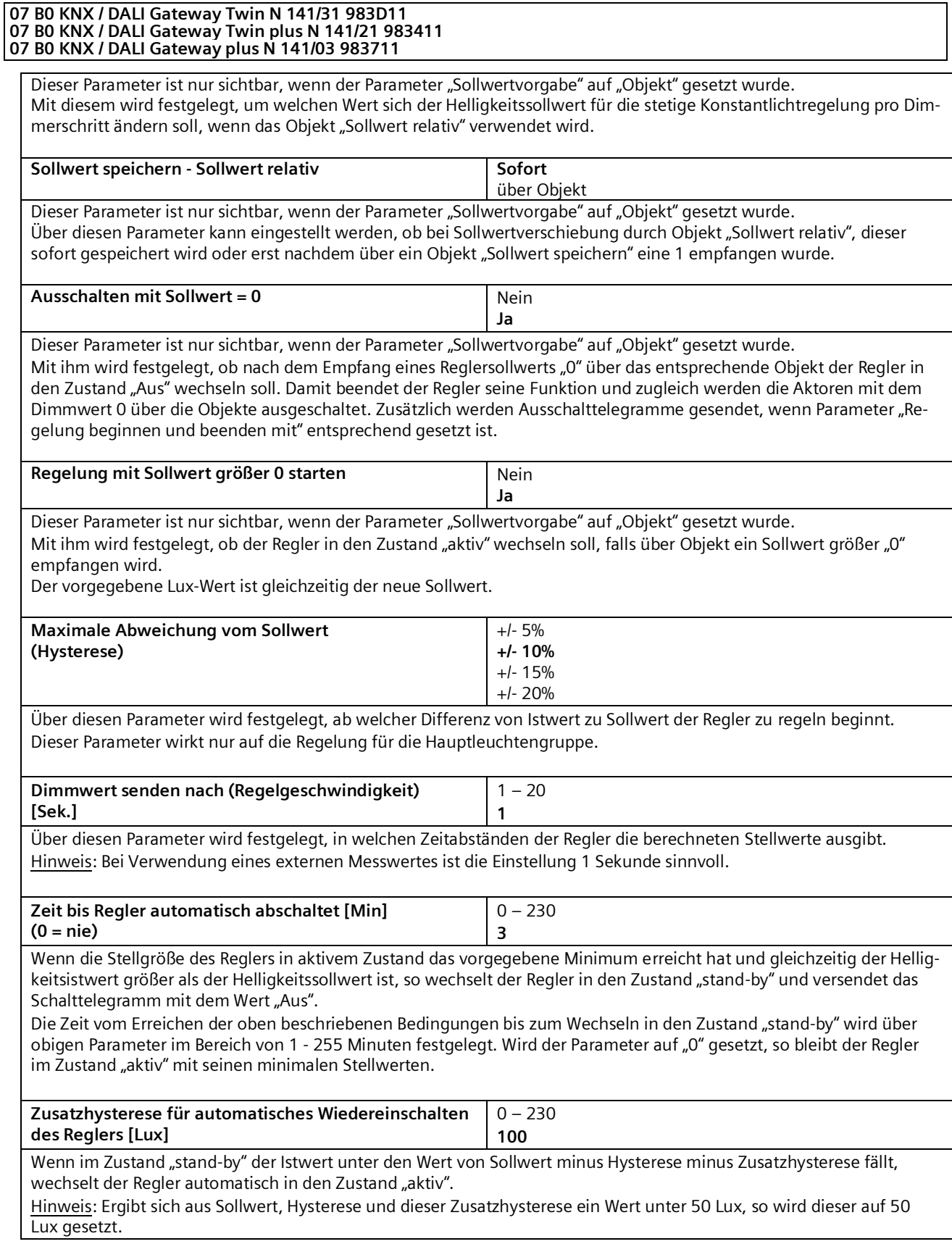

GAMMA instabus

# **Applikationsprogramm-Beschreibungen**

Mai 2020

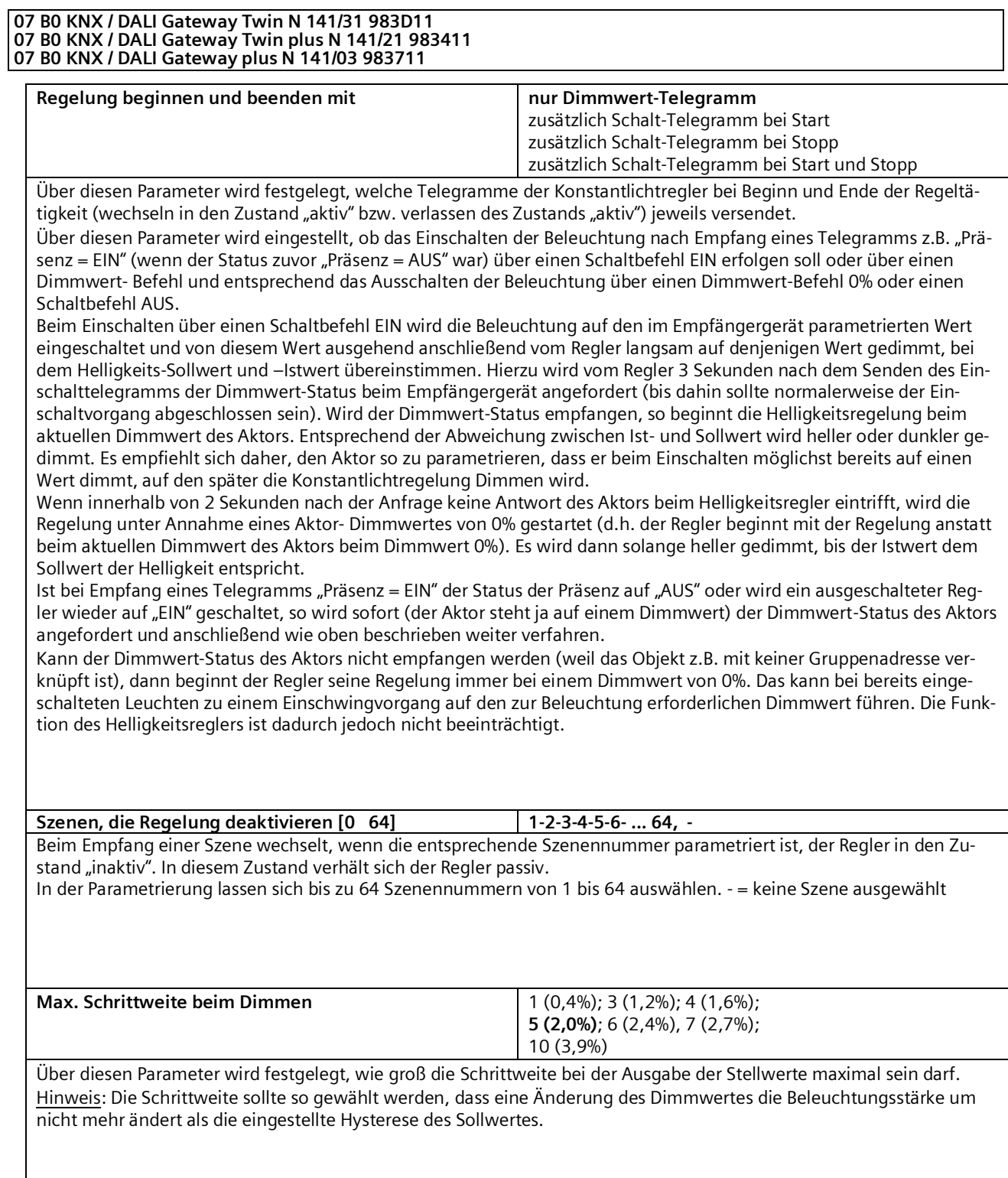

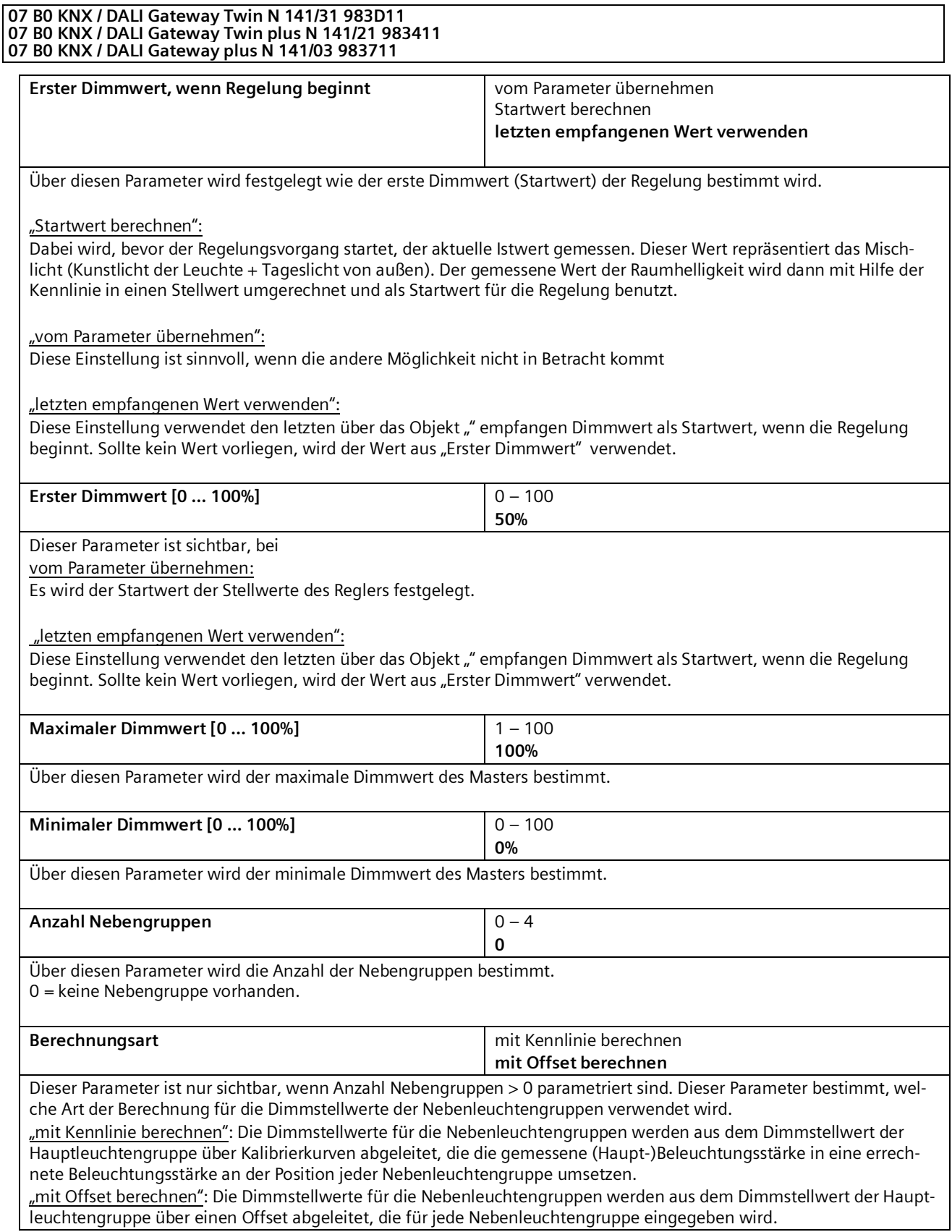

Mai 2020

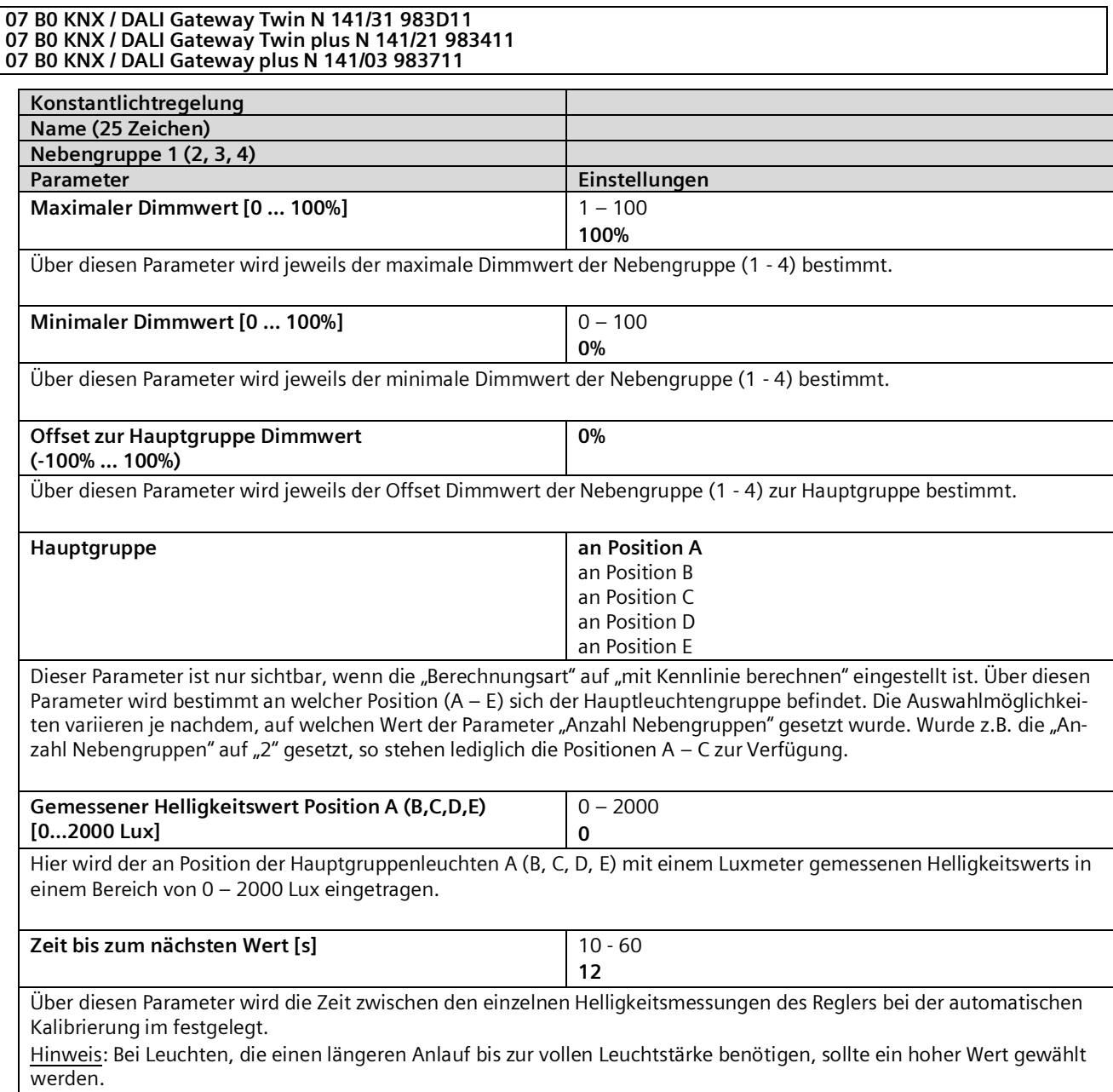

Mai 2020

#### **07 B0 KNX / DALI Gateway Twin N 141/31 983D11 07 B0 KNX / DALI Gateway Twin plus N 141/21 983411 07 B0 KNX / DALI Gateway plus N 141/03 983711**

# 16.5 Objekte

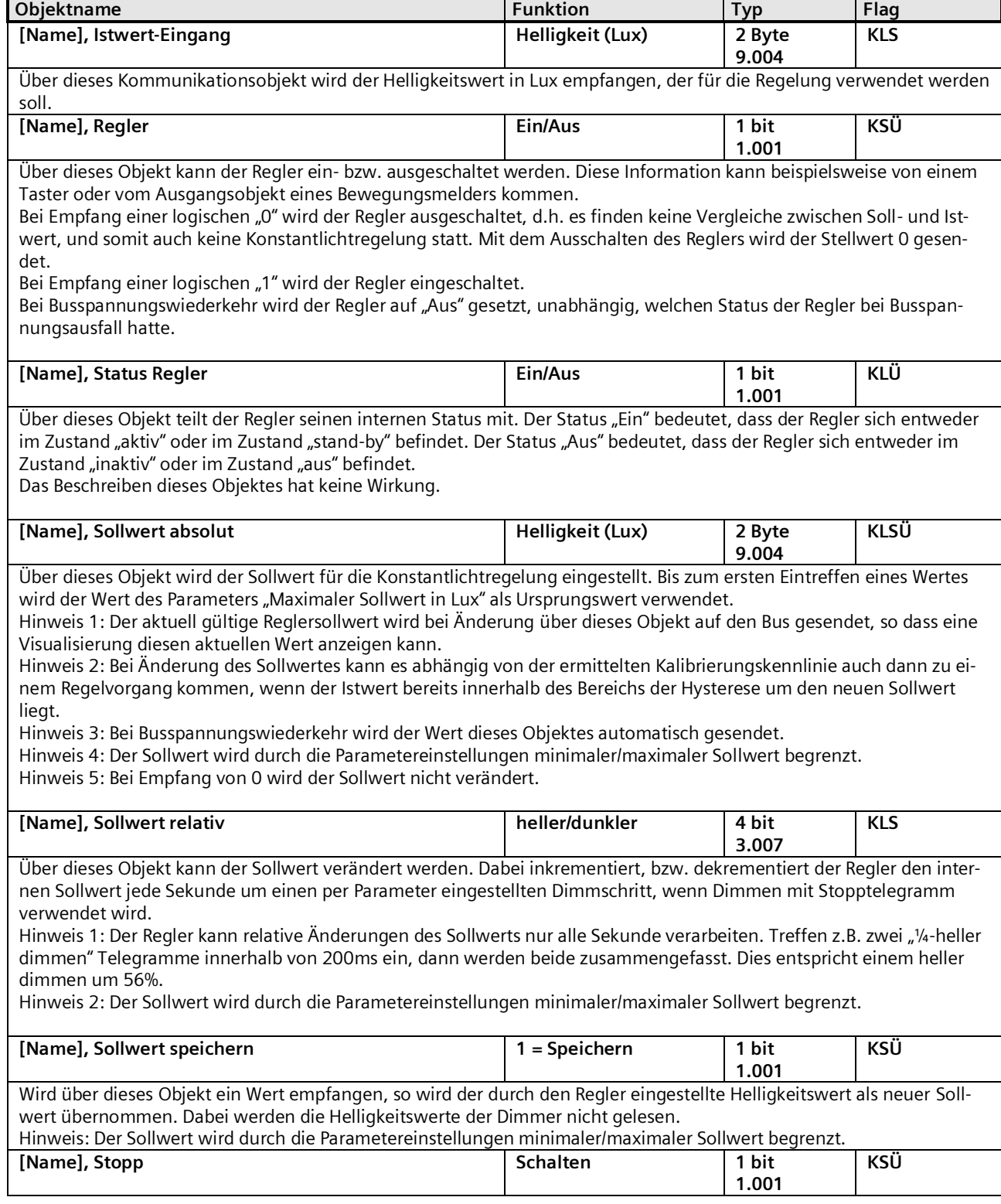

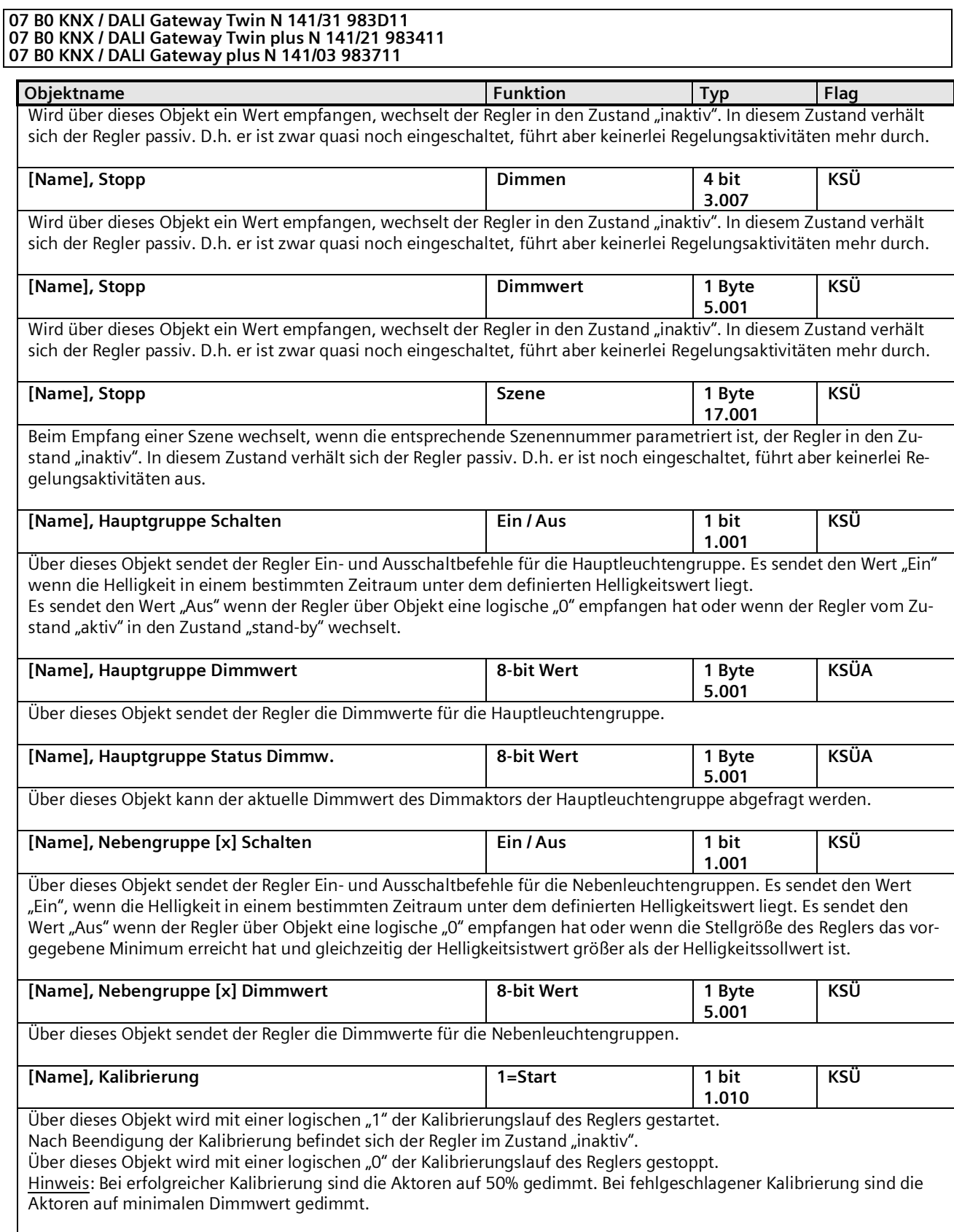

Mai 2020

#### **07 B0 KNX / DALI Gateway Twin N 141/31 983D11 07 B0 KNX / DALI Gateway Twin plus N 141/21 983411 07 B0 KNX / DALI Gateway plus N 141/03 983711**

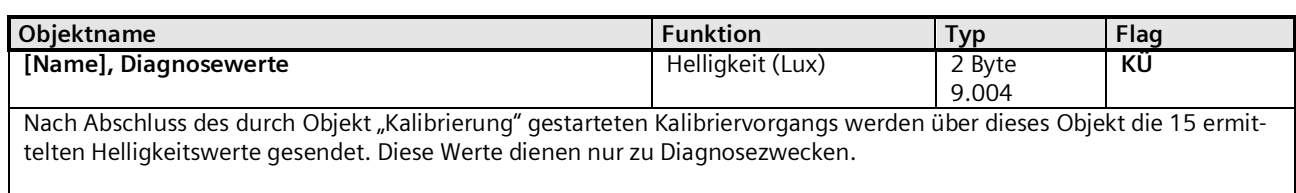

## 16.6 Verhalten bei Notbetrieb

Wird über das allgemeine Objekt Notbetrieb ein Notbetrieb empfangen, so wird der Regler ausgeschaltet. Er verhält sich dann so als ob über das Objekt "Regler" der Regler ausgeschaltet worden wäre. Es werden keine weiteren Objekte gesendet. Wird der Notbetrieb wieder aufgehoben, so entspricht dieses einem Einschalten des Reglers.

Mai 2020

#### **07 B0 KNX / DALI Gateway Twin N 141/31 983D11 07 B0 KNX / DALI Gateway Twin plus N 141/21 983411 07 B0 KNX / DALI Gateway plus N 141/03 983711**

# **17. Zeitschaltfunktion**

Das Gateway verfügt über eine Zeitschaltfunktion mit folgenden Schaltpunkten:

- Tagesschaltzeiten
- Wochenschaltzeiten
- Datumschaltzeiten
- Schaltzeiten relativ zu Sonnenuntergang oder Sonnenaufgang

Jedem Schaltpunkt lässt sich einer von 10 Kanälen zuordnen.

Zum Sperren der Kanäle steht jeweils ein Sperrobjekt zur Verfügung.

Es können maximal 2000 Schaltpunkte (Zeitschaltaktionen) definiert werden.

Die Parameterfenster lassen sich in der Menüzeile mit folgenden Befehlen auswählen:

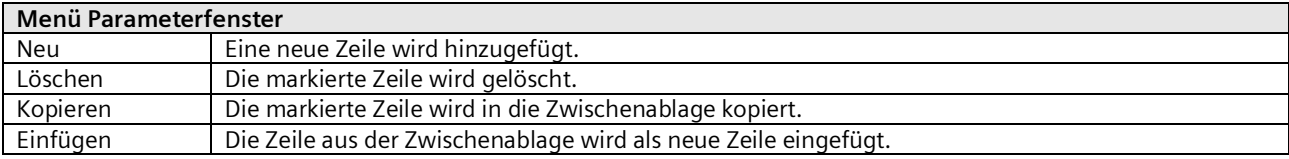

# 17.1 Standort und Echtzeituhr (RTC)

Das Gateway besitzt eine interne Echtzeituhr. Es wird empfohlen, die Uhrzeit und das Datum über die zur Verfügung gestellten Objekte täglich zu synchronisieren.

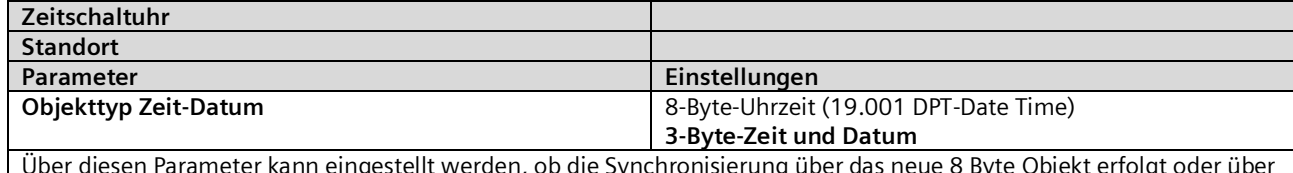

eingestellt werden, ob die Synchronisierung über das neue 8 Byte die zwei 3 Byte Objekte.

Das Gateway kann über folgende Objekte Zeit und Datum empfangen:

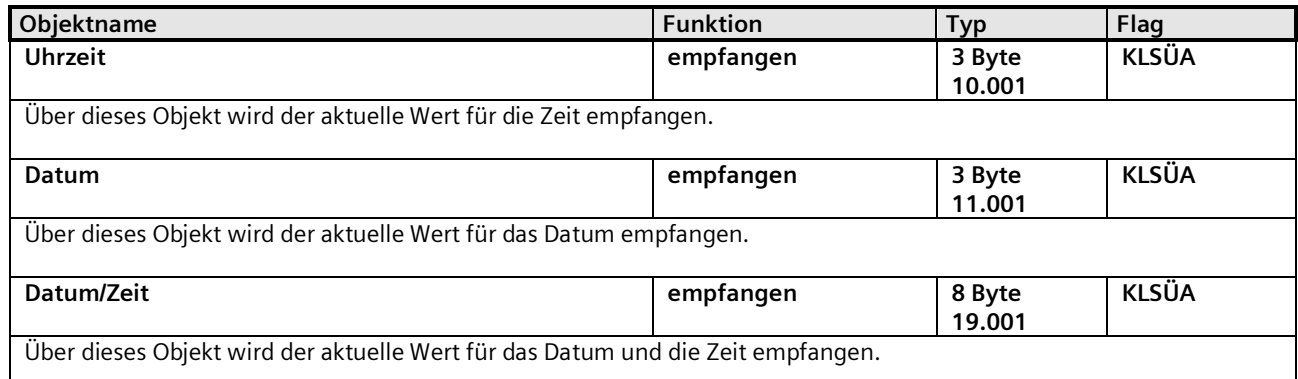

Da für die interne Uhr im allgemeinen UTC Format zur Berechnung von Sonnenauf- und Sonnenuntergangszeiten notwendig ist und die über die Objekte empfangene Zeit jedoch der Ortszeit entspricht, ist sowohl die Zeitzone als auch die Sommer- und Winterzeitregel einzustellen. Weiterhin ist zur Berechnung der Sonnenauf- und Sonnenuntergangszeiten die geographische Lage des aktuellen Standorts notwendig.

Die Regel zur Sommer-/Winterzeitregel wird nur für die Berechnung des Zeitpunkts für Sonnenauf-/-untergang verwendet. Im Parameterfenster "Standort" sind die wichtigsten Städte aus einigen Ländern zur einfachen Konfiguration auswählbar. Zusätzlich lassen sich alle Einstellungen auch individuell vornehmen.

Mai 2020

#### **07 B0 KNX / DALI Gateway Twin N 141/31 983D11 07 B0 KNX / DALI Gateway Twin plus N 141/21 983411 07 B0 KNX / DALI Gateway plus N 141/03 983711**

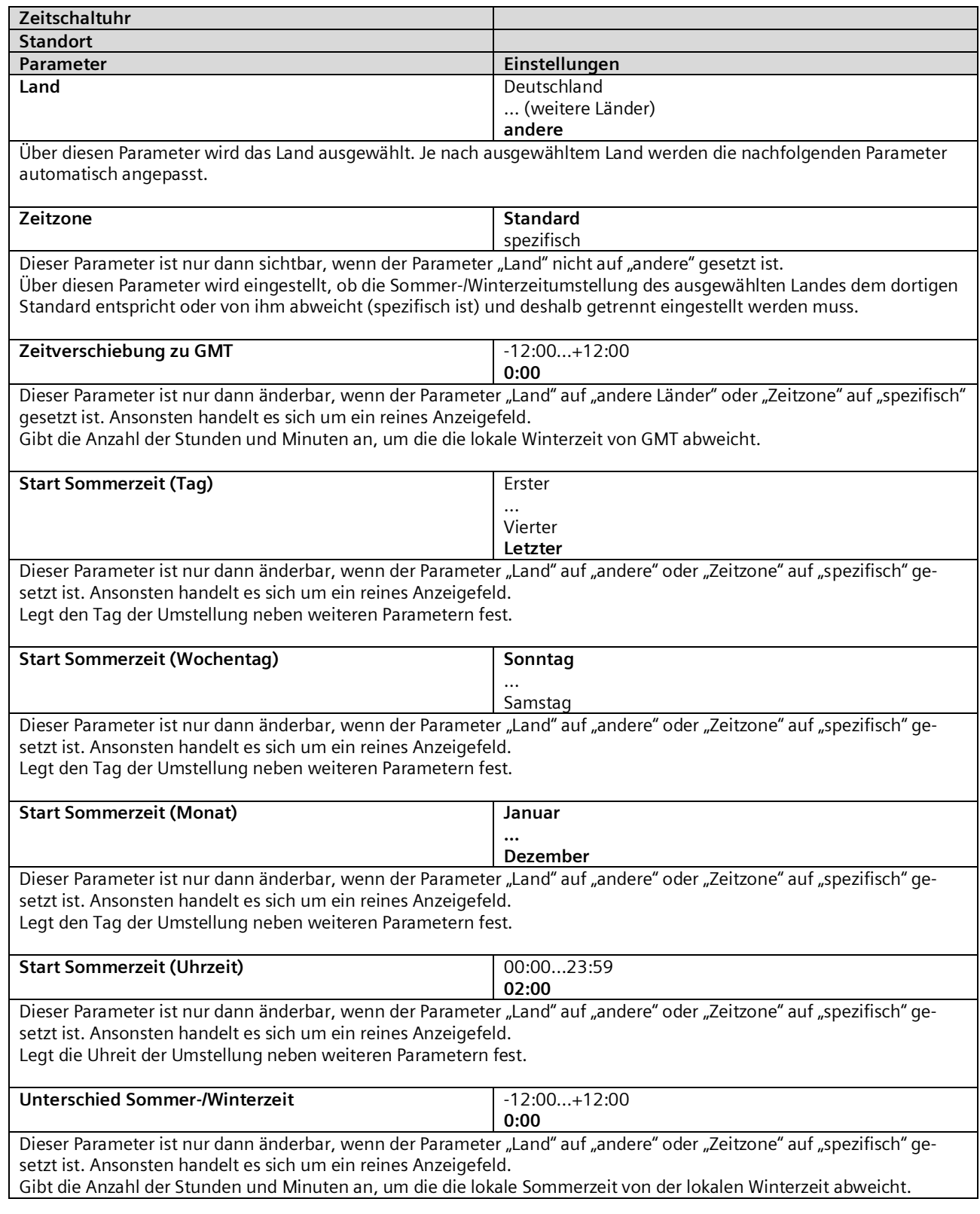

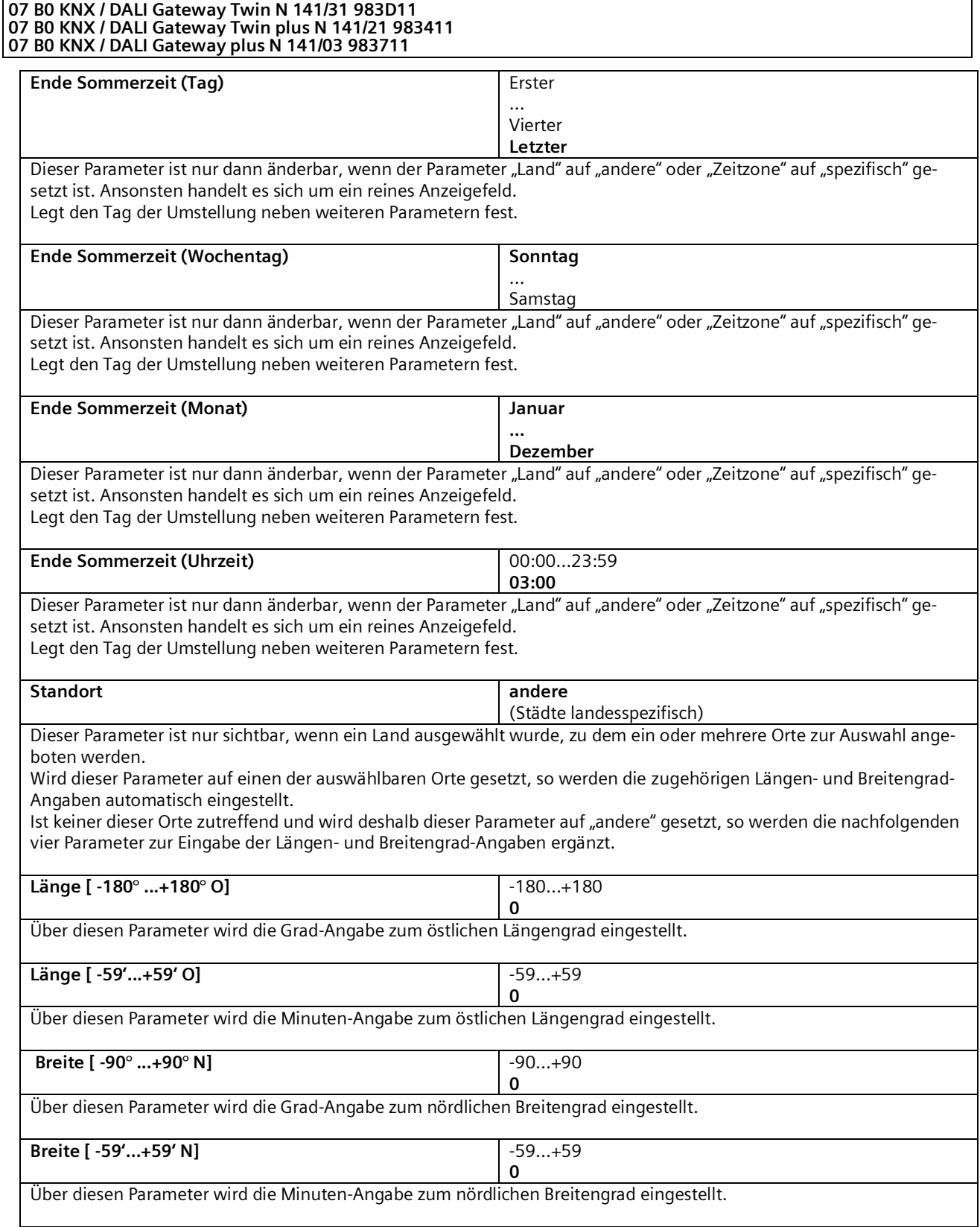

Mai 2020

#### **07 B0 KNX / DALI Gateway Twin N 141/31 983D11 07 B0 KNX / DALI Gateway Twin plus N 141/21 983411 07 B0 KNX / DALI Gateway plus N 141/03 983711**

#### Hinweise:

Da die Synchronisation der Uhrzeit über Telegramme erfolgt, sind unter Umständen große Zeitsprünge (z.B. 20 Jahre!) möglich, welche die interne Echtzeituhr nicht abfangen kann. Die Zeitschaltfunktionen, die sich auf die interne Echtzeituhr abstützt, reagieren darauf folgendermaßen:

Bei beliebigen Zeitsprüngen in die Zukunft werden die Schaltpunkte gemäß dem im Kapite[l 17.4](#page-127-0) beschriebenen Verfahren nachgefahren.

Kleine Zeitsprünge in die Vergangenheit wirken sich nur durch eine verlängerte Zeitspanne zu den nächsten Schaltpunkten aus.

Stellt die Verwaltung der Zeitschaltfunktionen aber einen großen Zeitsprung in die Vergangenheit fest, werden die Schaltpunkte ab dieser Zeit neu aufgesetzt. Dadurch wird eine zu lange Wartezeit auf die nächste Zeitschaltaktion verhindert. Dabei kann es vorkommen, dass eine Anzahl von Schaltpunkte wiederholt ausgeführt wird.

#### Polartag / Polarnacht

Bei Standorten, die > 65° nördlicher Breite liegen ist die Funktion eingeschränkt nutzbar.

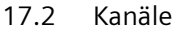

| Kanäle                          |    |           |                      |               |
|---------------------------------|----|-----------|----------------------|---------------|
| Neu Löschen   Kopieren Einfügen |    |           |                      |               |
|                                 | Nr | Name      | Typ                  | Nachfahren    |
|                                 |    | 1 Kanal 1 | Ein / Aus $  \vee  $ | $nein   \vee$ |
|                                 |    | 2 Kanal 2 | Szene                | nein          |
|                                 |    | 3 Kanal 3 | <b>Effekt</b>        | nein          |
|                                 |    | 4 Kanal 4 | Zwangsführung        | nein          |
|                                 |    | 5 Kanal 5 | Ein / Aus            | neir          |

Abb. 34 Parameterfenster Kanäle

Folgende Parameter sind pro Kanal vorhanden.

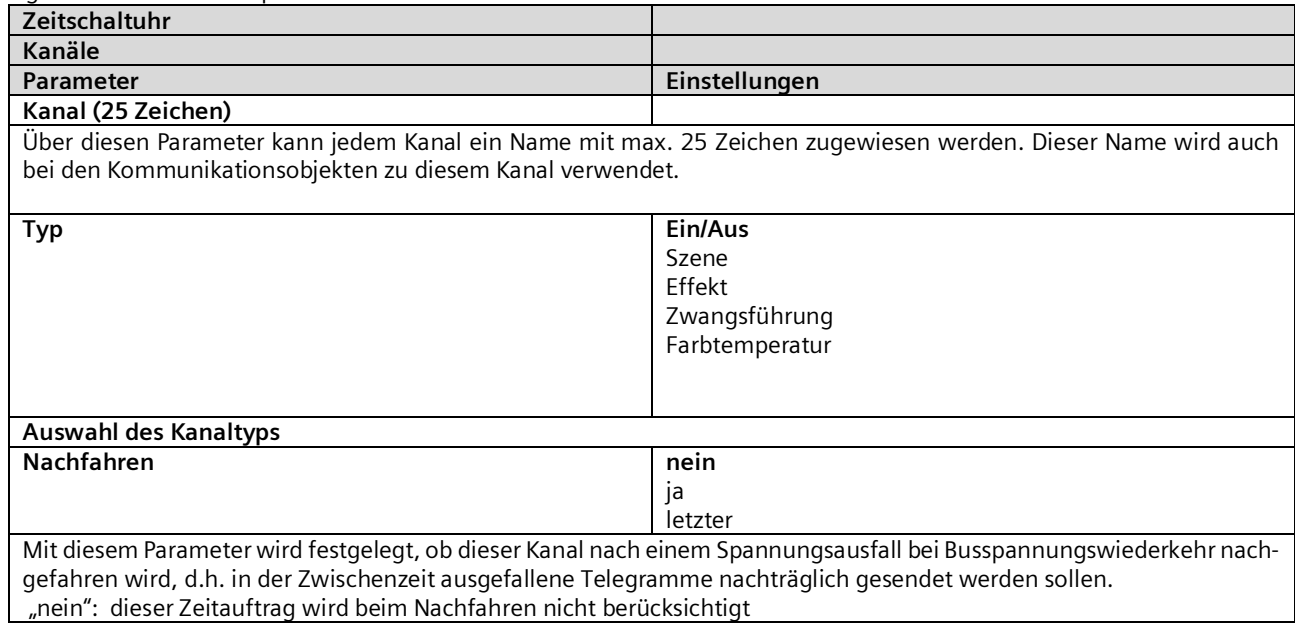

#### **07 B0 KNX / DALI Gateway Twin N 141/31 983D11 07 B0 KNX / DALI Gateway Twin plus N 141/21 983411 07 B0 KNX / DALI Gateway plus N 141/03 983711**

"ja": jedes Mal, wenn bei Nachfahren der versäumten Schaltpunkte dieser Kanal an der Reihe ist, das gewünschte Telegramm gesendet wird,

"letzter": erst nach Beenden des Nachfahrens wird der letzte gültige Wert gesendet, alle Zwischenwerte werden nicht gesendet

Jeder Kanal besitzt abhängig von Auswahl der Funktion über folgende Objekte:

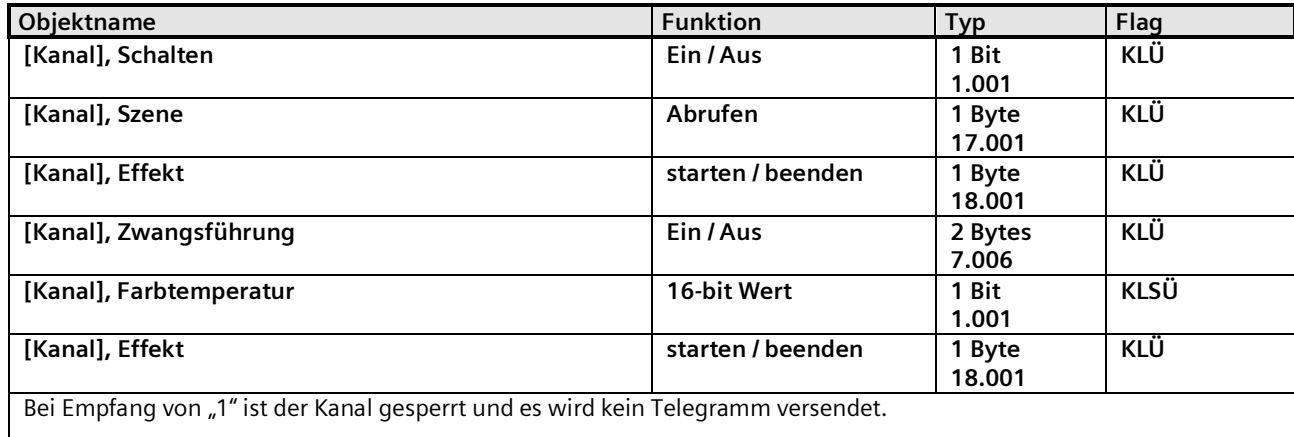

# 17.3 Schaltpunkte

Die Schaltpunkte sind die Zeitschaltaktionen, die zu bestimmten Zeitpunkten ausgeführt werden sollen.

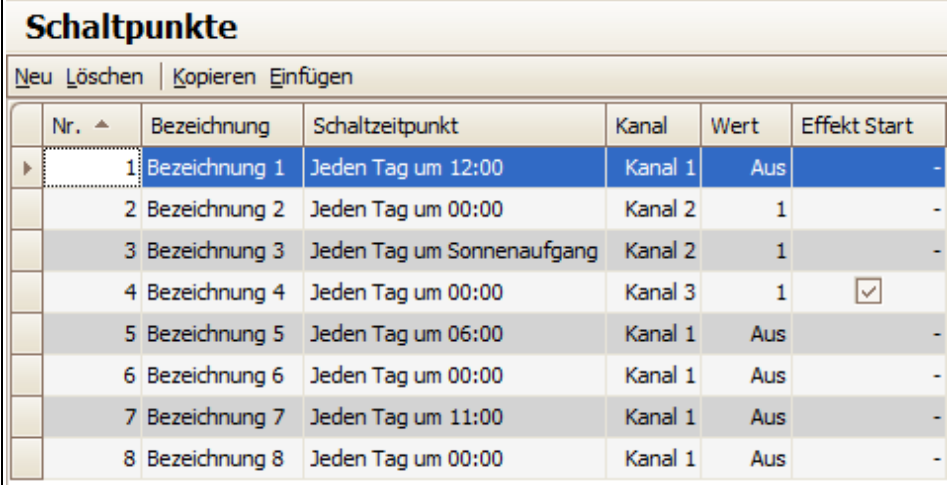

Abb. 35 Parameterfenster Schaltpunkte

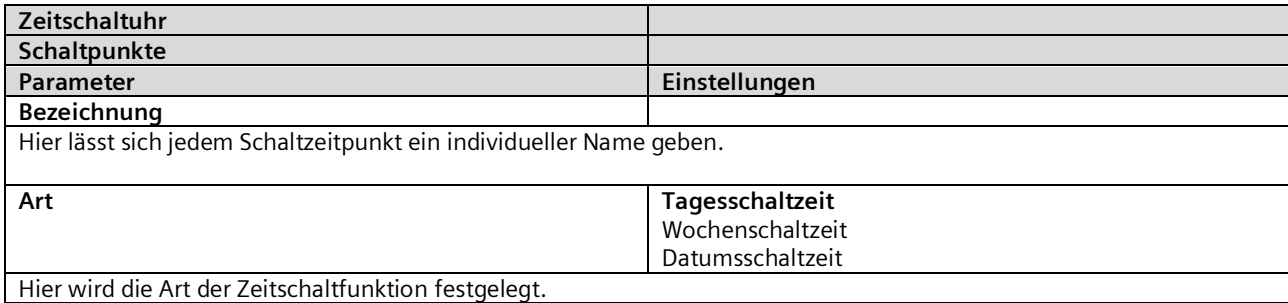

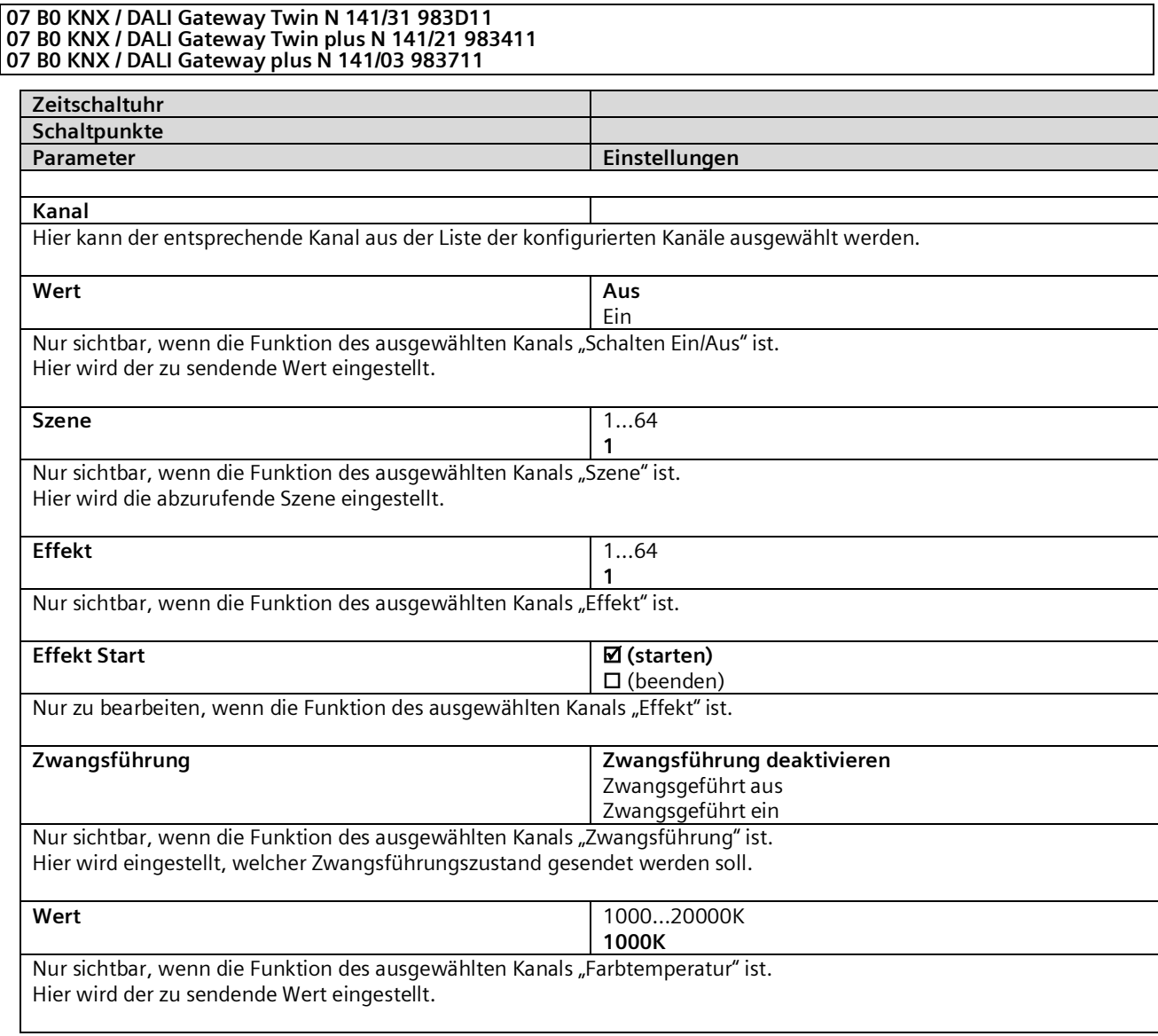

Je nach eingestelltem Typen sind für jede Zeitschaltaktion die nachfolgenden Parameter noch einstellbar.

# 17.3.1 Tagesschaltzeit

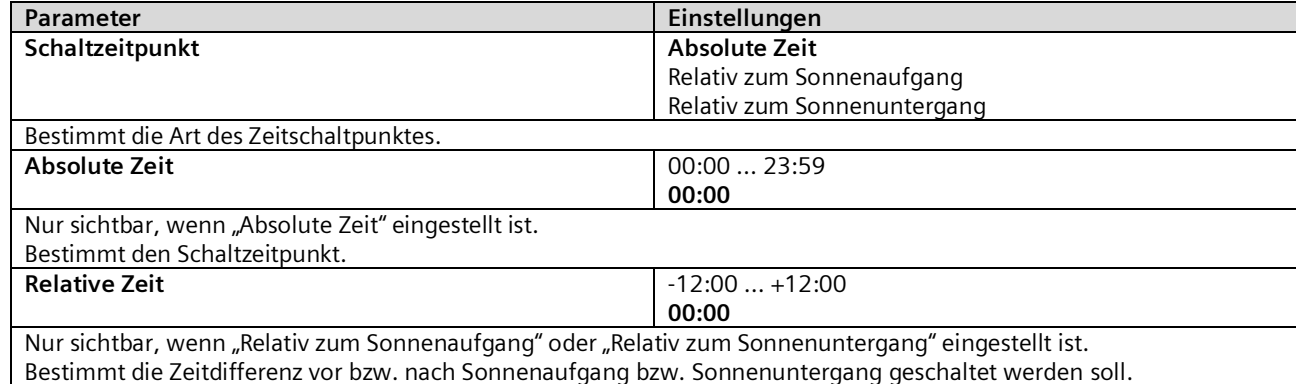

# 17.3.2 Wochenschaltzeit

Die Wochenzeitschaltuhr enthält die gleichen Parameter wie die Tageszeitschaltuhr nur zusätzlich noch folgende Parameter:

Mai 2020

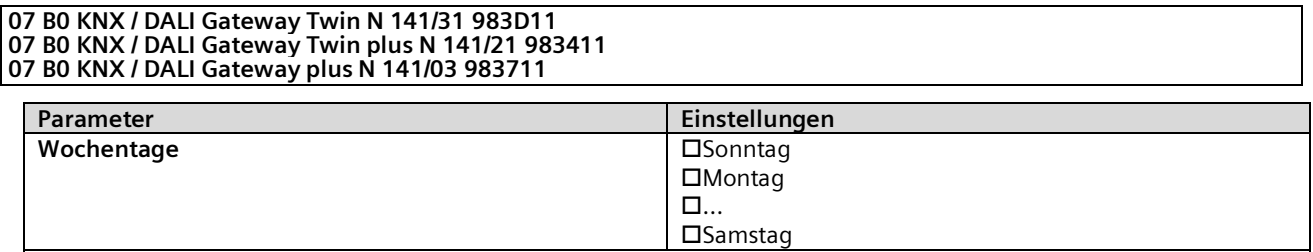

Auswahl an welchem Wochentag oder welchen Wochentagen der Schaltpunkt ausgeführt wird.

## 17.3.3 Datumsschaltzeit

Die Datumszeitschaltuhr enthält die gleichen Parameter wie die Tageszeitschaltuhr nur zusätzlich noch folgende Parameter:

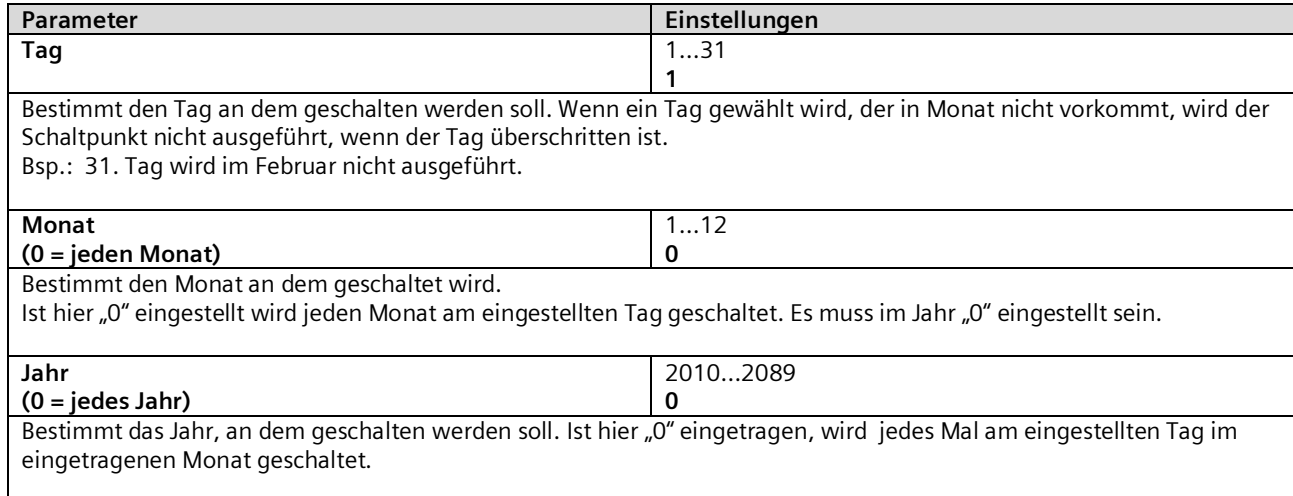

# <span id="page-127-0"></span>17.4 Verhalten bei Nachfahren

#### Allgemeine

Parameter lassen sich im Parameterfenster "Zeitschaltuhr" parametrieren.

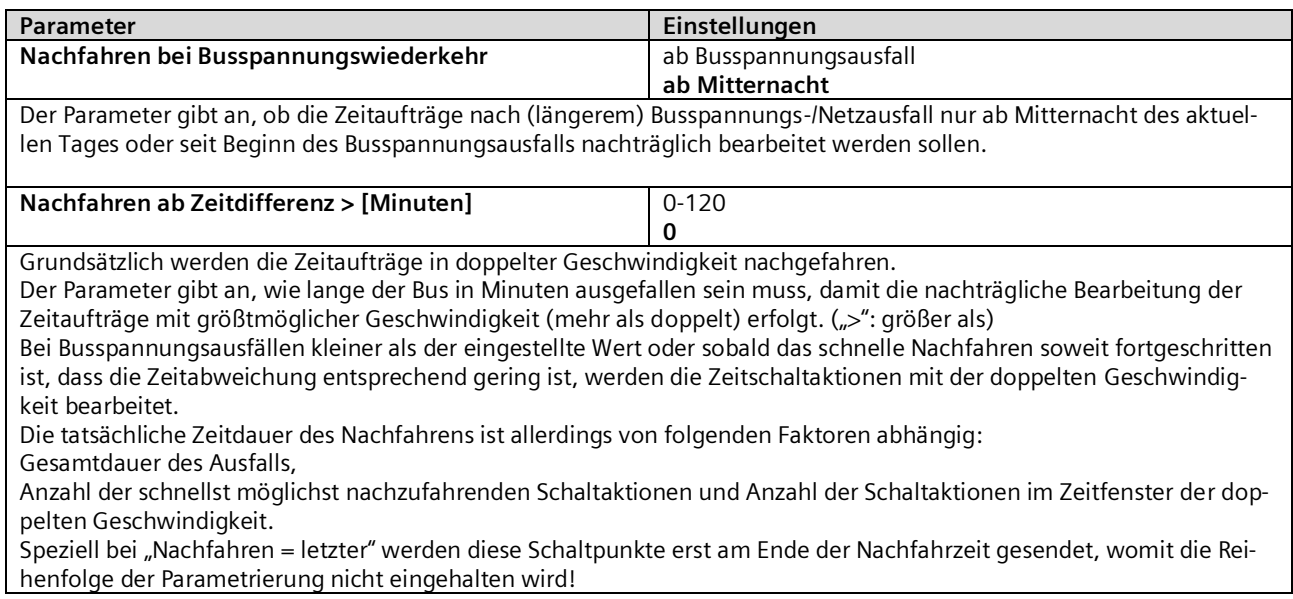

Mai 2020

#### **07 B0 KNX / DALI Gateway Twin N 141/31 983D11 07 B0 KNX / DALI Gateway Twin plus N 141/21 983411 07 B0 KNX / DALI Gateway plus N 141/03 983711**

# **18. Geräte Status Fehler**

# 18.1 Parameter

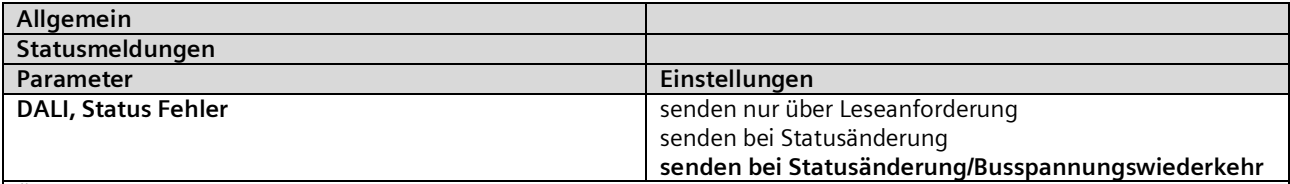

Über diesen Parameter wird eingestellt, ob die Objekte "[Kanal], DALI Geräteausfall"", "Spannungsausfall" und "[Kanal], DALI Kurzschluss" ergänzt werden sollen.

Bei der Parametereinstellung "senden bei Statusänderung" werden die Objekte automatisch bei jeder Statusänderung gesendet.

Bei "senden bei Statusänderung/Busspannungswiederkehr" werden die Objekte bei Busspannungswiederkehr und automatisch bei jeder Statusänderung gesendet.

Bei "senden nur über Leseanforderung" erfolgt kein automatisches Senden.

Das Senden des Status über eine Leseanforderung ist bei jeder Parametereinstellung möglich.

# 18.2 Spannungsausfall

Über das 1-bit Statusobjekt "Spannungsausfall" wird der Status der gemeinsamen Spannungsversorgung für das Gateway und die DALI Linie gemeldet. Ist der Objektwert = "0", so ist die Spannungsversorgung vorhanden. Ist der Objektwert = "1", so ist die DALI Spannungsversorgung ausgefallen. Das Gateway ist hiermit nicht mehr funktionsfähig, und alle EVG gehen auf den für den Ausfall der DALI-Spannung parametrierten Dimmzustand.

Über eine im Gerät integrierte Kurzzeitpufferung der Spannungsversorgung für die Gateway-Elektronik ist sichergestellt, dass ein Netzspannungsausfall erkannt und das Telegramm zum Status der Spannungsversorgung noch übertragen werden kann.

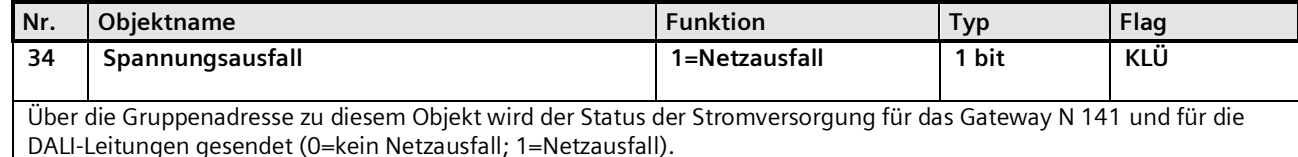

Mai 2020

#### **07 B0 KNX / DALI Gateway Twin N 141/31 983D11 07 B0 KNX / DALI Gateway Twin plus N 141/21 983411 07 B0 KNX / DALI Gateway plus N 141/03 983711**

## 18.3 DALI Geräteausfall

Über das Objekt "[Kanal], DALI Geräteausfall" wird gemeldet, dass die Spannungsversorgung an DALI-Geräten ausgefallen sein muss.

Wenn mehr als die mit dem Parameter "Kanal [A|B], Ausfall >= DALI Geräte(n)" konfigurierte Anzahl nicht mehr auf Anfragen antwortet, wird ein Ausfall der Spannungsversorgung für die DALI-Geräte angenommen. Ist der Objektwert = "0", so ist die Spannungsversorgung vorhanden. Ist der Objektwert = "1", so ist die Spannungsversorgung der DALI-Geräte ausgefallen. Für jeden DALI Kanal ist ein separates Objekt und ein separater Parameter vorhanden:

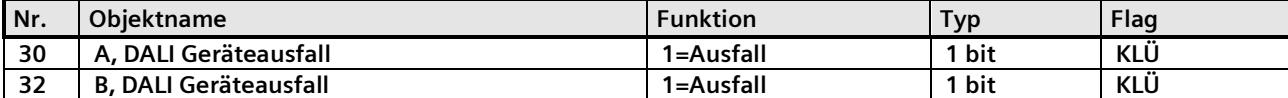

Wenn durch Abfrage der DALI-Geräte festgestellt wird, dass die Spannungsversorgung der DALI-Geräte ausgefallen sein muss, wird über dieses Objekt der Status der Spannungsversorgung für die DALI Geräte gesendet (0=kein Ausfall; 1=Ausfall).

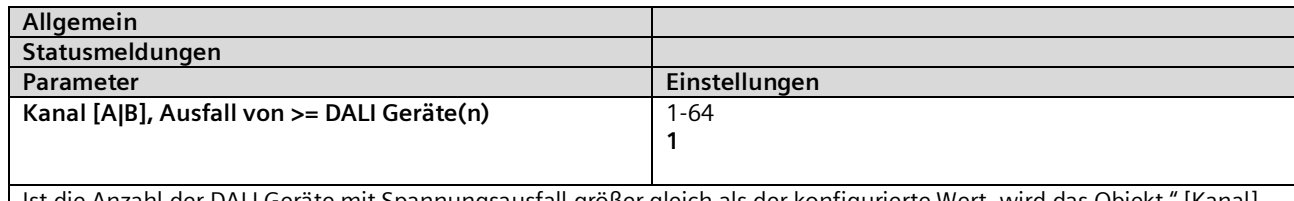

Ist die Anzahl der DALI Geräte mit Spannungsausfall größer gleich als der konfigurierte Wert, wird das Objekt " [Kanal], DALI Geräteausfall" auf 1 = "Ausfall" gesetzt, andernfalls auf 0 = "kein Ausfall".

# 18.4 DALI Kurzschluss

Über das Objekt "[Kanal], DALI Kurzschluss" wird ein Kurzschluss der DALI-Leitung gemeldet. Ist der Objektwert = "0", so liegt kein Kurzschluss vor. Ist der Objektwert = "1", so ist die DALI-Leitung kurzgeschlossen. Das DALI-Gateway kann die DALI-Geräte nicht mehr steuern und alle DALI-EVG gehen auf den für den Ausfall der DALI-Spannung parametrierten Dimmzustand.

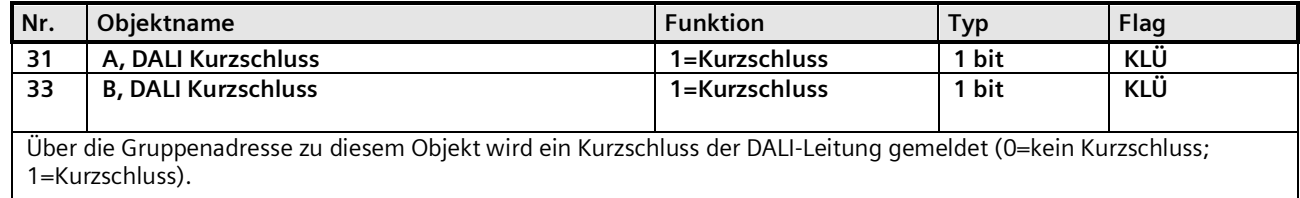

Mai 2020

#### **07 B0 KNX / DALI Gateway Twin N 141/31 983D11 07 B0 KNX / DALI Gateway Twin plus N 141/21 983411 07 B0 KNX / DALI Gateway plus N 141/03 983711**

# **19. Exportieren/Importieren/Konvertieren**

## 19.1 Allgemeines

Alle Einstellungen und Daten des PlugIn lassen sich über eine XML-Datei an einem anderen Speicherort (z.B. Festplatte) speichern. Dies ist hilfreich, wenn eine Konfiguration auf ein anderes Gerät übertragen oder als Vorlage bereitgestellt werden soll.

Hinweis: Diese XML-Datei darf manuell nicht verändert werden, hierzu wird der Inhalt mit Hilfe einer Prüfsumme auf Datenkonsistenz überprüft.

Die XML-Datei lässt sich über "Export" aus dem PlugIn erzeugen und mit "Import" einlesen. Bei Import werden alle Einstellungen überschrieben.

## 19.2 Exportieren

Der Export-Mechanismus ermöglicht das Sichern der Parametrierung eines KNX / DALI Gateway in eine Datei. In diese Datei werden neben allen Bezeichnungen, Einstellungen, Parameter des PlugIn, auch die bei der Inbetriebnahme zugewiesenen Nummern und Namen der DALI-Geräte exportiert. Diese exportierten Nummern, Namen und Gruppenzuordnungen gelten jedoch nur solange, wie bei dem zugehörigen Gateway kein erneutes Initialisieren von EVG durchgeführt bzw. keine andere Applikation in das Gerät geladen wurde.

# 19.3 Importieren

Diese Funktion importiert exportiere Konfigurationsdaten (XML-Datei) anderer Gateways. Dateien identischer Versionen lassen sich direkt importieren.

XML-Dateien anderer Gateway-Versionen lassen sich mit Hilfe einer installierten KNX Konverter-Bibliothek importieren.

## 19.4 KNX Konverter-Bibliothek

Diese KNX Konverter-Bibliothek ist die Grundlage für alle vorhandenen Konvertierungen von GAMMA Geräten. Die möglichen Konvertierungen werden automatisch ermittelt. Eine Aktualisierung findet über den "Software Manager" statt. Falls die KNX Konverter-Bibliothek nicht installiert ist, wird im Import-Dialog dieser Hinweis angezeigt:

*"Konverter nicht gefunden! Die Konverter Installationsdatei kann von der Siemens Internet Seite direkt über die Download-Schaltfläche unten geladen werden.*

*Eine Konfigurationsdatei der aktuellen Applikation kann direkt importiert werden."* 

Hinweis: Die KNX Konverter-Bibliothek (KNX Converter Library) beinhaltet alle verfügbaren aktuellen Konvertierungen. Zusammen mit der Konverter-Bibliothek wird der "Software Manager" installiert, der über neue Versionen informiert, die dann einfach installiert werden können.

Für die Installation der Software ist die ETS zu schließen und nach erfolgter Installation neu zu starten.

Mai 2020

# **07 B0 KNX / DALI Gateway Twin N 141/31 983D11 07 B0 KNX / DALI Gateway Twin plus N 141/21 983411 07 B0 KNX / DALI Gateway plus N 141/03 983711** oftware Manage Upda r Ihr System anzei<mark>;</mark><br>schreibung anzeige<br>runterladen und  $\overline{\phantom{0}}$ hstalleren | Nur herunterlader eld Co. Inc. All Rig

Der Software Manager lässt sich über das Menü Start manuell aufrufen und parametrieren. Zusätzlich werden Aktualisierungen über einen Dienst in der Statusleiste gemeldet.

Software Updates

Weitere Informationen: <http://www.siemens.com/gamma-converter>

## 19.5 GAMMA Konverter App

Für das Ersetzen von Geräten in ETS Projekten steht ein ETSApp "GAMMA Konverter App" zur Verfügung, das insbesondere bei einer großen Anzahl von Geräten, die ersetzt werden müssen (Massenoperationen), sehr empfehlenswert ist. Das ETS App ist über den KNX Online Shop zu beziehen.

Weitere Informationen[: www.knx.org](http://www.knx.org/)

#### **07 B0 KNX / DALI Gateway Twin N 141/31 983D11 07 B0 KNX / DALI Gateway Twin plus N 141/21 983411 07 B0 KNX / DALI Gateway plus N 141/03 983711**

# **20. Dokumentation**

Das Applikationsprogramm ermöglicht das Ausdrucken der gesamten Parametrierung des Gateways. Über Datei - Druckvorschau lässt sich das erzeugte Dokument zunächst in einer Vorschaudarstellung anzeigen. Über Drucken wird das Dokument

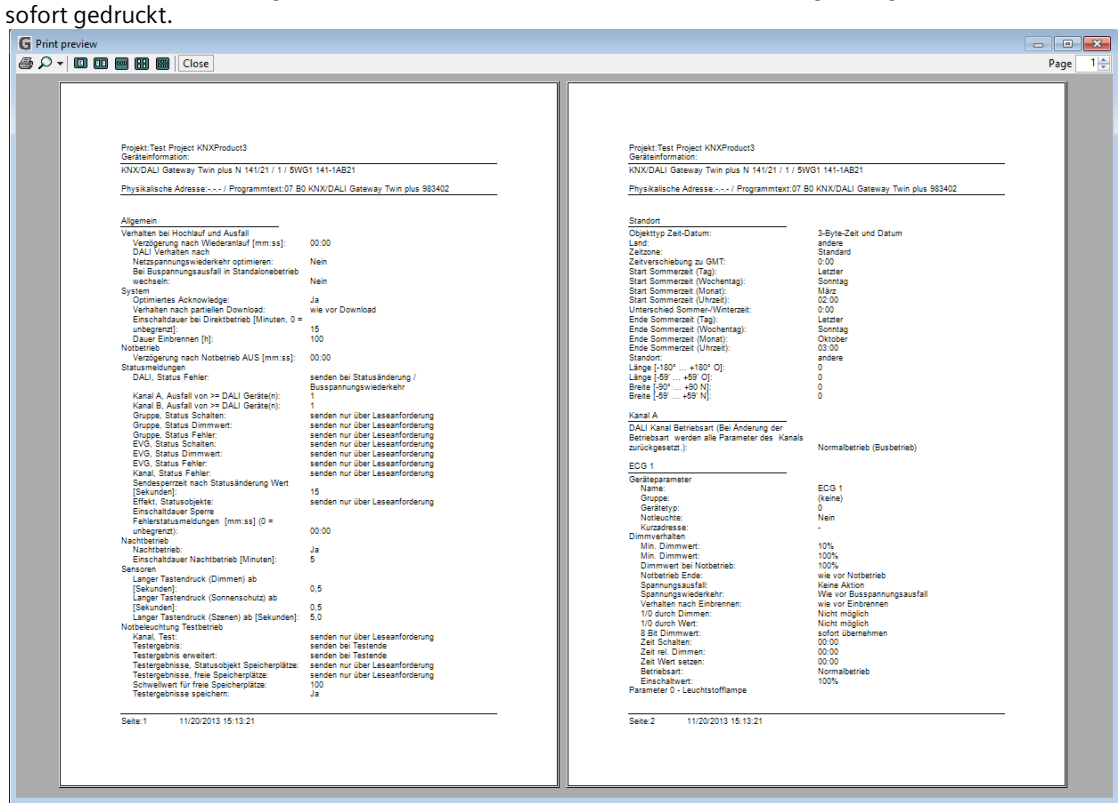

Abb. 36 Druckvorschau

Hinweis: Die Druckvorschau wird in Deutsch nur dargestellt, wenn der entsprechende Language Pack des .net Frameworks installiert ist.

Mai 2020

#### **07 B0 KNX / DALI Gateway Twin N 141/31 983D11 07 B0 KNX / DALI Gateway Twin plus N 141/21 983411 07 B0 KNX / DALI Gateway plus N 141/03 983711**

# **21. Inbetriebnahme**

Die Inbetriebnahme dient zur Zuweisung der definierten DALI-Teilnehmer zu den echten DALI-Geräten in der Anlage. Jedem DALI-Teilnehmer (EVG, Sensor, …) wird eine eindeutige Kurzadresse zur Identifikation zugewiesen. Diese Zuweisung ist bei Kanal Betriebsart "Broadcast" nicht notwendig.

Die Beschreibung der allgemeinen Funktionen erfolgt anhand der EVG, wobei die Funktionalität der Inbetriebnahme auch für Sensoren gilt.

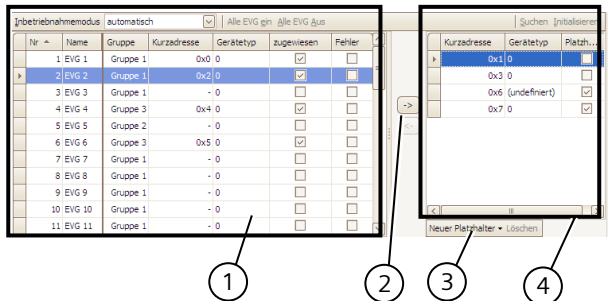

Abb. 37 Parameterfenster Inbetriebnahme EVG

- (1) EVG Liste
- (2) Zuweisung
- (3) Platzhalter
- (4) Sucherergebnis

## 21.1.1 Allgemein

Für die Inbetriebnahme des Gateway sind folgende Voraussetzungen notwendig:

- a) alle DALI-Geräte mit Spannung versorgt: Gateway, EVG, etc.
- b) alle DALI-Teilnehmer (EVG, Sensoren, etc.) mit Gateway verbunden
- c) KNX-Verbindung über Schnittstelle sichergestellt
- d) Physikalische Adresse des Gateway programmiert

Hinweis: Nach Anpassungen innerhalb der Inbetriebnahme ist grundsätzlich ein Download vorzunehmen.

# 21.1.2 Statuszeile

Das PlugIn unterscheidet zwischen zwei Betriebsarten:

- offline: keine Verbindung zum Gateway
- online: Verbindung zum Gateway hergestellt

Gewisse Funktionen (Inbetriebnahme, Test, …) funktionieren nur "online".

Der aktuelle Verbindungsstatus wird in der Statuszeile angezeigt. Ein Verbindungsversuch lässt sich durch die beiden Schaltflächen "Reconnect" und "Abbrechen" entsprechend steuern. Bei erfolgreichem Verbindungsaufbau wird die aktuelle Firmwareversion angezeigt.

Falls die Verbindung nicht aufgebaut werden kann, wird dies durch "Fehler" angezeigt.

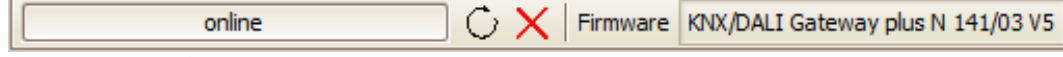

Abb. 38 Statuszeile

Mai 2020

#### **07 B0 KNX / DALI Gateway Twin N 141/31 983D11 07 B0 KNX / DALI Gateway Twin plus N 141/21 983411 07 B0 KNX / DALI Gateway plus N 141/03 983711**

## 21.1.3 Bearbeiten EVG Liste

Bei nicht zugewiesenem EVG lassen sich folgende Spalten direkt bearbeiten:

- Name EVG
- **Gruppe**
- Gerätetyp
- Notlichttyp (wenn Gerätetyp 1)

# 21.1.4 Zuweisen

Die Zuweisung kann über folgende Arten erfolgen:

- Schaltflächen: Mit den beiden Schaltflächen zwischen der EVG-Liste und dem Suchergebnis lassen sich die DALI-Geräte zuweisen. Wobei sich aus der Pfeilrichtung die Art der Zuweisung ergibt. - Drag&Drop: Die Zeilen in beiden Listen lassen sich durch Ziehen(Drag) und Fallenlassen (Drop) in die
- andere Liste bzw. Zeile zuweisen. - Doppelklick: Durch Doppelklick auf ein nicht zugewiesenes EVG wird das markierte EVG aus dem Suchergebnis zugewiesen.
- CIN: Ist mindestens eine CIN in den EVG Parametersätzen konfiguriert, wird bevor der Benutzer die Zuweisungen manuell vornehmen kann versucht, alle EVG mit konfigurierte CIN automatisch zuzuweisen.
- Notbeleuchtung: Zusammengehörende Konverter/EVGs können zusätzlich bei Inbetriebnahme im rechten Fenster (Suchen) manuell verbunden werden:

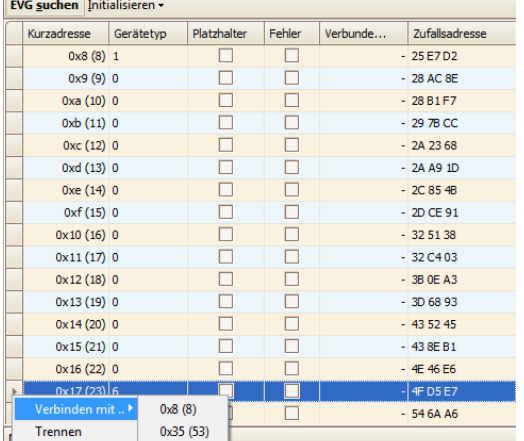

Bevor eine manuelle Verbindung durchgeführt werden kann, muss die Shortadresse des EVGs und des dazugehörigen Konverters bekannt sein!

1.- EVG in der rechten Fensterhälfte markieren.

2.- Über das dem EVG zugehörige Kontextmenü den Punkt "Verbinden mit …" auswählen. Es werden die Shortadressen aller noch nicht verbundenen Konverter angezeigt.

3.- Die Shortadresse des Konverters auswählen, den man mit dem EVG verbinden möchte. Nach auswählen und markieren der Shortadresse werden Konverter und EVG automatisch verbunden.

4.- Anschließend kann die Kombination aus EVG und Konverter einem parametrierten Gerät zugewiesen werden.

Die Zuweisung kann nur erfolgen, wenn folgende Bedingungen zutreffen:

- Der parametrierte Gerätetyp und der Gerätetyp des gefundenen Geräts müssen übereinstimmen.
- Bei Geräten mit mehreren Gerätetypen, müssen alle dem PlugIn bekannten Gerätetypen übereinstimmen.
- Sollte der parametrierte Gerätetyp und der Gerätetyp des gefundenen Geräts nicht übereinstimmen erfolgt ein Hinweis, ob dieser automatisch angepasst werden soll. Dieser Hinweis kann über den Menüpunkt "Optionen" aus- bzw. geblendet werden.
- Ist kein Gerätetyp parametriert, können nur dem Gerät unbekannte Gerätetypen zugeordnet werden: z. B. bei Gerätetyp 8. Ohne Gerätetyp werden die Basisfunktionen Schalten, Dimmen unterstützt.
- Der parametrierte minimale Dimmwert muss höher oder gleich sein als der minimale physikalische Dimmwert. Ist dies nicht der Fall, wird dieser auf Nachfrage automatisch angepasst.
- Bei Einzelbatterienotleuchten muss der Notleuchtentyp (mit 1 DALI Geräte/mit 2 DALI Geräten) übereinstimmen.

Die Liste aller gefundenen EVG wird durch einen automatischen Suchalgorithmus ermittelt. Bei Einzelbatterienotleuchten wird automatisch erkannt, um welchen Typ es sich handelt. Ebenso werden alle notwendigen Informationen von den EVG ausgelesen.

Mai 2020

#### **07 B0 KNX / DALI Gateway Twin N 141/31 983D11 07 B0 KNX / DALI Gateway Twin plus N 141/21 983411 07 B0 KNX / DALI Gateway plus N 141/03 983711**

## 21.1.5 Inbetriebnahme - EVG

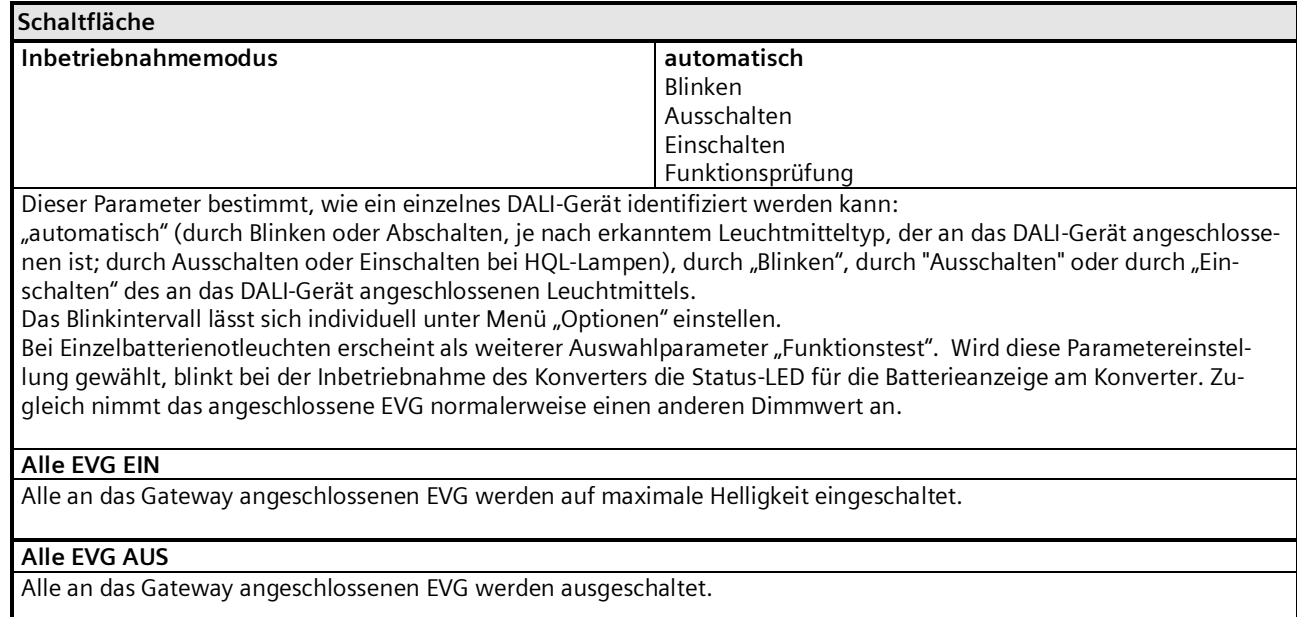

Mai 2020

#### **07 B0 KNX / DALI Gateway Twin N 141/31 983D11 07 B0 KNX / DALI Gateway Twin plus N 141/21 983411 07 B0 KNX / DALI Gateway plus N 141/03 983711**

#### **Kurzadresse tauschen**

Es lassen sich die zugewiesenen Kurzadressen tauschen.

Im Dialog wird die aktuell ausgewählte Kurzadresse als "alte Kurzadresse" angezeigt. Der Anwender kann die gewünschte Adresse als "Neue Kurzadresse" eintragen und die Anwendung versucht, die beiden Kurzadressen zu tauschen.

Im Dialog ist die "Neue Kurzadresse" als Dezimalzahl im Bereich 0...63 einzutragen.

Die Anzeige der Kurzadressen erfolgt kombiniert hexadezimal und in Klammern dezimal. Der Tausch wird mit "Ausführen" gestartet.

Im Beispiel werden die beiden Kurzadressen 7 und 3 getauscht.

Vorher:

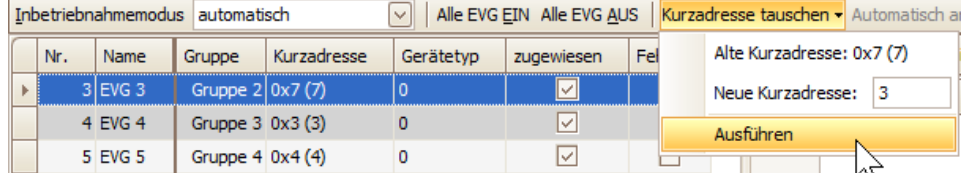

Nachher:

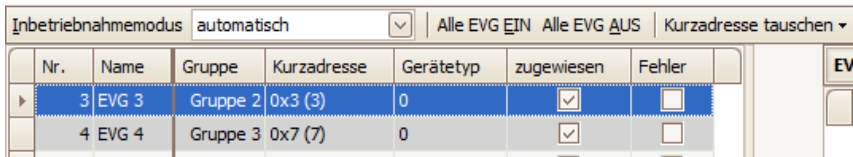

#### **Automatisch anlegen**

Gefundene und noch nicht zugewiesene EVG werden nach Auswahl dieser Funktion automatisch als EVG angelegt und zugewiesen.

Voraussetzung:

Der Benutzer startet die Inbetriebnahme und sucht nach EVG. Es werden nicht zugewiesene EVG gefunden. Es müssen noch mind. die Anzahl der gefundenen nicht zugewiesenen EVG ergänzt werden können.

#### **<- EVG - zuordnen**

Die Auswahl des parametrierten und des realen EVG erfolgt durch das Selektieren des gewünschten EVG auf der linken bzw. rechten Seite und das Anklicken der Schaltfläche  $\leftarrow$ .

Es ist auch möglich, die Zuordnung durch einen Doppelklick auf eines der beiden selektierten EVG durchzuführen. Diese Schaltfläche ist nur freigegeben, wenn auf beiden Seiten passende Einträge ausgewählt werden.

#### **-> EVG - Zuordnung löschen**

Mit dieser Funktion ist es möglich, ein bereits zugeordnetes EVG wieder als nicht zugeordnetes EVG in das rechte Feld zu übertragen. Bei einem anschließenden Download der Parameter in das Gateway ist diesem parametriertem EVG kein reales EVG mehr zugeordnet. Mit diesem Vorgang kann auch ein als defekt markiertes EVG entfernt werden. Danach kann ein neues EVG zugeordnet werden (EVG-Austausch). Diese Schaltfläche ist nur freigegeben, wenn auf der linken Seite ein zugeordnetes EVG ausgewählt ist.

Mai 2020

#### **07 B0 KNX / DALI Gateway Twin N 141/31 983D11 07 B0 KNX / DALI Gateway Twin plus N 141/21 983411 07 B0 KNX / DALI Gateway plus N 141/03 983711**

21.1.5.1 EVG Liste

## **Schaltfläche Bearbeiten** (Rechtsklick in Zeile)

Durch Rechtsklick in eine Tabellenzeile eines EVG wechselt man in das entsprechende EVG Parameterfenster. Es lassen sich Name, Gruppenzuordnung bearbeiten und ggf. die Gerätezuweisung löschen. Falls das EVG noch nicht zugewiesen ist, lässt sich der Gerätetyp bearbeiten.

#### **zugewiesen**

Eine erfolgreiche Zuweisung wird hier angezeigt. Die Zuweisung lässt sich mit Bearbeiten löschen.

#### **Fehler**

Wenn die Zuweisung nicht erfolgreich erfolgen konnte, wird hier ein Fehler angezeigt. Gleichzeitig wird die Zeile in rot dargestellt.

Hinweis:

Ein Fehler wird nur dann gesetzt, wenn die im PlugIn gespeicherten Daten nicht mehr mit den Daten des EVG aus einem neuen Suchvorgang übereinstimmen. D.h. EVG ist nicht mehr vorhanden oder es wurde ausgetauscht.

Mai 2020

#### **07 B0 KNX / DALI Gateway Twin N 141/31 983D11 07 B0 KNX / DALI Gateway Twin plus N 141/21 983411 07 B0 KNX / DALI Gateway plus N 141/03 983711**

# 21.1.5.2 Suchen EVG

#### **Schaltfläche EVG suchen** Durch Drücken dieser Schaltfläche werden alle an das Gateway angeschlossenen und betriebsbereiten DALI-Geräte gesucht. Es beginnt ein Suchlauf, der wenige Minuten dauert. Die gefundenen DALI-Geräte erscheinen erstmalig in der rechten Liste mit den Überschriften "Kurzadresse" und "Gerätetyp". Bereits zugeordnete EVG weisen in den jeweiligen Spalten "Kurzadresse" denselben Wert auf. Für ein im linken Fenster angezeigtes DALI Gerät, dem noch kein gefundenes Gerät zugeordnet wurde, wird keine Kurzadresse "-" angezeigt. Diese Suche muss auch durchgeführt werden, wenn DALI Geräte ausgetauscht oder ergänzt wurden.

Nach dem ersten Suchlauf können weitere folgen, wenn z.B. weitere DALI Geräte installiert oder ausgetauscht wurden. Es kann sein, dass bei der Inbetriebnahme bereits gefundene DALI-Geräte bei einer weiteren Suche nicht mehr an der Versorgungsspannung anliegen. Dies wird durch ⊠ in der Spalte "Fehler" angezeigt. Die Tabelle kann nach jeder Spalte sortiert werden, so dass die fehlerhaften DALI Geräte sehr übersichtlich kontrolliert werden können. Bei einem erneuten Suchen werden die fehlerhaften DALI-Geräte, wenn sie jetzt wieder betriebsbereit sind, auch wieder ohne Fehler "[]" angezeigt.

*Hinweis: Vor dem Suchen von DALI Geräten sollten alle installierten DALI Geräte mit dem Gateway verbunden und betriebsbereit sein.*

*Hinweis: DALI Geräte, die mehrere DALI-Gerätetypen unterstützen, erscheinen im Suchergebnis mit allen Typen, von denen sie unterstützt werden, mit Komma getrennt (z.B.: 0,2,3,4).* 

Hinweis: Sollten Konflikte bei der Adressierung nicht automatisch behoben werden können (z.B. doppelte Long Adressen und Kurzadressen), lassen sich durch "Einstellungen" → "aktuelle Einstellungen zurücksetzen" alle Verknüpfungen zurücksetzen. Durch eine erneute Suche werden die Kurzadressen und Long-Adressen des Konfliktfalls neu zugewiesen.

## **Initialisieren (Zurücksetzen) – Ausgewähltes EVG / Alle EVGs**

Es lassen sich alle EVGs an der DALI-Linie oder nur ein ausgewähltes EVG zurückzusetzen (Initialiserung und Reset).

Ausgewähltes EVG:

Durch das Drücken der Schaltfläche wird die Kurzadresse des markierten EVG gelöscht und auf Auslieferzustand zurückgesetzt.

Alle EVGs:

Durch das Drücken der Schaltfläche werden die Kurzadressen aller EVG zurückgesetzt und alle EVG auf Auslieferzustand zurückgesetzt.

Nach dem Zurücksetzen muss ein Suchvorgang neu gestartet werden.

Anwendung 1:

Während der Inbetriebnahme kommt es systembedingt zum Blinken von zwei EVG. Mit "Initialisieren" lässt sich dieser Konflikt lösen.

Anwendung 2:

Ein EVG ist nach "Initialisierung" zurückgesetzt und kann problemlos in eine andere DALI-Anlage angeschlossen werden. Nur so lässt sich ein Adresskonflikt vermeiden.

Mai 2020

#### **07 B0 KNX / DALI Gateway Twin N 141/31 983D11 07 B0 KNX / DALI Gateway Twin plus N 141/21 983411 07 B0 KNX / DALI Gateway plus N 141/03 983711**

# 21.1.5.3 Platzhalter

Platzhalter dienen zum Festlegen von Kurzadressen für DALI-Geräte, die die DALI-Kurzadresse

- nicht über das Plugin zugewiesen bekommen können (Codierschalter am EVG).
- Kurzadresszuweisung über externes Tool.

Hinweis: Diese EVG müssen im Fall einer Suche betriebsbereit am DALI-Bus angeschlossen sein.

Mit der Schaltfläche "Neuer Platzhalter" kann ein Platzhalter (inkl. Gerätetyp) hinzugefügt und einem EVG zugewiesen werden. Eine Suche sollte immer vorgenommen werden, damit dem PlugIn die aktualisierten Informationen zur Verfügung stehen.

Hinweis: Durch "Löschen" kann ein EVG-Platzhalter wieder gelöscht werden. In der Spalte "Platzhalter", wird angezeigt, ob ein EVG als Platzhalter hinzugefügt wurde. Wird bei einer Suche ein EVG mit der Adresse eines Platzhalters gefunden, wird dieser durch das EVG ersetzt.

# 21.1.6 Inbetriebnahme - Sensoren

Die Inbetriebnahme ist bei Sensoren analog zu EVG vorzunehmen. Es werden jedoch keine Platzhalter zur Verfügung gestellt.

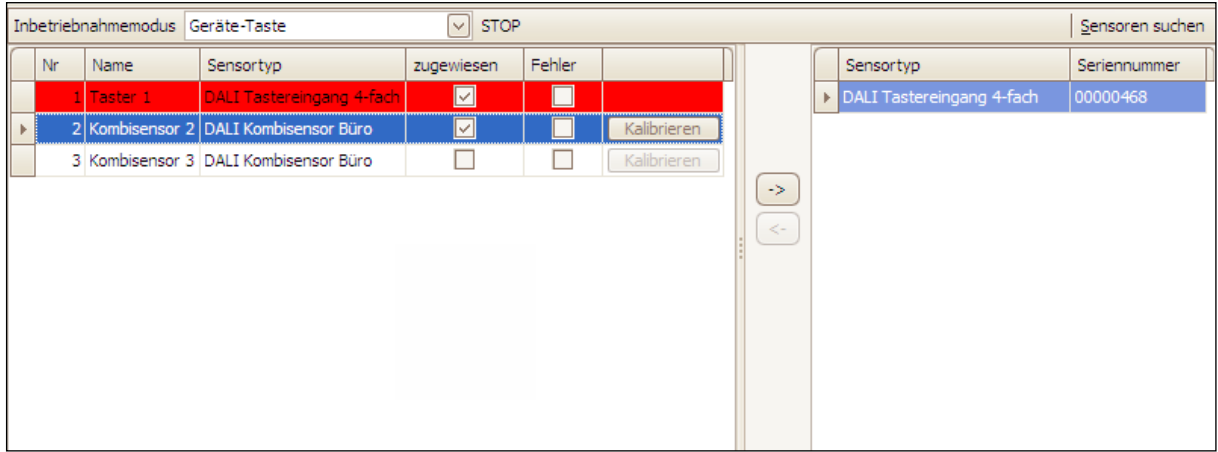

## <span id="page-139-0"></span>Abb. 39 Parameterfenster Inbetriebnahme Sensoren

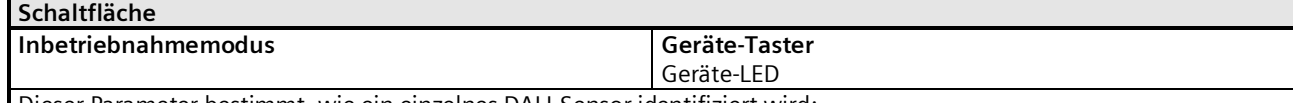

Dieser Parameter bestimmt, wie ein einzelnes DALI-Sensor identifiziert wird: "Geräte-Taster": Mit START wird der Erkennungsmodus aktiviert. Das PlugIn erkennt die Betätigung des Geräte-Tasters bzw. eine Betätigung eines Eingangskanals der Tasterschnittstelle anhand der übermittelten Geräteseriennummer und markiert die entsprechende Zeile in Rot (→ [Abb. 39\)](#page-139-0). Der Erkennungsmodus lässt sich mit STOP deaktivieren.

"Geräte-LED": die Geräte-LED des markierten Gerätes im Suchergebnis wird aktiviert.

Die genaue Position des Geräte-Tasters bzw. der Geräte-LED ist aus der Dokumentation des DALI-Sensors zu entnehmen.

Mai 2020

#### **07 B0 KNX / DALI Gateway Twin N 141/31 983D11 07 B0 KNX / DALI Gateway Twin plus N 141/21 983411 07 B0 KNX / DALI Gateway plus N 141/03 983711**

# **Schaltfläche**

#### **START - STOP**

Mit START wird der Erkennungsmodus für den Inbetriebnahmemodus "Geräte-Taster" gestartet. START bzw. STOP ist nur sichtbar bei Modus "Geräte-Taster"

#### **<- Sensor zuordnen**

Die Auswahl des parametrierten und des realen Sensors erfolgt durch das Selektieren des gewünschten Sensors auf der linken bzw. rechten Seite und das Anklicken der Schaltfläche  $\leftarrow$ .

Es ist auch möglich, die Zuordnung durch einen Doppelklick auf einen der beiden selektierten Sensoren durchzuführen. Diese Schaltfläche ist nur freigegeben, wenn auf beiden Seiten passende Einträge ausgewählt werden.

#### **-> Sensor Zuordnung löschen**

Mit dieser Funktion ist es möglich, einen bereits zugeordneten Sensor wieder als nicht zugeordneten Sensor in das rechte Feld zu übertragen. Bei einem anschließenden Download der Parameter in das Gateway ist diesem parametrierten Sensor kein realer Sensor mehr zugeordnet. Mit diesem Vorgang kann auch ein als defekt markierter Sensor entfernt werden. Danach kann ein neuer Sensor zugeordnet werden (Sensortausch). Diese Schaltfläche ist nur freigegeben, wenn auf der linken Seite ein zugeordneter Sensor ausgewählt ist.

#### **Suchen**

Durch Drücken dieser Schaltfläche werden alle an das Gateway angeschlossenen und betriebsbereiten DALI-Sensoren gesucht. Es beginnt ein Suchlauf, der wenige Minuten dauert. Die gefundenen DALI-Sensoren erscheinen als Suchergebnis mit den Überschriften "Gerätetyp" und "Seriennummer". Bereits zugeordnete Sensoren weisen in den jeweiligen Spalten "Kurzadresse" denselben Wert auf. Für ein in der Sensor-Liste angezeigten Geräte, denen noch kein gefundenes Gerät zugeordnet wurde, wird keine Kurzadresse "-" angezeigt.

Diese Suche muss auch durchgeführt werden, wenn DALI-Geräte ausgetauscht oder ergänzt wurden.

Nach dem ersten Suchlauf können weitere folgen, wenn z.B. weitere DALI Sensoren installiert oder ausgetauscht wurden. Fehlerhafte Sensoren werden durch Ø in der Spalte "Fehler" angezeigt. Die Sensor-Liste kann nach jeder Spalte sortiert werden, so dass die fehlerhaften DALI-Sensoren sehr übersichtlich kontrolliert werden können. Bei einem erneuten Suchen werden die fehlerhaften DALI-Geräte, wenn sie jetzt wieder betriebsbereit sind, auch wieder ohne Fehler " $\Box$ " angezeigt.

Hinweis: Vor dem Suchen von DALI Geräten sollten alle installierten DALI Geräte mit dem Gateway verbunden und betriebsbereit sein. Es lassen sich nur die im PlugIn verfügbaren Sensortypen zuordnen.

#### **Bearbeiten (Rechtsklick in Zeile)**

Durch Rechtsklick in eine Tabellenzeile eines Sensors wechselt man in das entsprechende Sensor Parameterfenster. Es lassen sich Name, Gruppenzuordnung bearbeiten und ggf. die Gerätezuweisung löschen. Falls der Sensor noch nicht zugewiesen ist, lässt sich der Gerätetyp bearbeiten.

#### **zugewiesen**

Eine erfolgreiche Zuweisung wird hier angezeigt. Die Zuweisung lässt sich mit Bearbeiten löschen

#### **Fehler**

Wenn die Zuweisung nicht erfolgreich erfolgen konnte, wird hier ein Fehler angezeigt. Kann der Sensor nach einer erneuten Suche nicht mehr gefunden werden, oder die Daten stimmen nicht überein, wird hier ein Fehler angezeigt.

Mai 2020

#### **07 B0 KNX / DALI Gateway Twin N 141/31 983D11 07 B0 KNX / DALI Gateway Twin plus N 141/21 983411 07 B0 KNX / DALI Gateway plus N 141/03 983711 Kalibrieren** Nur bei DALI-Sensoren mit Helligkeitssensor ist diese Schaltfläche sichtbar. Es ermöglicht den Helligkeitssensor auf die Einbausituation und dem Reflexionsgrad der Umgebung anzupassen. Der real mit einem Helligkeitsmessgerät "Gemessene Wert" in Lux wird in das Feld eingetragen. Der Korrekturfaktor wird automatisch berechnet und im Feld "Korrekturfaktor" angezeigt. Informativ wird der gemessene Rohwert angezeigt. Der Korrekturfaktor wird in die Parameterseite ( $\rightarrow$  [11.4.2\)](#page-91-0) übernommen. Sensortyp k. DALI Tastereingang 4-Kalibrieren Sensor Rohwert 1023  $\overline{\blacktriangleleft}$ Gemessener Wert [Lux] 500 Korrekturfaktor  $0,5$ Abbrechen OK Abb. 40 Kalibrierung Helligkeitssensor

Mai 2020

#### **07 B0 KNX / DALI Gateway Twin N 141/31 983D11 07 B0 KNX / DALI Gateway Twin plus N 141/21 983411 07 B0 KNX / DALI Gateway plus N 141/03 983711**

# **22. Test**

Die einzelnen EVG und Gruppen können unmittelbar nach der Inbetriebnahme, ohne dass über Gruppenadressentelegramme gesendet werden müssen, probeweise direkt geschaltet bzw. auf einen einstellbaren Wert gedimmt werden.

# 22.1 Gruppen

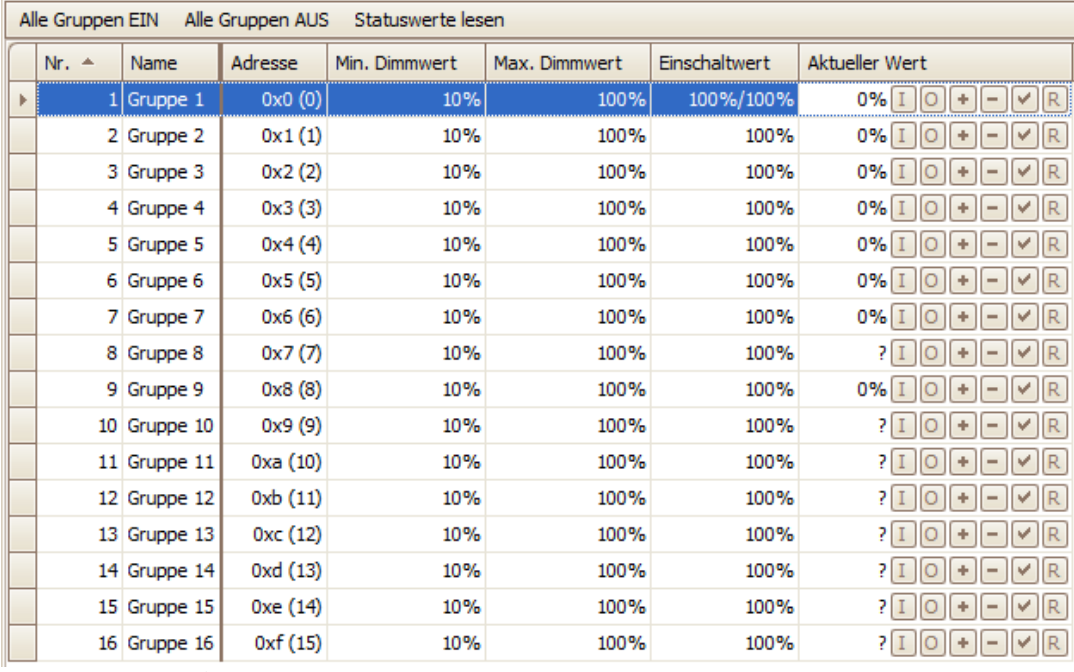

Abb. 41 Parameterfenster Test Gruppen

Es werden die einzelnen Gruppen mit ihren Parametern aufgelistet.

Mit den Schaltflächen kann die Funktion der Gruppe getestet werden.

Das Verhalten der Gruppe für oben genannte Funktionen entspricht einem Empfang auf die entsprechenden Kommunikationsobjekte: Schalten Ein/Aus, Dimmen heller/dunkler, Farbtemperatur wärmer/kälter, Dimmwert setzen und Farbtemperaturwert setzen. Die bereits parametrierten Dimmzeiten werden ignoriert. Ebenfalls deaktiviert ist die Zeitfunktion. Für den Test müssen noch keine Gruppenadressen zugewiesen sein.

Über die Schaltflächen können folgende Funktionen für das Dimmverhalten ausgeführt werden.

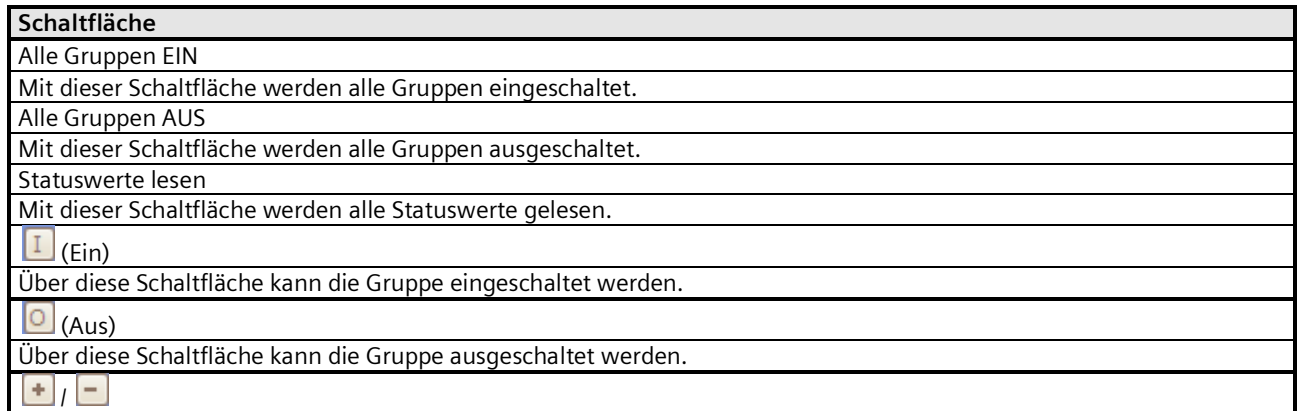

Mai 2020

#### **07 B0 KNX / DALI Gateway Twin N 141/31 983D11 07 B0 KNX / DALI Gateway Twin plus N 141/21 983411 07 B0 KNX / DALI Gateway plus N 141/03 983711**

# **Schaltfläche**

Über diese Schaltflächen kann die eingeschaltete Gruppe jeweils schrittweise um ca. 1/20 (5%) heller/dunkler gedimmt werden. Ausschalten erfolgt über den Button **Q** AUS. Es gelten die Grenzen für min./max. Dimmwerte.

Wert setzen

Geben Sie den Wert ein und klicken Sie auf die Schaltfläche, um den Dimmwert an die Gruppe zu senden.

? (Eingabe-/Anzeigefeld)

In diesem Feld wird der aktuelle Dimmwert [%] angezeigt, nachdem die Schaltfläche "Wert lesen" gedrückt wurde. Hier kann auch ein Dimmwert [%] eingegeben und mit der Schaltfläche "Wert setzen" gesendet werden.

Wert lesen

Über diese Schaltfläche wird ein Lesen des aktuellen Dimmwertes der selektierten Gruppe angestoßen.

Über diese Schaltflächen können zusätzlich folgende Funktionen für die Farbtemperatur ausgeführt werden.

# **Schaltfläche**

 $+1$ 

Über diese Schaltflächen kann die Farbtemperatur der Gruppe jeweils schrittweise um 200K wärmer/kälter gedimmt werden. Es gelten die Grenzen für min./max. Farbtemperaturwerte.

Wert setzen

Geben Sie den Wert ein und klicken Sie auf die Schaltfläche, um den Farbtemperaturwert an die Gruppe zu senden. ? (Eingabe-/Anzeigefeld)

In diesem Feld wird der aktuelle Farbtemperaturwert [K] angezeigt, nachdem die Schaltfläche "Wert lesen" gedrückt wurde. Hier kann auch ein Farbtemperaturwert [K] eingegeben und mit der Schaltfläche "Wert setzen" gesendet werden. Wert lesen

Über diese Schaltfläche wird ein Lesen des aktuellen Farbtemperaturwertes der selektierten Gruppe angestoßen.

# 22.2 EVG

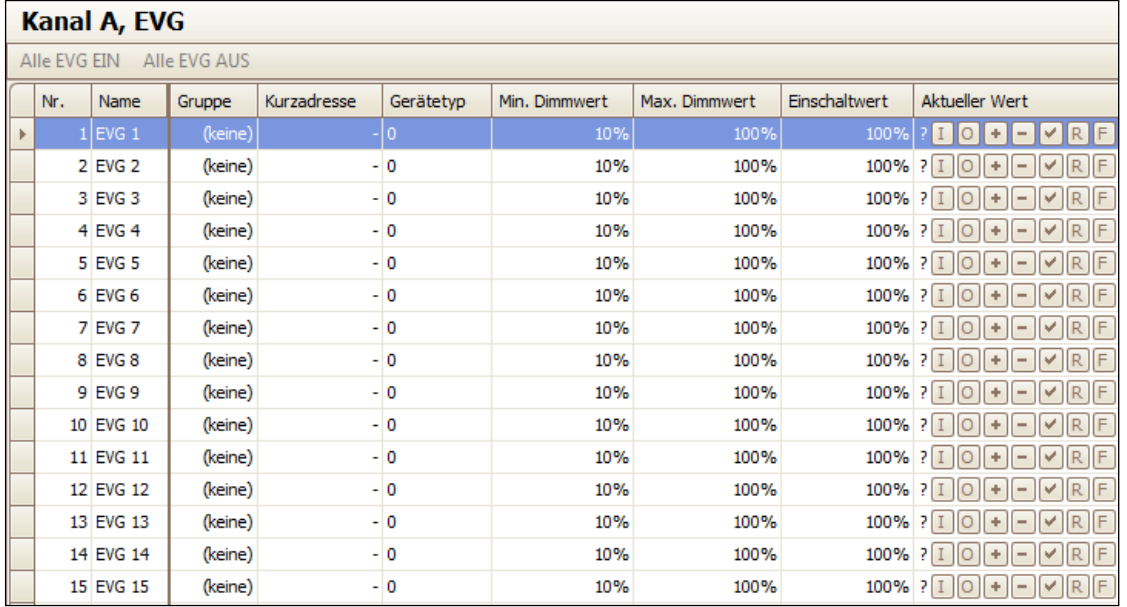

Abb. 42 Parameterfenster Test EVG

Nach Auswahl eines Listeneintrags können über die Schaltflächen folgende Funktionen für das Dimmverhalten ausgeführt werden.
Mai 2020

#### **07 B0 KNX / DALI Gateway Twin N 141/31 983D11 07 B0 KNX / DALI Gateway Twin plus N 141/21 983411 07 B0 KNX / DALI Gateway plus N 141/03 983711**

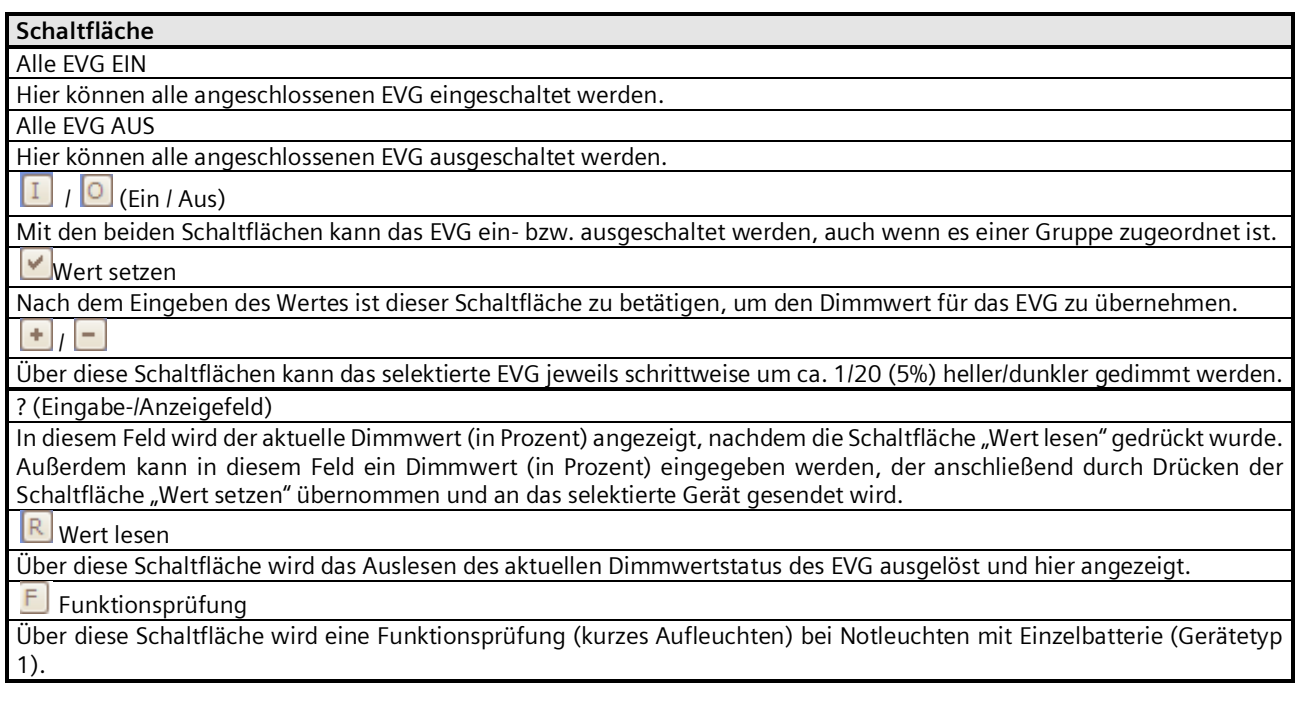

Die einzelnen EVG können unmittelbar nach der Inbetriebnahme, ohne dass über Gruppenadressen Bustelegramme gesendet werden müssen, probeweise direkt geschaltet bzw. auf einen einstellbaren Wert gedimmt werden.

Zusätzlich können über diese Schaltflächen folgende Funktionen für die Farbtemperatur ausgeführt werden.

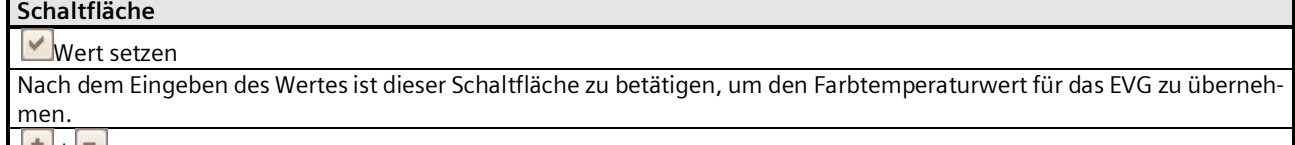

 $\lfloor + \rfloor / \lfloor - \rfloor$ 

Über diese Schaltflächen kann das selektierte EVG jeweils schrittweise um 200K wärmer/kälter gedimmt werden.

? (Eingabe-/Anzeigefeld)

In diesem Feld wird der aktuelle Farbtemperaturwert (in Kelvin) angezeigt, nachdem die Schaltfläche "Wert lesen" gedrückt wurde.

Außerdem kann in diesem Feld ein Farbtemperaturwert (in Kelvin) eingegeben werden, der anschließend durch Drücken der Schaltfläche "Wert setzen" übernommen und an das selektierte Gerät gesendet wird.

R. Wert lesen

Über diese Schaltfläche wird das Auslesen des aktuellen Farbtemperaturwertstatus des EVG ausgelöst und hier angezeigt.

Mai 2020

#### **07 B0 KNX / DALI Gateway Twin N 141/31 983D11 07 B0 KNX / DALI Gateway Twin plus N 141/21 983411 07 B0 KNX / DALI Gateway plus N 141/03 983711**

# 22.3 Szenen

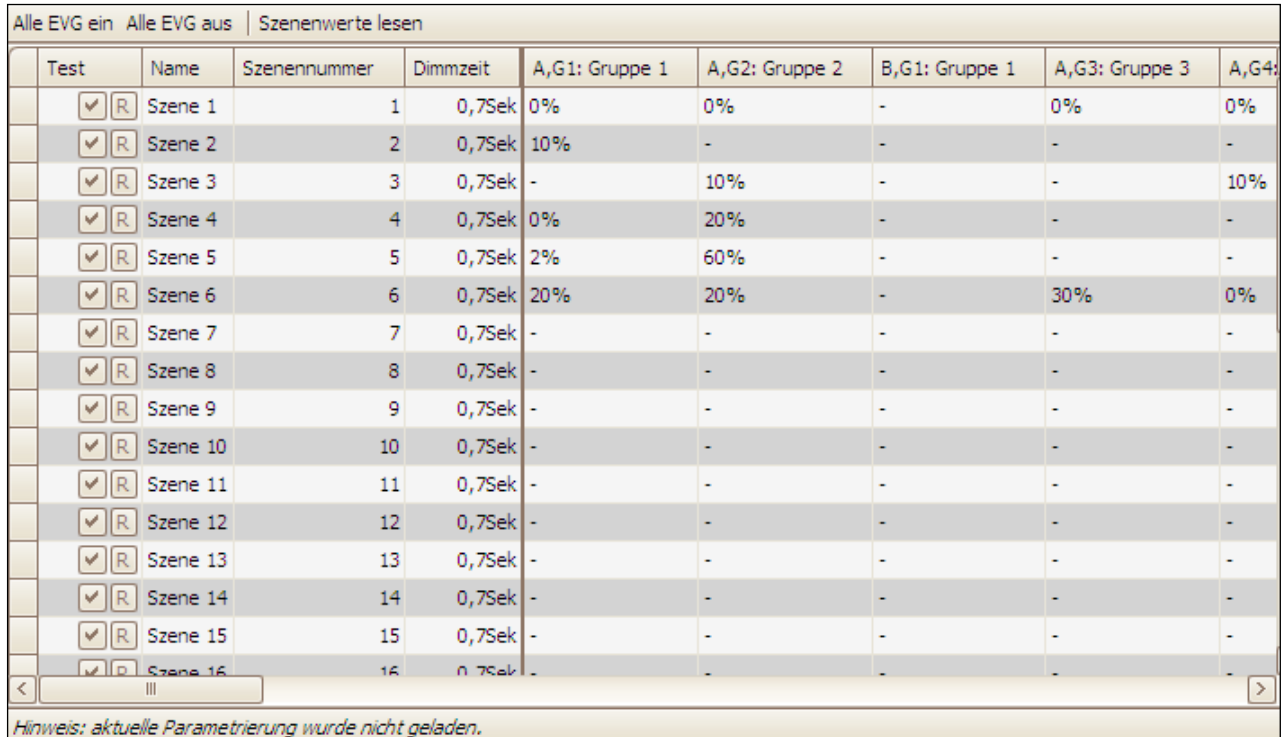

Abb. 43 Parameterfenster Test Szenen

#### **07 B0 KNX / DALI Gateway Twin N 141/31 983D11 07 B0 KNX / DALI Gateway Twin plus N 141/21 983411 07 B0 KNX / DALI Gateway plus N 141/03 983711**

Nach Auswahl eines Listeneintrags können über die Schaltflächen folgende Funktionen ausgeführt werden.

# **Schaltfläche**

Alle EVG EIN

Mit dieser Schaltfläche können alle EVG eingeschaltet werden ("Zentral Ein" aller EVG).

Alle EVG AUS

Mit dieser Schaltfläche können alle EVG ausgeschaltet werden ("Zentral Aus" aller EVG).

Szenenwerte lesen

Mit dieser Schaltfläche werden die aktuellen Dimmwerte und Farbtemperaturwerte aller Gruppen und EVG ausgelesen und angezeigt.

V Wert setzen (abrufen)

Mit dieser Schaltfläche wird die selektierte Szene abgerufen. Die eingebundenen Gruppen stellen die im Gateway gespeicherten Dimmwerte und Farbtemperaturwerte ein.

# $R$  Werte lesen

Mit dieser Schaltfläche werden die aktuellen Dimmwerte und Farbtemperaturwerte aller Gruppen und EVG ausgelesen und angezeigt.

Damit kann eine Szene vor Ort über Bedienelemente eingestellt und anschließend in die Konfiguration zurückgelesen werden. Die gelesenen Werte können in der Konfiguration vor dem Speichern oder Download verändert werden.

Die einzelnen Szenen können unmittelbar nach Zuordnung der EVG und eines Parameter Download, ohne dass über Gruppenadressen Bustelegramme gesendet werden müssen, direkt getestet werden.

# 22.4 Effekte

Die Effekte lassen sich in diesem Parameterfenster testen. Jeder einzelne Effekt kann unabhängig voneinander getestet werden. Bei diesem Test werden KNX Telegramme übertragen, damit auch alle andere KNX Geräte, die durch die Effekte angesteuert werden sollen, erreicht werden.

Es stehen folgende Schaltflächen zur Verfügung:

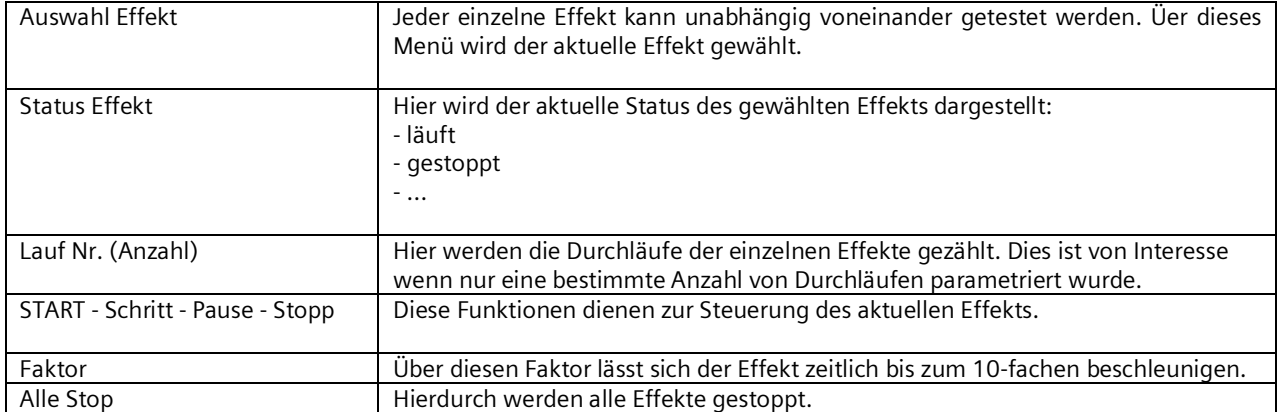

Mai 2020

#### **07 B0 KNX / DALI Gateway Twin N 141/31 983D11 07 B0 KNX / DALI Gateway Twin plus N 141/21 983411 07 B0 KNX / DALI Gateway plus N 141/03 983711**

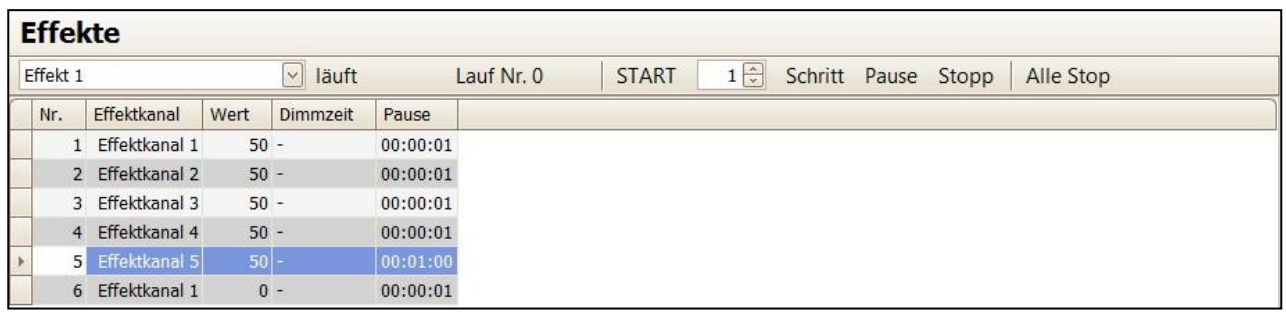

Abb. 44 Parameterfenster Test Effekte

#### **07 B0 KNX / DALI Gateway Twin N 141/31 983D11 07 B0 KNX / DALI Gateway Twin plus N 141/21 983411 07 B0 KNX / DALI Gateway plus N 141/03 983711**

# **23. Einstellungen**

# 23.1 Baustellenfunktion

Im Auslieferzustand ist die "Baustellenfunktion" aktiviert:

- Broadcast-Betrieb
- KNX-Taster im Auslieferzustand steuern beide Kanäle an und schalten bzw. dimmen alle angeschlossenen EVG (schalten, dimmen).
- DALI Tasterschnittstelle im Auslieferzustand steuern beide Kanäle an.
- Andere Sensoren werden nicht berücksichtigt.

# 23.2 Acknowledge

Es werden alle Gruppentelegramme, auch die selbst gesendeten, in der Standardeinstellung bestätigt.

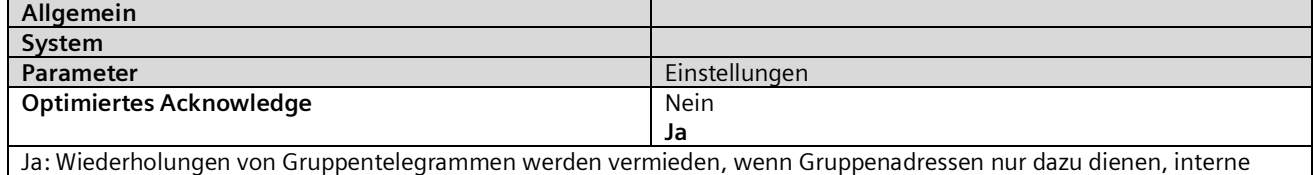

Funktionsblöcke zu verbinden.

# 23.3 Verhalten bei Download

Beim Start eines Downloads (Programmieren) werden folgende Aktionen durchgeführt:

- Beenden aller Effekte
- Beenden aller Zeitfunktionen
- Anhalten aller Lichtregelungen
- Abspeichern der aktuellen Stati aller EVG
- Während des Downloads werden keine Befehle verarbeitet:
	- DALI-Sensorereignisse werden verworfen
	- Gruppentelegramme werden verworfen
	- Regelungen sind deaktiviert
	- Notbetrieb kann nicht aktiviert werden
- Bei Netzspannungsausfall während eines Downloads:
	- Ausfall DALL
	- EVG schalten auf "System Failure Level" soweit die Versorgung sichergestellt ist
	- Applikation wird nach Netzspannungswiederkehr nicht gestartet. Der Downloadvorgang muss nochmals komplett durchgeführt werden.

Nach einem kompletten Download ist das Verhalten wie nach Netzspannungsausfall. Dabei sind alle nicht definierten EVG-Statuswerte 0.

Mai 2020

#### **07 B0 KNX / DALI Gateway Twin N 141/31 983D11 07 B0 KNX / DALI Gateway Twin plus N 141/21 983411 07 B0 KNX / DALI Gateway plus N 141/03 983711**

Das Verhalten nach dem partiellen Download ist einstellbar:

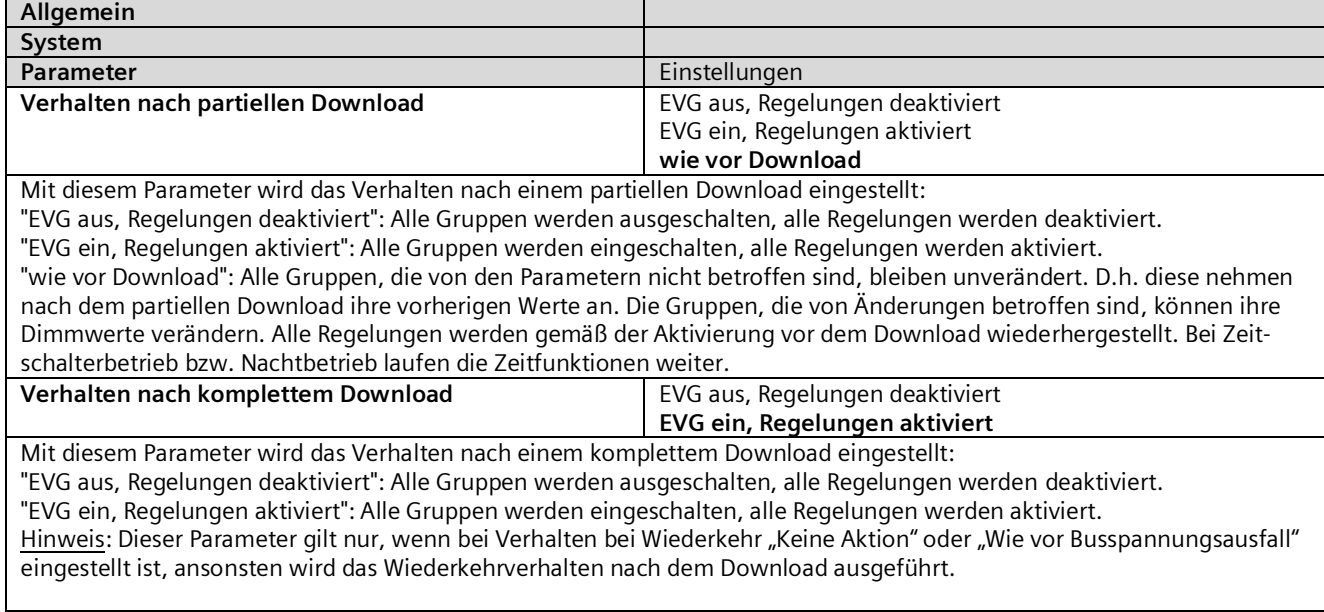

Nach dem Download werden folgende Aktionen durchgeführt:

- Setzen der Dimmwerte gemäß Parametereinstellung.
- Regelungen werden wieder gestartet gemäß der Parametereinstellung.
- Zeitfunktionen laufen weiter. Falls sie während des Downloads abgelaufen sind, wird der nächste Schritt ausgeführt.
- Zeitschaltfunktionen werden gemäß der Parametereinstellung nachgeführt.
- Das Objekt "Fehlerstatusmeldungen sperren" wird zurückgesetzt. Die Fehlermeldungen sind wieder aktiviert.

Mai 2020

#### **07 B0 KNX / DALI Gateway Twin N 141/31 983D11 07 B0 KNX / DALI Gateway Twin plus N 141/21 983411 07 B0 KNX / DALI Gateway plus N 141/03 983711**

# **24. Verhalten bei Spannungsausfall/-wiederkehr**

Bei (Netz-)Spannungsausfall speichert das Gerät die aktuellen Dimmwerte und Farbtemperaturwerte aller Gruppen, damit bei Spannungswiederkehr diese wieder zur Verfügung stehen. Je nach Parametrierung können Gruppen bei Spannungsausfall unterschiedliche Dimmwerte und Farbtemperaturwerte annehmen.

Hinweis: Die Standardparametrierung für Spannungsausfall ist "keine Aktion", für Spannungswiederkehr ist sie "wie vor Busspannungsausfall".

Der Dimmwert bzw. Farbtemperaturwert, der bei Spannungswiederkehr eingestellt wird, ist über Parameter einstellbar. Um hohe Buslasten auf dem KNX-Bus zu vermeiden (bei Busspannungs-Wiederkehr die aktuellen Gruppen-Statusmeldungen zu übertragen), ist eine Verzögerungszeit einstellbar, nach deren Ablauf die Statusmeldungen erst übertragen werden  $(\rightarrow 24.1)$  $(\rightarrow 24.1)$ .

# <span id="page-150-0"></span>24.1 Parameter

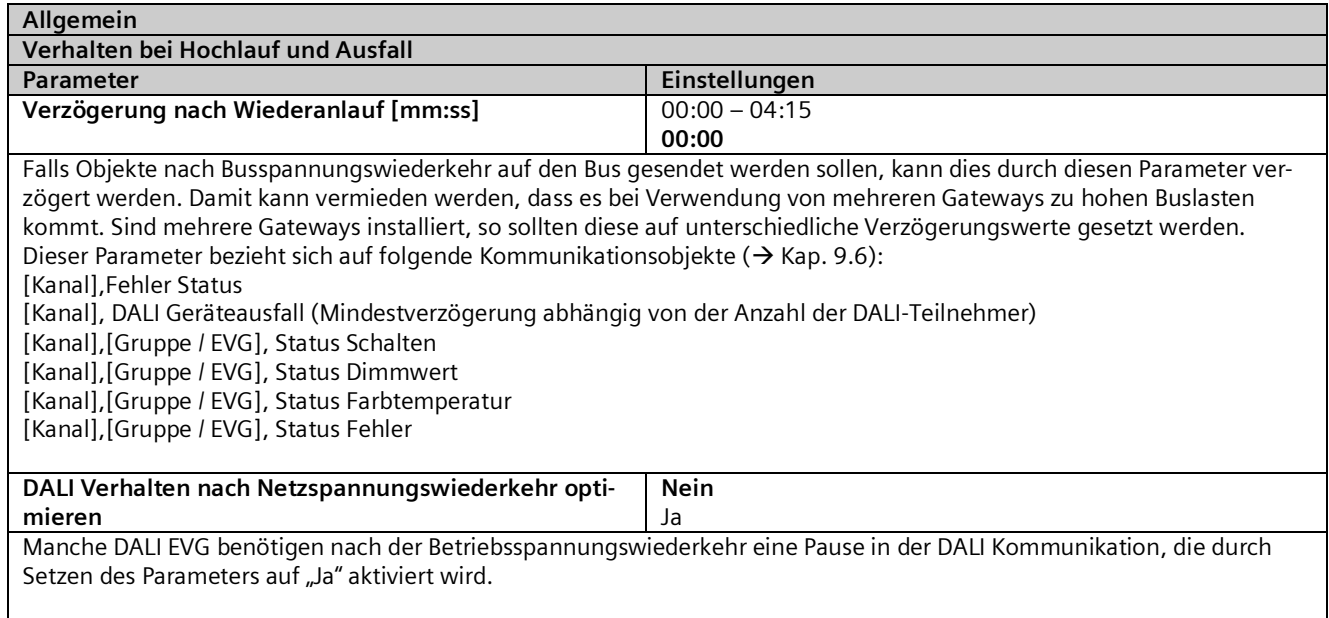

#### **07 B0 KNX / DALI Gateway Twin N 141/31 983D11 07 B0 KNX / DALI Gateway Twin plus N 141/21 983411 07 B0 KNX / DALI Gateway plus N 141/03 983711**

# 24.2 Objekte – DALI, Status Fehler

Abhängig von der Parametrierung und der Art des Ereignisses werden die Objekte "Spannungsausfall", "[Kanal], DALI Geräteausfall" und "[Kanal], DALI Kurzschluss" bei einem entsprechenden Ausfall versendet.

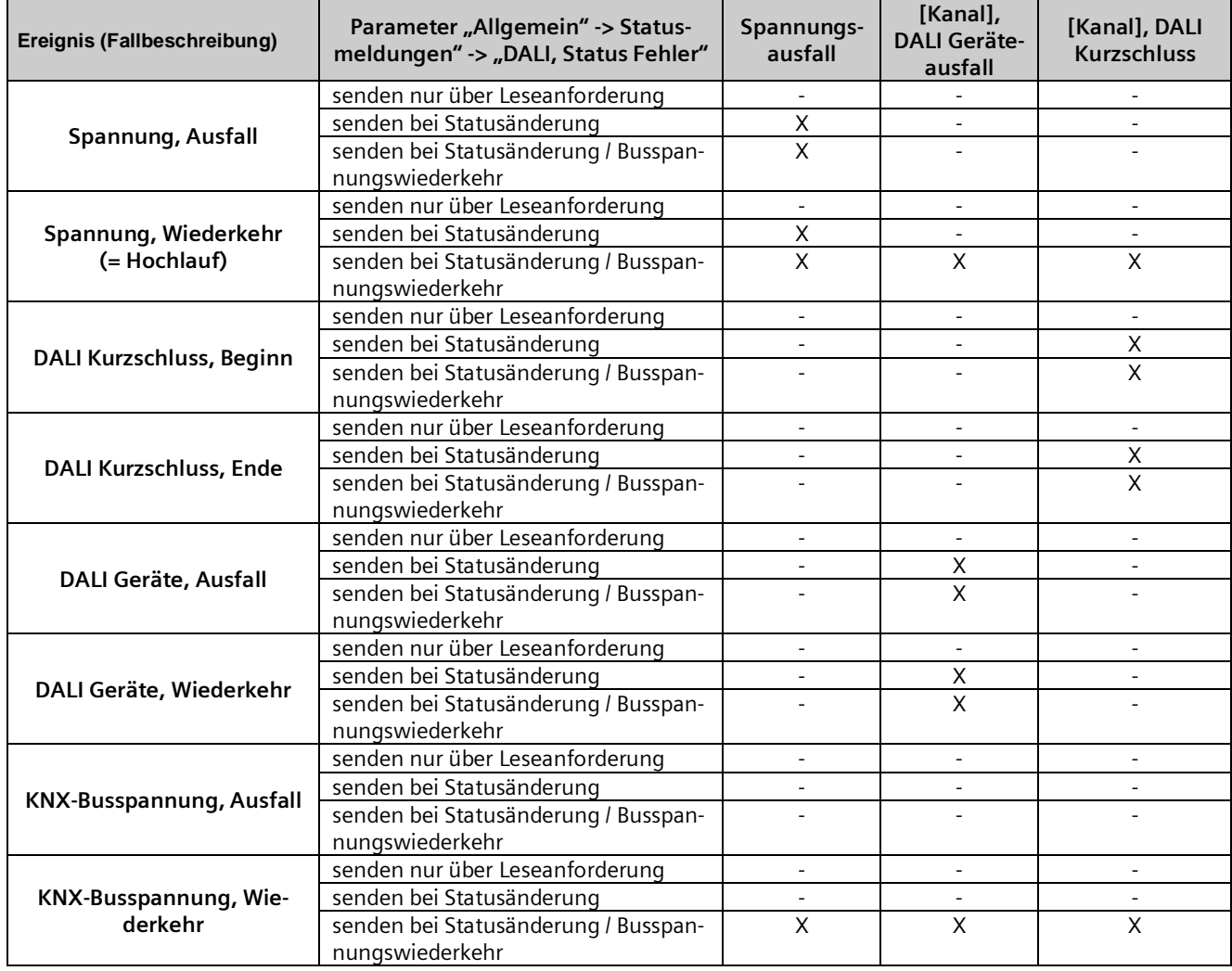

 $X = 0$ bjekt wird gesendet, - = Objekt wird nicht gesendet

#### **07 B0 KNX / DALI Gateway Twin N 141/31 983D11 07 B0 KNX / DALI Gateway Twin plus N 141/21 983411 07 B0 KNX / DALI Gateway plus N 141/03 983711**

# 24.3 Gruppe / EVG

# 24.3.1 Verhalten bei Ausfall KNX Busspannung oder DALI Spannung

Die Beschreibung des Verhaltens der EVG ohne Kontrolle durch das Gateway ist nur informativ. Es kann zu Abweichungen durch fehlerhafte bzw. abweichende Implementierung einzelner EVG kommen.

Dimmverhalten:

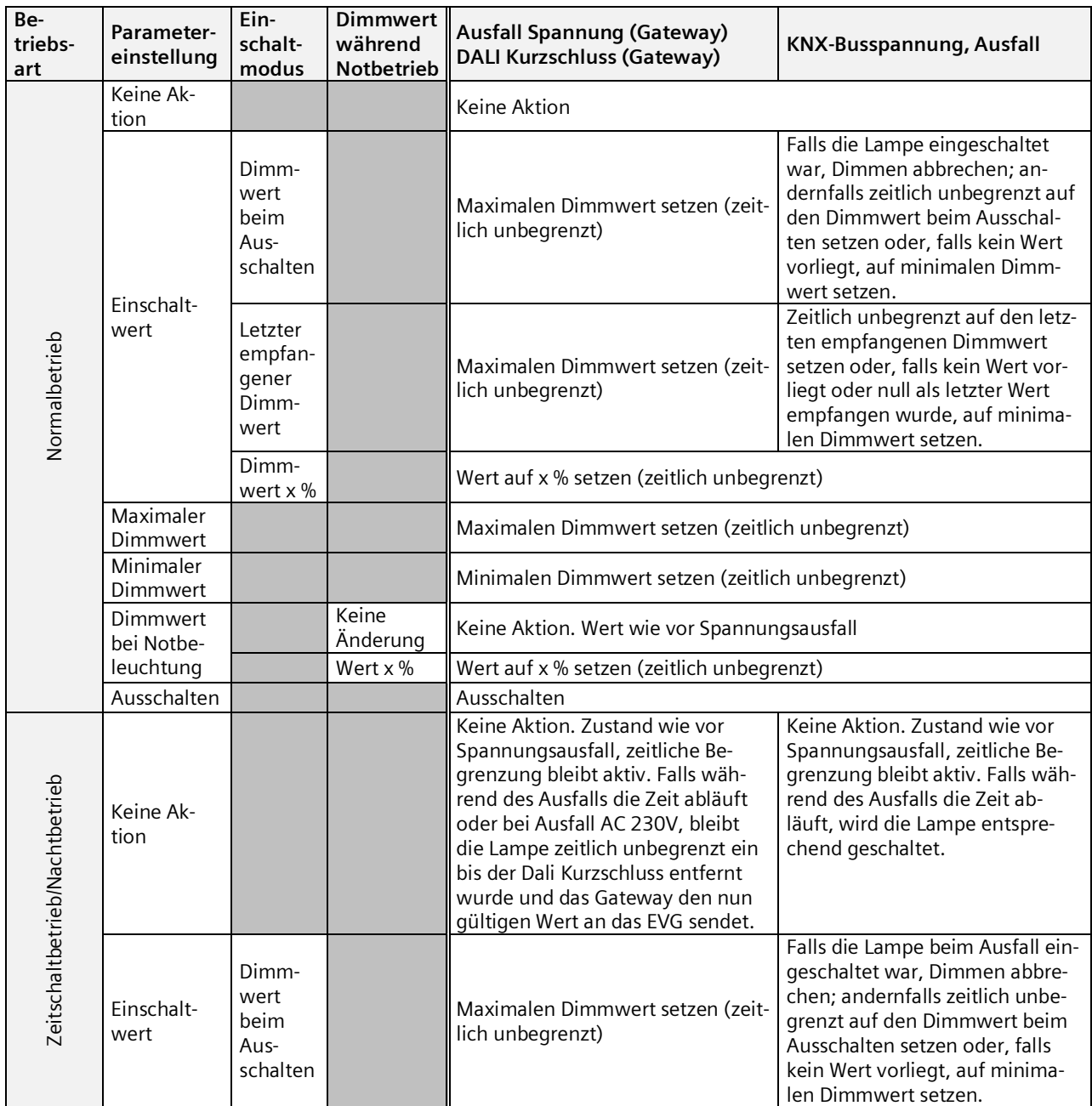

Mai 2020

### **07 B0 KNX / DALI Gateway Twin N 141/31 983D11 07 B0 KNX / DALI Gateway Twin plus N 141/21 983411 07 B0 KNX / DALI Gateway plus N 141/03 983711**

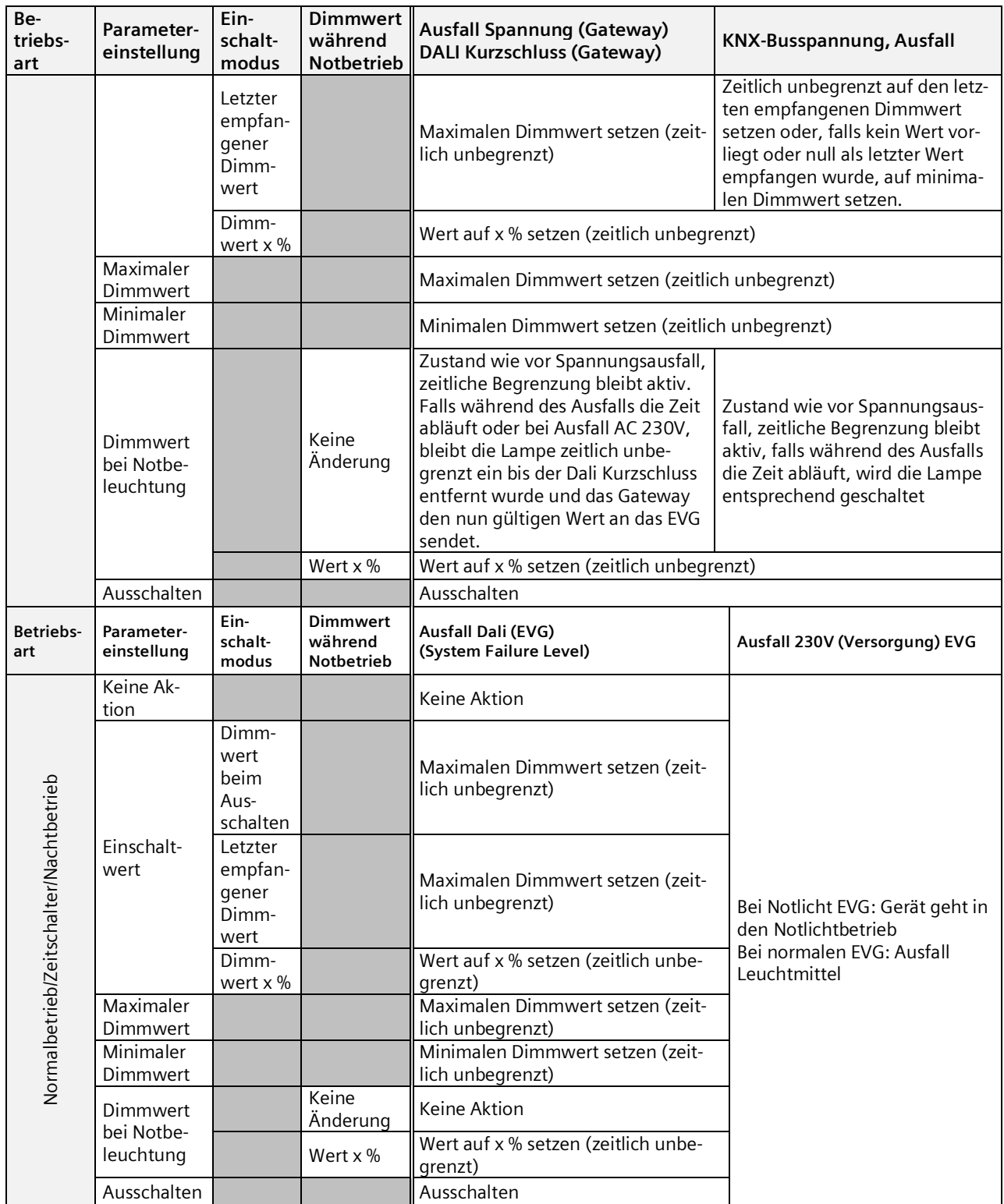

Mai 2020

#### **07 B0 KNX / DALI Gateway Twin N 141/31 983D11 07 B0 KNX / DALI Gateway Twin plus N 141/21 983411 07 B0 KNX / DALI Gateway plus N 141/03 983711**

Farbtemperatur:

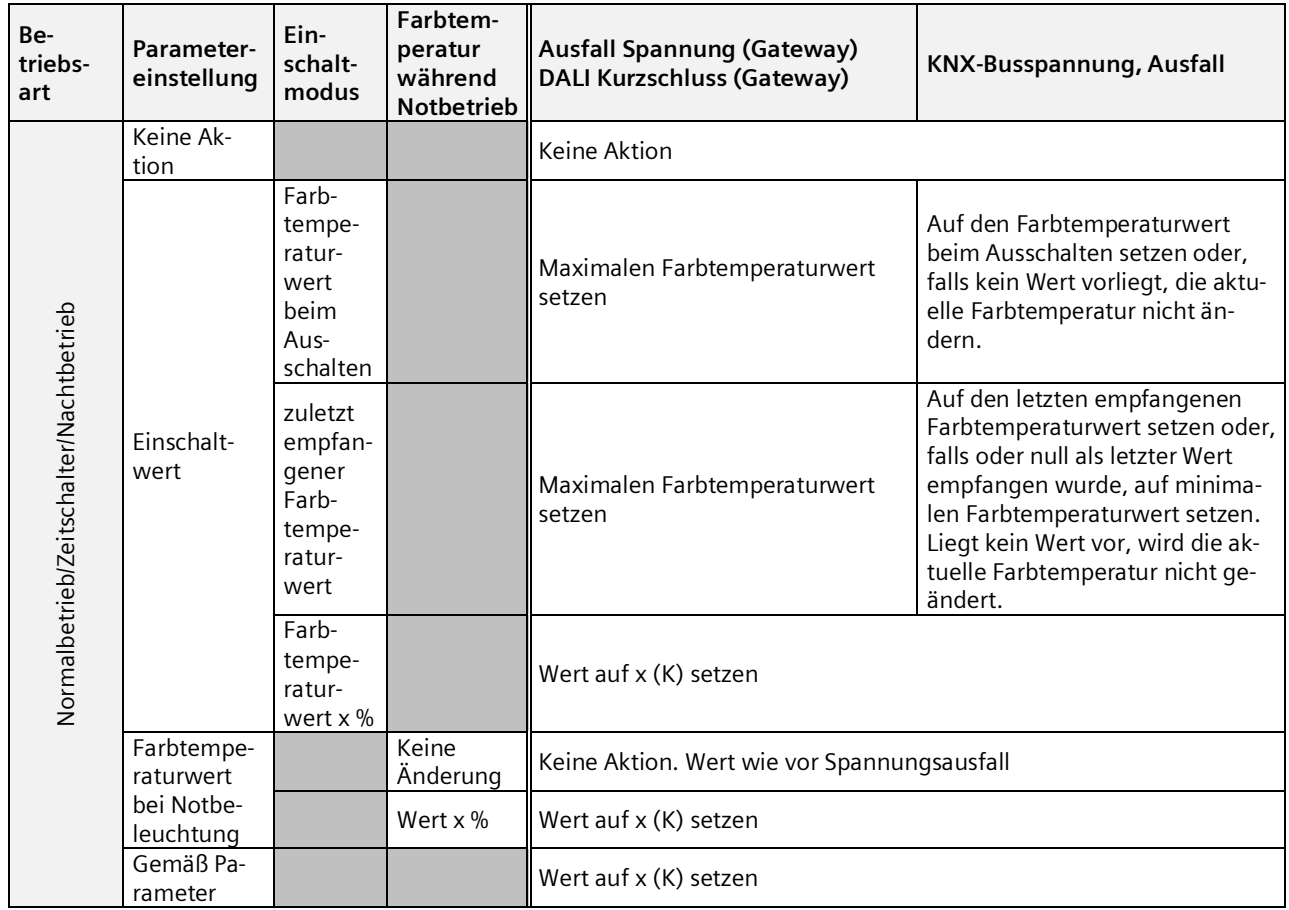

Mai 2020

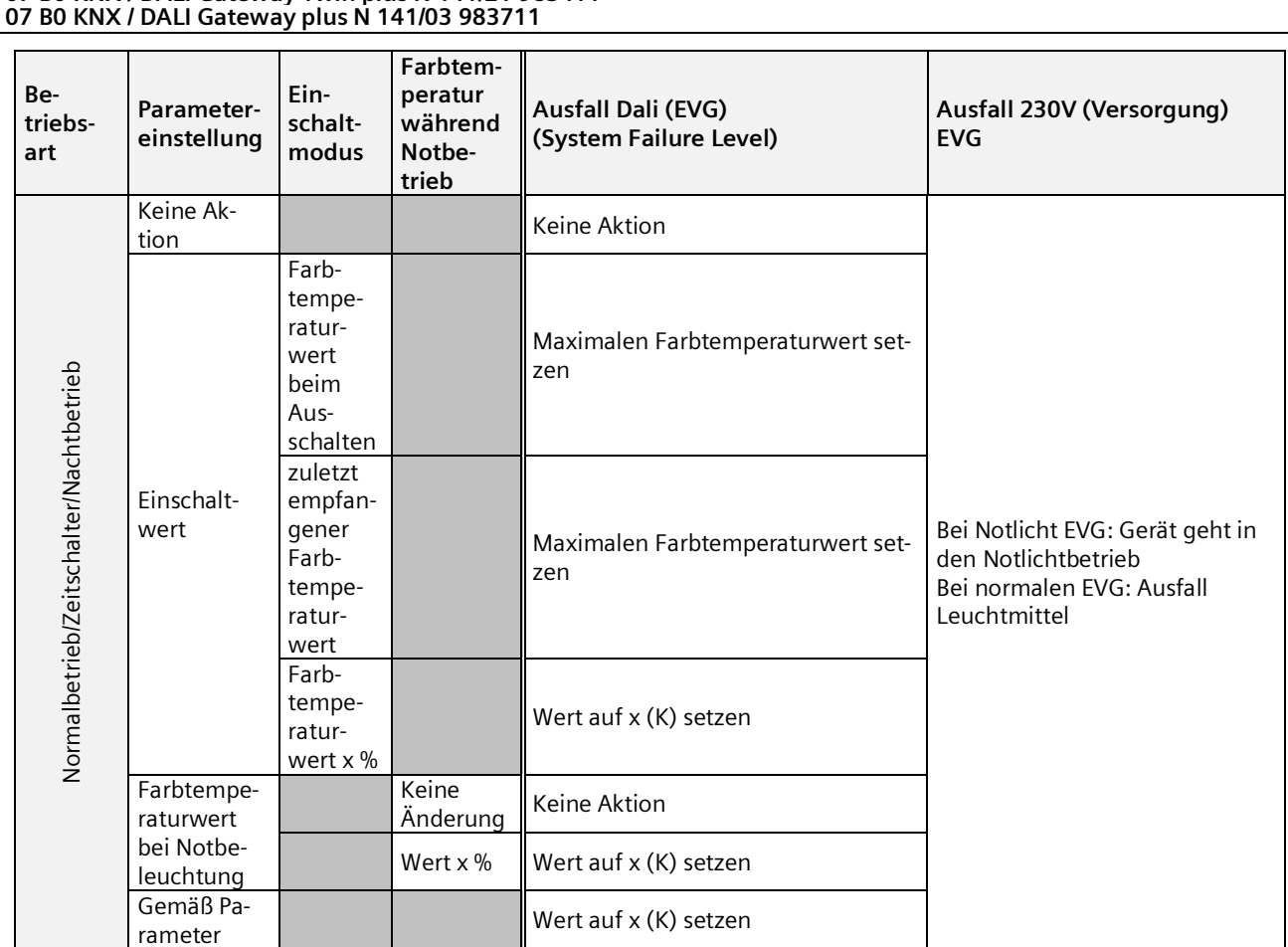

# **07 B0 KNX / DALI Gateway Twin N 141/31 983D11 07 B0 KNX / DALI Gateway Twin plus N 141/21 983411**

#### **07 B0 KNX / DALI Gateway Twin N 141/31 983D11 07 B0 KNX / DALI Gateway Twin plus N 141/21 983411 07 B0 KNX / DALI Gateway plus N 141/03 983711**

# 24.3.2 Verhalten bei Wiederkehr KNX Busspannung oder DALI Spannung

### Dimmverhalten:

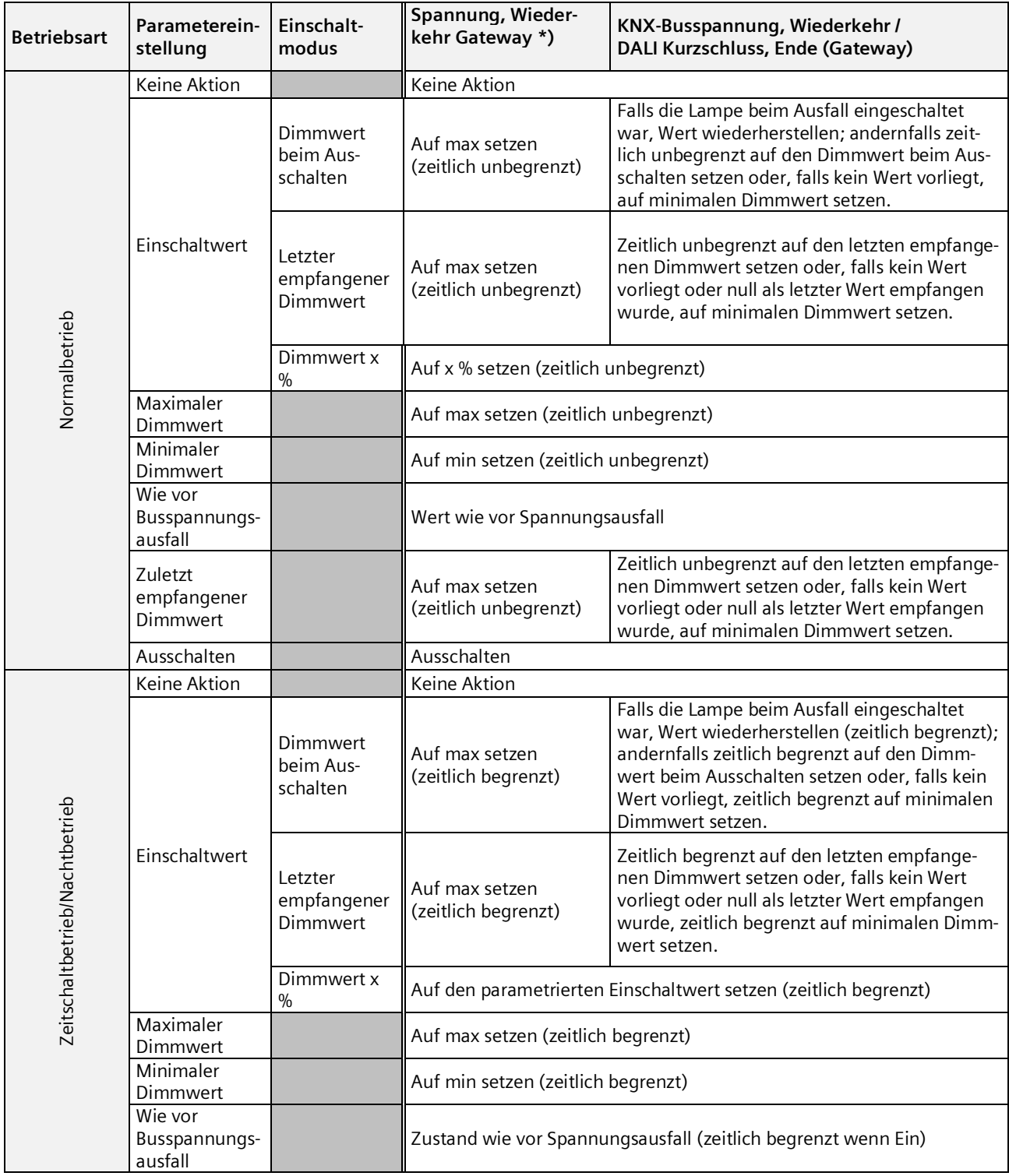

Mai 2020

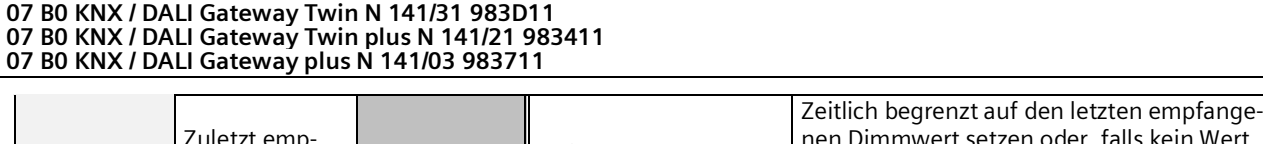

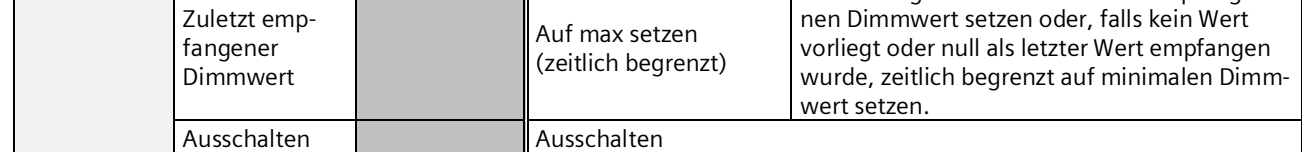

\*) bei Wiederkehr von AC 230V werden EVG im Nachtbetrieb zeitlich unbegrenzt geschaltet

Sollte die Versorgung der EVG vor der Versorgung des Gateways wiederhergestellt sein, starten die EVG mit ihrer eigenen Konfiguration.

Im aktuellen DALI-Standard ist nicht dokumentiert, welcher Wert als Startwert genutzt wird, wenn keine DALI-Spannung bei dem Start des EVG vorhanden ist.

Der Startwert ergibt sich somit aus dem Ablauf im EVG und der Tabelle "DALI Ausfall (EVG)" und "Spannung, Wiederkehr (EVG)".

Wenn das Gateway den Startvorgang abgeschlossen hat, werden die EVG anhand der Tabelle "Spannung Wiederkehr Gateway" angesteuert.

Die Beschreibung des Verhaltens der EVG ohne Kontrolle durch das Gateway ist nur informativ. Es kann zu Abweichungen durch abweichende Implementierung einzelner EVG kommen.

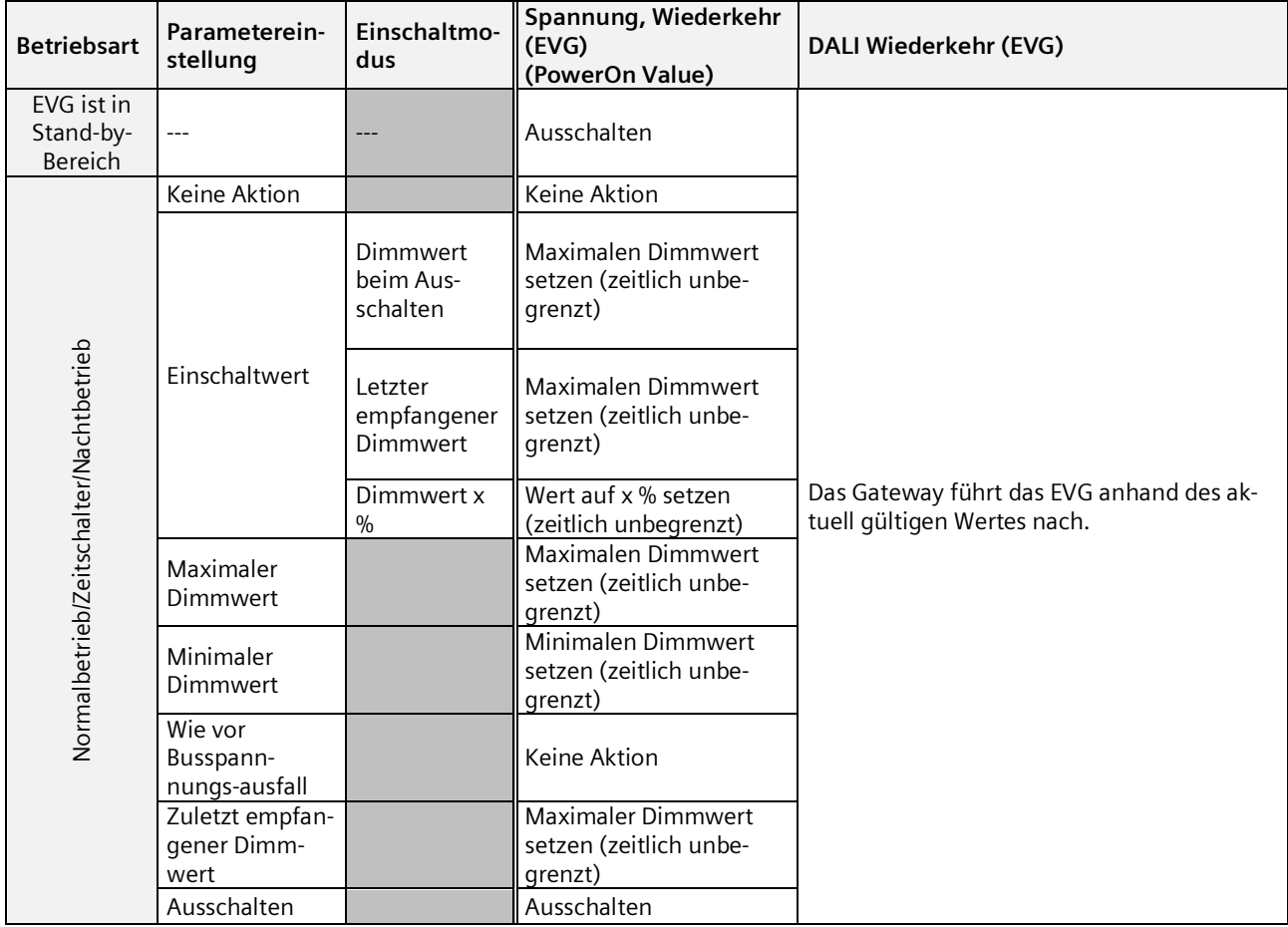

Wenn die Verbindung zum EVG unterbrochen wird, wird das EVG als fehlerhaft gemeldet. Wird die Verbindung wiederhergestellt, wird das EVG mit dem zurzeit gültigen Wert nachgeführt. Sensoren

#### **07 B0 KNX / DALI Gateway Twin N 141/31 983D11 07 B0 KNX / DALI Gateway Twin plus N 141/21 983411 07 B0 KNX / DALI Gateway plus N 141/03 983711**

Hier werden keine speziellen Aktionen ausgeführt.

Farbtemperatur:

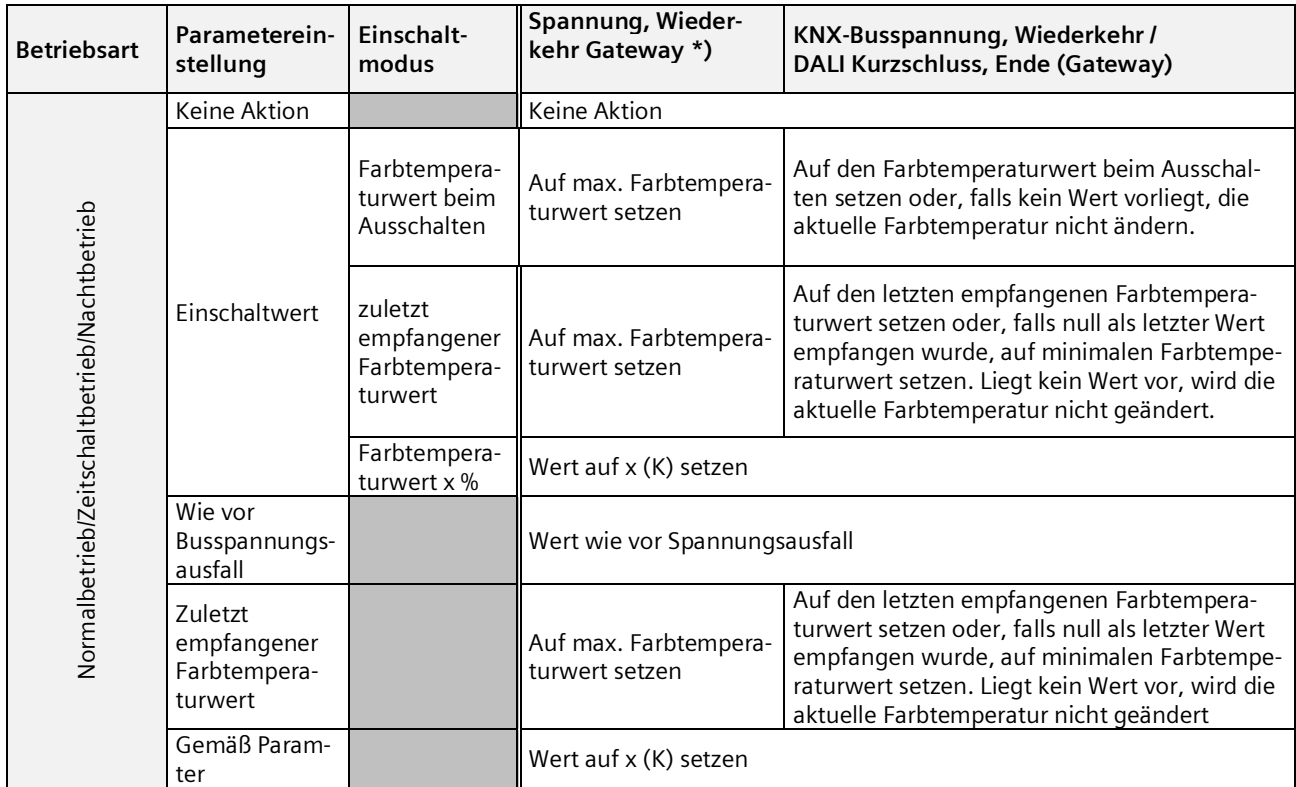

Sollte die Versorgung der EVG vor der Versorgung des Gateways wiederhergestellt sein, starten die EVG mit ihrer eigenen Konfiguration.

Im aktuellen DALI-Standard ist nicht dokumentiert, welcher Wert als Startwert genutzt wird, wenn keine DALI-Spannung bei dem Start des EVG vorhanden ist.

Der Startwert ergibt sich somit aus dem Ablauf im EVG und der Tabelle "DALI Ausfall (EVG)" und "Spannung, Wiederkehr (EVG)".

Wenn das Gateway den Startvorgang abgeschlossen hat, werden die EVG anhand der Tabelle "Spannung Wiederkehr Gateway" angesteuert.

Die Beschreibung des Verhaltens der EVG ohne Kontrolle durch das Gateway ist nur informativ. Es kann zu Abweichungen durch abweichende Implementierung einzelner EVG kommen.

Mai 2020

٦

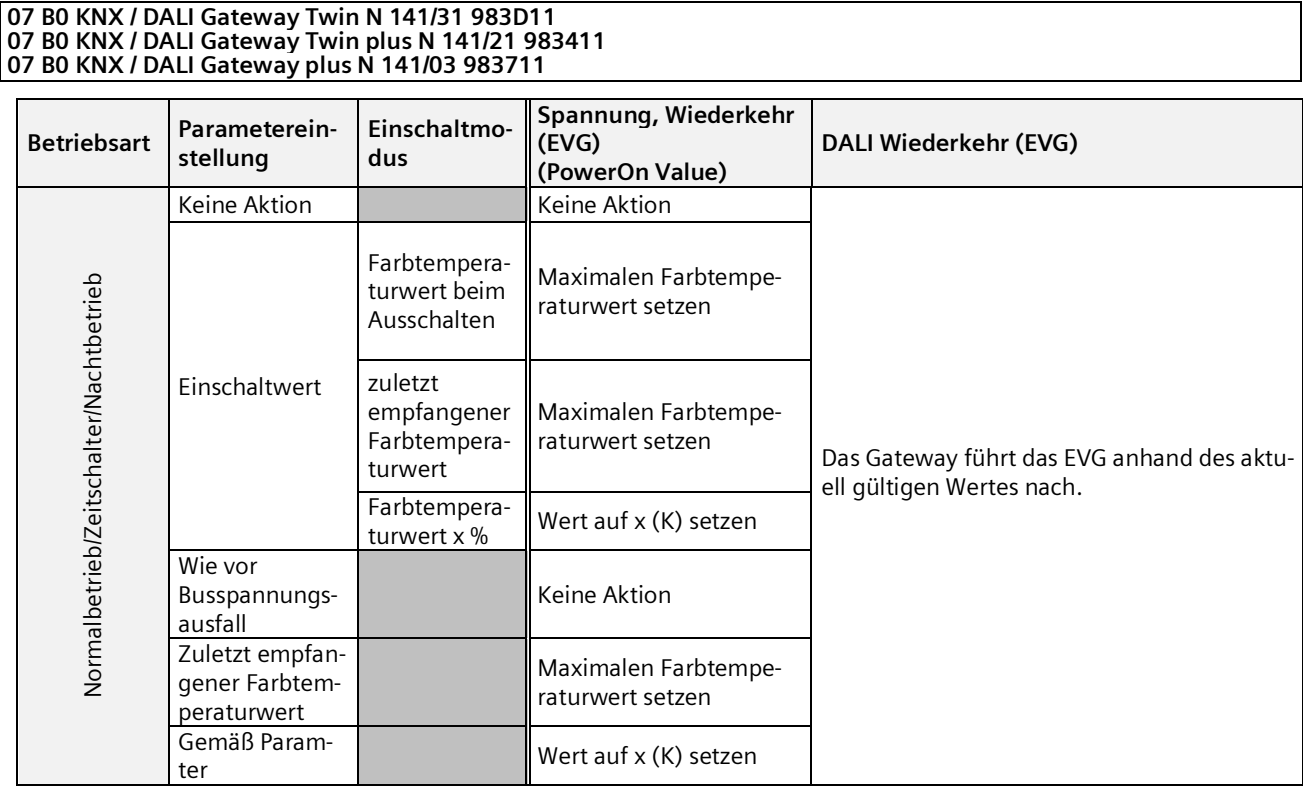

Wenn die Verbindung zum EVG unterbrochen wird, wird das EVG als fehlerhaft gemeldet. Wird die Verbindung wiederhergestellt, wird das EVG mit dem zurzeit gültigen Wert nachgeführt.

# 24.4 2-Punkt-Regelung/Konstantlichtregelung

Bei Ausfall der Netzspannung oder der KNX-Busspannung wird die Ausführung der Lichtregelungen gestoppt. Der Zustand nach Wiederkehr ist aus, die Regler sind also deaktiviert. Ein Ausfall von DALI hat keinen Einfluss.

# 24.5 Zeitschaltfunktionen

Bei Ausfall der Netzspannung oder der KNX-Busspannung wird die Ausführung der Zeitaufträge gestoppt. Die Ausführung wird bei Wiederkehr nachgeholt. Ein Ausfall von DALI wirkt sich nicht direkt auf die Zeitschaltfunktionen aus.

Mai 2020

#### **07 B0 KNX / DALI Gateway Twin N 141/31 983D11 07 B0 KNX / DALI Gateway Twin plus N 141/21 983411 07 B0 KNX / DALI Gateway plus N 141/03 983711**

# **25. Standardanwendungen**

Das Gerät stellt verschiedene Standardanwendungen zur Verfügung, die ohne KNX Anschluss funktionsfähig sind. Dies findet Anwendung als Insellösung, wenn keine KNX Kommunikation vorgesehen ist oder erst später ergänzt wird. Sollte die Funktionalität der Standardanwendungen nicht für den Anwendungsfall ausreichend sein, wird die individuelle Inbetriebnahme mit ETS empfohlen.

Die Standardanwendungen arbeiten alle mit Zentralbefehlen (Broadcast), sodass keine Identifizierung der EVG notwendig ist. Es ist möglich mehrere DALI Tasterschnittstellen mit identischer Funktionalität und einen einzelnen DALI Bewegungsmelder pro Kanal zu verwenden.

Bei Aktivierung oder Änderung des Modus werden teilweise die Geräte am DALI Bus neu konfiguriert. Das bedeutet auch, dass eine bestehende Konfiguration über den Bus verloren geht. Der Busbetrieb kann erst durch einen neuen Download wieder aktiviert werden.

Es werden Fehler von EVG (Leuchtmittel oder EVG defekt) erkannt, die Anzeige dafür erfolgt kanalbezogen. Eine Unterstützung für Notleuchten ist nicht vorhanden.

Bei Spannungsausfall wird der vorherige Zustand vor Ausfall wiederhergestellt.

Wird ein DALI-Gerät hinzugefügt, muss die Auswahl des Modus erneut durchgeführt werden, um das neue Gerät zu konfigurieren. Gleiches gilt, wenn ein defektes EVG oder defekter Sensor erneuert oder ausgetauscht wird.

# 25.1.1 Konfiguration

Die verschiedenen Standardanwendungen sind als Parametrierung im Gerät hinterlegt und lassen sich mit Hilfe der Bedientasten und der Anzeige am Gerät abrufen und konfigurieren. Nach Auswahl der Standardanwendung erfolgt ein Neustart (Reset), wodurch alle Einstellungen im Gerät und in den EVG und Sensoren gelöscht werden. Nach dem Neustart wird die gewählte Standardanwendung aus dem Gerätespeicher gelesen und die vorhandenen Sensoren gesucht. Die Ansteuerung der EVG erfolgt nur über Zentralbefehle (Broadcast). Je nach gewähltem Modus werden die Sensoren und Verknüpfungen so geändert, wie es der Modus beschreibt. Gleichen Sensortypen werden die identischen Funktionen zugewiesen.

Das Verhalten entspricht einer vordefinierten Parametrierung der ETS, ohne einen Download vornehmen zu müssen. Notwendige Gruppenadressen werden im Adressbereich der "Baustellenadressen" (31.7.x) vergeben. Sollte in dieser Betriebsart eine KNX-Verbindung angeschlossen sein, werden über KNX auch die Gruppenadressen übertra-

gen. Eine Deaktivierung der KNX Kommunikation erfolgt nicht.

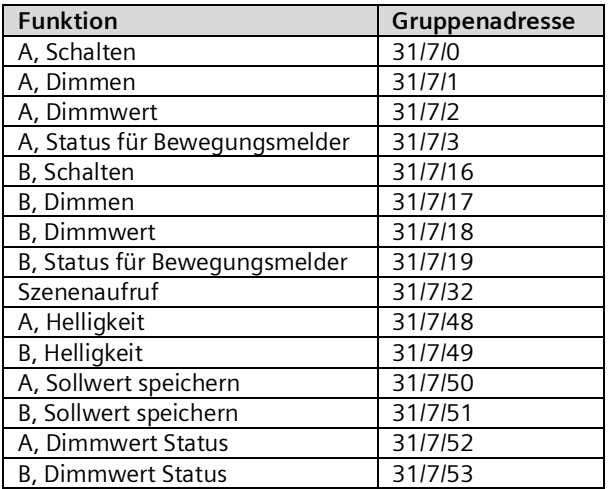

Mai 2020

#### **07 B0 KNX / DALI Gateway Twin N 141/31 983D11 07 B0 KNX / DALI Gateway Twin plus N 141/21 983411 07 B0 KNX / DALI Gateway plus N 141/03 983711**

## 25.1.2 Standardanwendungen aktivieren

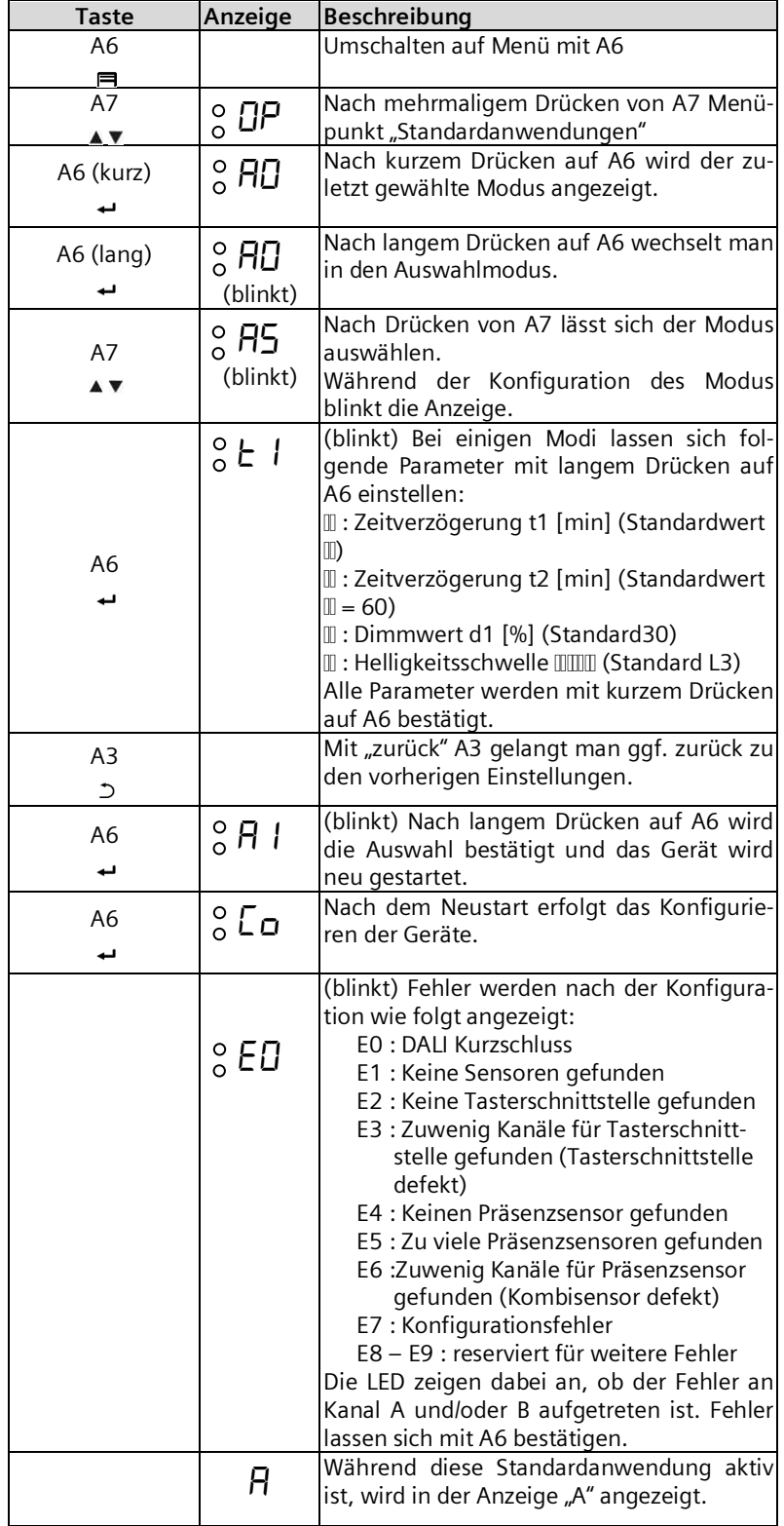

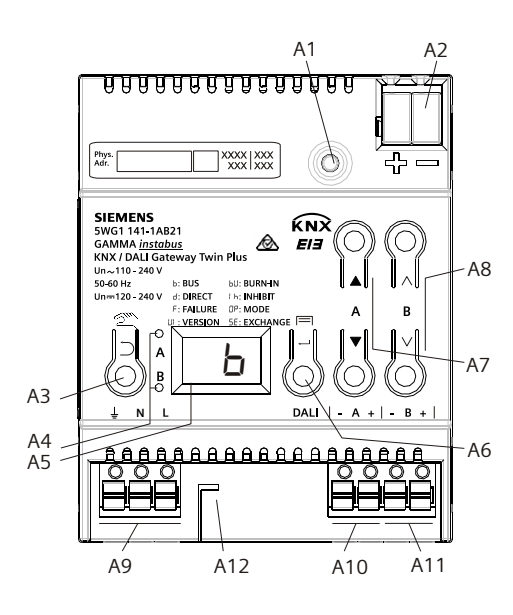

### Abb. 45 Bedien- und Anzeigeelemente Gateway

- A1 Programmiertaste mit LED (rot) **Programmiermodus**: Durch kurzes Drücken und Loslassen der Programmiertaste (< 0,5 s) wird der Programmiermodus aktiviert. Dies wird durch Leuchten der Programmier-LED angezeigt. **Werkseinstellung**: Durch sehr langes Drücken der Programmiertaste (> 20 s) wird das Gerät auf die Werkseinstellung zurück gesetzt. Dies wird durch gleichmäßiges Blinken der Programmier LED angezeigt. Nach 5 s erlischt das Blinken. **Hinweis:** Bei einem längeren Drücken der Programmiertaste (> 0,5 s bis 2 s) werden keine Funktionen ausgeführt. Das Gerät kann für den Programmiermodus für ca. 10 s gesperrt sein. Dies wird durch kurzes Blinken der Programmier-LED angezeigt. A2 Stecker für KNX-Anschlussklemme A3 Taste bei Betätigung<br>Kurz: "zurück" Lang: Direktbetrieb  $\mathcal{L}$ A4 Diese beiden LED dienen zur Anzeige der Information des jeweiligen Kanals. A5 Geräteinfo-Anzeige A6 Taste bei Betätigung  $U_n$ OK"  $\leftarrow$  bzw. Menü A7 Tastenpaar  $\blacktriangle$   $\blacktriangledown$  für Menüsteuerung bzw. Direktbetrieb Kanal A A8 Tastenpaar  $\wedge \vee$ für Untermenüsteuerung bzw. Direktbetrieb Kanal B A9 Anschlussklemmen für Erd-, Neutral- und Phasenleiter (L, N, Erde) A10 Anschlussklemmenpaar für DALI Kanal A A11 Anschlussklemmenpaar für DALI Kanal B<br>A12 Abisolierschablone (Prägung)
- Abisolierschablone (Prägung)

Mai 2020

#### **07 B0 KNX / DALI Gateway Twin N 141/31 983D11 07 B0 KNX / DALI Gateway Twin plus N 141/21 983411 07 B0 KNX / DALI Gateway plus N 141/03 983711**

# 25.1.3 Beschreibung

# 25.1.3.1 Modus A0 – Basisfunktion

÷AN

Dieser Modus wird als Standard-Einstellung im Gerät verwendet und funktioniert ohne Konfiguration. Zu diesem Zweck wird die Plug-and-Play-Funktion der Sensoren und EVG verwendet. Die Plug-and-Play-Funktion hat zur Folge, dass alle Geräte in der Anlage zurückgesetzt werden müssen.

Anzeige:

Taster Belegung:

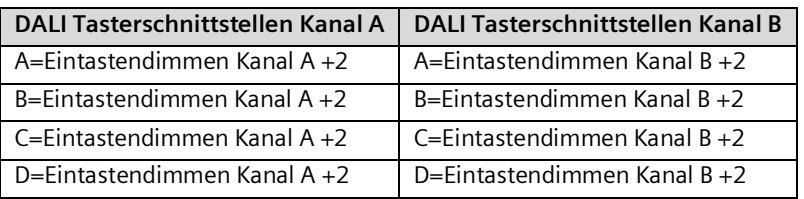

Bewegungs-/Helligkeitssensor:

Nicht verwendet.

# 25.1.3.2 Modus A1 - manueller Betrieb A

Beim Modus A1 können beide Linien getrennt, über alle Taster geschaltet bzw. gedimmt werden. Es ist dabei nicht davon abhängig, an welchem Kanal die Tastsensoren angeschlossen sind. Szenen wirken kanalübergreifend und lassen sich über einen langen Tastendruck (> 0,5s) speichern. Es werden die aktuellen Werte von Kanal A bzw. B als Szenenwert gespeichert. Die Szenenwerte bleiben bei Busspannungsausfall/-wiederkehr erhalten.

Default Szene 1 = 50%/50% (Eco); Default Szene 2 = 0%/0%; (Zentral AUS);

÷Н

Anzeige:

Taster Belegung:

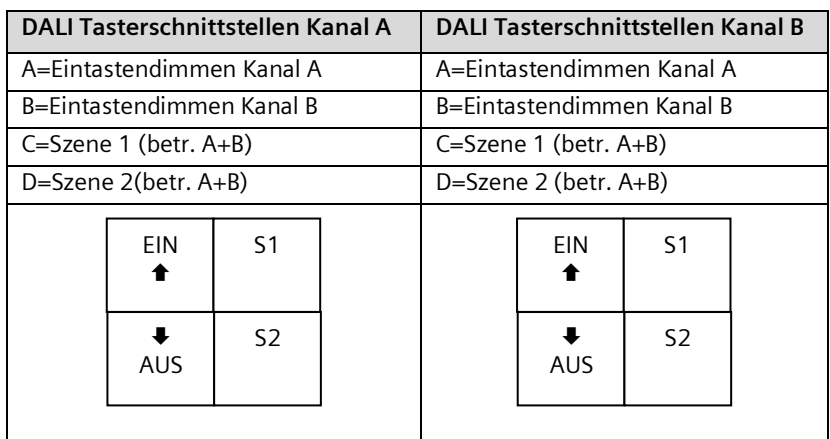

Bewegungs-/Helligkeitssensor:

Nicht verwendet.

Mai 2020

#### **07 B0 KNX / DALI Gateway Twin N 141/31 983D11 07 B0 KNX / DALI Gateway Twin plus N 141/21 983411 07 B0 KNX / DALI Gateway plus N 141/03 983711**

# 25.1.3.3 Modus A2 - manueller Betrieb B

Bei Modus A2 lassen sich die Kanäle A bzw. B getrennt an dem jeweiligen Kanal angeschlossenen Tastsensoren steuern. Für diese Bedienung des gesamten Kanals wird in der Tasterschnittstelle an Eingang A/B ein "Zwei-Tasten-Dimmer" konfiguriert. Eingänge C ruft eine Szene ab jeweiligen Kanal auf. Eingang D steuert beide DALI-Linien.

Die Szenen lassen sich über einen langen Tastendruck (> 0,5s) speichern. Es werden die aktuellen Werte des Kanals A bzw. B als Szenenwert gespeichert. Die Szenenwerte bleiben bei Busspannungsausfall/-wiederkehr erhalten.

Default Szene 1 = 50% (Eco Kanal A); Default Szene 2 = 50% (Eco Kanal B); Default Szene 3 = 0%/0%; (Zentral AUS);

Anzeige:

:82

Taster Belegung:

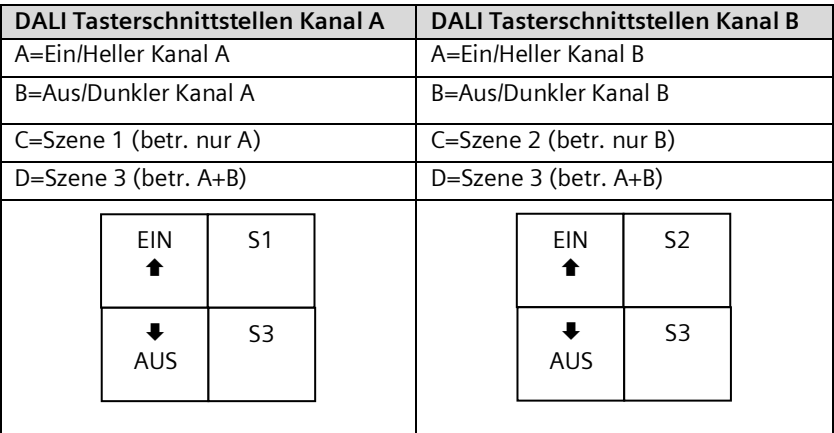

Bewegungs-/Helligkeitssensor: Nicht verwendet.

Mai 2020

#### **07 B0 KNX / DALI Gateway Twin N 141/31 983D11 07 B0 KNX / DALI Gateway Twin plus N 141/21 983411 07 B0 KNX / DALI Gateway plus N 141/03 983711**

# 25.1.3.4 Modus A3 - manueller Betrieb mit Nachlaufzeit

Modus A3 ist angelehnt an Modus A2. Der Unterschied liegt darin, dass nach der Nachlaufzeit T1 der jeweilige DALI-Kanal automatisch wieder abgeschaltet wird. Nach Aufruf einer Szene erfolgt keine Abschaltung nach T1.

Anzeige:

ान

# Taster Belegung:

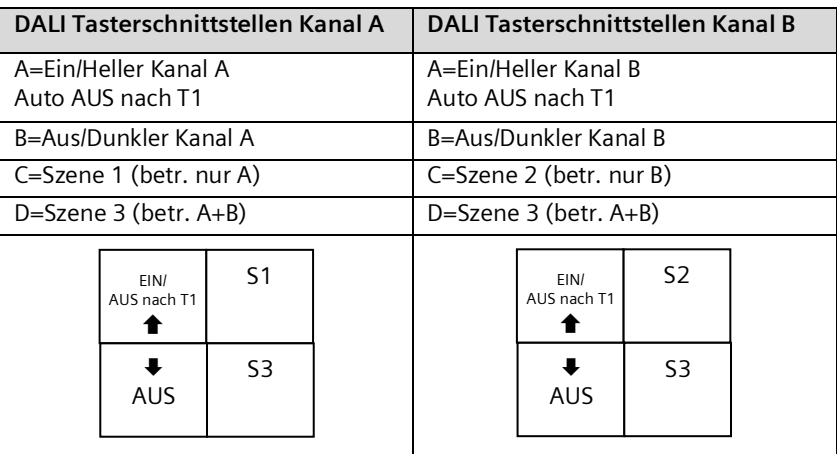

Bewegungs-/Helligkeitssensor:

Nicht verwendet.

Einstellbar:

T1 in min  $0(∞)...15...99$  min

Schaltdiagramm:

Lichtwert

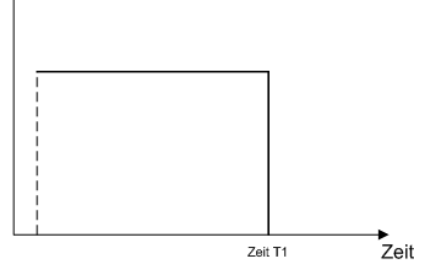

Mai 2020

#### **07 B0 KNX / DALI Gateway Twin N 141/31 983D11 07 B0 KNX / DALI Gateway Twin plus N 141/21 983411 07 B0 KNX / DALI Gateway plus N 141/03 983711**

# 25.1.3.5 Modus A4 - manueller Betrieb mit Nachlaufzeit, 2-stufig

Modus A4 basiert auf Modus A2. Das Ausschalten erfolgt zeitverzögert in zwei Stufen. Es wird in der ersten Stufe nach der Nachlaufzeit T1 auf den Dimmwert d1% gedimmt. Nach Ablauf der Nachlaufzeit T2 wird ausgeschaltet. Nach Aufruf einer Szene erfolgt keine Abschaltung nach T1+T2.

Anzeige: ैनि ।<br>जन्म

Taster Belegung:

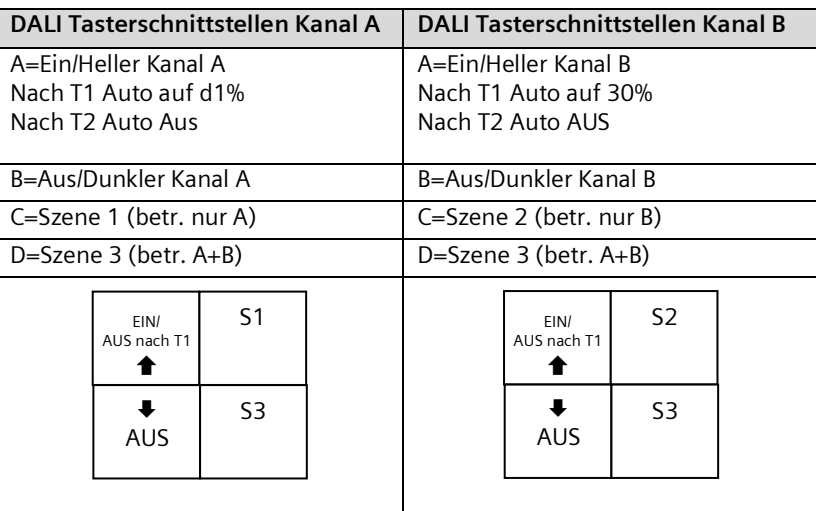

Bewegungs-/Helligkeitssensor:

Nicht verwendet.

Einstellbar:

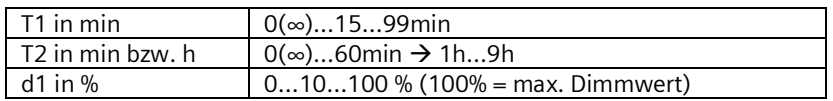

Schaltdiagramm:

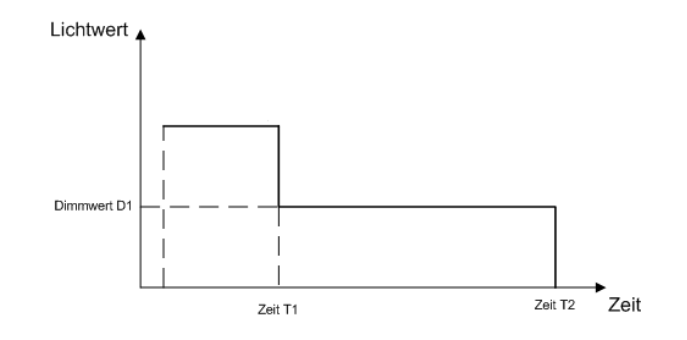

Mai 2020

#### **07 B0 KNX / DALI Gateway Twin N 141/31 983D11 07 B0 KNX / DALI Gateway Twin plus N 141/21 983411 07 B0 KNX / DALI Gateway plus N 141/03 983711**

# 25.1.3.6 Modus A5 - Präsenzabhängig Aus

Modus A5 ist angelehnt an Modus A2. Einschalten erfolgt über Tasterschnittstelle Eingang A. Der Präsenzmelder schaltet nach Ende Bewegung und nach der Nachlaufzeit T1 aus. Ein manuelles Ausschalten über Eingang B ist sofort möglich. Die verwendeten Tasterschnittstellen werden wie im Modus A2 konfiguriert. Für die Präsenz darf nur ein Präsenzsensor angeschlossen sein.

Anzeige: :85

Taster Belegung:

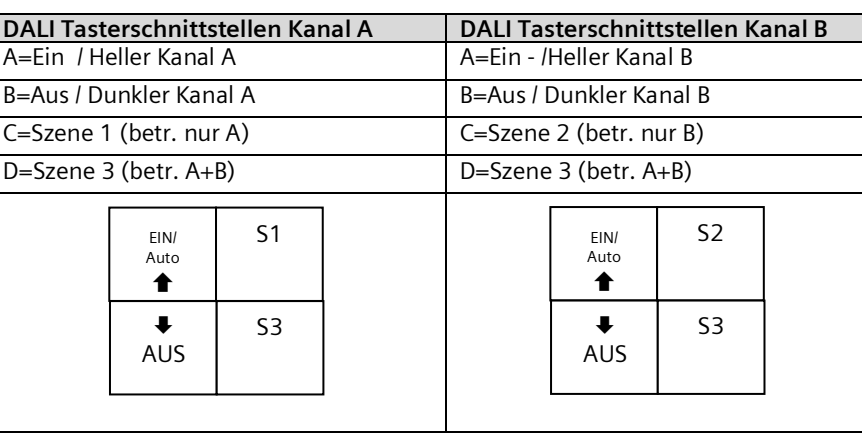

# Bewegungs-/Helligkeitssensor:

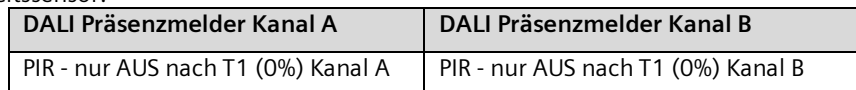

Einstellbar:

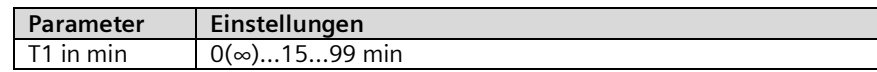

Mai 2020

#### **07 B0 KNX / DALI Gateway Twin N 141/31 983D11 07 B0 KNX / DALI Gateway Twin plus N 141/21 983411 07 B0 KNX / DALI Gateway plus N 141/03 983711**

# 25.1.3.7 Modus A6 – Präsenzabhängig

ंतिरि

Modus A6 ist angelehnt an Modus A5. Zusätzlich wird über den Präsenzmelder bei Bewegungserkennung einschaltet. Die Bewegungserkennung ist nur bis zu einer bestimmten Helligkeit im Raum aktiv. Der Korrekturfaktor für die gemessene Helligkeit (Kalibrierfaktor) kann über LL (Light Level) in 5 Stufen (L1 = 0,5, L2 = 1, L3 = 2, L4 = 3, L5 = 10) eingestellt werden. Je größer der Kalibrierfaktor ist, umso geringer ist die Helligkeitsschwelle bei der der Präsenzmelder einschaltet. Sollte dies aber nicht der Fall sein wird weder ein noch nach der Zeit T1 ausgeschaltet. Auch das Ein-/Ausschalten mittels Taster ist möglich. Für die Präsenz darf nur ein Präsenzsensor angeschlossen sein.

Anzeige:

Taster Belegung:

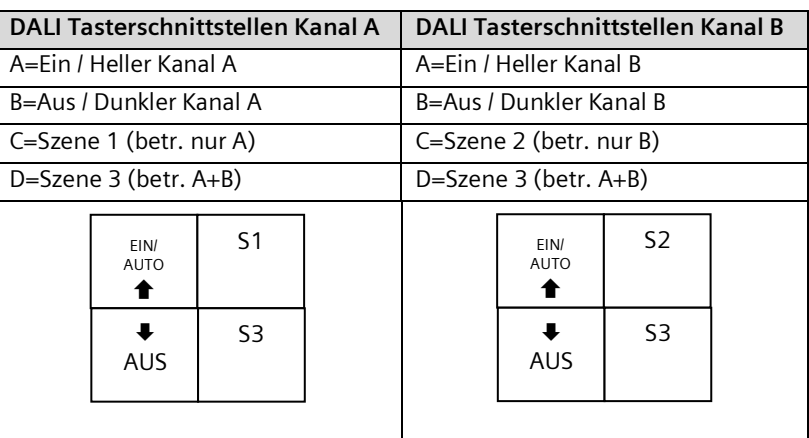

### Bewegungs-/Helligkeitssensor:

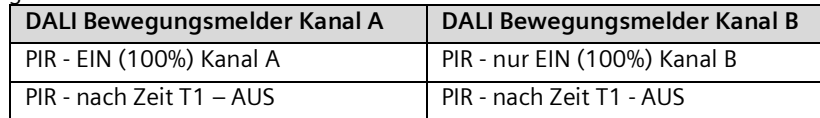

Einstellbar:

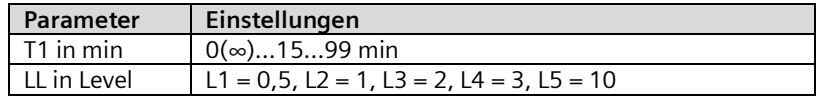

Schaltdiagramm:

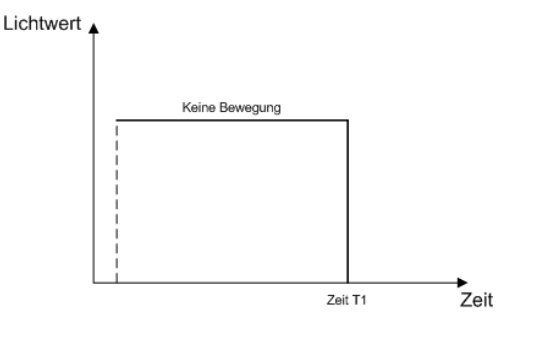

Mai 2020

#### **07 B0 KNX / DALI Gateway Twin N 141/31 983D11 07 B0 KNX / DALI Gateway Twin plus N 141/21 983411 07 B0 KNX / DALI Gateway plus N 141/03 983711**

# 25.1.3.8 Modus A7 -Präsenzabhängig Aus, 2-stufig

Modus A7 ist mit Modus A5 angelehnt. Zusätzlich erfolgt das Ausschalten in 2 Stufen. Nach Ende der Bewegungserkennung und Ablauf der Nachlaufzeit T1 wird auf Dimmwert d1% gedimmt und nach Ablauf von T2 ausgeschaltet. Sollte in der laufenden Zeit eine Bewegung erkannt werden, wird der Vorgang neu gestartet. Die Bewegungserkennung ist nur bis zu einer bestimmten Helligkeit im Raum aktiv. Der Korrekturfaktor für die gemessene Helligkeit (Kalibrierfaktor) kann über LL (Light Level) in 5 Stufen (L1 = 0,5, L2 = 1, L3 = 2, L4 = 3, L5 = 10) eingestellt werden. Je größer der Kalibrierfaktor ist, umso geringer ist die Helligkeitsschwelle bei der der Präsenzmelder einschaltet. Sollte dies aber nicht der Fall sein wird weder ein noch ausgeschaltet. Für die Präsenz darf nur ein Präsenzsensor angeschlossen sein.

Anzeige:

Taster Belegung:

÷Н

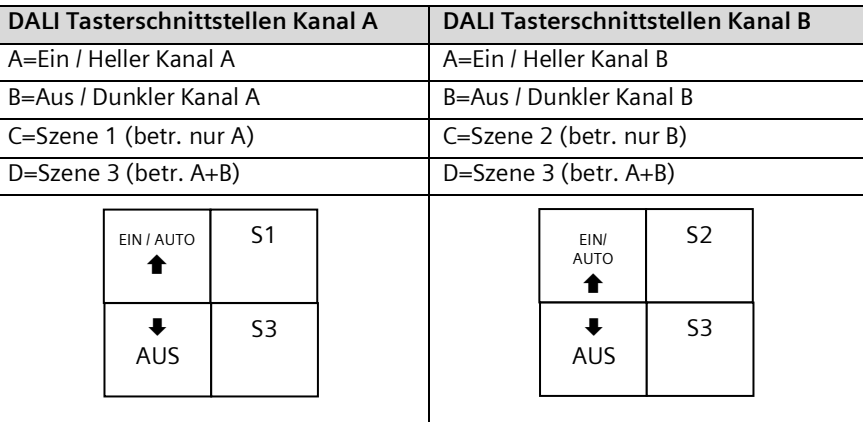

### Bewegungs-/Helligkeitssensor:

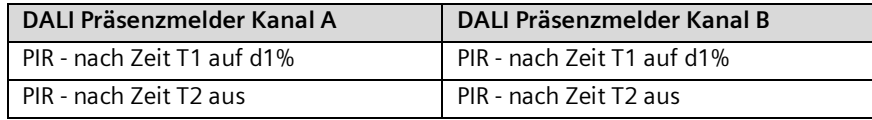

Einstellbar:

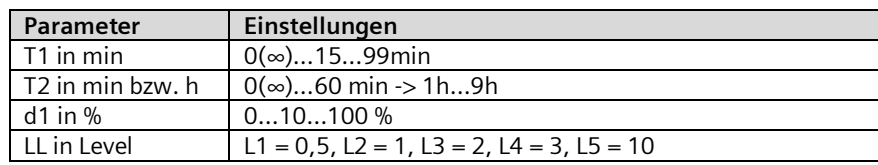

### Schaltdiagramm:

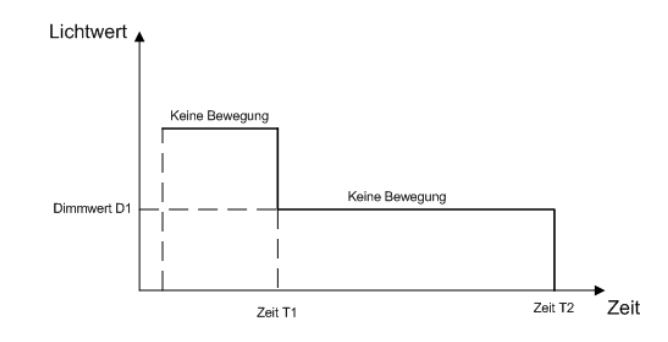

Mai 2020

#### **07 B0 KNX / DALI Gateway Twin N 141/31 983D11 07 B0 KNX / DALI Gateway Twin plus N 141/21 983411 07 B0 KNX / DALI Gateway plus N 141/03 983711**

# 25.1.3.9 Modus A8 - Konstantlichtregelung Halbautomat

Modus A8 verwendet die Konstantlichtregelung als Halbautomat. Dabei wird mit Eingang A der Tasterschnittstelle der Regler aktiviert und der Kanal eingeschaltet bzw. heller gedimmt. Mit Eingang B wird sowohl der Regler deaktiviert als auch der DALI-Kanal ausgeschaltet bzw. dunkler gedimmt. Ein individueller Helligkeitswert für die Konstantlichtregelung lässt sich über dimmen heller / dunkler einstellen, wobei Regelung deaktiviert wird. Der individuelle Helligkeitswert lässt sich mit einem Doppelklick von einer der beiden Eingänge als neuer Sollwert für die Konstantlichtregelung speichern. Die Regelung ist nach dem Speichern wieder durch Eingang A zu aktivieren. Über die weiteren Eingänge lassen sich Szenen analog zu Modus A2 steuern. Das Ausschalten des DALI Kanals erfolgt nach Ende der Bewegungserkennung und nach der Nachlaufzeit T1. Bei erneutem Einschalten über Eingang A schaltet sich der Regler ein und dimmt auf den notwendigen Dimmwert. Der Korrekturfaktor für die gemessene Helligkeit (Kalibrierfaktor) kann über LL (Light Level) in 5 Stufen (L1 = 0,5, L2 = 1, L3 = 2, L4 = 3, L5 = 10) eingestellt werden. Je größer der Kalibrierfaktor ist, umso geringer ist die Helligkeitsschwelle bei der der Präsenzmelder einschaltet. Sollte dies aber nicht der Fall sein, wird weder ein- noch ausgeschaltet. Nach Heller/Dunkler bzw. Aufruf einer Szene ist die Konstantlichtregelung deaktiviert. Für die Präsenz darf nur ein Präsenzsensor angeschlossen sein.

Anzeige:

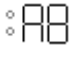

Taster Belegung:

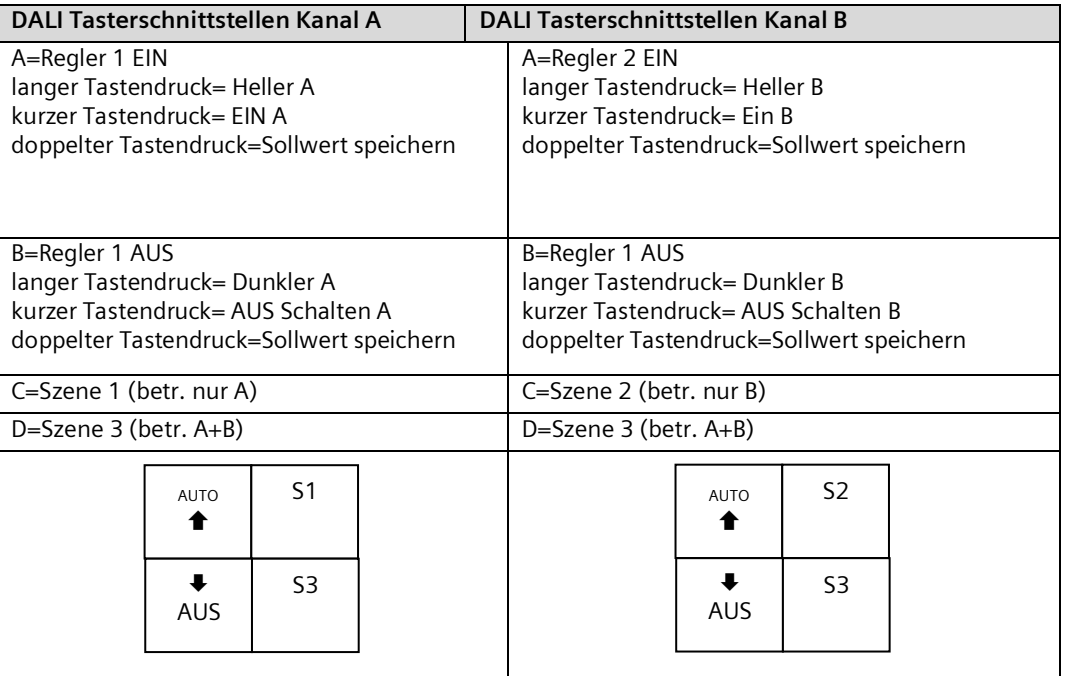

Bewegungs-/Helligkeitssensor:

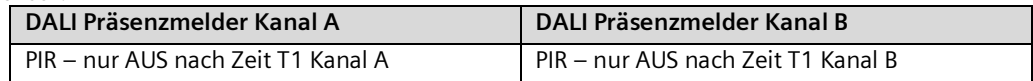

Mai 2020

#### **07 B0 KNX / DALI Gateway Twin N 141/31 983D11 07 B0 KNX / DALI Gateway Twin plus N 141/21 983411 07 B0 KNX / DALI Gateway plus N 141/03 983711**

Einstellbar:

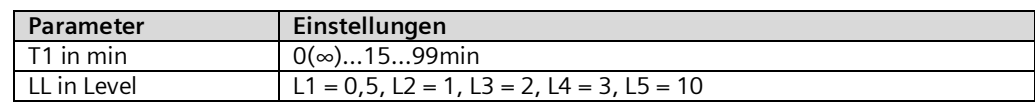

# Schaltdiagramm:

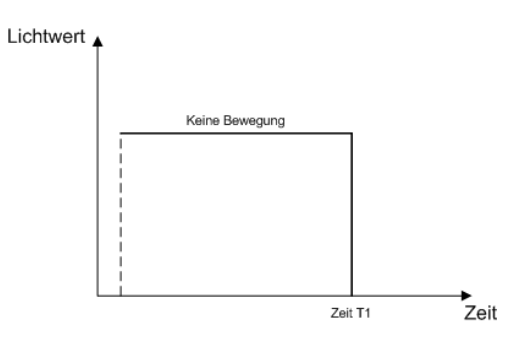

Mai 2020

#### **07 B0 KNX / DALI Gateway Twin N 141/31 983D11 07 B0 KNX / DALI Gateway Twin plus N 141/21 983411 07 B0 KNX / DALI Gateway plus N 141/03 983711**

# 25.1.3.10 Modus A9 - Konstantlichtregelung Vollautomat

Modus A9 verwendet die Konstantlichtregelung als Vollautomat. Dabei wird mit Eingang A der Tasterschnittstelle der Regler aktiviert und der Kanal eingeschaltet bzw. heller gedimmt. Mit Eingang B wird sowohl der Regler deaktiviert als auch der DALI-Kanal ausgeschaltet bzw. dunkler gedimmt. Ein individueller Helligkeitswert für die Konstantlichtregelung lässt sich über dimmen heller / dunkler einstellen, wobei Regelung deaktiviert wird. Der individuelle Helligkeitswert lässt sich mit einem Doppelklick von einer der beiden Eingänge als neuer Sollwert für die Konstantlichtregelung speichern. Die Regelung ist nach dem Speichern wieder durch Eingang A zu aktivieren. Über die weiteren Eingänge lassen sich Szenen analog zu Modus A2 steuern. Das Ausschalten des DALI Kanals erfolgt nach Ende der Bewegungserkennung und nach der Nachlaufzeit T1. Bei erneuter Bewegungserkennung schaltet der Präsenzsensor ein und der Regler dimmt auf den notwendigen Dimmwert. Die Bewegungserkennung ist nur bis zu einer bestimmten Helligkeit im Raum aktiv. Der Korrekturfaktor für die gemessene Helligkeit (Kalibrierfaktor) kann über LL (Light Level) in 5 Stufen (L1 = 0,5, L2 = 1, L3 = 2, L4 = 3, L5 = 10) eingestellt werden. Je größer der Kalibrierfaktor ist, umso geringer ist die Helligkeitsschwelle bei der der Präsenzmelder einschaltet. Sollte dies aber nicht der Fall sein, wird weder ein- noch ausgeschaltet. Nach Heller/Dunkler bzw. Aufruf einer Szene ist die Konstantlichtregelung deaktiviert. Für die Präsenz darf nur ein Präsenzsensor angeschlossen sein.

Anzeige:

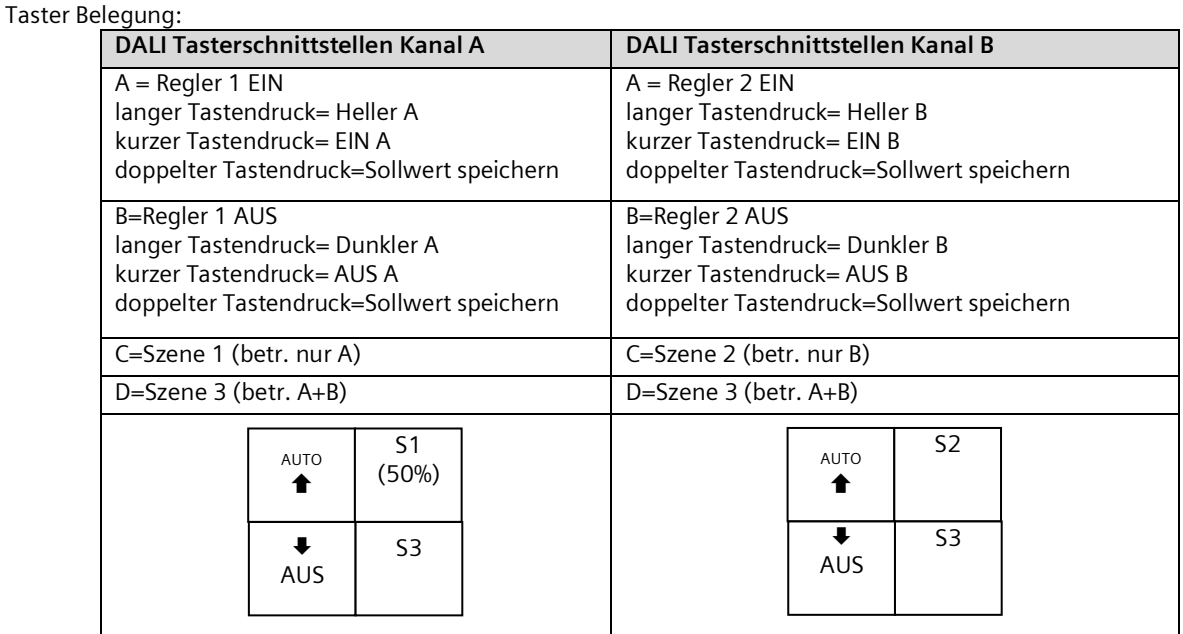

# Bewegungs-/Helligkeitssensor:

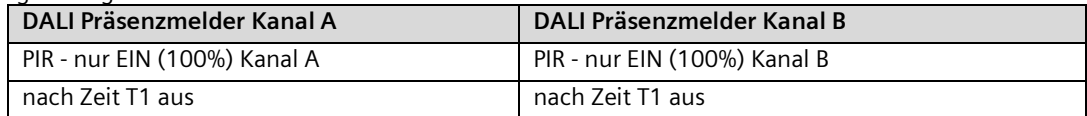

### Einstellbar:

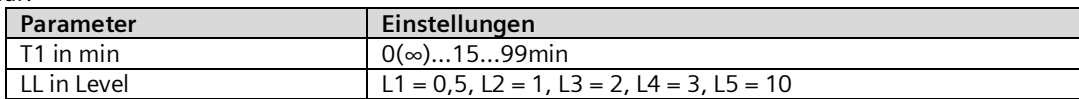

Mai 2020

#### **07 B0 KNX / DALI Gateway Twin N 141/31 983D11 07 B0 KNX / DALI Gateway Twin plus N 141/21 983411 07 B0 KNX / DALI Gateway plus N 141/03 983711**

Schaltdiagramm:

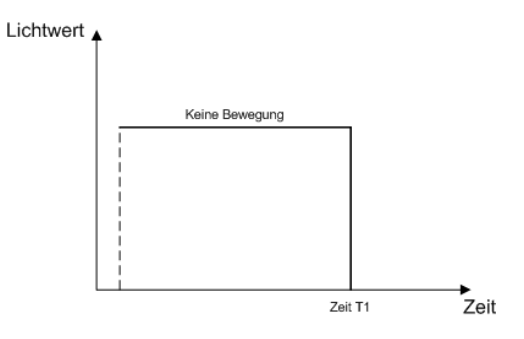

Mai 2020

#### **07 B0 KNX / DALI Gateway Twin N 141/31 983D11 07 B0 KNX / DALI Gateway Twin plus N 141/21 983411 07 B0 KNX / DALI Gateway plus N 141/03 983711**

# **26. Anlagen**

# 26.1 DALI-Dimmkurve

Dadurch dass die DALI-Dimmkurve der Empfindlichkeit des menschlichen Auges angepasst ist, ergibt sich für den Lichtstrom eine logarithmische Kennlinie, die jedoch durch die menschliche Wahrnehmung als ein linearer Helligkeitsverlauf erkannt wird.

Die IEC 62386-102 beschreibt die DALI-Werte als "ARC Power across the light source" (elektrische Leistung am Leuchtmittel), welche in den meisten Fällen einen nahezu linearen Zusammenhang zum Lichtstrom bildet.

Der Lichtstrom beschreibt die gesamte von einer Lichtquelle in alle Raumrichtungen abgegebene Lichtleistung. Die Einheit ist Lumen (lm).

Für den Lichtstrom unter DALI wurde die in der folgenden Abbildung dargestellte Kennlinie festgelegt.

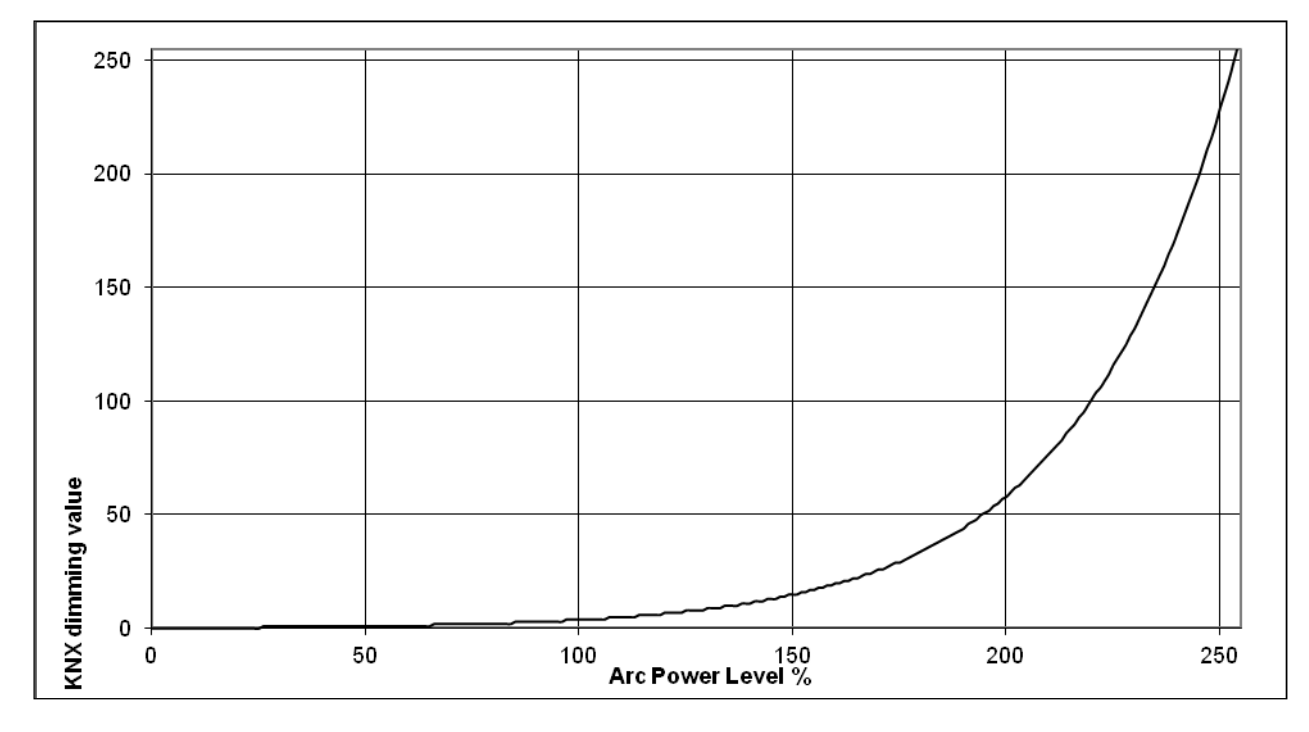

Abb. 46 KNX - DALI – Dimmkurve

Mai 2020

#### **07 B0 KNX / DALI Gateway Twin N 141/31 983D11 07 B0 KNX / DALI Gateway Twin plus N 141/21 983411 07 B0 KNX / DALI Gateway plus N 141/03 983711**

# 26.2 Farbtemperatursteuerung

Die Farbtemperatursteuerung wird in der Norm DALI IEC 62386 im Teil 209 "Colour Control" definiert. Die EVGs sind als Gerätetyp 8 definiert. Gerätetyp 8 sind farbsteuerbare Leuchten. Die Einheit der Farbtemperatur ist Kelvin (K).

Das DALI Gateway kann die Farbtemperatur und die Helligkeit der EVGs vom Gerätetyp 8 steuern.

Das Gerät kann in Human-Centric-Lighting-Anwendungen verwendet werden, da es die Farbtemperatur einer DALI-LED von Warmweiß bis Kaltweiß steuern kann ("Tunable White").

Human Centric Lighting (HCL) erweitert das Konzept der biologisch wirksamen Beleuchtung um eine ganzheitliche Planung und umfasst die visuellen, emotionalen und biologischen Wirkungen des Lichts. HCL unterstützt langfristig Gesundheit, Wohlbefinden und Leistungsfähigkeit des Menschen.

Die folgende Tabelle zeigt die Farbtemperaturwerte verschiedener Lichtquellen:

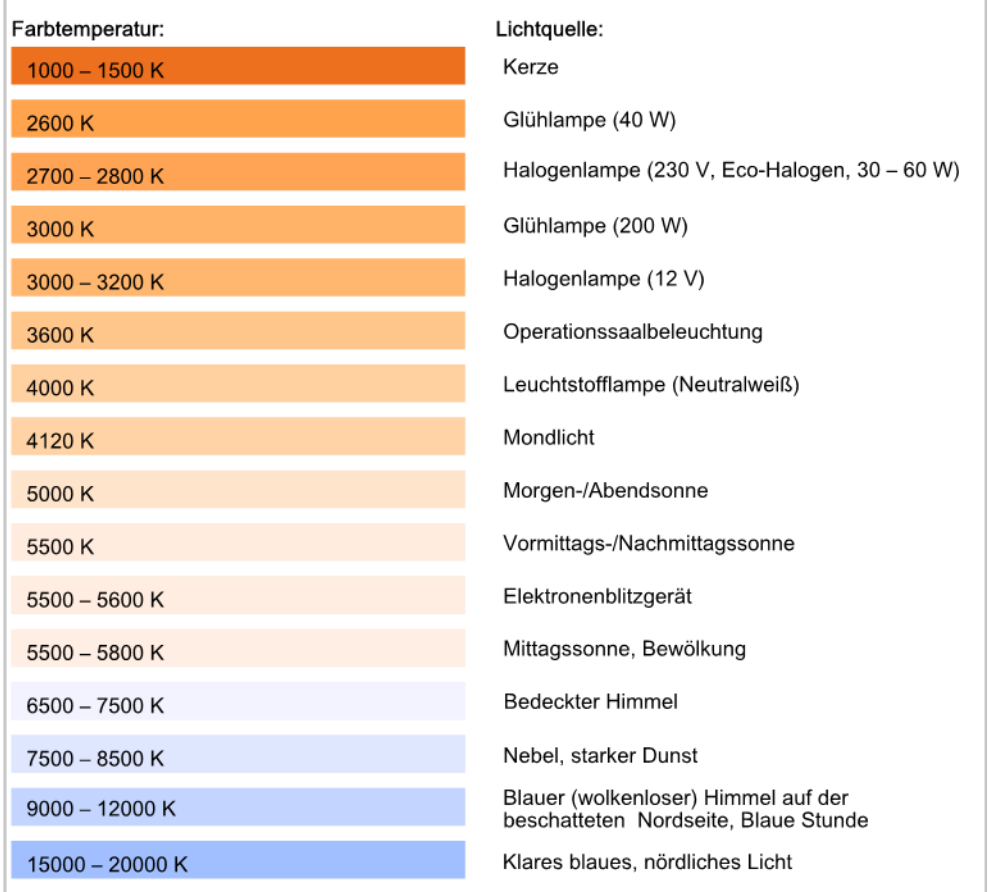

Abb. 47 Farbtemperaturwerte und Lichtquelle

Mai 2020

#### **07 B0 KNX / DALI Gateway Twin N 141/31 983D11 07 B0 KNX / DALI Gateway Twin plus N 141/21 983411 07 B0 KNX / DALI Gateway plus N 141/03 983711**

Die folgende Tabelle zeigt, wie der menschliche Körper die verschiedenen Farbtemperaturen wahrnimmt:

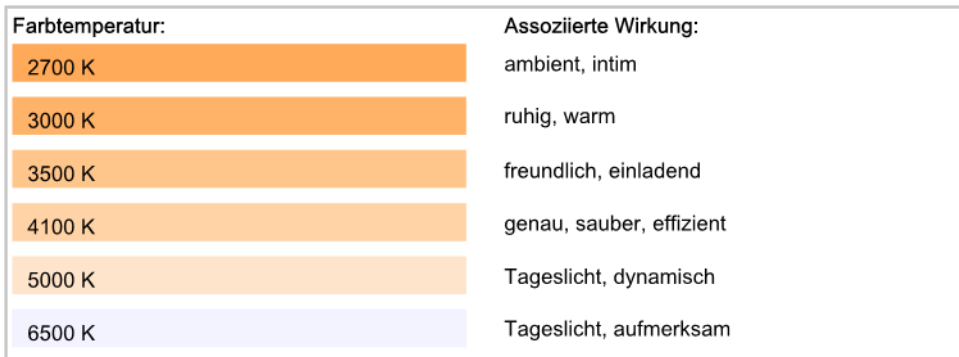

Abb. 48 Farbtemperaturwerte und assoziierte Wirkung

# 26.3 Fehlersuche

Bei der Inbetriebnahme von DALI Installationen kann es zu Problemen kommen. DALI ist als sehr robustes Kommunikationssystem konzipiert. Es ist möglich, dass DALI Geräte nicht gefunden und Leuchten nicht angesteuert werden können. Die Ursachen sind vielfältig und reichen von Fehlern in der Installation bis hin zu thermischen Problemen in der Leuchte bzw. im EVG.

Alle Mechanismen setzen eine zuverlässige Kommunikation zwischen PlugIn, Gerät und DALI EVG voraus.

Das Gerät sucht bei der automatischen Inbetriebnahme zunächst nach vorhandenen DALI Teilnehmern mit DALI Kurzadresse und liest die Parameter (RND/Zufallszahl/Langadresse/Gerätetyp/CIN/mind. Dimmwert) aus.

DALI EVG ohne DALI Kurzadresse werden freie DALI Kurzadressen zugewiesen. Dabei werden DALI Kurzadressen, die bereits im Plugin zugewiesen sind, nicht erneut verwendet.

Bei doppelt vorhandene DALI Kurzadressen wird versucht die Adressierung mit Hilfe der Zufallszahl neu zuzuordnen und den Konflikt automatisch aufzulösen.

Bei mehr als 64 gefundenen EVG bricht das Gerät die Inbetriebnahme ab.

Über das PlugIn lassen sich alle DALI Geräte gemeinsam oder einzeln in den Auslieferzustand zurücksetzen.

In vielen Fällen handelt es sich um Installationsfehler, wie falsche Leitungsquerschnitte und Leitungslängen für DALI Installationen.

Um den Fehler in der Installation einzugrenzen, wird empfohlen die betroffenen Leuchten durch Ansteuerung mit dem PlugIn einzugrenzen und zu lokalisieren. Auch ein Auftrennen der DALI Leitung und schrittweises Verbinden von einzelnen DALI EVG kann bei der Fehlersuche helfen.

Weitere Informationen und Unterstützung erhalten Sie hier: <http://www.siemens.com/supportrequest>

Mai 2020

#### **07 B0 KNX / DALI Gateway Twin N 141/31 983D11 07 B0 KNX / DALI Gateway Twin plus N 141/21 983411 07 B0 KNX / DALI Gateway plus N 141/03 983711**

# 26.3.1 Kommunikationsfehler

Während das PlugIn in der ETS geöffnet ist, werden laufend Daten zwischen dem PlugIn und dem Gerät über KNX ausgetauscht. Sollte die Kommunikation fehlerhaft sein z.B. durch eine zu hohe KNX Buslast zwischen PlugIn und Gerät kommen, wird folgende Fehlermeldung angezeigt:

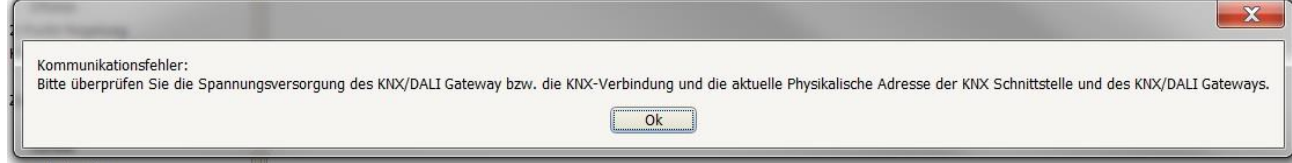

# Abb. 49 Kommunikationsfehler

In diesem Fall ist die KNX Verbindung zwischen PC und Gerät zu prüfen:

- KNX Spannungsversorgung
- KNX/DALI Netzspannungsversorgung
- KNX Schnittstelle (Lokale Physikalische Adresse der KNX-Schnittstelle)
- KNX Übertragungsstrecke
- KNX Buslast

Mögliche Problemlösungen

- Neustart ETS
- Trennen des KNX/DALI Gateway von anderen KNX Geräte um die Buslast zu reduzieren.

# 26.3.2 Zu viele DALI EVG gefunden

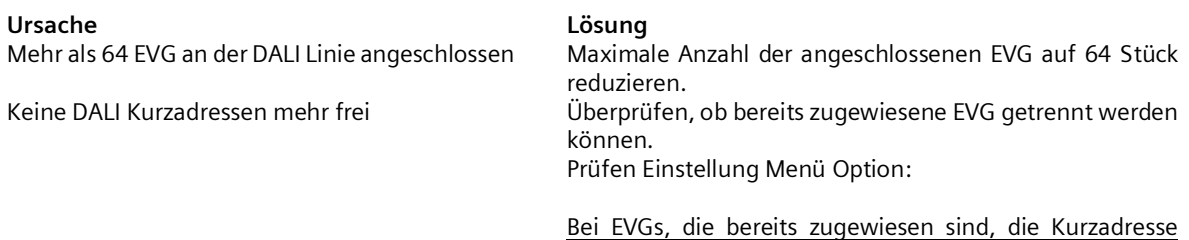

nicht erneut vergeben

Mai 2020

#### **07 B0 KNX / DALI Gateway Twin N 141/31 983D11 07 B0 KNX / DALI Gateway Twin plus N 141/21 983411 07 B0 KNX / DALI Gateway plus N 141/03 983711**

# 26.3.3 PlugIn meldet Fehler

Im Parameterfenster Inbetriebnahme werden Fehler durch rote Zeilen markiert.

- Zeile markieren mit EVG ein-aus-blinken ansteuern, um EVG mit Konflikten zu identifizieren.
	- $\rightarrow$  nur ein EVG wird angesteuert (blinkt)

→ Problem in Installation, Leitungslänge, Schleifenwiderstand oder EVG Treiber (Hardware),

 $\rightarrow$  mehrere EVG werden angesteuert (blinken)

→ Konflikt lösen → Reset & Initialisieren → Suchen → Fehler behoben?

nein: → Problem in Installation, Leitungslänge, Schleifenwiderstand oder EVG Treiber (Hardware)